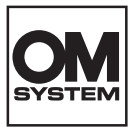

#### **CYFROWY APARAT FOTOGRAFICZNY**

# **OM SYSTEM TG-7**

# **Instrukcja obsługi**

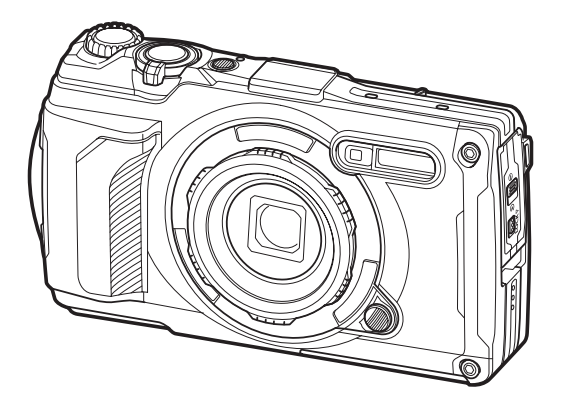

**PL Nr modelu: IM032**

- Dziękujemy za zakup naszego cyfrowego aparatu fotograficznego. Aby jak najlepiej wykorzystać funkcje swojego nowego aparatu i zapewnić jego jak najdłuższe bezbłędne działanie, przed rozpoczęciem używania zapoznaj się dokładnie z instrukcją obsługi.
- **Przed rozpoczęciem użytkowania aparatu należy dokładnie zapoznać się z treścią części ["ZASADY BEZPIECZEŃSTWA](#page-268-0)". Instrukcję obsługi należy zachować do użytku w przyszłości.**
- Przed przystąpieniem do wykonywania ważnych zdjęć zalecamy wykonanie serii zdjęć próbnych w celu lepszego poznania aparatu i jego funkcji.
- Ilustracje pokazujące ekran i aparat, zawarte w niniejszej instrukcji obsługi, wykonano na etapie projektowania aparatu i mogą się różnić od rzeczywistego produktu.
- Jeśli z powodu aktualizacji oprogramowania firmware aparatu zostaną dodane lub zmienione funkcje aparatu, zawartość instrukcji będzie się różnić. Aby uzyskać najnowsze informacje, należy odwiedzić naszą stronę internetową.

# **Spis treści**

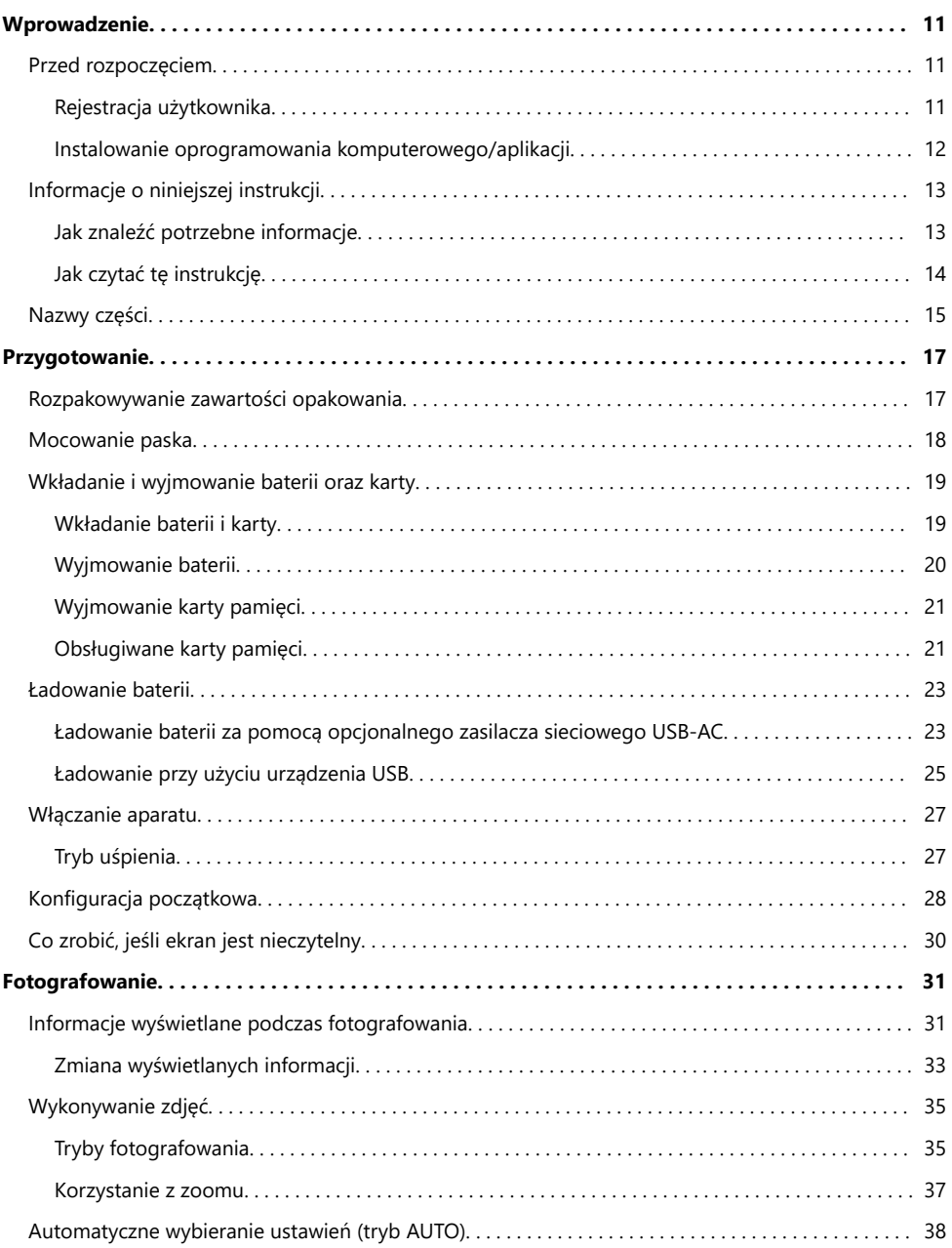

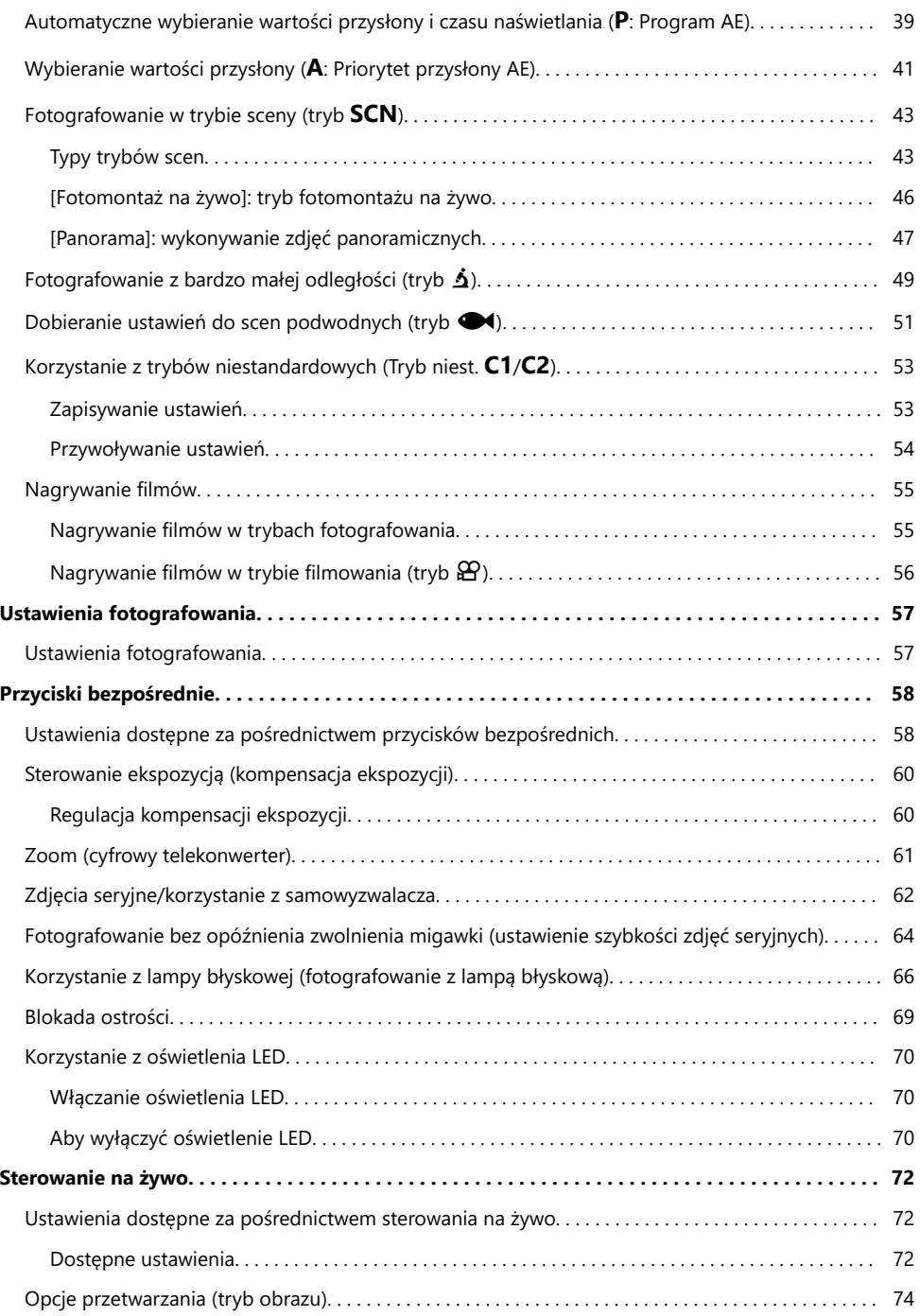

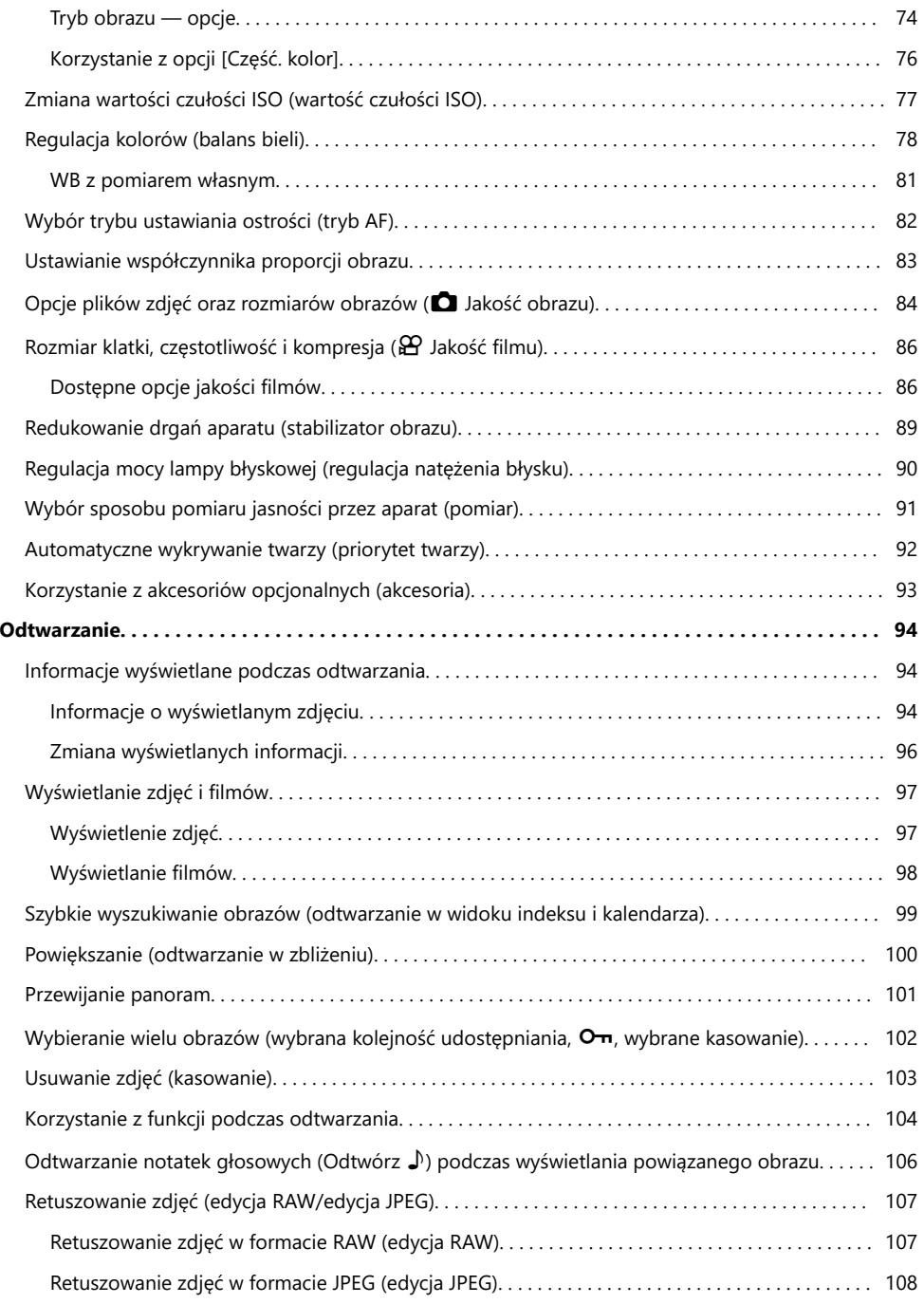

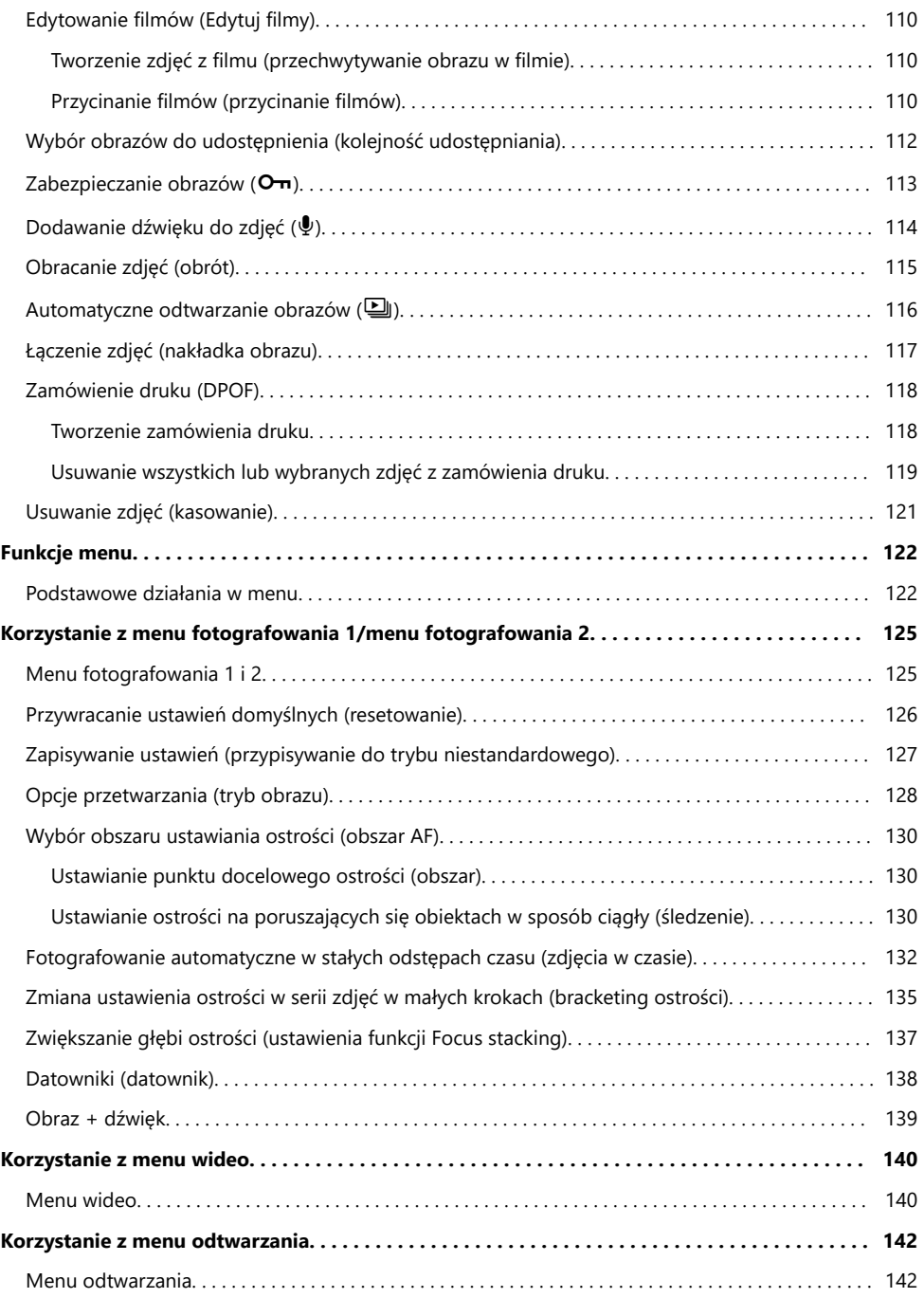

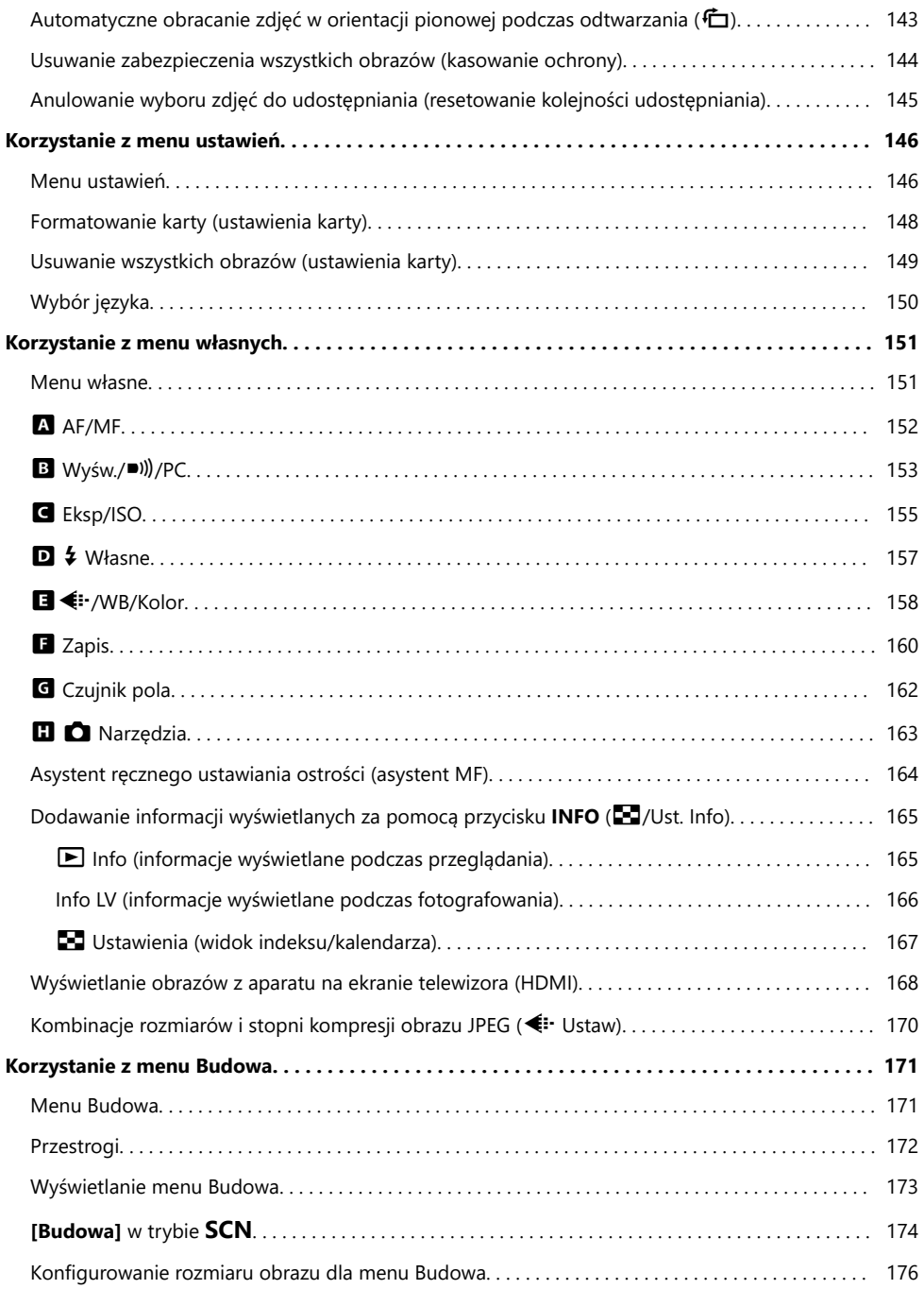

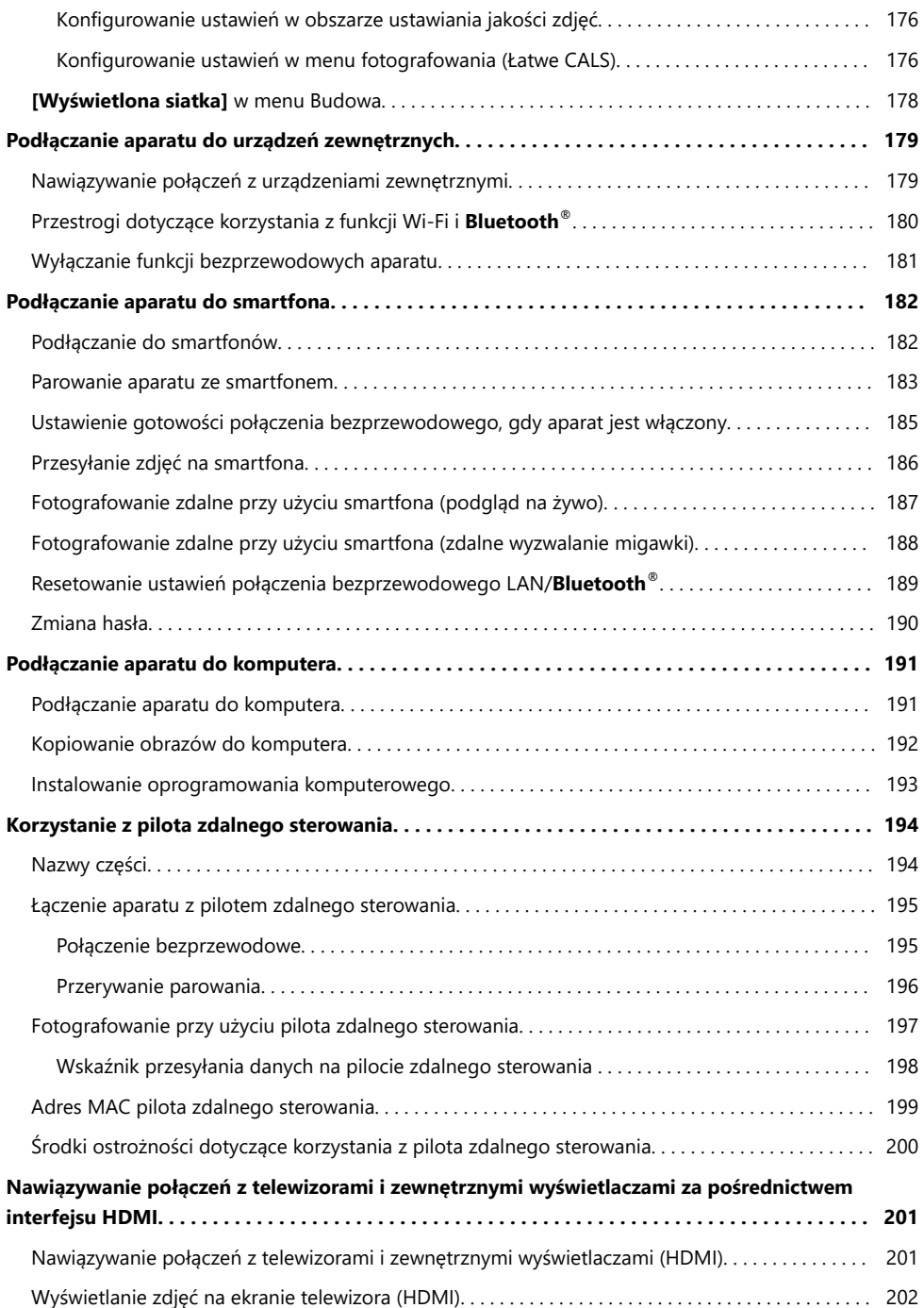

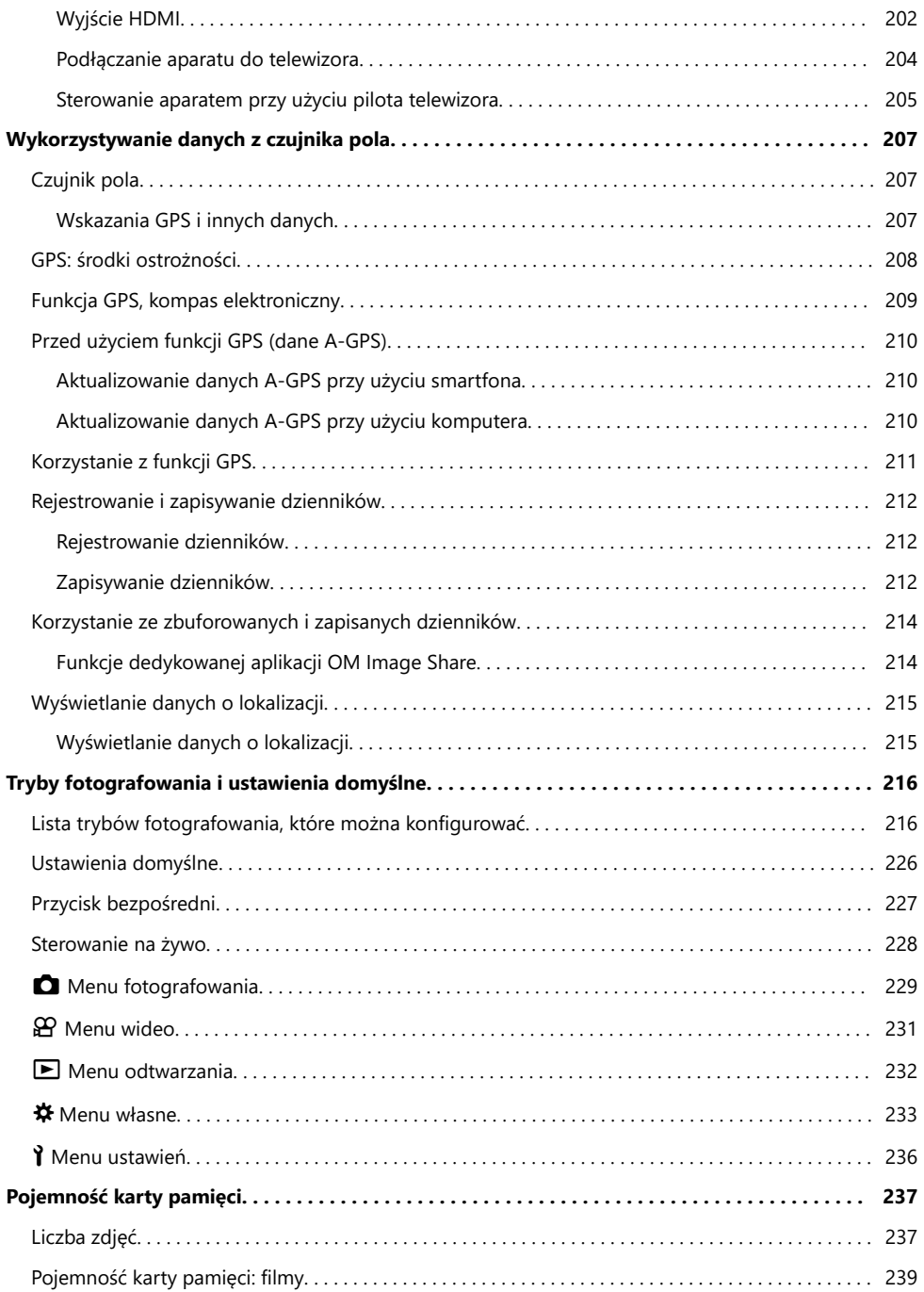

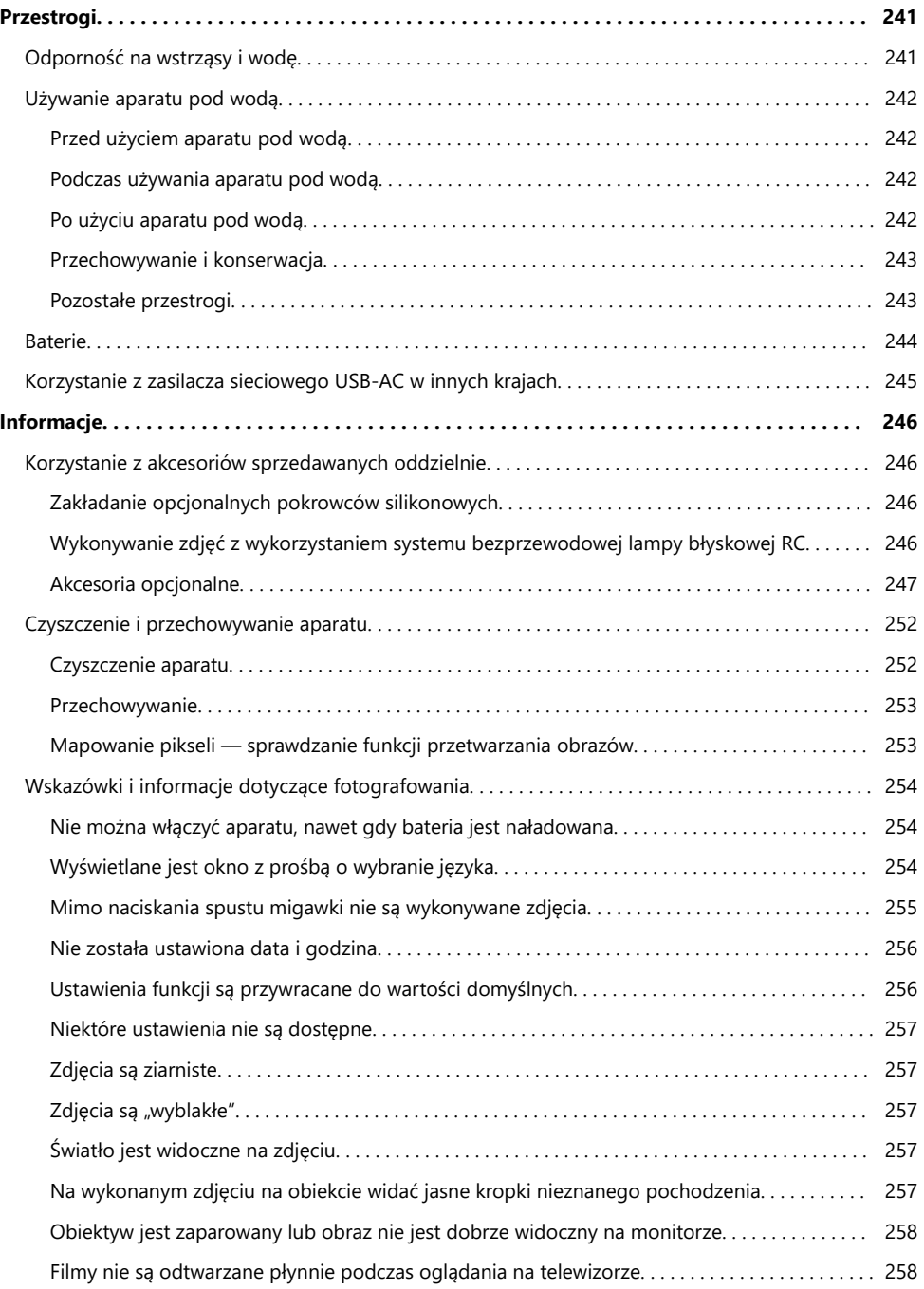

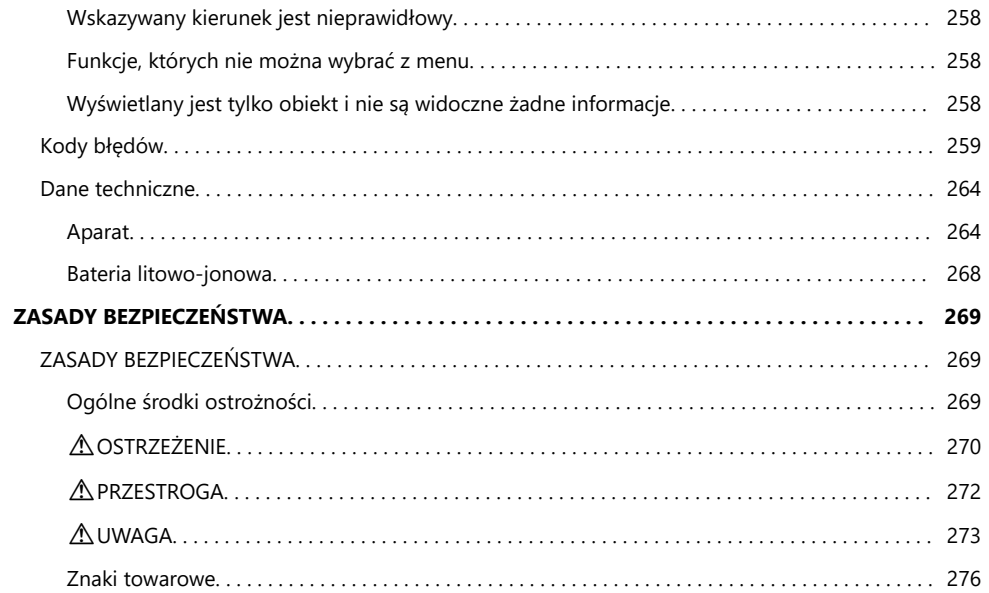

# <span id="page-10-0"></span>**Wprowadzenie**

# **Przed rozpoczęciem**

#### **Przeczytaj zasady bezpieczeństwa i postępuj zgodnie z nimi**

Aby zapobiec nieprawidłowej obsłudze urządzenia, która może doprowadzić do pożaru lub innych uszkodzeń mienia albo obrażeń użytkownika bądź innych osób, przed użyciem aparatu dokładnie zapoznaj się z sekcją ["ZASADY BEZPIECZEŃSTWA" \(P.269\)](#page-268-0).

Podczas użytkowania aparatu sprawdzaj informacje zawarte w niniejszej instrukcji, aby zapewnić jego prawidłową i bezpieczną obsługę. Przeczytaną instrukcję odłóż w bezpieczne miejsce. Nasza firma nie ponosi żadnej odpowiedzialności za naruszenia przepisów lokalnych w wyniku korzystania z tego produktu poza krajem lub regionem, w którym dokonano zakupu.

#### **Bezprzewodowa łączność LAN, Bluetooth® i GPS**

Ten aparat ma wbudowane funkcje łączności bezprzewodowej LAN, **Bluetooth**® i GPS. Korzystanie z tych funkcji w krajach innych niż region, w którym dokonano zakupu, może stanowić naruszenie miejscowych przepisów dotyczących łączności bezprzewodowej. Przed użyciem tych funkcji należy zapoznać się z przepisami lokalnymi. Nasza firma nie ponosi odpowiedzialności za niespełnienie przez użytkownika wymogów zawartych w przepisach lokalnych.

W miejscach, w których korzystanie z bezprzewodowej łączności LAN, **Bluetooth**® i GPS jest zabronione, należy wyłączyć te funkcje.  $\mathbb{R}$  ["Wyłączanie funkcji bezprzewodowych aparatu" \(P.181\)](#page-180-0), ["GPS: środki ostrożności" \(P.208\)](#page-207-0)

#### **Rejestracja użytkownika**

Zakupiony produkt należy zarejestrować. Informacje na temat rejestracji produktów można znaleźć na naszej stronie internetowej.

### <span id="page-11-0"></span>**Instalowanie oprogramowania komputerowego/ aplikacji**

#### **OM Workspace**

Ta aplikacja komputerowa umożliwia pobieranie i wyświetlanie zdjęć oraz filmów zarejestrowanych za pomocą aparatu. Można jej również użyć do aktualizacji oprogramowania sprzętowego aparatu. Oprogramowanie można pobrać z naszej strony internetowej. Podczas pobierania oprogramowania konieczne będzie podanie numeru seryjnego aparatu.

#### **OM Image Share**

Umożliwia pobranie na smartfona obrazów przeznaczonych do udostępniania. Pozwala także zdalnie sterować aparatem oraz wykonywać zdjęcia za pomocą smartfona. Więcej informacji na temat aplikacji można znaleźć na naszej stronie internetowej.

# <span id="page-12-0"></span>**Informacje o niniejszej instrukcji**

## **Jak znaleźć potrzebne informacje**

Aby znaleźć w tej instrukcji poszukiwane informacje, można skorzystać z poniższych metod.

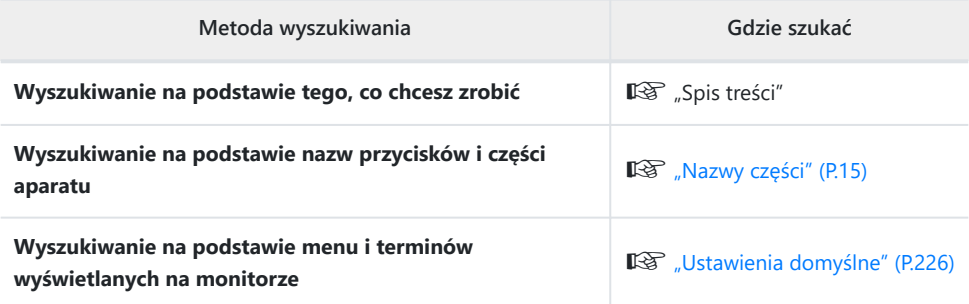

# <span id="page-13-0"></span>**Jak czytać tę instrukcję**

#### **Symbole stosowane w tej instrukcji**

W niniejszej instrukcji używane są poniższe symbole.

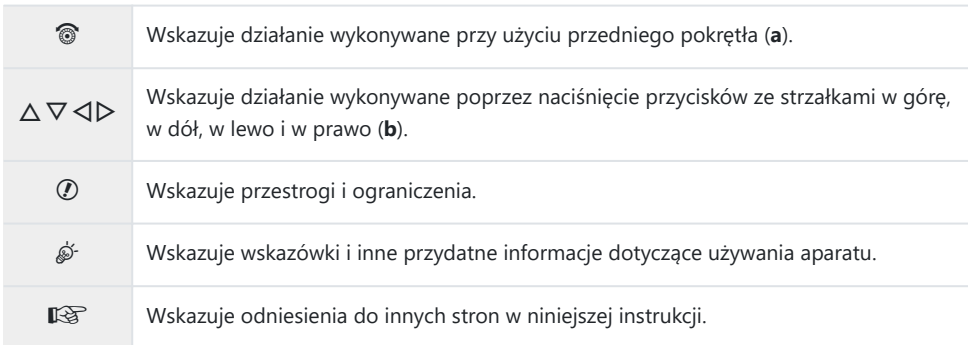

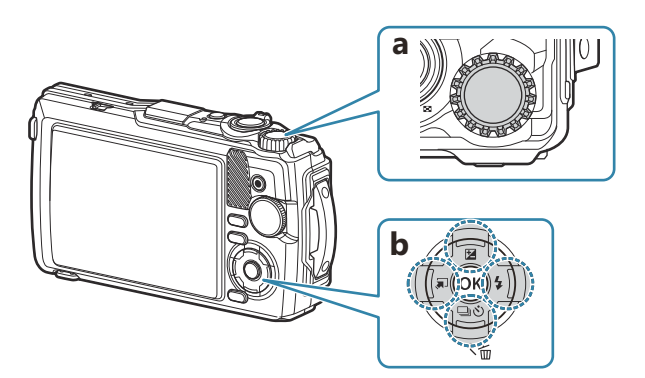

# <span id="page-14-0"></span>**Nazwy części**

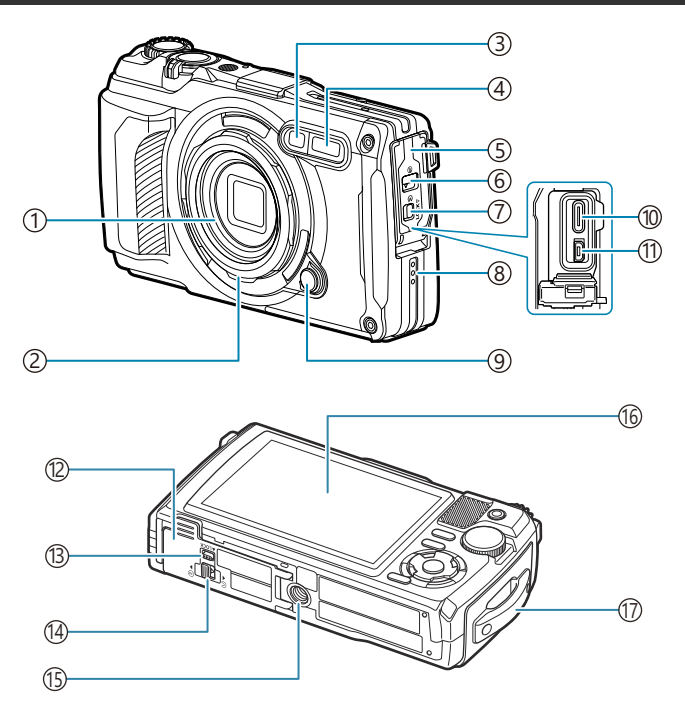

- Obiektyw 1
- 2) Pierścień obiektywu (wymienny) [\(P.249](#page-248-0))
- 3) Kontrolka samowyzwalacza/oświetlenie LED/ podświetlenie AF [\(P.62,](#page-61-0) [P.70](#page-69-0), [P.152\)](#page-151-0)
- 4) Wbudowana lampa błyskowa ([P.66\)](#page-65-0)
- 5) Pokrywa złącza [\(P.23\)](#page-22-0)
- 6) Blokada pokrywy złącza ([P.23](#page-22-0))
- 7)Zatrzask blokujący ([P.23](#page-22-0))
- Głośnik 8
- 9) Przycisk zwalniający pierścień obiektywu ([P.249\)](#page-248-0)
- (10)Złącze USB (typ C) [\(P.23,](#page-22-0) [P.191\)](#page-190-0)
- (1)Złącze HDMI (typ D) (<mark>P.168)</mark>
- (12) Pokrywa komory baterii/karty (<mark>[P.19](#page-18-0))</mark>
- (13)Zatrzask blokujący ([P.19](#page-18-0))
- 14 Blokada pokrywy komory baterii/karty [\(P.19](#page-18-0))
- Gniazdo statywu 15
- Monitor [\(P.31,](#page-30-0) [P.94](#page-93-0), [P.163](#page-162-0)) 16
- 17) Oczko paska [\(P.18\)](#page-17-0)

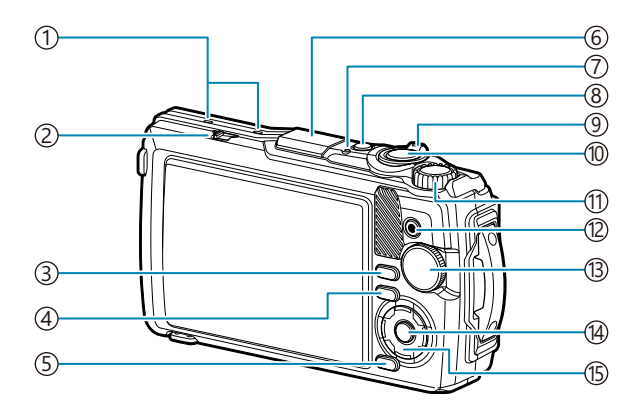

- Mikrofon stereofoniczny [\(P.114](#page-113-0)) 1
- 2)Przełącznik LOG [\(P.212](#page-211-0))
- Przycisk **INFO** [\(P.33,](#page-32-0) [P.96](#page-95-0), [P.70\)](#page-69-0) 3
- 4) Przycisk (odtwarzanie) ([P.97](#page-96-0))
- Przycisk **MENU**/Wi-Fi ([P.122](#page-121-0)) 5
- 6) Antena GPS [\(P.211](#page-210-0))
- Lampka wskaźnika ([P.23,](#page-22-0) [P.212](#page-211-0)) 7
- Przycisk **ON/OFF** [\(P.27\)](#page-26-0) 8
- 9)Dźwignia zoomu ([P.37](#page-36-0), [P.101](#page-100-0), [P.99,](#page-98-0) [P.100](#page-99-0))
- 10) Spust migawki [\(P.35\)](#page-34-0)
- 11) Pokrętło sterujące ([P.97](#page-96-0))

12 Przycisk <sup>●</sup> (film)/M [\(P.55,](#page-54-0) [P.102\)](#page-101-0)

- 13) Pokrętło wyboru trybu ([P.35](#page-34-0)) Przycisk **OK** [\(P.72,](#page-71-0) [P.97](#page-96-0), [P.122](#page-121-0)) 14
- (15)Przyciski ze strzałkami ([P.58](#page-57-0))
	- Przycisk  $\Delta/\mathbf{Z}$  (kompensacja ekspozycji) ([P.60](#page-59-0))
	- Przycisk  $\nabla/\Box\!\Box\!\Box\!\Diamond$  (zdjęcia seryjne/ samowyzwalacz) / przycisk 面 (kasowanie) ([P.62](#page-61-0), [P.103](#page-102-0))
	- Przycisk  $\triangleleft$ / $\overline{)}$  (funkcja trybu) ([P.49](#page-48-0), [P.51\)](#page-50-0)
	- Przycisk  $\triangleright$ / $\ddagger$  (lampa błyskowa) [\(P.66\)](#page-65-0)

# <span id="page-16-0"></span>**Przygotowanie**

# **Rozpakowywanie zawartości opakowania**

W momencie zakupu w opakowaniu powinien znajdować się aparat i poniższe akcesoria. Jeżeli brakuje jakiegoś elementu lub jest on uszkodzony, skontaktuj się ze sprzedawcą, u którego został zakupiony aparat.

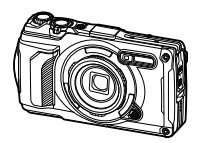

Aparat (z wymiennym pierścieniem obiektywu)

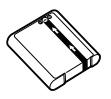

Bateria litowo-jonowa LI-92B

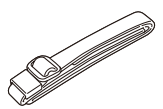

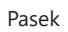

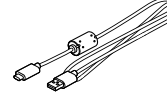

Pasek Przewód USB CB-USB14

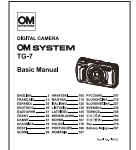

Podstawowa instrukcja obsługi

- Karta gwarancyjna
- Dokument dotyczący utrzymywania wodoodporności
- W momencie zakupu bateria nie jest całkowicie naładowana. Przed użyciem należy naładować Cbaterie [\(P.23\)](#page-22-0).

# <span id="page-17-0"></span>**Mocowanie paska**

Przeciągnij koniec paska przez oczko w aparacie i z powrotem przez szlufkę. *1.*

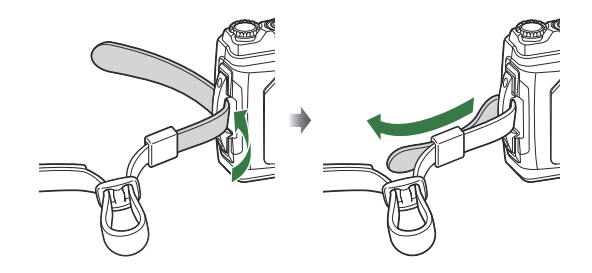

Przeciągnij końcówkę paska przez sprzączkę i naciągnij zgodnie z ilustracją. *2.*

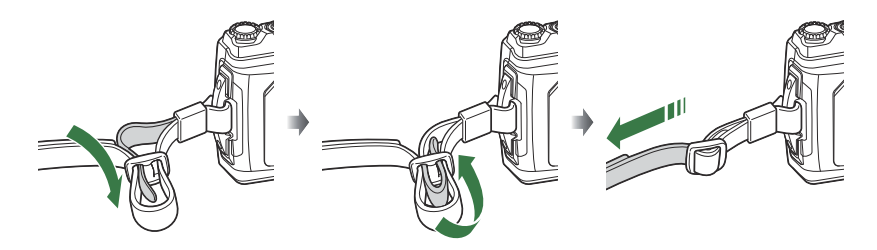

Mocno pociągnij zamocowany pasek, aby upewnić się, że się nie poluzuje.

# <span id="page-18-0"></span>**Wkładanie i wyjmowanie baterii oraz karty**

W niniejszej instrukcji wszystkie urządzenia magazynujące są określane jako "karty". W tym aparacie można używać następujących rodzajów kart pamięci SD (dostępnych w sprzedaży): SD, SDHC i SDXC. Karty należy sformatować w aparacie przed pierwszym użyciem bądź po użyciu z innymi aparatami lub komputerami.  $\mathbb{R}$  ["Formatowanie karty \(ustawienia karty\)" \(P.148\)](#page-147-0)

#### **Wkładanie baterii i karty**

Otwórz pokrywę komory baterii/karty. *1.*

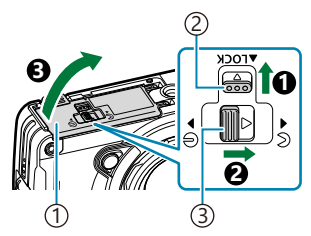

Pokrywa komory baterii/ 1 karty 2)Zatrzask blokujący Zatrzask otwarcia/ 3

zamknięcia pokrywy komory baterii/karty

- Włóż baterię. *2.*
	- Należy używać wyłącznie baterii LI-92B [\(P.17\)](#page-16-0).
	- $\bullet$  Włóż baterię stroną oznaczoną symbolem  $\bullet$  w kierunku zatrzasku blokującego baterię, jak przedstawiono na rysunku.
	- W przypadku odwrotnego włożenia baterii aparat nie włączy się. Należy włożyć ją w odpowiednim kierunku.

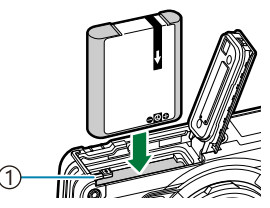

<sup>1</sup> Zatrzask blokujący baterię

- Zaleca się przygotować zapasową baterię w przypadku dłuższych sesji fotografowania, gdyby B jedna bateria została wyczerpana.
- @ Należy zapoznać się także z sekcją ["Baterie" \(P.244\)](#page-243-0).
- <span id="page-19-0"></span>Włóż kartę. *3.*
	- Wsuń kartę tak, aby została zablokowana.

Nie wkładaj uszkodzonej ani odkształconej karty na siłę. Może to spowodować uszkodzenie C gniazda karty.

- **4.** Zamknij pokrywę komory baterii/karty.
	- Dociskając pokrywę komory baterii/karty w kierunku oznaczonym cyfrą 1, przesuń zatrzask otwarcia/zamknięcia pokrywy komory baterii/karty oraz zatrzask blokujący, aby zablokować pokrywę  $(②, ③)$ .
	- Podczas korzystania z aparatu pokrywa komory baterii/karty musi być zamknięta i zablokowana.

#### **Wyjmowanie baterii**

Przed otwarciem lub zamknięciem pokrywy komory baterii/karty należy wyłączyć aparat. Aby wyjąć baterię, należy najpierw przesunąć zatrzask blokujący baterię w kierunku wskazywanym przez strzałkę, a następnie wyjąć baterię.

Nie wolno wyjmować baterii, gdy wyświetlany jest wskaźnik C zapisu na karcie.

Jeżeli wyjęcie baterii jest niemożliwe, należy skontaktować się z upoważnionym przedstawicielem Club centrum serwisowym. Nie wolno wyjmować baterii na siłę.

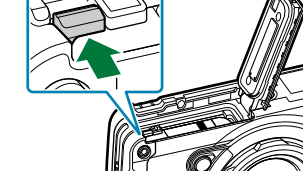

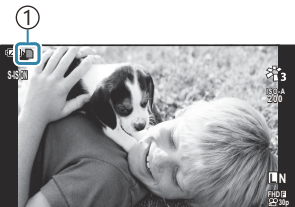

 **125 F5.6 0.0 01:02:03 P <sup>1023</sup>**

1 Wskaźnik zapisu na karcie

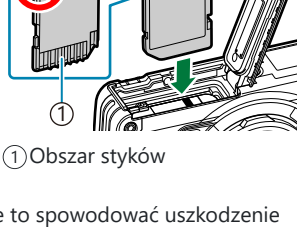

**2**

**3**

**1**

### <span id="page-20-0"></span>**Wyjmowanie karty pamięci**

Lekko naciśnij włożoną kartę, aby ją wysunąć. Wyjmij kartę.

Nie wolno wyjmować karty, gdy wyświetlany jest wskaźnik zapisu na karcie ([P.20](#page-19-0)). C

#### **Obsługiwane karty pamięci**

W tym aparacie można używać następujących rodzajów kart pamięci SD (dostępnych w sprzedaży): SD, SDHC i SDXC. Aby uzyskać najnowsze informacje, należy odwiedzić naszą stronę internetową.

Obudowa karty SD jest wyposażona w przełącznik ochrony przed zapisem. Ustawienie go w pozycji "LOCK" uniemożliwia zapis danych na karcie. Aby umożliwić zapisywanie, należy ustawić przełącznik w położeniu odblokowania. **Przełącznik ochrony przed zapisem karty SD**

Dane na karcie nie zostaną całkowicie skasowane nawet po sformatowaniu karty lub usunięciu Bdanych. Wyrzucając kartę, należy ją zniszczyć w celu ochrony informacji osobistych.

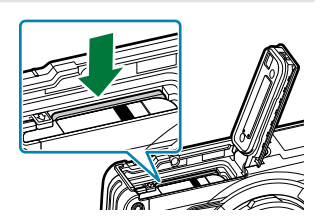

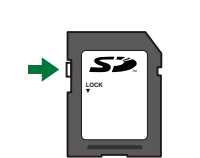

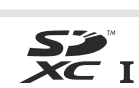

#### **Lokalizacje zapisu plików**

Dane na karcie są zapisywane w następujących folderach:

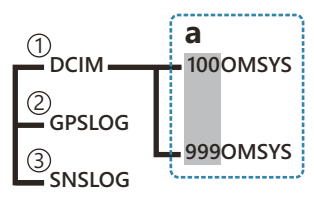

- **DCIM**: obrazy są zapisywane w podfolderach (**a**). Podfoldery automatycznie otrzymują kolejne 1 numery.
- **GPSLOG**: w tym folderze zapisywane są dzienniki GPS. 2
- **SNSLOG**: w tym folderze zapisywane są dzienniki czujnika. 3

## <span id="page-22-0"></span>**Ładowanie baterii**

- W momencie zakupu bateria nie jest całkowicie naładowana. Przed użyciem należy naładować C baterię.
- Temperatura otoczenia podczas ładowania powinna wynosić od 0°C do 40°C. C
- Aparat można ładować na następujące sposoby. C
	- Przy użyciu zasilacza F-5AC (sprzedawany osobno) (P.23) -
	- Podłączając aparatu do komputera [\(P.191\)](#page-190-0)
	- Przy użyciu urządzenia USB dostępnego w sprzedaży [\(P.25\)](#page-24-0) -

#### **Ładowanie baterii za pomocą opcjonalnego zasilacza sieciowego USB-AC**

- Sprawdź, czy bateria znajduje się w aparacie, i podłącz przewód USB oraz zasilacz sieciowy *1.* USB-AC.
	- Nie należy używać przewodu USB innego niż dostarczony z aparatem (CB-USB14) lub Bopcjonalny (CB-USB11).

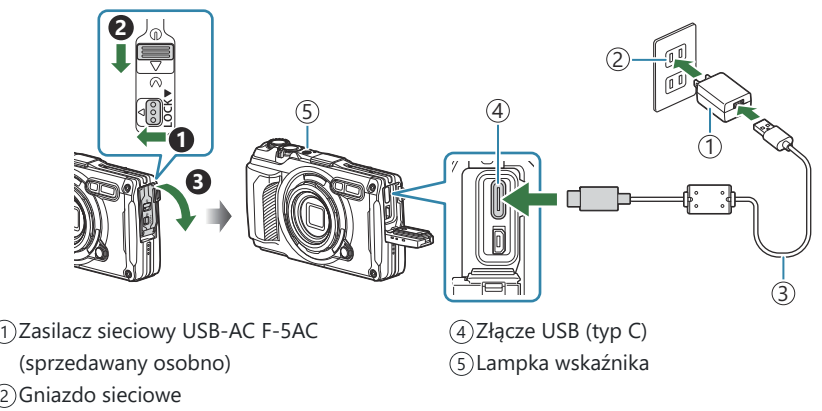

- Przewód USB (w zestawie) 3
- Menu zostanie wyświetlone na monitorze.

Zaznacz opcję **[Ładowanie]** za pomocą przycisków FG ze strzałkami, a następnie naciśnij *2.* przycisk **OK**.

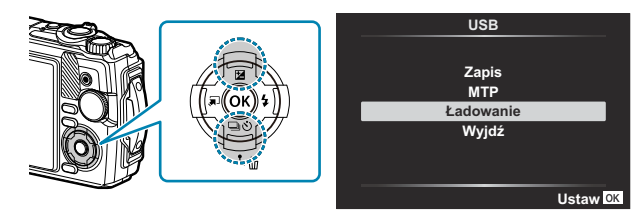

- Lampka wskaźnika zaświeci się i rozpocznie się ładowanie.
- Po zakończeniu ładowania lampka wskaźnika zgaśnie.
- Ładowanie zajmuje około 3 godziny. Czas ładowania może się wydłużyć przy wysokich temperaturach otoczenia.

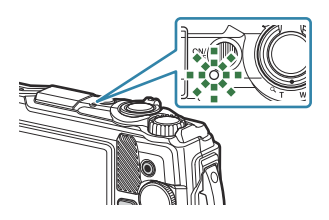

Po zakończeniu ładowania należy odłączyć wtyczkę zasilacza sieciowego USB-AC C od gniazdka sieciowego.

- Podczas dłuższego fotografowania należy używać zasilacza sieciowego USB-AC. W takim przypadku B po upewnieniu się, że bateria znajduje się w aparacie, należy wybrać opcję **[Ładowanie]** w oknie dialogowym wyświetlonym po podłączeniu przewodu USB. Naciśnięcie przycisku **ON/OFF** po wyłączeniu monitora spowoduje ponowne włączenie monitora. W trakcie ładowania można robić zdjęcia.
- Informacje na temat ładowania baterii w innych krajach znajdują się w sekcji ["Korzystanie z zasilacza](#page-244-0) B [sieciowego USB-AC w innych krajach" \(P.245\).](#page-244-0)
- Nie wolno używać przewodów innych niż dostarczony lub zalecany przewód USB. Użycie innego C przewodu może skutkować powstaniem dymu lub poparzeniem.
- Jeśli lampka wskaźnika nie świeci się, należy ponownie podłączyć przewód USB i zasilacz sieciowy C USB-AC do aparatu.
- Do naładowania baterii można użyć ładowarki (UC-92: sprzedawana osobno). B

#### **Korzystanie z zasilacza sieciowego USB-AC** C

Podczas czyszczenia aparatu zasilacz sieciowy USB-AC musi być odłączony od gniazdka sieciowego. Czyszczenie aparatu z podłączonym zasilaczem sieciowym USB-AC może skutkować porażeniem prądem elektrycznym lub obrażeniami ciała.

#### <span id="page-24-0"></span>**Kiedy należy ładować baterie**

Jeśli w aparacie pojawi się komunikat widoczny na ilustracji, należy naładować baterię.

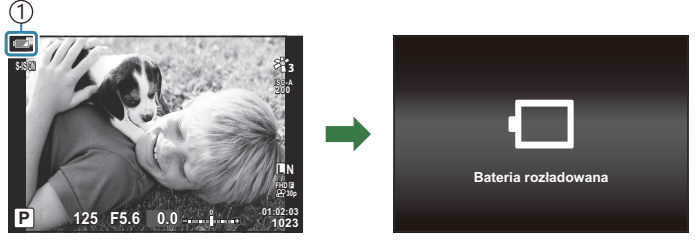

Miga na czerwono 1

#### **Ładowanie przy użyciu urządzenia USB**

Baterię znajdującą się w aparacie można naładować, podłączając aparat do dostępnego w sprzedaży urządzenia USB za pośrednictwem przewodu USB.

- Po upewnieniu się, że bateria znajduje się w aparacie, podłącz *1.* aparat do urządzenia USB za pośrednictwem przewodu USB.
	- Menu zostanie wyświetlone na monitorze.

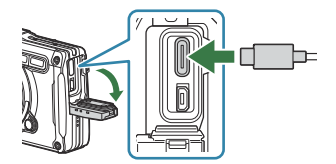

Zaznacz opcję **[Ładowanie]** za pomocą przycisków FG ze strzałkami, a następnie naciśnij *2.*przycisk **OK**.

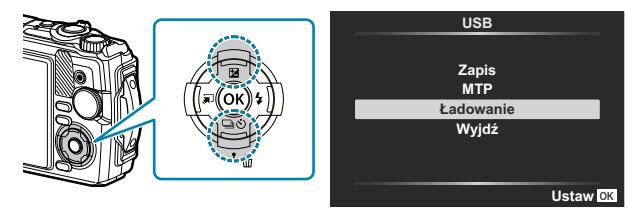

Podczas ładowania lampka wskaźnika będzie się świecić. Czas ładowania zależy od mocy wyjściowej podłączonego urządzenia USB. Po zakończeniu ładowania lampka wskaźnika zgaśnie.

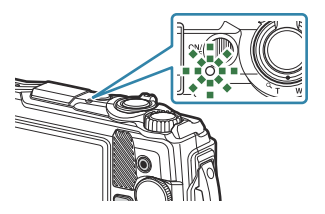

- Jeśli lampka wskaźnika nie świeci się, należy ponownie podłączyć przewód USB i zasilacz sieciowy C USB-AC do aparatu.
- $\oslash$  Czas ładowania w znacznym stopniu zależy od typu urządzenia USB. Zalecane są urządzenia USB o mocy wyjściowej 7,5 W (5 V/1,5 A). Niektórych urządzeń USB nie można wykorzystać do ładowania baterii aparatu za pośrednictwem interfejsu USB. Szczegółowe informacje zawiera dokumentacja dostarczona z urządzeniem USB.

### <span id="page-26-0"></span>**Włączanie aparatu**

- Naciśnij przycisk **ON/OFF**, aby włączyć aparat. *1.*
	- Włączenie aparatu powoduje włączenie monitora.
	- Aby wyłączyć aparat, ponownie naciśnij przycisk **ON/OFF**.

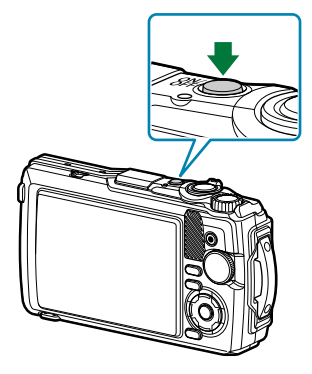

**Wskaźnik poziomu naładowania baterii** Ikona baterii wskazuje poziom naładowania baterii. **TZA** (zielona): aparat gotowy do fotografowania. **8 (zielona):** bateria nie jest w pełni naładowana. 9 (miga na czerwono): naładuj baterię. **ISO-A 200 S-IS ON**

**L N**

**FHD 30p F**

 **125 F5.6 0.0 01:02:03 P <sup>1023</sup>**

# **Tryb uśpienia**

Jeśli aparat nie jest używany przez jakiś czas, automatycznie przechodzi w tryb oczekiwania, aby spowolnić rozładowywanie baterii. Tryb ten jest nazywany "trybem uśpienia".

- Gdy aparat przejdzie w tryb uśpienia, monitor wyłączy się, a działanie aparatu zostanie wstrzymane. Naciśnięcie spustu migawki lub przycisku ▶ ponownie włącza aparat.
- Jeśli w ciągu pięciu minut od przejścia aparatu w tryb uśpienia nie zostanie wykonana żadna czynność, aparat wyłączy się automatycznie. Działanie aparatu można wznowić, ponownie go włączając.

 $\mathcal D$  Czas przed przejściem aparatu w tryb uśpienia można ustawić w obszarze  $\mathbf{\ddot{x}}$  Menu własne. Domyślnie aparat przechodzi do trybu uśpienia po jednej minucie.  $\mathbb{R}$   $\mathbb{R}$  [Menu własne](#page-162-0)  $\Box$ > **[\[Uśpienie\]](#page-162-0)** (P.163)

# <span id="page-27-0"></span>**Konfiguracja początkowa**

Po włączeniu aparatu po raz pierwszy należy wykonać konfigurację początkową, wybierając język i ustawiając zegar.

- Nazwy plików są tworzone na podstawie daty i godziny. Przed rozpoczęciem korzystania z aparatu C należy ustawić prawidłową datę i godzinę. Niektórych funkcji nie można używać, jeśli nie ustawiono daty i godziny.
	- Naciśnij przycisk **OK**, gdy podczas konfiguracji początkowej *1.* pojawi się okno dialogowe z prośbą o wybranie języka. **Please select your language.**
	- Zaznacz wybrany język za pomocą pokrętła sterującego lub *2.* przycisków  $\Delta \nabla \triangleleft \triangleright$ .

Po zaznaczeniu wybranego języka naciśnij przycisk **OK**. <sup>W</sup> *3.*

**Por favor, selecciona tu idioma. Veuillez choisir votre langue. Bitte wählen Sie Ihre Sprache.** 请设置您的语言。 言語を選択してください。

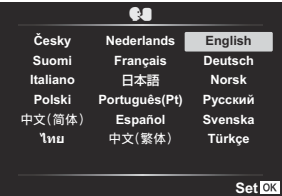

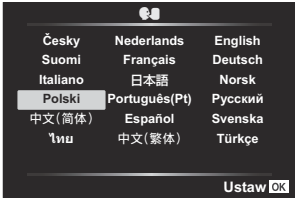

- Naciśnięcie spustu migawki przed naciśnięciem przycisku **OK** spowoduje przejście aparatu do trybu fotografowania bez wyboru jakiegokolwiek języka. Aby jeszcze raz przeprowadzić konfigurację początkową, wyłącz i ponownie włącz aparat w celu wyświetlenia okna dialogowego konfiguracji początkowej, a następnie powtórz czynności od kroku 1.
- Język można zmienić w dowolnym momencie w menu.  $\mathbb{R}$  ["Co zrobić, jeśli ekran jest](#page-29-0) [nieczytelny" \(P.30\)](#page-29-0)
- Ustaw datę, godzinę i format daty. *4.*
	- Zaznacz pozycje za pomocą przycisków  $\triangle$ .
	- Użyj przycisków  $\Delta \nabla$  lub pokrętła sterującego, aby zmienić zaznaczoną pozycję.
	- Godzina jest wyświetlana w formacie 24-godzinnym.
	- Zegar można ustawić w dowolnym momencie w menu.  $\mathbb{R}$   $\mathbb{R}$  [Menu ustawień >](#page-145-0) **[** $O$  **[Ustawienia\]](#page-145-0)** (P.146)
- Naciśnij przycisk **OK**. *5.*
- $6.$  Zaznacz strefę czasową za pomocą przycisków △ ▽ i naciśnij przycisk OK.
	- Naciśnij przycisk **INFO**, aby włączyć lub wyłączyć czas letni.
- Naciśnij przycisk **OK**, aby zapisać zmiany i wyjść. *7.*
- Data i godzina są zapisywane na karcie razem z obrazami. B
- Po wyjęciu baterii z aparatu na pewien czas ustawienia daty i godziny mogą zostać zresetowane. B Jeśli tak się stanie, ustaw datę i godzinę w menu. ge [Menu ustawień >](#page-145-0) **[**m **Ustawienia]** (P.146)
- Przed rozpoczęciem nagrywania filmów konieczne może być ustawienie częstotliwości klatek. B $\mathbb{R}$  ["Rozmiar klatki, częstotliwość i kompresja \(](#page-85-0) $\mathbb{R}$  Jakość filmu)" (P.86)

# <span id="page-29-0"></span>**Co zrobić, jeśli ekran jest nieczytelny**

Jeśli na ekranie pojawiają się nieznane znaki lub słowa w innych językach, możliwe, że wybrany został niewłaściwy język. Należy wykonać poniższe czynności, aby wybrać inny język.

- Naciśnij przycisk **MENU**, aby *1.* **เมนูถ่ายภาพ 1** wyświetlić menu. **11 รีเซ็ต/เลือกโหมดกําหนดเอง**  $\mathbf{z}_{13}^{\star}$ **2**<sup>2</sup> **โหมดภาพ พืนที0กรอบ AF \* MENU**  $\lceil \cdot \rceil$  $\infty$  $\Box$  $\dot{\mathbf{a}}$ Ÿ **กลับ ตั\*งค่า** 2. Zaznacz kartę *i* (Menu **เมนูตั งค่า 1 ตั งค่าการ์ด** ustawień) za pomocą m **การตั งค่า 2**<sup>2</sup> przycisków  $\Delta \nabla$  i naciśnij **Ga ไทย** ൠ يب p**±0** przycisk **OK**.  $\Box$ **ตรวจดูภาพ 0.5 วินาที**  $\bullet$ **การตั งค่า Wi-Fi/Bluetooth**  $\mathbf{r}$ **การก่อสร้าง กลับ ตั งค่า** 3. Zaznacz opcję [<sup>●</sup>■] za pomocą przycisków △▽ i naciśnij **เมนูตั งค่า 1 ตั งค่าการ์ด** przycisk **OK**. m **การตั งค่า ไทย**  $\overline{\mathbf{e}}$  $\overline{\phantom{0}}$ **0.5 วินาที** p**±0**
- $\boldsymbol{4}$ . Zaznacz wybrany język za pomocą przycisków  $\Delta \, \nabla \, \triangleleft \triangleright$ i naciśnij przycisk **OK**.

**กลับ ตั งค่า**

 $\bullet$ 

**Nederlands Français Português(Pt) Español** ้ไทย 中文(繁体) Türkçe

**Cofnij Ustaw**

**English Deutsch** 日本語 **Norsk Русский Svenska**

**การตั งค่า Wi-Fi/Bluetooth**

**ตรวจดูภาพ การก่อสร้าง**

ä

**Česky Suomi Italiano Polski** 中文(简体)

# <span id="page-30-0"></span>**Fotografowanie**

# **Informacje wyświetlane podczas fotografowania**

**Informacje wyświetlane na monitorze w trakcie fotografowania**

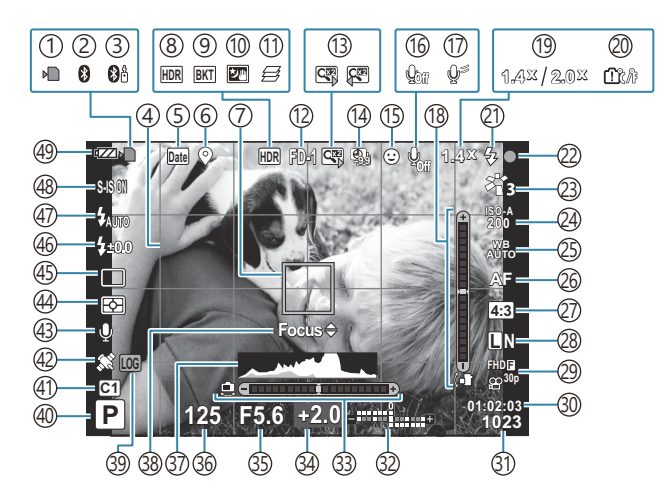

**Informacje wyświetlane na monitorze w trybie filmowania**

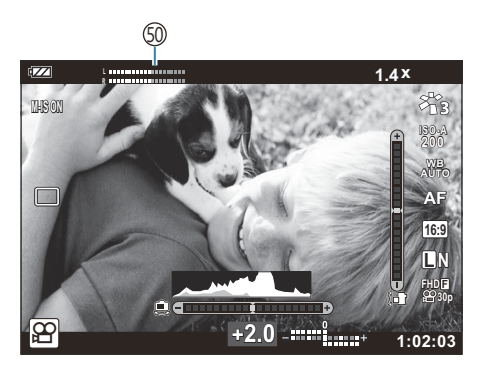

- 1)Wskaźnik zapisu na karcie ([P.20](#page-19-0), [P.21\)](#page-20-0)
- 2)Aktywne połączenie Bluetooth ([P.183\)](#page-182-0)
- Aktywne połączenie z pilotem zdalnego 3 sterowania ([P.195\)](#page-194-0)
- 4)Siatka (<del>P.</del>153)
- 5)Datowniki [\(P.138](#page-137-0))
- Zapis informacji o lokalizacji ([P.212\)](#page-211-0) 6
- 7)Punkt docelowy ostrości (P35, [P.130\)](#page-129-0)
- HDR [\(P.43,](#page-42-0) [P.51](#page-50-0)) 8
- 9)Bracketing ([P.135\)](#page-134-0)
- 10)Sw. gwiazd z ręki [\(P.43\)](#page-42-0)
- 11)Focus stacking [\(P.49\)](#page-48-0)
- (12)Akcesoria ([P.93](#page-92-0), [P.247](#page-246-0))
- 13)Cyfrowy telekonwerter <sup>1</sup> [\(P.61](#page-60-0))
- (14)Zdjęcia w czasie/tryb poklatkowy [\(P.132\)](#page-131-0)
- 15)Priorytet twarzy ([P.92](#page-91-0))
- 16)Nagrywanie filmów z dźwiękiem [\(P.55,](#page-54-0) [P.140\)](#page-139-0)
- 17)Redukcja szumu powodowanego przez wiatr ([P.140\)](#page-139-0)
- 18)Wskaźnik poziomu (nachylenie) ([P.33](#page-32-0), [P.166](#page-165-0))
- Współczynnik zoomu optycznego/ 19 powiększenie <sup>1</sup> [\(P.37](#page-36-0), [P.49\)](#page-48-0)
- Ostrzeżenie o temperaturze wewnętrznej 20 ([P.259\)](#page-258-0)
- Lampa błyskowa (miga: trwa ładowanie, świeci: 21 ładowanie ukończone) [\(P.66\)](#page-65-0)
- 22) Symbol potwierdzenia ustawienia ostrości ([P.35](#page-34-0))
- 23)Tryb obrazu ([P.74](#page-73-0), [P.128](#page-127-0))
- Wartość czułości ISO [\(P.77\)](#page-76-0) 24
- 25) Balans bieli [\(P.78\)](#page-77-0)
- 26 Tryb AF [\(P.82\)](#page-81-0)
- 27)Współczynnik proporcji obrazu [\(P.83\)](#page-82-0)
- 28)Jakość obrazu (zdjęcia) [\(P.84\)](#page-83-0)
- (29)Jakość obrazu (film) (<mark>P.86</mark>
- 30)Dostępny czas nagrywania [\(P.239](#page-238-0))
- Liczba zdjęć, które można zapisać ([P.237](#page-236-0)) 31
- 32)Na górze: Regulacja natężenia błysku ([P.90](#page-89-0)) Na dole: Kompensacja ekspozycji [\(P.60\)](#page-59-0)
- 33)Wskaźnik poziomu (przechylenie) [\(P.33,](#page-32-0) [P.166\)](#page-165-0)
- 34) Kompensacja ekspozycji ([P.60](#page-59-0))
- Wartość przysłony ([P.39](#page-38-0), [P.41\)](#page-40-0) 35
- Czas naświetlania [\(P.39,](#page-38-0) [P.41](#page-40-0)) 36
- 37)Histogram ([P.33](#page-32-0), [P.166](#page-165-0))
- Podpowiedzi dotyczące dostrajania ostrości 38 ([P.69](#page-68-0), [P.82\)](#page-81-0)
- 39) Ikona LOG/ostrzeżenie [\(P.212](#page-211-0), [P.259](#page-258-0))
- 40)Tryb fotografowania ([P.35](#page-34-0))
- Tryby niestandardowe [\(P.53,](#page-52-0) [P.127\)](#page-126-0) 41
- (42) Ikona GPS ([P.211](#page-210-0))
- Obraz + dźwięk [\(P.139](#page-138-0)) 43
- (44)Tryb pomiaru ([P.91](#page-90-0))
- Zdjęcia seryjne/fotografowanie z 45 samowyzwalaczem [\(P.62\)](#page-61-0)
- 46)Regulacja natężenia błysku [\(P.90\)](#page-89-0)
- 47)Tryb lampy błyskowej (<mark>P.66)</mark>
- 48)Stabilizator obrazu ([P.89](#page-88-0))
- 49) Poziom naładowania baterii [\(P.27\)](#page-26-0)
- Wskaźnik poziomu nagrywania ([P.56\)](#page-55-0) 50

1 Wyświetlane przez cały czas używania opcji [6<sup>2</sup> [Ster. mikrosk.\]](#page-48-0) (P.49).

## <span id="page-32-0"></span>**Zmiana wyświetlanych informacji**

Za pomocą przycisku **INFO** można przełączać informacje wyświetlane na monitorze podczas fotografowania.

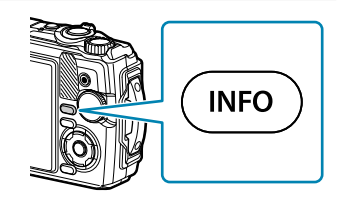

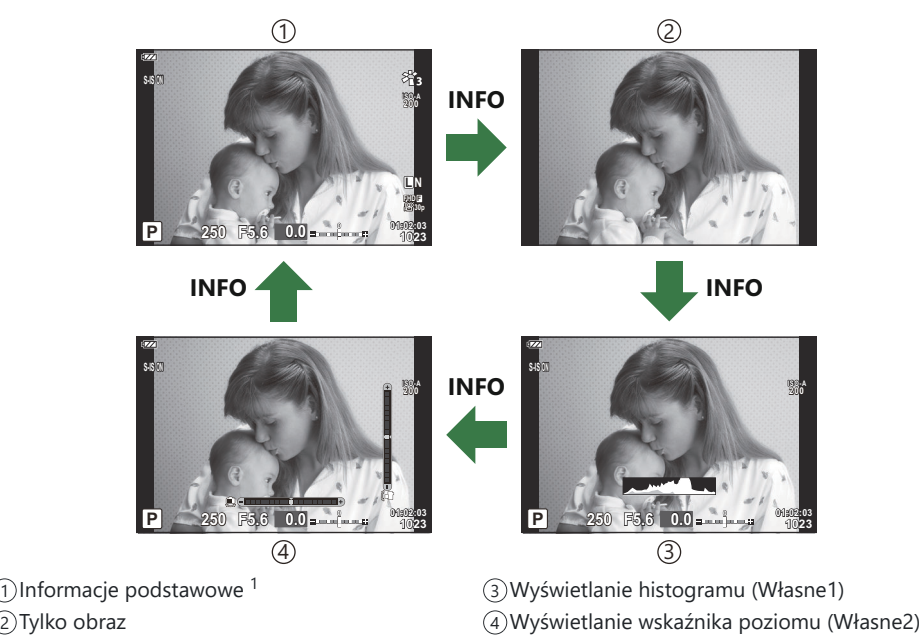

- 1 Nie są wyświetlane w trybie  $\mathfrak{L}$  (tryb filmowania), chyba że trwa nagrywanie.
- Ustawienia Własne1 i Własne2 można zmieniać.  $\mathbb{R}$  [**GA**[/Ust. Info\]](#page-165-0) > [Info LV] (P.166)
- Ekrany wyświetlania informacji można przełączać w dowolnym kierunku, obracając pokrętło sterujące przy naciśniętym przycisku **INFO**.

#### **Wyświetlanie histogramu**

Wyświetlany jest histogram przedstawiający rozkład jasności na zdjęciu. Oś pozioma wskazuje poziom jasności, a oś pionowa przedstawia liczbę pikseli o danej jasności na zdjęciu. Podczas fotografowania prześwietlenie jest zaznaczone na czerwono, niedoświetlenie na niebiesko, a zakres zmierzony przy zastosowaniu (2)Mniej pomiaru punktowego na zielono.

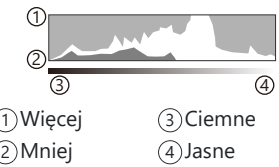

#### **Wyświetlanie wskaźnika poziomu**

Wskazana jest orientacja aparatu. Kierunek nachylenia jest wskazywany na pionowym pasku, a kierunek przechylenia na pasku poziomym. Zielony kolor pasków oznacza, że aparat jest ustawiony równo zarówno w pionie, jak i w poziomie.

- Wskaźniki poziomu pełnią funkcję pomocniczą.
- W przypadku błędnych wskazań należy przeprowadzić korektę poziomu [\(P.163](#page-162-0)).

### <span id="page-34-0"></span>**Tryby fotografowania**

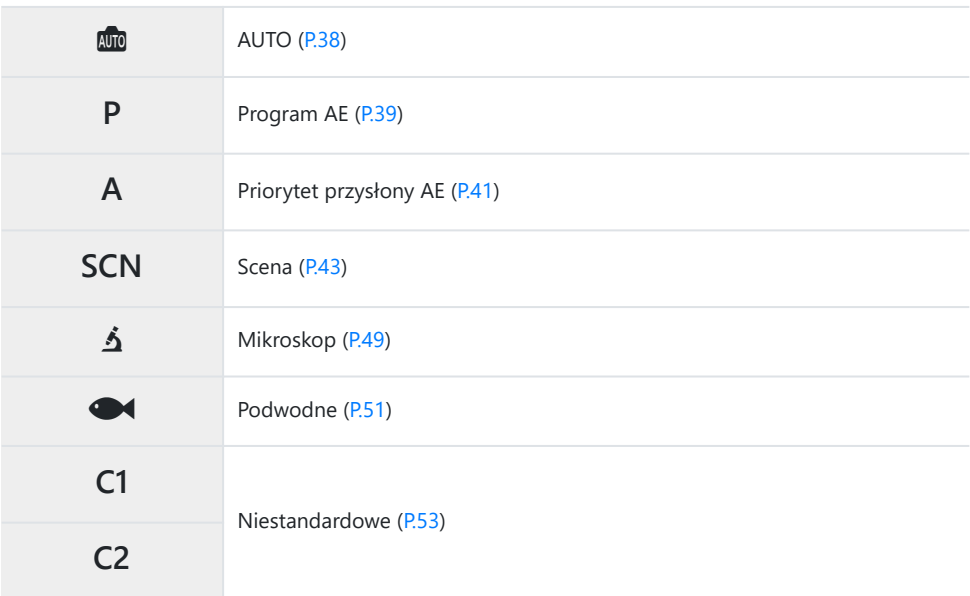

S-Informacje o pozycji  $\mathfrak{B}$  na pokrętle wyboru trybu znajdują się w sekcji ["Nagrywanie filmów w trybie](#page-55-0) [filmowania \(tryb](#page-55-0)  $\mathfrak{D}$ )" (P.56).

Ustaw wybrany tryb, obracając pokrętło wyboru trybu. *1.*

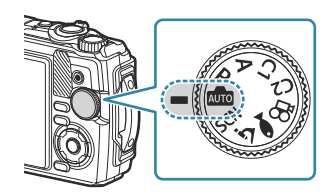

Wykadruj zdjęcie. *2.*

Sprawdź, czy palce lub pasek aparatu nie zasłaniają obiektywu ani podświetlenia AF. C

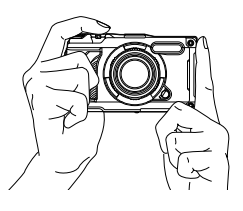

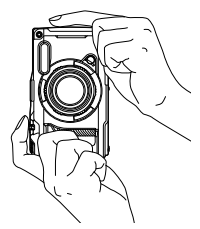

Orientacja pozioma Orientacja pionowa

- Ustaw ostrość. *3.*
	- Ustaw ramkę ustawienia ostrości na obiekcie.

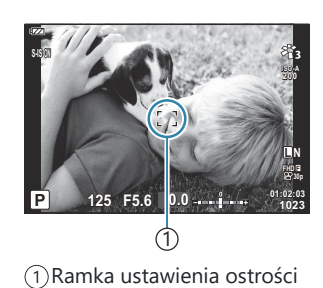

- Naciśnij lekko spust migawki do pierwszej pozycji (do połowy).
- Zostanie wyświetlony symbol potwierdzenia ustawienia ostrości (N), a w miejscu ustawienia ostrości będzie widoczna zielona ramka (punkt docelowy ostrości).

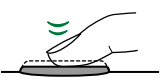

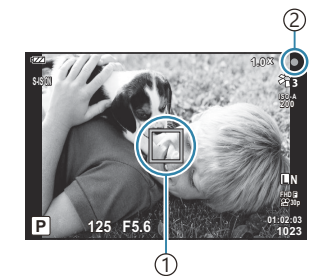

Punkt docelowy ostrości 1 2) Symbol potwierdzenia ustawienia ostrości

Jeśli aparat nie ustawi ostrości, symbol potwierdzenia ustawienia ostrości zacznie migać C([P.255\)](#page-254-0).
#### 4. Zwolnij spust migawki.

- Naciśnij spust migawki do samego końca.
- Nastąpi zwolnienie migawki i zdjęcie zostanie wykonane.
- Wykonane zdjęcie zostanie wyświetlone na monitorze.

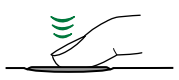

Naciśnij spust migawki do końca.

### **Korzystanie z zoomu**

Powiększenie jest przydatne do fotografowania odległych obiektów, a pomniejszenie pozwala zwiększyć obszar widoczny w kadrze. Stopień powiększenia można regulować przy użyciu dźwigni powiększenia.

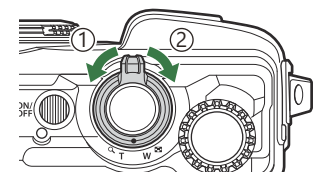

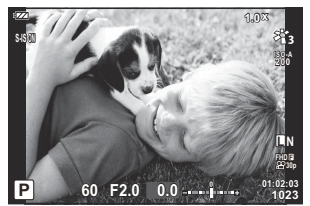

1 Obiektyw szerokokątny (W)

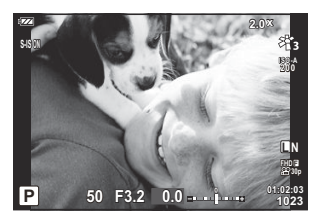

2 Teleobiektyw (T)

# **Automatyczne wybieranie ustawień (tryb AUTO)**

Aparat dopasuje ustawienia do sceny. Użytkownik musi tylko nacisnąć spust migawki.

1. Obróć pokrętło wyboru trybu do pozycji **m**.

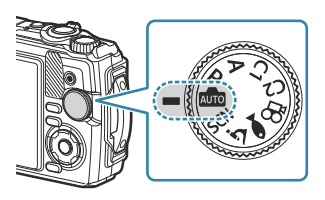

- W trybie automatycznym aparat automatycznie dobiera opcję trybu sceny do fotografowanego obiektu, gdy spust migawki zostanie wciśnięty do połowy. Po dokonaniu wyboru ikona **00** w lewym dolnym rogu ekranu zostanie zastąpiona ikoną wybranej sceny.
- 2. Zwolnij spust migawki.

# **Automatyczne wybieranie wartości przysłony i czasu naświetlania (P: Program AE)**

Aparat wybiera optymalną wartość przysłony i czas naświetlania w zależności od jasności obiektu.

Obróć pokrętło wyboru trybu do pozycji **P**. *1.*

- Ustaw ostrość i sprawdź obraz na ekranie. *2.*
	- Wyświetlone zostaną wybrane przez aparat wartości czasu naświetlania i przysłony.

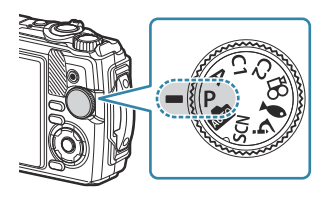

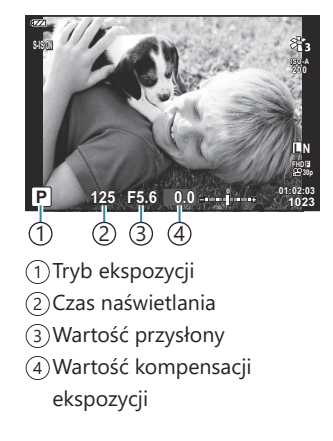

- Kompensację ekspozycji ([P.60](#page-59-0)) można regulować, obracając pokrętło sterujące lub naciskając przycisk  $\mathbf{\Sigma}(\Delta)$ , a następnie używając przycisków  $\mathsf{d}\mathsf{D}$ .
- 3. Zwolnij spust migawki.

### **Gdy obiekt jest zbyt ciemny lub zbyt jasny**

Jeśli aparat nie będzie mógł uzyskać optymalnej ekspozycji, wskaźniki czasu otwarcia migawki i wartości przysłony będą migać, jak pokazano na ilustracji.

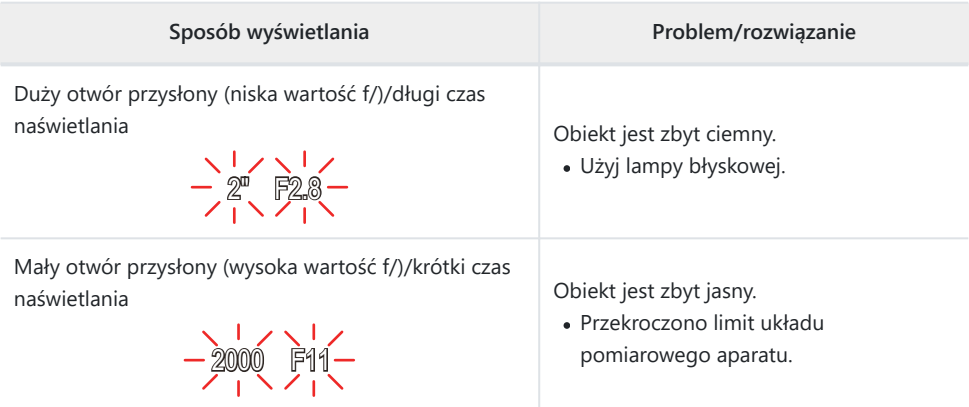

Jeśli w ustawieniu czułości ISO nie wybrano opcji **[AUTO]**, zmiana tego ustawienia umożliwia Buzyskanie optymalnej ekspozycji.  $\mathbb{R}$  ["Zmiana wartości czułości ISO \(wartość czułości ISO\)" \(P.77\)](#page-76-0)

# **Wybieranie wartości przysłony (A: Priorytet przysłony AE)**

Po wybraniu wartości przysłony (wartości F) w trym trybie aparat na podstawie jasności obiektu automatycznie ustawi czas naświetlania umożliwiający uzyskanie optymalnej ekspozycji. Niższe wartości przysłony (duży otwór przysłony) zmniejszają głębię ostrości w obszarze ostrości, rozmywając tło. Wyższe wartości przysłony (mały otwór przysłony) zwiększają głębię ostrości obszaru przed i za obiektem.

Obróć pokrętło wyboru trybu do pozycji **A**. *1.*

2. Obracaj pokrętło sterujące, aby wyregulować kompensację ekspozycji.

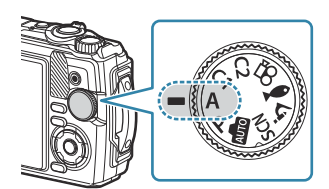

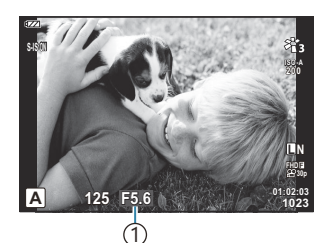

1 Wartość przysłony

- Aparat automatycznie ustawi optymalny czas naświetlania, który pojawi się na wyświetlaczu.
- Po naciśnięciu przycisku  $\mathbb{Z}(\Delta)$  można wyregulować kompensację ekspozycji [\(P.60\)](#page-59-0) za pomocą pokrętła sterującego lub przycisków  $\triangleleft\triangleright$ .
- 3. Zwolnij spust migawki.

### **Gdy obiekt jest zbyt ciemny lub zbyt jasny**

Jeśli aparat nie będzie mógł uzyskać optymalnej ekspozycji, wskaźnik czasu ekspozycji będzie migać, jak pokazano na ilustracji.

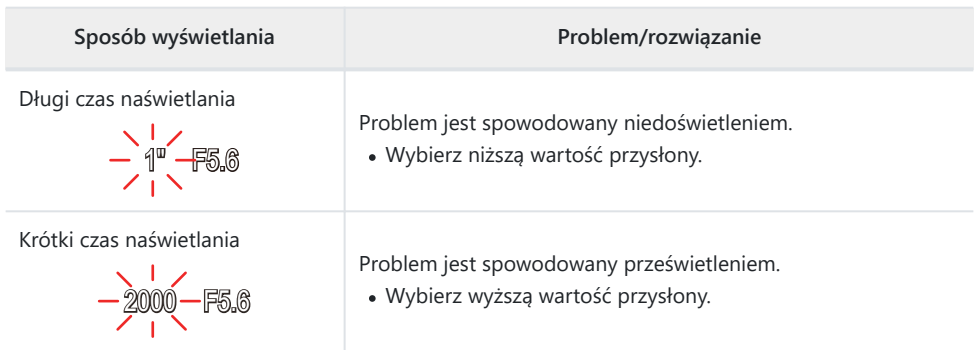

Jeśli w ustawieniu czułości ISO nie wybrano opcji **[AUTO]**, zmiana tego ustawienia umożliwia Buzyskanie optymalnej ekspozycji.  $\mathbb{R}$  [Zmiana wartości czułości ISO \(wartość czułości ISO\) \(P.77\)](#page-76-0)

# <span id="page-42-0"></span>**Fotografowanie w trybie sceny (tryb SCN)**

Aparat automatycznie optymalizuje ustawienia pod kątem fotografowanego obiektu lub fotografowanej sceny.

Procedury korzystania z trybów **[Fotomontaż na żywo]** i **[Panorama]** różnią się od innych trybów scen. Więcej informacji zawiera sekcja "**[Fotomontaż na żywo]**[: tryb fotomontażu na żywo" \(P.47\)](#page-46-0) i "**[Panorama]**[: wykonywanie zdjęć panoramicznych" \(P.47\).](#page-46-0)

## **Typy trybów scen**

#### **Ludzie**

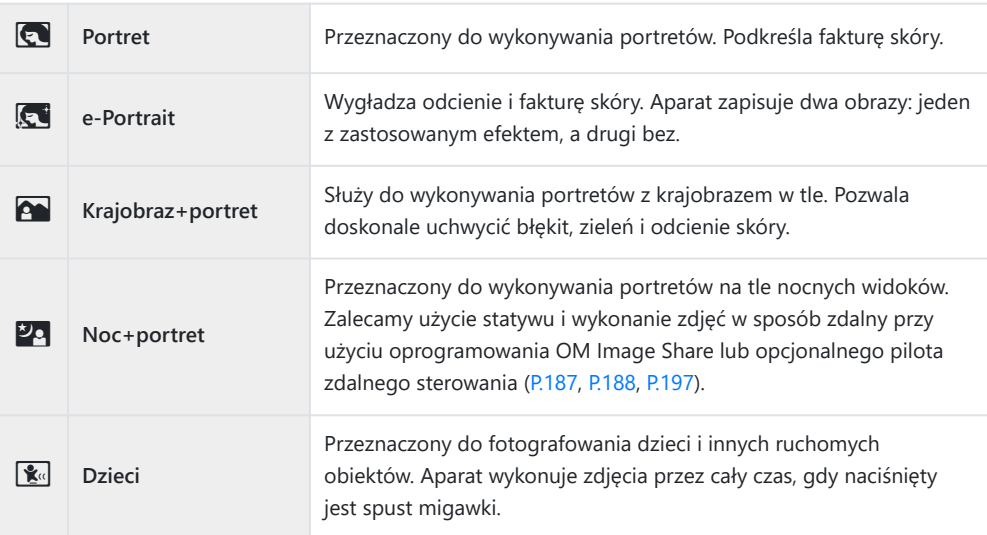

#### **Krajobrazy nocne**

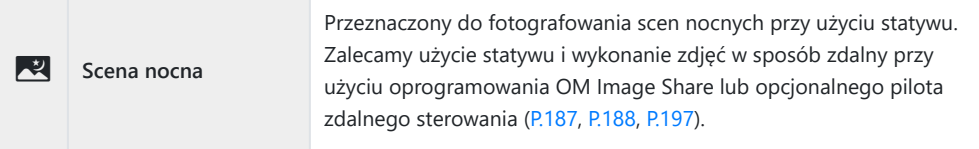

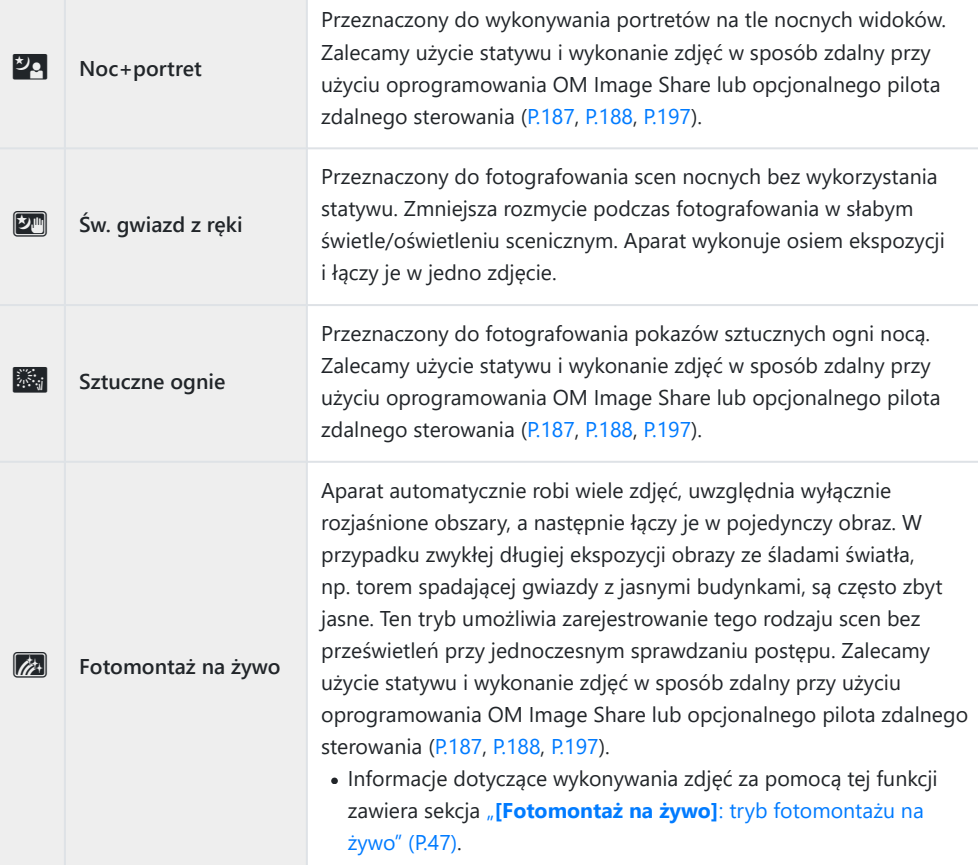

#### **Ruch**

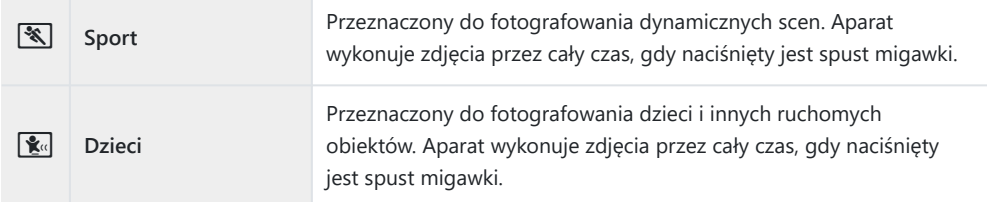

#### **Sceneria**

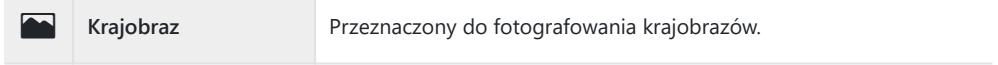

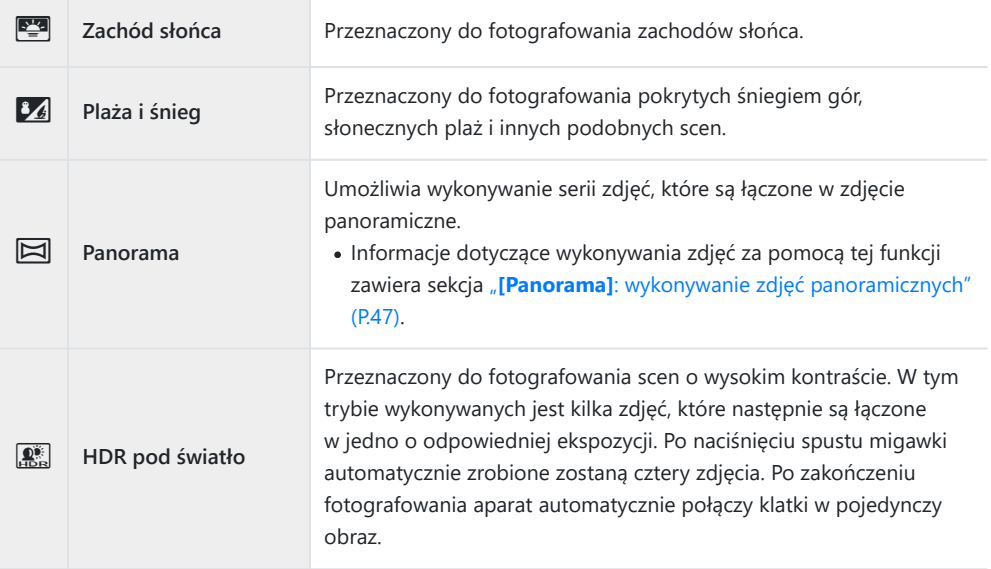

#### **W pomieszczeniu**

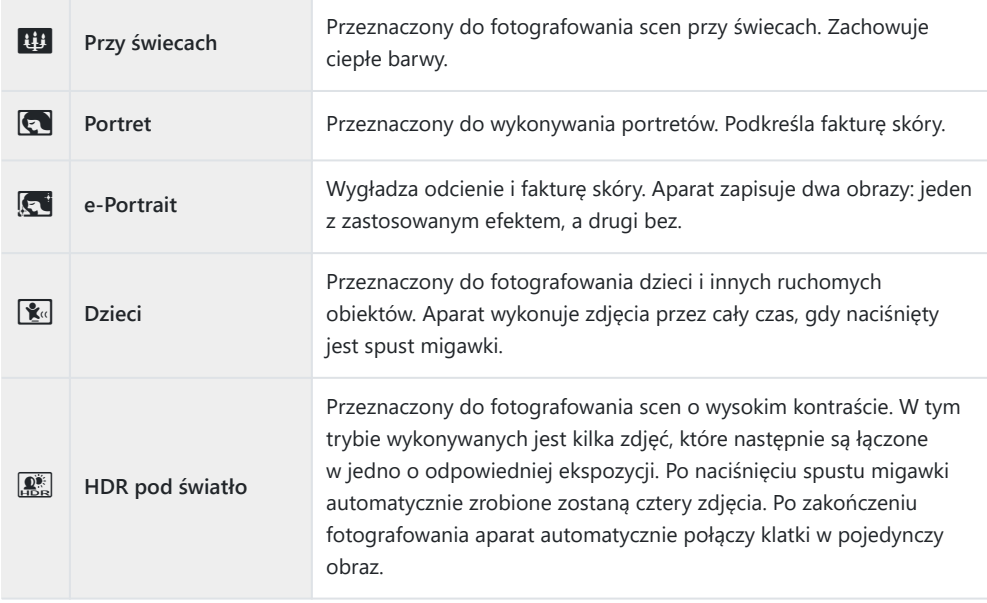

Po ustawieniu opcji **[\[Menu Budowa\]](#page-172-0)** (P.173) na **[Wł.]** zastosowany zostaje tryb skonfigurowany pod Bkątem fotografowania placów budowy [\(P.174](#page-173-0)).

46 Fotografowanie w trybie sceny (tryb **SCN**)

- Aby jak najlepiej wykorzystać zalety trybów scen, niektóre ustawienia funkcji fotografowania są C wyłączone.
- Zapisanie zdjęć wykonywanych w trybie **[e-Portrait]** może zająć nieco czasu. Ponadto jeśli wybrano C tryb jakości obrazów **[RAW]**, obraz zostanie zapisany w formacie RAW+JPEG.
- Zdjęcia wykonywanie w trybie **[Św. gwiazd z ręki]** w trybie jakości obrazu **[RAW]** zostaną zapisane C w formacie RAW+JPEG: pierwsza klatka zostanie zapisana jako obraz w formacie RAW, a złożony obraz końcowy w formacie JPEG.
- Tryb **[HDR pod światło]** umożliwia zapisanie obrazów po przetworzeniu HDR w formacie JPEG. Jeśli C ustawiono tryb jakości obrazu **[RAW]**, zdjęcie jest zapisywane w formacie RAW+JPEG.
	- W przypadku fotografowania w warunkach wymagających długiego czasu naświetlania na zdjęciach mogą pojawić się szumy.
	- Aby uzyskać najlepsze rezultaty, unieruchom aparat, na przykład mocując go na statywie. -
	- Obraz wyświetlany na monitorze podczas fotografowania będzie różnić się od obrazu po przetworzeniu HDR.
	- Tryb obrazu jest na stałe ustawiony na **[Naturalne]**, a przestrzeń na **[sRGB]**. -
	- Obróć pokrętło wyboru trybu do pozycji **SCN**. *1.*

- 2. Za pomocą przycisków  $\Delta \nabla \triangleleft \triangleright$  lub pokrętła sterującego zaznacz scenę i naciśnij przycisk **OK**.
- 3. Zaznacz żądany tryb sceny za pomocą przycisków ⊲D lub pokrętła sterującego i naciśnij przycisk **OK**.
	- Aby powrócić do poprzedniego widoku, naciśnij przycisk **MENU** bez naciskania przycisku **OK** w celu wybrania trybu sceny.
- 4. Zwolnij spust migawki.
	- Aby wybrać inną scenę, naciśnij przycisk  $\overline{\mathbf{A}}(\mathbf{I})$ .

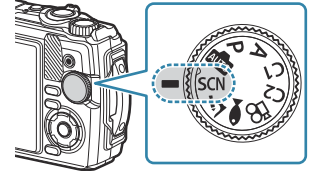

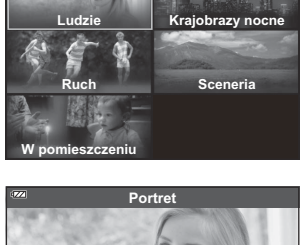

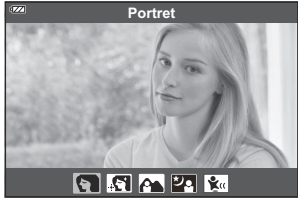

- <span id="page-46-0"></span>Obróć pokrętło wyboru trybu do pozycji **SCN**. *1.*
- 2. Zaznacz opcję **[Krajobrazy nocne]** za pomocą przycisków △▽ √▷ lub pokrętła sterującego i naciśnij przycisk **OK**.
- 3. Zaznacz opcję **[Fotomontaż na żywo]** za pomocą przycisków ⊲▷ lub pokrętła sterującego i naciśnij przycisk **OK**.
- Naciśnij spust migawki do połowy, aby ustawić ostrość. *4.*
	- Aby ustabilizować aparat, zalecamy unieruchomienie go na statywie i wykonanie zdjęć w sposób zdalny przy użyciu oprogramowania OM Image Share lub opcjonalnego pilota zdalnego sterowania ([P.187](#page-186-0), [P.188](#page-187-0), [P.197](#page-196-0)).
	- Miganie wskaźnika ostrości oznacza, że aparat nie ustawił ostrości.
- Naciśnij spust migawki do końca, aby rozpocząć fotografowanie. *5.*
	- Aparat automatycznie konfiguruje odpowiednie ustawienia i rozpoczyna fotografowanie.
	- Występuje opóźnienie między naciśnięciem spustu migawki a rozpoczęciem fotografowania.
	- Obraz złożony będzie wyświetlany w regularnych odstępach czasu.
- Ponownie naciśnij spust migawki, aby zakończyć fotografowanie. *6.*
	- Wyświetl wynik zmiany na monitorze, a następnie po uzyskaniu żądanego wyniku naciśnij spust migawki, aby zakończyć fotografowanie.
	- Maksymalny czas rejestrowania jednego zdjęcia wynosi 3 godziny.

## **[Panorama]: wykonywanie zdjęć panoramicznych**

- Obróć pokrętło wyboru trybu do pozycji **SCN**. *1.*
- 2. Zaznacz opcję **[Sceneria]** za pomocą przycisków △▽ √▷ lub pokrętła sterującego i naciśnij przycisk **OK**.
- 3. Zaznacz opcję [Panorama] za pomocą przycisków <
D>lub pokrętła sterującego i naciśnij przycisk **OK**.
- Naciśnij spust migawki, aby zarejestrować pierwszą klatkę. *4.*
- 5. Przesuń powoli aparat, aby wykonać drugie zdjęcie.
	- Zostanie wyświetlony znacznik celu.
- Przesuń powoli aparat, aby wskaźnik i znacznik celu się pokryły. *6.* Aparat automatycznie zwolni migawkę, gdy wskaźnik i znacznik celu się pokryją.

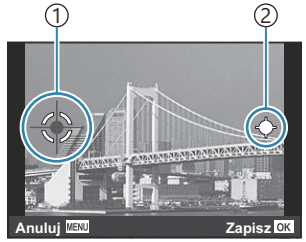

Łączenie obrazów od lewej do prawej

1)Znacznik celu Wskaźnik 2

- Naciśnij przycisk **OK**, aby połączyć tylko dwie klatki.
- 7. Powtórz krok 5, aby zarejestrować trzecią klatkę. Aparat automatycznie połączy klatki w pojedynczy obraz panoramiczny.
	- Aby anulować funkcję panoramy, naciśnij przycisk **MENU**.

Ostrość, ekspozycja i inne ustawienia nie zmieniają się od rozpoczęcia fotografowania. B

Naciśnięcie przycisku **OK** lub ponowne naciśnięcie spustu migawki przed przesunięciem aparatu i Bpokryciem się znacznika celu oraz wskaźnika spowoduje, że rejestrowanie zakończy się, a panorama zostanie utworzona ze zdjęć zrobionych do tego momentu.

# <span id="page-48-0"></span>**Fotografowanie z bardzo małej odległości (tryb** 7**)**

Zdjęcia można wykonywać w odległości do 1 cm od obiektu. W tym trybie można wykonywać zdjęcia z dużą głębią ostrości, a także korzystać z funkcji bracketingu ostrości, wykonując określoną liczbę zdjęć.

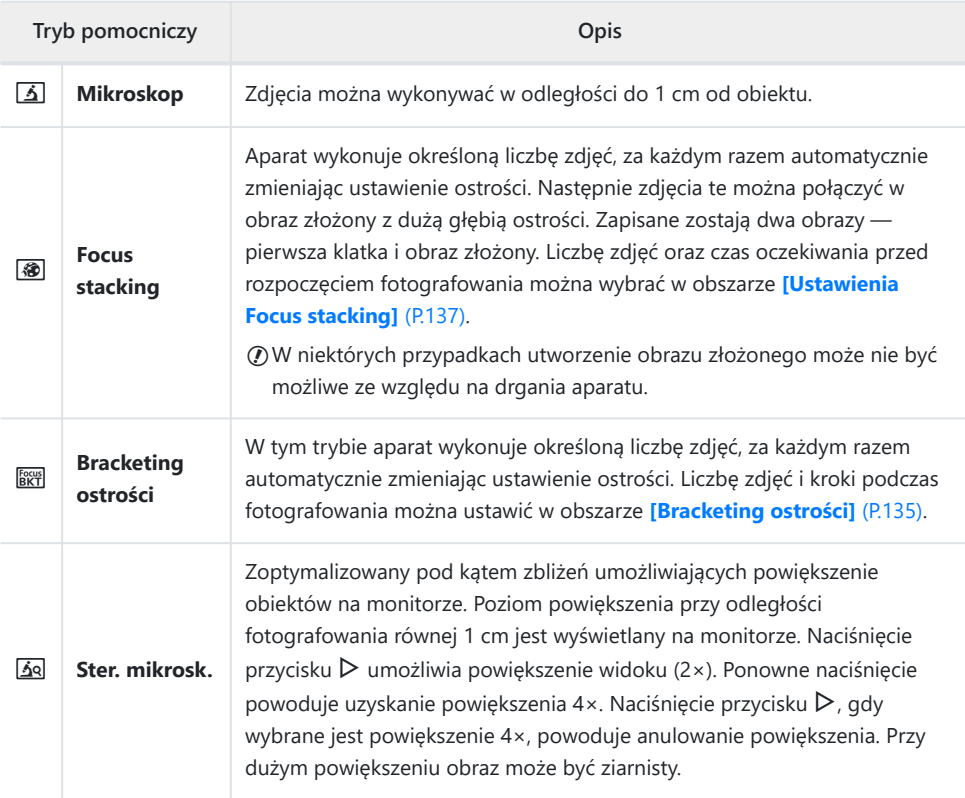

1. Obróć pokrętło wyboru trybu do pozycji  $\Delta$ .

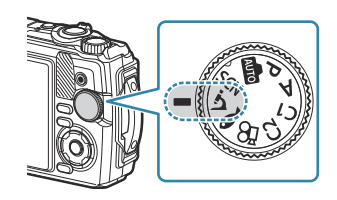

2. Zaznacz tryb dodatkowy ("pomocniczy") za pomocą przycisków HI lub pokrętła sterującego i naciśnij przycisk **OK**.

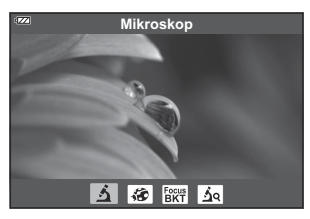

- 3. Zwolnij spust migawki.
	- Aby wykonać serię zdjęć z tą samą odległością ogniskowania, użyj blokady ostrości ([P.69](#page-68-0)) lub ustaw ostrość ręcznie [\(P.82\)](#page-81-0).
	- Aby wybrać inną scenę, naciśnij przycisk  $\overline{\bullet}$  (funkcja trybu) ( $\triangleleft$ ).

# <span id="page-50-0"></span>**Dobieranie ustawień do scen podwodnych**

# **(tryb** 6**)**

Aby wykonać zdjęcia podwodne z odpowiednimi ustawieniami, należy wybrać tryb pomocniczy odpowiadający fotografowanemu obiektowi lub fotografowanej scenie.

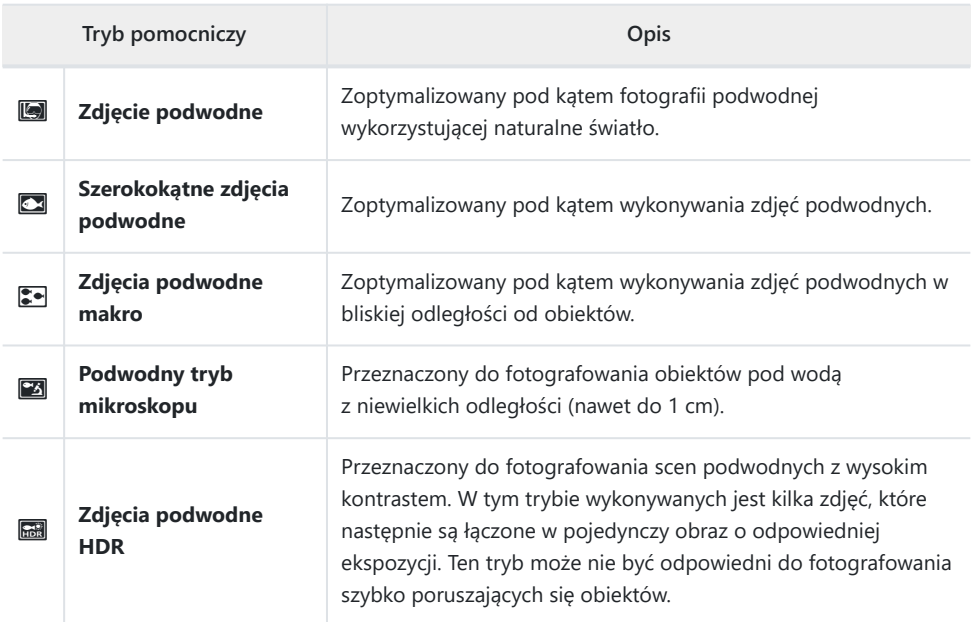

1. Obróć pokrętło wyboru trybu do pozycji ·

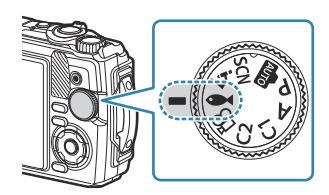

2. Zaznacz tryb dodatkowy ("pomocniczy") za pomocą przycisków HI lub pokrętła sterującego i naciśnij przycisk **OK**.

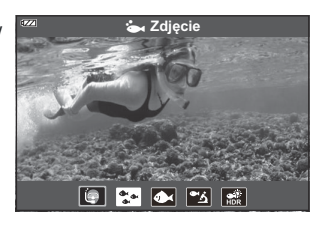

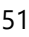

- 3. Zwolnij spust migawki.
	- Aby wykonać serię zdjęć z tą samą odległością ogniskowania, użyj blokady ostrości ([P.69](#page-68-0)) lub ustaw ostrość ręcznie [\(P.82\)](#page-81-0).
	- Aby wybrać inną scenę, naciśnij przycisk  $\overline{\bullet}$  (funkcja trybu) ( $\triangleleft$ ).

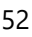

# **Korzystanie z trybów niestandardowych (Tryb niest. C1/C2)**

Często używane ustawienia i tryby fotografowania można zapisać jako tryby niestandardowe i przywoływać w dowolnej chwili, obracając pokrętło wyboru trybu.

- W każdym z dwóch trybów niestandardowych można zapisać różne ustawienia (**C1** i **C2**).
- Domyślnie tryby niestandardowe odpowiadają trybowi **P**.

## **Zapisywanie ustawień**

- Skonfiguruj ustawienia aparatu zgodnie z potrzebami. *1.*
	- Obróć pokrętło wyboru trybu w położenie inne niż  $\mathbb{R}$  (tryb filmowania).
- Naciśnij przycisk **MENU**, aby wyświetlić menu. *2.*
- $3.$  Zaznacz kartę  $\bullet$  za pomocą przycisków  $\Delta \nabla \triangleleft$  i naciśnij przycisk **OK**.

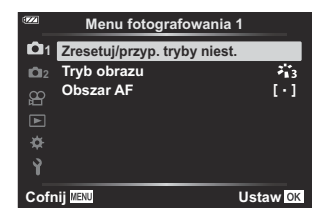

- Zaznacz opcję **[Zresetuj/przyp. tryby niest.]** i naciśnij przycisk **OK**. *4.*
- Zaznacz opcję **[Tryb niest. C1]** lub **[Tryb niest. C2]** i naciśnij przycisk **OK**. *5.*
- Zaznacz opcję **[Ustaw]** i naciśnij przycisk **OK**. *6.*
	- Menu **[Zresetuj/przyp. tryby niest.]** zostanie wyświetlone ponownie.
	- Wszystkie istniejące ustawienia zostaną nadpisane.
	- Aby przywrócić ustawienia domyślne wybranego trybu niestandardowego, zaznacz opcję **[Resetuj]** i naciśnij przycisk **OK**.

## **Przywoływanie ustawień**

Obróć pokrętło wyboru trybu do położenia **C1** lub **C2**. *1.*

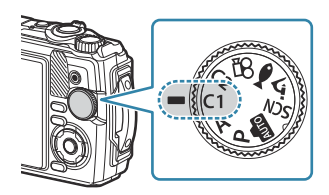

- Zostaną przywołane ustawienia zapisane za pomocą opcji **[Zresetuj/przyp. tryby niest.]** > **[Tryb niest. C1]** lub **[Tryb niest. C2]** w menu fotografowania 1.
- 2. Zwolnij spust migawki.

## <span id="page-54-0"></span>**Nagrywanie filmów**

Filmy można nagrywać za pomocą dedykowanego trybu  $\mathbb{P}$  (film) lub podstawowej funkcji nagrywania w trybie fotografowania.

Do nagrywania filmów służy przycisk <sup>(1</sup>) (film).

Opcje filmowania i wskaźniki można wyświetlić, obracając pokrętło wyboru trybu do pozycji  $\mathbb{B}$  (film).

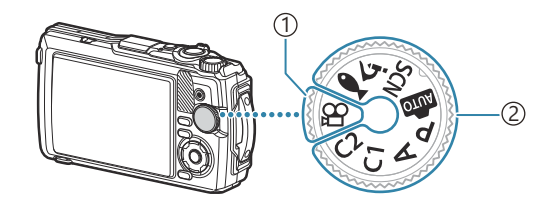

#### $\bigcirc$ Tryb  $\mathfrak{Q}$  (film)

Wybierz ten tryb, jeśli przede wszystkim mają być nagrywane filmy.

#### **Tryby fotografowania** 2

Tryby te należy wybrać, aby nagrywać filmy podczas fotografowania.

 $Q$ Zastosowana w aparacie matryca CMOS generuje efekt "rolling shutter", który może powodować zniekształcenia na zdjęciach poruszających się obiektów. Jest to zjawisko fizyczne, które występuje na zdjęciach szybko poruszających się obiektów lub w wyniku ruszania aparatem podczas fotografowania. Jest ono szczególnie widoczne na zdjęciach zrobionych z długą ogniskową.

## **Nagrywanie filmów w trybach fotografowania**

1. Naciśnij przycisk <sup>(</sup>, aby rozpocząć nagrywanie.

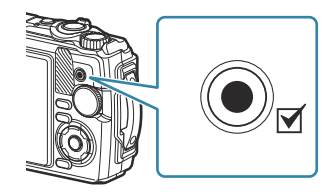

- Nagrywany film będzie wyświetlany na monitorze.
- 2. Ponownie naciśnij przycisk **(O**, aby zatrzymać nagrywanie.
- $\textcircled{2}$  Przycisku  $\textcircled{3}$  nie można używać do nagrywania filmów w następujących przypadkach:
	- gdy spust migawki jest wciśnięty do połowy lub gdy trwa wykonywanie zdjęć seryjnych, fotografowanie w stałych odstępach czasu, fotografowanie z fotomontażem na żywo lub wykonywanie zdjęć panoramicznych

## **Nagrywanie filmów w trybie filmowania (tryb**  $\mathbb{E}$ **)**

1. Obróć pokrętło wyboru trybu do pozycji  $\mathfrak{B}.$ 

- 2. Naciśnij przycisk **(D**, aby rozpocząć nagrywanie.
	- Ponownie naciśnii przycisk (D, aby zatrzymać nagrywanie.
	- Podczas nagrywania filmu można sprawdzić głośność nagrania na wskaźniku poziomu nagrywania. Im dalej wskaźnik poziomu nagrywania przechodzi w kolor czerwony, tym większa jest głośność nagrania.

• Głośność nagrania można regulować w obszarze menu filmu **铅.**  $\mathbb{F}\left\{\mathbf{G}\right\}$  **[\[Głośność nagrania\]](#page-139-0)** [\(P.140\)](#page-139-0)

Aparat nie generuje sygnału dźwiękowego w momencie ustawienia ostrości w trybie filmowania. C

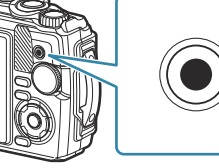

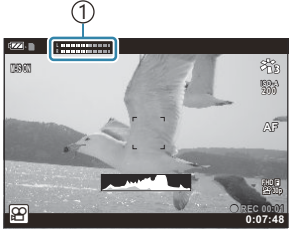

Wskaźnik poziomu 1 nagrywania

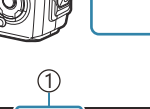

# **Ustawienia fotografowania**

## **Ustawienia fotografowania**

Ustawienia fotografowania można także skonfigurować za pomocą następujących elementów:

#### **Przyciski bezpośrednie ([P.58](#page-57-0))**

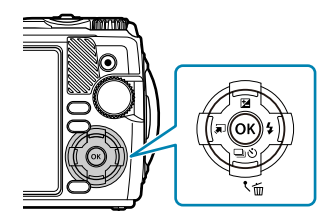

Często używane funkcje są przypisane do przycisków  $\Delta \nabla \langle \mathcal{L} \rangle$ . Przypisaną funkcję można wybrać bezpośrednio, naciskając odpowiedni przycisk. W zależności od trybu fotografowania i ustawień aparatu niektóre funkcje mogą być niedostępne. ge", Lista trybów fotografowania, które można konfigurować" [\(P.216\)](#page-215-0)

#### **Sterowanie na żywo [\(P.72\)](#page-71-0)**

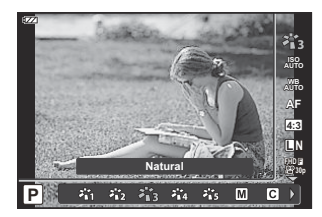

Umożliwia modyfikowanie ustawień i sprawdzenie rezultatów na wyświetlaczu. Nie wszystkie opcje są dostępne we wszystkich trybach fotografowania.  $\mathbb{R}$  ["Lista trybów fotografowania, które](#page-215-0) [można konfigurować" \(P.216\)](#page-215-0)

#### **Menu [\(P.122](#page-121-0))**

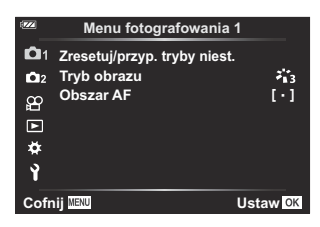

Umożliwia dostęp do różnych funkcji, w tym fotografowania, odtwarzania, a także ustawień daty i godziny oraz wyświetlania.

# <span id="page-57-0"></span>**Przyciski bezpośrednie**

# **Ustawienia dostępne za pośrednictwem przycisków bezpośrednich**

Często używane funkcje są przypisane do przycisków  $\Delta \nabla \langle \mathsf{D} \rangle$ . Przypisaną funkcję można wybrać bezpośrednio, naciskając odpowiedni przycisk.

W zależności od trybu fotografowania i ustawień aparatu niektóre funkcje mogą być niedostępne. GS ["Lista trybów fotografowania, które można konfigurować" \(P.216\)](#page-215-0)

Poniżej wymieniono przyciski, do których można przypisać funkcje.

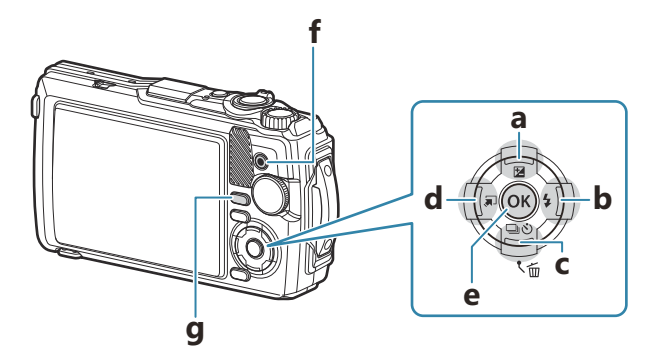

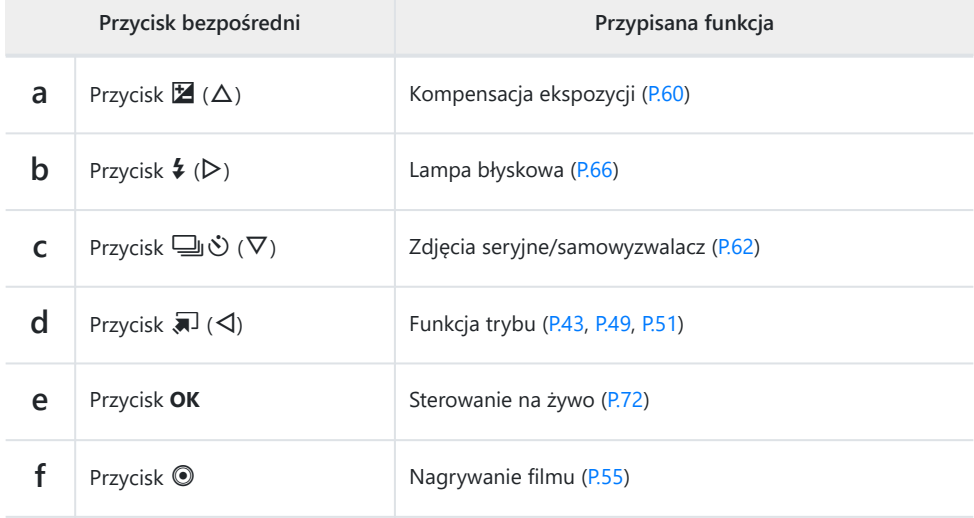

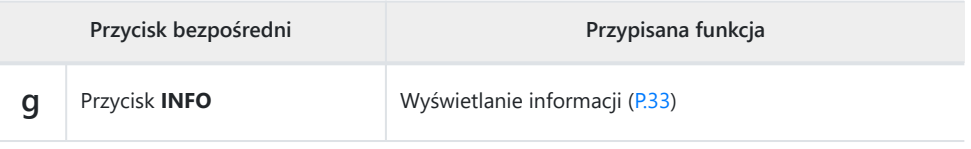

# <span id="page-59-0"></span>**Sterowanie ekspozycją (kompensacja ekspozycji)**

Wybierz wartości dodatnie  $($ "+"), aby rozjaśnić zdjęcia, lub ujemne  $($ "-"), aby je przyciemnić. Ekspozycję można regulować w zakresie ±2,0 EV.

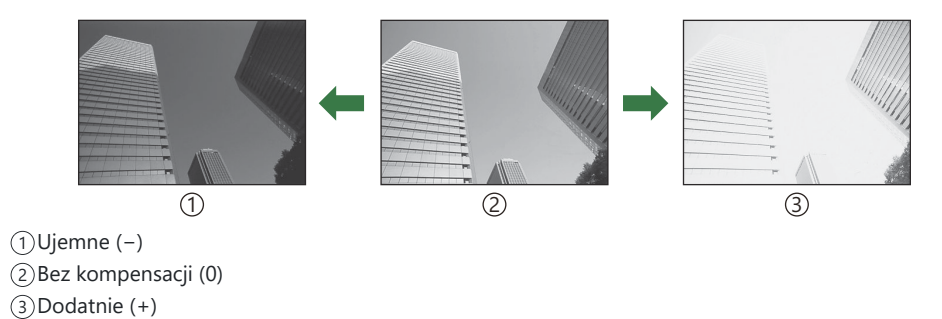

## **Regulacja kompensacji ekspozycji**

Stosowana metoda różni się w zależności od trybu fotografowania.

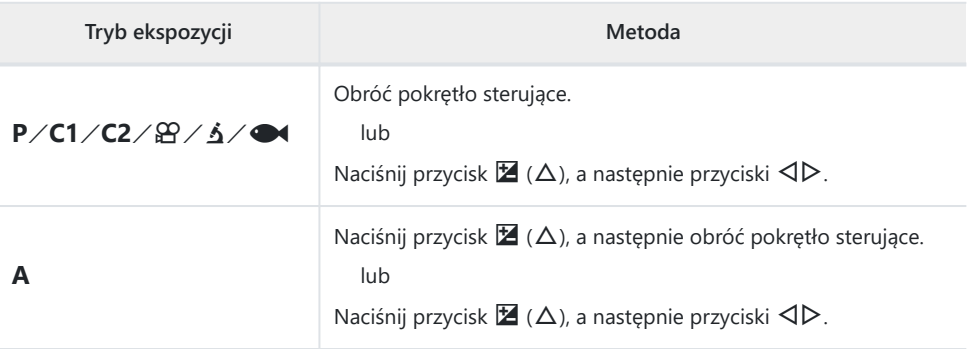

**Kompensacja ekspozycji nie jest dostępna w trybach 0 i SCN.** 

## **Zoom (cyfrowy telekonwerter)**

Funkcja zoomu umożliwia powiększenie środka klatki i zarejestrowanie obrazu. W trybach **P, A** i  $\mathbb{R}$  współczynnik powiększenia zwiększa się o około 2×. Jeśli w trybie 4 wybrano opcję  $\boxed{48}$  (Ster. mikrosk.), można wybrać współczynnik powiększenia 2× i 4×.

- 1. Obróć pokrętło wyboru trybu do pozycji P, A,  $\mathfrak{B}$  lub  $\Delta$ .
	- Jeśli pokrętło wyboru trybu zostało ustawione w pozycji  $\Delta$ , wybierz opcję <a>[6]</a> (Ster. mikrosk.).

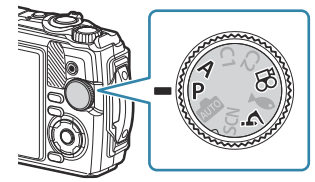

- 2. Jeśli pokrętło wyboru trybu zostało ustawione w pozycji P, **A** lub  $\mathfrak{B}$ , naciśnij przycisk  $\triangleleft$ . Jeśli pokrętło wyboru trybu zostało ustawione w pozycji  $\Delta$ , naciśnij przycisk  $\triangleright$ .
	- Jeśli pokrętło wyboru trybu zostało ustawione w pozycji **P**, **A** lub  $\mathbf{\mathfrak{B}}$ , powiększenie widoczne na monitorze zwiększy się o 2 $\times$  i pojawi się ikona  $\mathbb{C}\mathbb{R}$ . Obrazy są zapisywane zgodnie z wybranym współczynnikiem powiększenia. Aby anulować powiększenie, ponownie naciśnij przycisk H.

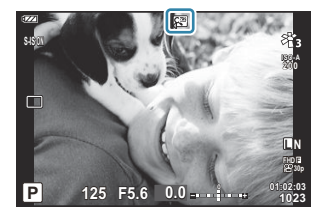

- Jeśli pokrętło wyboru trybu zostało ustawione w pozycji  $\Delta$ , naciśnięcie przycisku  $\triangleright$ spowoduje zwiększenie współczynnika powiększenia o 2×. Ponowne naciśnięcie przycisku  $\triangleright$  spowoduje ustawienie współczynnika powiększenia 4×, natomiast naciśnięcie go po raz trzeci spowoduje anulowanie powiększenia.
- Obrazy JPEG są zapisywane zgodnie z wybranym współczynnikiem powiększenia. W przypadku B obrazów RAW powiększenie widoczne jest w ramce. Podczas odtwarzania na obrazie widoczna jest ramka z powiększeniem.
- W przypadku filmów w jakości 4K i filmów z wysoką prędkością telekonwerter cyfrowy jest B automatycznie wyłączany, gdy rozpoczyna się nagrywanie.
- $\hat{\mathcal{P}}$  **[Obszar AF]** jest ustawiony w punkcie  $\begin{bmatrix} \cdot & 1 \end{bmatrix}$  (pojedynczy punkt docelowy).

# <span id="page-61-0"></span>**Zdjęcia seryjne/korzystanie z samowyzwalacza**

Użytkownik może modyfikować ustawienia fotografowania w trybie seryjnym lub fotografowania z samowyzwalaczem. Należy wybrać opcję odpowiednią dla obiektu.

Aby wykonać zdjęcie z samowyzwalaczem, należy ustawić aparat na statywie. C

- **1.** Naciśnij przycisk  $\Box \Diamond (\nabla)$ .
- 2. Zaznacz opcję za pomocą przycisków ⊲D lub pokrętła sterującego.

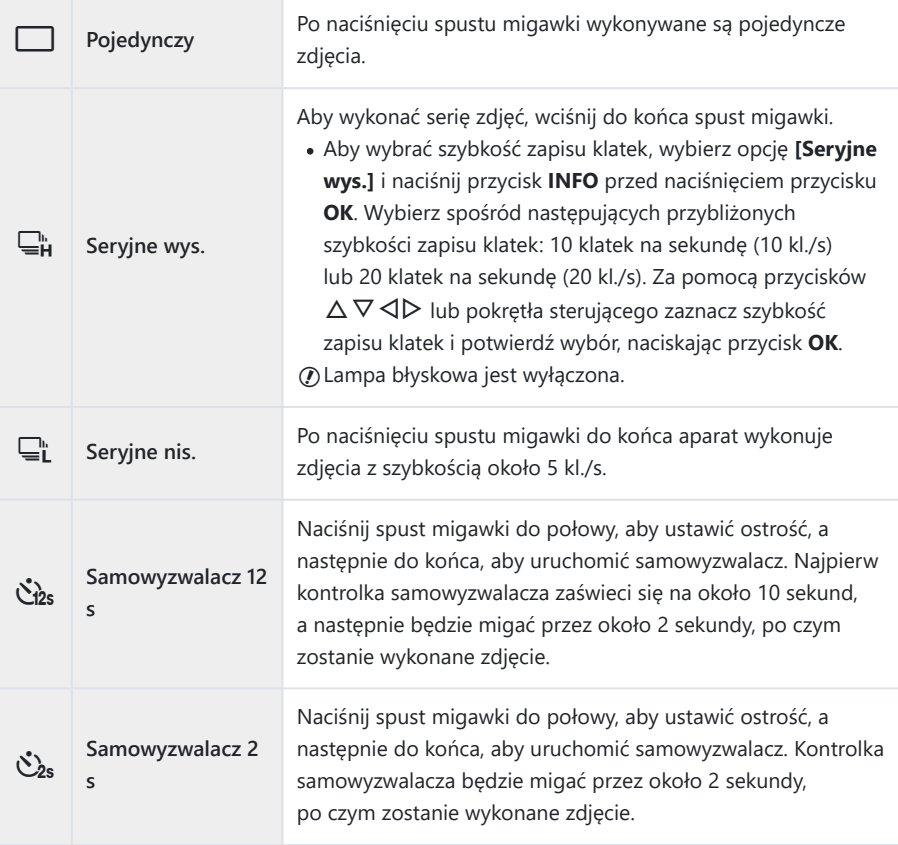

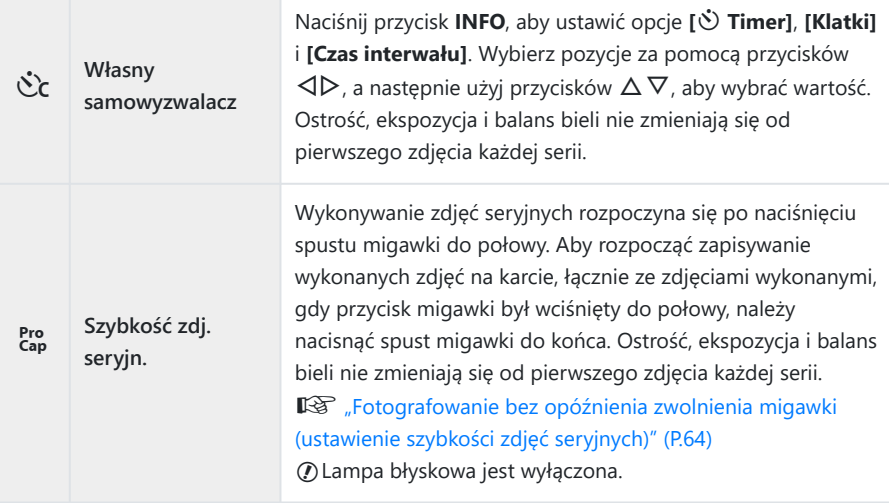

#### Naciśnij przycisk **OK**. *3.*

- Jeśli poziom naładowania baterii jest niski i wskaźnik poziomu naładowania baterii miga podczas C wykonywania zdjęć seryjnych, fotografowanie zostanie przerwane, a wykonane zdjęcia zostaną zapisane na karcie. W zależności od stopnia naładowania baterii nie wszystkie zdjęcia mogą zostać zapisane.
- Jeżeli podczas korzystania z samowyzwalacza użytkownik naciśnie spust migawki, stojąc przed B aparatem, zdjęcie może być nieostre.
- sii W przypadku korzystania z opcji uvświetlany jest widok na żywo. W trybie uvświetlane jest " zdjęcie poprzedzające bezpośrednio bieżącą klatkę.
- Aby wyłączyć aktywowany samowyzwalacz, naciśnij przycisk **MENU**. B
- Samowyzwalacz nie zostanie automatycznie wyłączony po zakończeniu fotografowania. B

# <span id="page-63-0"></span>**Fotografowanie bez opóźnienia zwolnienia migawki (ustawienie szybkości zdjęć seryjnych)**

W trybie Szybkość zdj. seryjn. aparat rejestruje zdjęcia z częstotliwością około 10 klatek na sekundę, zaczynając około 0,5 sekundy przed naciśnięciem spustu migawki do końca. Ten tryb umożliwia uchwycenie chwil, które zostałyby utracone z powodu opóźnienia migawki.

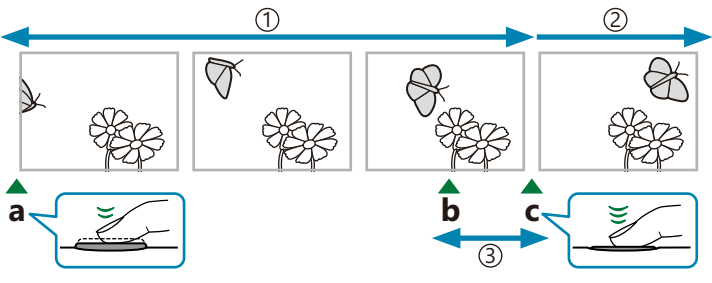

1)Do 5 klatek

2)Seria zdjęć jest w dalszym ciągu wykonywana

Opóźnienie migawki 3

**a** Spust migawki naciśnięty do połowy **b** Moment, który ma zostać uchwycony **c** Spust migawki naciśnięty do końca

Aby wyeliminować opóźnienie między naciśnięciem spustu migawki do końca a rozpoczęciem wykonywania zdjęć, aparat zaczyna wykonywać serię zdjęć z użyciem elektronicznej migawki po naciśnięciu spustu migawki do połowy, a zapis zdjęć na karcie — także tych wykonanych po naciśnięciu spustu migawki do połowy (do 5 zdjęć) — rozpoczyna się po naciśnięciu spustu migawki do końca.

**1.** Naciśnij przycisk  $\Box \Diamond (\nabla)$ .

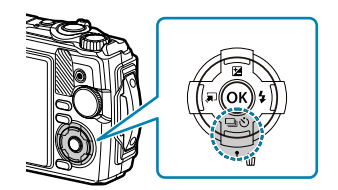

2. Zaznacz opcję [koo] (Szybkość zdj. seryjn.) za pomocą przycisków ⊲D lub pokrętła sterującego i naciśnij przycisk **OK**.

- 3. Naciśnij spust migawki do połowy, aby rozpocząć rejestrowanie.
	- Po naciśnięciu spustu migawki do połowy aparat będzie kontynuował robienie zdjęć maksymalnie przez minutę. Aby wznowić fotografowanie, ponownie naciśnij spust do połowy.
- Naciśnij spust migawki do końca, aby rozpocząć zapisywanie zdjęć na karcie pamięci. *4.*
- Miganie powodowane przez świetlówki, znaczne ruchy obiektu itd. mogą prowadzić do C występowania zniekształceń na obrazach.
- Podczas wykonywania zdjęć wyświetlacz nie zgaśnie i nie będzie słychać dźwięku migawki. C
- Najdłuższy czas naświetlania jest ograniczony. C

# <span id="page-65-0"></span>**Korzystanie z lampy błyskowej (fotografowanie z lampą błyskową)**

Podczas fotografowania można używać lampy błyskowej.

**1.** Naciśnij przycisk  $\sharp$  ( $\triangleright$ ).

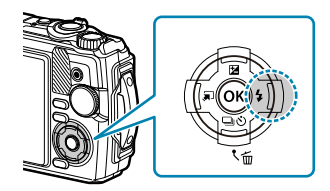

2. Zaznacz tryb lampy błyskowej za pomocą przycisków ⊲▷ lub pokrętła sterującego i naciśnij przycisk **OK**.

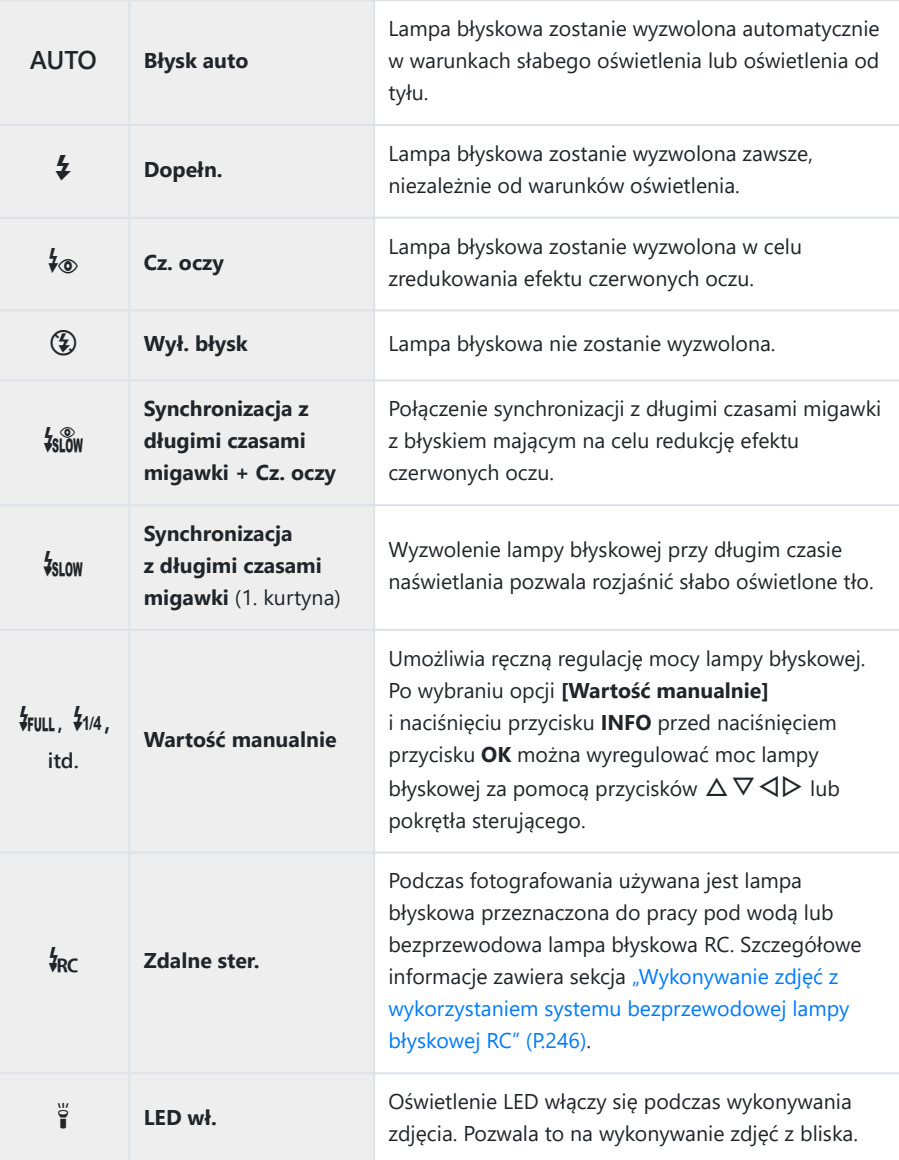

- **⑦ W trybie [↓®] (Cz. oczy) wyzwolenie migawki następuje po około 1 sekundzie od pojawienia się** błysków wstępnych. Nie wolno ruszać aparatem aż do zakończenia wykonywania zdjęcia.
- **① Tryb [** $\frac{1}{2}$  (Cz. oczy) może nie być skuteczny w pewnych warunkach.
- W trybie **[**g**]** (Synchronizacja z długimi czasami migawki (1. kurtyna)) czas naświetlania wydłuża C się. Należy zamocować aparat na statywie, aby go unieruchomić.
- W zależności od trybu fotografowania i ustawień aparatu niektóre funkcje mogą być niedostępne. CLista trybów fotografowania, które można konfigurować" (P.216)

## <span id="page-68-0"></span>**Blokada ostrości**

Umożliwia zablokowanie ostrości w wybranym położeniu.

- Naciśnij spust migawki do połowy, aby ustawić ostrość. *1.*
- Trzymając spust migawki naciśnięty do połowy, naciśnij *2.* przycisk **OK**.
	- Ustawienie ostrości zostanie zablokowane w aparacie.

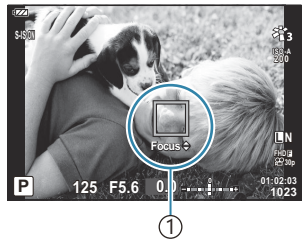

1 Wskaźnik blokady ostrości

- ئ -Gdy funkcja blokady ostrości jest włączona, odległość ogniskowania można dostroić za pomocą przycisków  $\Delta \nabla$  lub pokrętła sterującego.
- Blokadę ostrości można również zwolnić, naciskając przycisk **OK** lub **MENU**, używając zoomu bądź B wykonując inne działania.
- $\hat{\phi}$  Jeśli w trybie pomocniczym [Z**Z Fotomontaż na żywo]** [\(P.43,](#page-42-0) [P.47](#page-46-0)) w trybie **SCN** wskaźnik ostrości miga po naciśnięciu do połowy spustu migawki, ostrość można ustawić na nieskończoność, naciskając przycisk **OK**.
- **OW** trybie **w** oraz w niektórych trybach **SCN** funkcja blokady ostrości nie jest dostępna.

## **Korzystanie z oświetlenia LED**

W przeciwieństwie do lampy błyskowej, która świeci się tylko przez chwilę, oświetlenie LED pozostaje włączone przez dłuższy czas. Może także pełnić rolę latarki.

## **Włączanie oświetlenia LED**

Naciśnij i przytrzymaj przycisk **INFO**. *1.*

- **INFO**
- 

#### 2. Zwolnij przycisk, gdy oświetlenie LED się zaświeci.

Oświetlenie włączy się, nawet gdy aparat jest wyłączony.

### **Jeśli aparat jest włączony**

Oświetlenie LED pozostanie włączone przez około 90 sekund podczas używania elementów sterujących aparatu lub przez około 30 sekund, jeśli nie jest wykonywana żadna czynność.

Oświetlenie LED można wykorzystać podczas nagrywania filmów. Nie można jednak korzystać z niego w trakcie nagrywania filmów w rozdzielczości 4K.

### **Jeśli aparat jest wyłączony**

Oświetlenie LED zostanie włączone na około 30 sekund bez względu na to, czy użytkownik używa elementów sterujących aparatu.

- Oświetlenie LED zostanie automatycznie wyłączone, gdy użytkownik:
	- naciśnie przycisk **ON/OFF**, -
	- użyje przełącznika LOG, -
	- wyświetli menu, -
	- podłączy lub odłączy przewód USB lub -
	- nawiąże połączenie z siecią Wi-Fi.

## **Aby wyłączyć oświetlenie LED**

Naciśnij i przytrzymaj przycisk **INFO**, aż oświetlenie LED wyłączy się.

# <span id="page-71-0"></span>**Sterowanie na żywo**

# **Ustawienia dostępne za pośrednictwem sterowania na żywo**

Funkcja sterowania na żywo umożliwia wybór funkcji fotografowania przy jednoczesnym sprawdzaniu efektu na ekranie.

Wybrane ustawienia mają zastosowanie w trybach **P**, **A** i n.

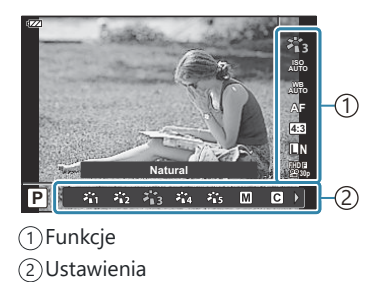

## **Dostępne ustawienia**

Tryb obrazu ([P.74](#page-73-0)) Tryb sceny <sup>1</sup> [\(P.43\)](#page-42-0) Wartość czułości ISO [\(P.77\)](#page-76-0) Balans bieli [\(P.78\)](#page-77-0) Tryb AF  $(P.82)$ Współczynnik proporcji obrazu [\(P.83\)](#page-82-0) **B** Jakość obrazu [\(P.84\)](#page-83-0) n Jakość filmu ([P.86](#page-85-0))

Ustawienia stabilizacji obrazu  $2$  [\(P.89\)](#page-88-0) **22** Ustawienia stabilizacji obrazu <sup>3</sup> [\(P.89\)](#page-88-0) Lampa błyskowa  $2, 4$  ([P.66](#page-65-0)) Regulacja natężenia błysku <sup>2</sup> ([P.90](#page-89-0)) Zdjęcia seryjne/fotografowanie z samowyzwalaczem [\(P.62\)](#page-61-0) Pomiar <sup>2</sup> ([P.91](#page-90-0)) Priorytet twarzy [\(P.92](#page-91-0)) Akcesoria ([P.93](#page-92-0))

- Wyświetlane wyłącznie w trybach scen. 1
- 2 Niedostępne w trybie filmowania.
- Wyświetlane wyłącznie w trybie filmowania. 3

<sup>4</sup> Ustawienia trybów **P** lub **A**, ● (tryb fotografowania pod wodą) i **ó** (tryb mikroskopu) są zapisywane osobno i przywracane po wybraniu danego trybu po raz kolejny, nawet jeśli aparat został wcześniej wyłączony.
- 73 Ustawienia dostępne za pośrednictwem sterowania na żywo
- 
- Naciśnij przycisk **OK**, aby wyświetlić elementy umożliwiające *1.* sterowanie na żywo.
	- Aby ukryć elementy umożliwiające sterowanie na żywo, ponownie naciśnij przycisk **OK**.
- $2.$  Za pomocą przycisków  $\Delta \nabla$  wybierz żądaną funkcję, zaznacz ustawienie przy użyciu przycisków  $\langle \mathbb{D} \rangle$ , a następnie naciśnij przycisk **OK**.
	- Ustawienie można także wybrać przy użyciu pokrętła sterującego.
	- Wybrane ustawienie zostanie zastosowane automatycznie, jeżeli użytkownik nie wykona żadnych czynności przez około 8 sekund.
- Nie wszystkie opcje są dostępne we wszystkich trybach fotografowania.  $\mathbb{R}$  ["Lista trybów](#page-215-0) [fotografowania, które można konfigurować" \(P.216\)](#page-215-0)
- Informacje na temat ustawień domyślnych poszczególnych opcji można znaleźć w sekcji ["Ustawienia](#page-225-0) B[domyślne" \(P.226\)](#page-225-0).

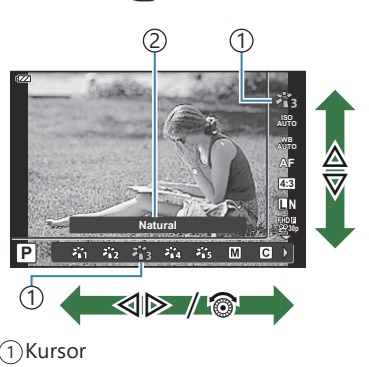

Wyświetlona nazwa wybranej funkcji 2

## <span id="page-73-0"></span>**Opcje przetwarzania (tryb obrazu)**

Istnieje możliwość wyboru tonacji kolorystycznej obrazu. Można także zmodyfikować kontrast, ostrość i inne parametry ([P.128](#page-127-0)). Zmiany parametrów są zapisywane oddzielnie dla każdego trybu obrazu.

Naciśnij przycisk **OK** i zaznacz opcję trybu obrazu za pomocą *1.* przycisków  $\Delta \nabla$ .

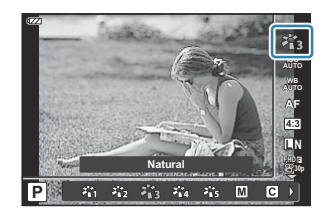

Zaznacz odpowiednią opcję za pomocą przycisków HI i naciśnij przycisk **OK**. *2.*

### **Tryb obrazu — opcje**

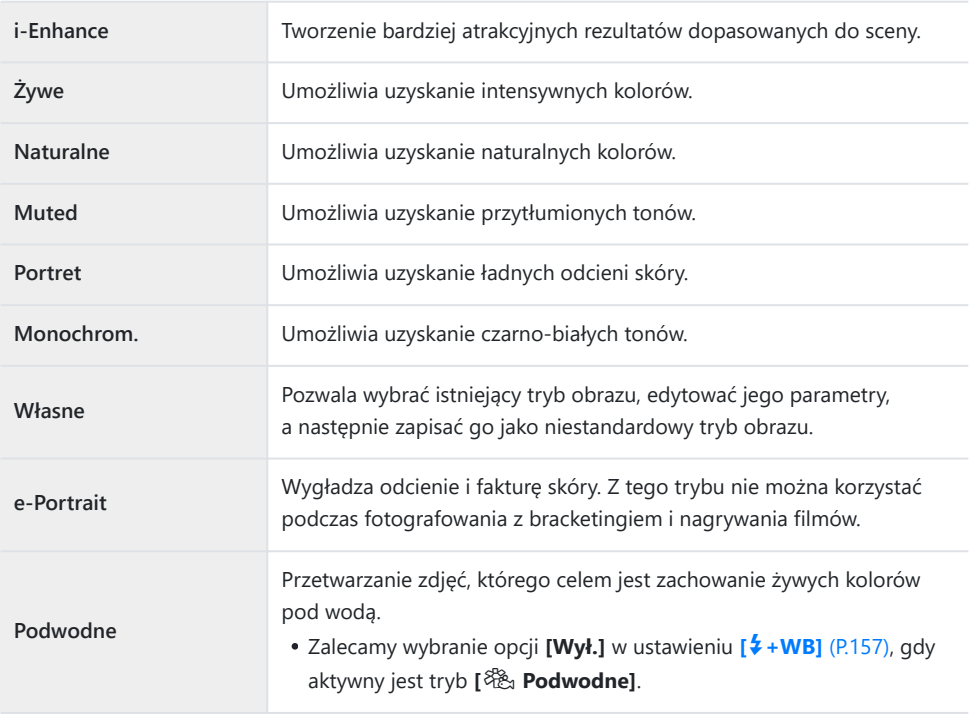

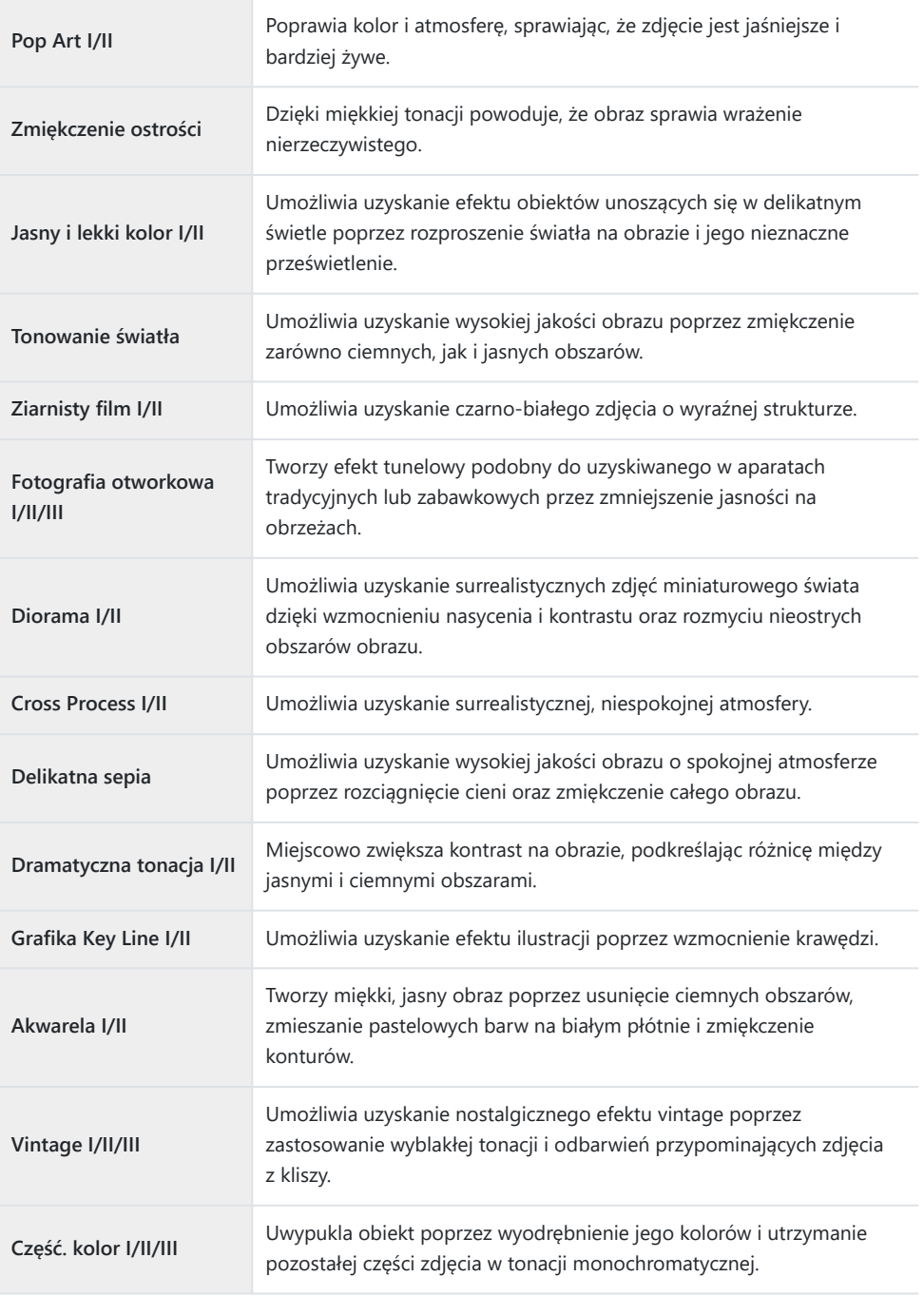

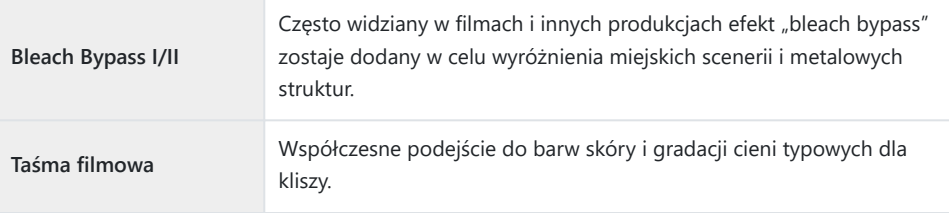

Opcje II i III są zmienionymi wersjami oryginału (I).

W przypadku wybrania trybu obrazu **[ART]** w ustawieniu **[Przestrzeń]** zostanie wybrana opcja **[sRGB]** i nie będzie można jej zmienić.  $\mathbb{R}$  **#** [Menu własne](#page-157-0) **E** > **[Przestrzeń]** (P.158)

### **Korzystanie z opcji [Część. kolor]**

Ta opcja umożliwia rejestrację wyłącznie wybranych odcieni kolorów.

- $1.$  Naciśnij przycisk OK i zaznacz opcję trybu obrazu za pomocą przycisków  $\Delta \nabla$ .
- 2. Zaznacz opcję **[Część. kolor I/II/III]** za pomocą przycisków ⊲▷.
- Naciśnij przycisk **INFO**. *3.*
	- Na wyświetlaczu pojawi się pierścień z kolorami. **Color**

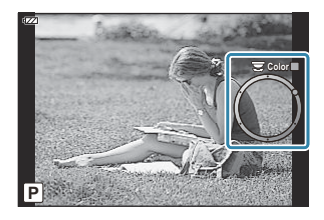

- **4.** Wybierz kolor za pomocą przycisków ⊲D lub pokrętła sterującego.
	- Efekt będzie widoczny na wyświetlaczu.
- 5. Zwolnij spust migawki.

# <span id="page-76-0"></span>**Zmiana wartości czułości ISO (wartość czułości ISO)**

Wybierz wartość zależnie od jasności obiektu. Wyższe wartości pozwalają fotografować ciemniejsze sceny, ale zwiększają ilość szumu (cętek) na obrazach.

Naciśnij przycisk **OK** i zaznacz opcję czułości ISO za pomocą *1.* przycisków  $\Delta \nabla$ .

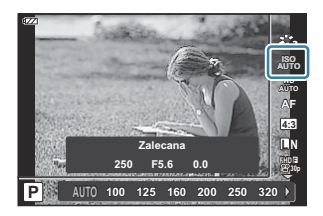

Zaznacz odpowiednią opcję za pomocą przycisków HI i naciśnij przycisk **OK**. *2.*

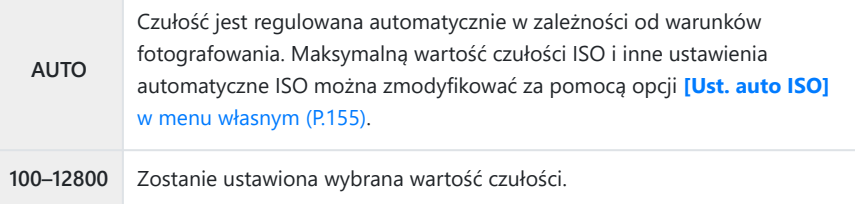

### <span id="page-77-0"></span>**Regulacja kolorów (balans bieli)**

Dzięki funkcji balansu bieli (WB) obiekty w białym kolorze są białe także na obrazach rejestrowanych przez aparat. W większości przypadków odpowiednie jest ustawienie **[**N**]**, ale można też wybrać inne wartości w zależności od źródła światła, gdy ustawienie **[**N**]** daje niewłaściwe rezultaty lub by świadomie wprowadzić do zdjęć przebarwienia.

Naciśnij przycisk **OK** i zaznacz opcję balansu bieli za pomocą *1.* przycisków  $\Delta \nabla$ .

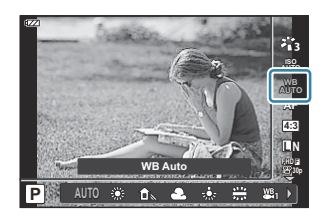

Zaznacz odpowiednią opcję za pomocą przycisków HI i naciśnij przycisk **OK**. *2.*

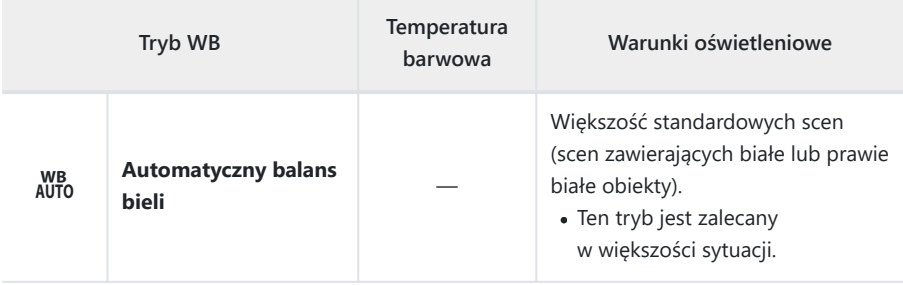

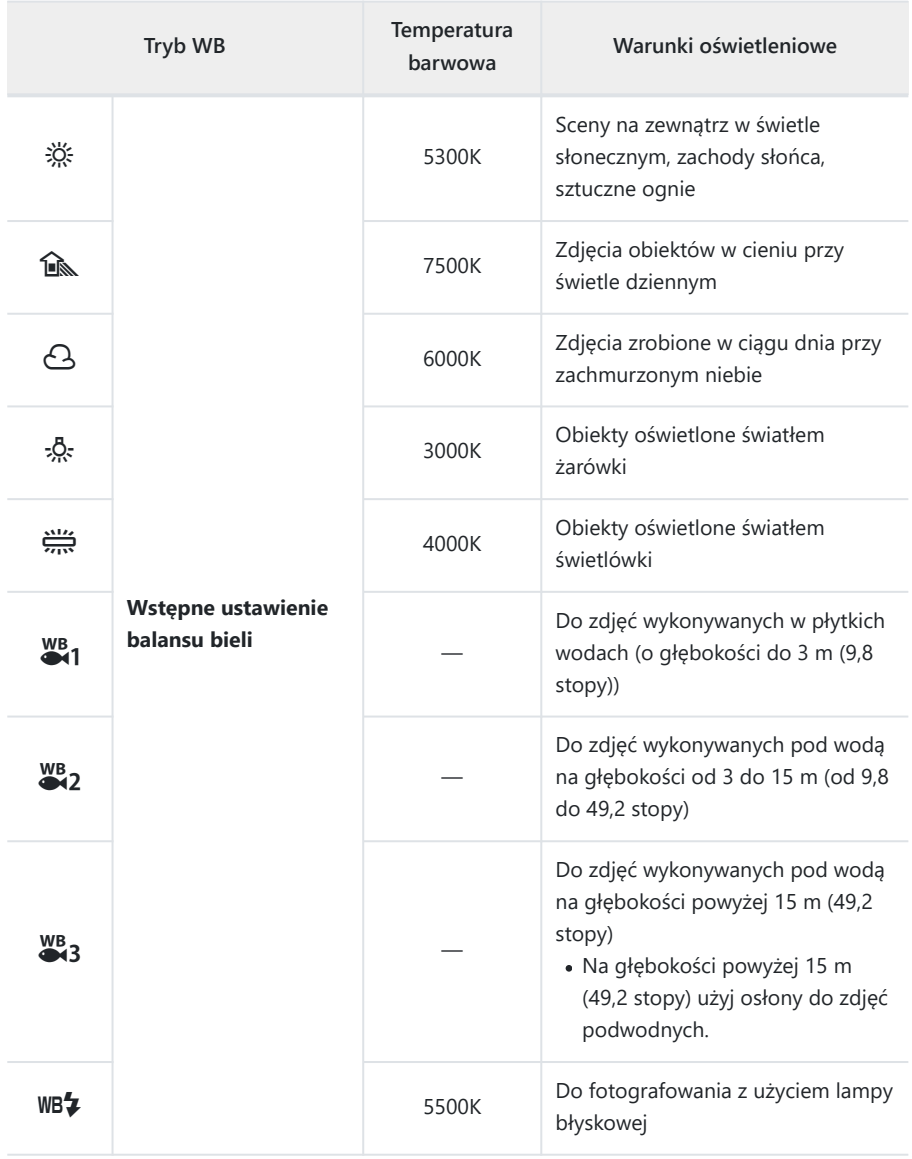

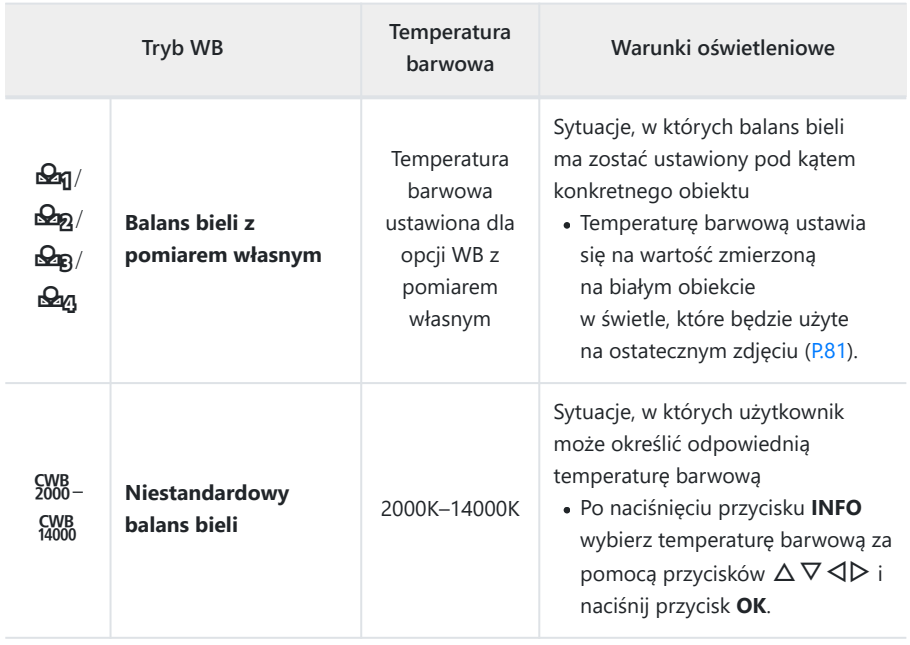

S-Głębokości wody podane dla ustawień  $\frac{WB}{x}1$ ,  $\frac{WB}{x}2$  i  $\frac{WB}{x}3$  są jedynie wytycznymi. Mogą różnić się zależnie od pogody i warunków w morzu.

### <span id="page-80-0"></span>**WB z pomiarem własnym**

Pomiar balansu bieli odbywa się poprzez ustawienie w kadrze kawałka papieru lub innego białego przedmiotu w oświetleniu, które zostanie użyte na ostatecznym zdjęciu. Sposób ten sprawdza się podczas fotografowania obiektu w naturalnym świetle, jak również przy różnych źródłach światła o różnych temperaturach barwowych.

Po wybraniu opcji **[**J**]**, **[**K**]**, **[**L**]** lub **[**M**]** (WB z *1.* pomiarem własnym 1, 2, 3 lub 4) naciśnij przycisk **INFO**.

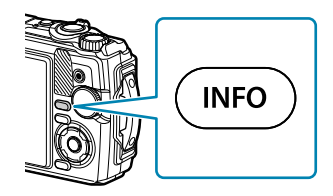

- Pojawi się ekran WB z pomiarem własnym.
- 2. Zrób zdjęcie czystej (białej lub szarej) kartki papieru.
	- Ustaw kartkę papieru tak, aby wypełniła cały kadr. Dopilnuj, by nie padał na nią żaden cień.
- Zaznacz opcję **[Tak]** i naciśnij przycisk **OK**. *3.*
	- Nowa wartość zostanie zapisana jako opcja ustawienia balansu bieli.
	- Nowa wartość pozostanie zapisana do chwili wykonania kolejnego pomiaru przy użyciu opcji WB z pomiarem własnym. Wyłączenie zasilania nie spowoduje skasowania danych.

## **Wybór trybu ustawiania ostrości (tryb AF)**

Należy wybrać metodę ustawiania ostrości (tryb ustawiania ostrości).

- Można wybrać osobne opcje dla trybu fotografowania i nagrywania filmów.
	- Naciśnij przycisk **OK** i zaznacz opcję trybu AF za pomocą *1.* przycisków  $\Delta \nabla$ .

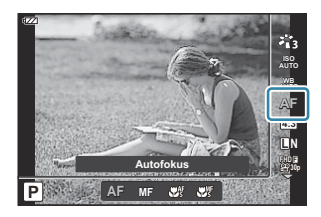

Zaznacz odpowiednią opcję za pomocą przycisków HI i naciśnij przycisk **OK**. *2.*

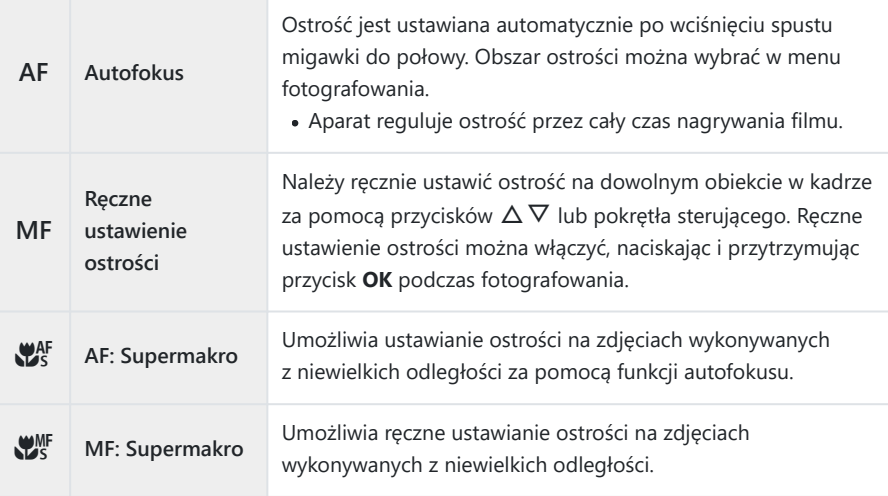

Aparat może nie być w stanie ustawić ostrości, gdy obiekt jest słabo oświetlony, znajduje się we B mgle lub dymie bądź charakteryzuje się słabym kontrastem.

 $\hat{\mathcal{D}}$  Opcje  $[\mathbf{X}^{\text{MF}}]$  i  $[\mathbf{X}^{\text{MF}}]$  są dostępne wyłącznie w trybach **P**, **A** i  $\mathbf{\Omega}$ .

## <span id="page-82-0"></span>**Ustawianie współczynnika proporcji obrazu**

Istnieje możliwość wyboru stosunku szerokości do wysokości obrazów zależnie od zastosowania, przeznaczenia zdjęcia do druku itp. Poza standardowymi proporcjami (szerokość:wysokość) **[4:3]** w aparacie dostępne są też ustawienia **[16:9]**, **[3:2]**, **[1:1]** i **[3:4]**.

Naciśnij przycisk **OK** i zaznacz opcję współczynnika proporcji *1.* za pomoca przycisków  $\Delta \nabla$ .

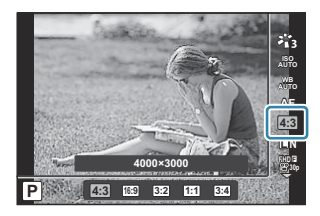

- Zaznacz odpowiednią opcję za pomocą przycisków HI i naciśnij przycisk **OK**. *2.*
- Współczynnik proporcji można ustawić tylko dla zdjęć. B
- Zapisane zostaną obrazy JPEG przycięte zgodnie z wybranym współczynnikiem proporcji. Obrazy B RAW nie będą przycinane i zostaną zapisane wraz z informacją o wybranym współczynniku proporcji obrazu.
- Podczas wyświetlania zdjęć w formacie RAW wybrane proporcje obrazu są wskazywane przez ramkę. B

# <span id="page-83-0"></span>**Opcje plików zdjęć oraz rozmiarów obrazów (**K **Jakość obrazu)**

Istnieje możliwość wyboru trybu jakości obrazu. Należy wybrać jakość odpowiednią do zastosowania (np. do przetwarzania na komputerze, wykorzystania na stronie WWW itp.).

**1.** Naciśnij przycisk OK, a następnie za pomocą przycisków  $\Delta \nabla$ zaznacz opcję jakości obrazu  $\Box$ .

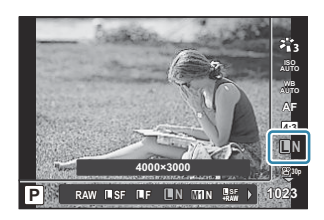

- Zaznacz odpowiednią opcję za pomocą przycisków HI i naciśnij przycisk **OK**. *2.*
	- Można wybrać tryb JPEG (**LSF, LF, LN i MIN)** lub RAW. W przypadku wybrania opcji JPEG+RAW obrazy w formatach JPEG oraz RAW będą zapisywane jednocześnie. Obraz JPEG to kombinacja rozmiaru obrazu ( $\Box/\Box M/\Box B$ ) i współczynnika kompresji (SF/F/N).

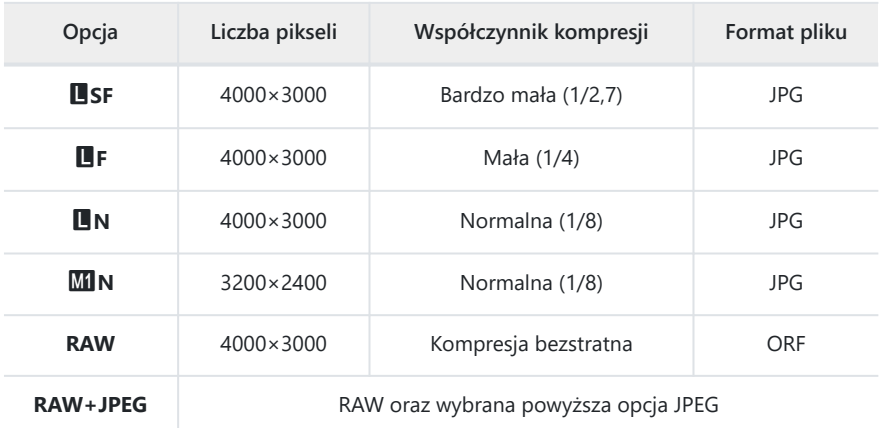

- Zdjęcia zrobione z zastosowaniem ustawienia RAW są automatycznie zapisywane C w formacie JPEG+RAW w następujących trybach:
	- **[**i **Zdjęcia podwodne HDR], [**d **Focus stacking], [**B **e-Portrait], [**O **Św. gwiazd z ręki], [**E **HDR pod światło]**
- Nie można osobno usunąć poszczególnych plików JPEG i RAW zapisanych w trakcie C robienia zdjęć, gdy wybrana była opcja JPEG+RAW. Usunięcie jednego pliku powoduje automatyczne usunięcie drugiego. (Usunięcie kopii w formacie JPEG na komputerze, a następnie skopiowanie obrazu w formacie RAW na komputer umożliwi edycję obrazu ([P.107\)](#page-106-0), ale nie będzie można go wydrukować ([P.118](#page-117-0)).)
- Kombinację rozmiaru obrazu/kompresji można edytować w menu. gC [Menu własne](#page-157-0) C  $E > \zeta$  [Ustaw\]](#page-157-0) (P.158)
- Obrazy RAW zawierają nieprzetworzone dane obrazu, względem których nie zastosowano jeszcze B ustawień, takich jak kompensacja ekspozycji i balans bieli. Pełnią rolę surowych danych obrazów, które zostaną przetworzone później.
	- Pliki obrazów w formacie RAW: mają rozszerzenie ".orf"
	- Nie można ich wyświetlać na innych aparatach -
	- Można je wyświetlać w oprogramowaniu OM Workspace do zarządzania zdjęciami cyfrowymi i ich edytowania
	- Można je zapisać w formacie JPEG przy użyciu opcji retuszu **[\[Edytuj RAW\]](#page-106-0)** (P.107) w aparacie -

# <span id="page-85-0"></span>**Rozmiar klatki, częstotliwość i kompresja (**n **Jakość filmu)**

Można ustawić jakość filmów właściwą dla danego zastosowania.

**1.** Naciśnij przycisk OK, a następnie za pomocą przycisków  $\Delta \nabla$ zaznacz opcję jakości filmu  $\mathfrak{B}$ .

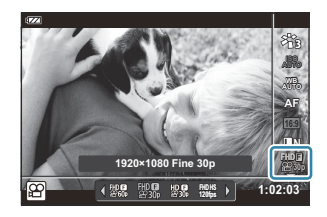

- Zaznacz odpowiednią opcję za pomocą przycisków HI i naciśnij przycisk **OK**. *2.*
	- Na jakość filmu składa się rozmiar klatki, szybkość transmisji bitów (współczynnik kompresji) oraz częstotliwość.

### **Dostępne opcje jakości filmów**

Dostępne opcje jakości filmów różnią się w zależności od opcji wybranych w ustawieniach **[Liczba klatek filmu]** i **[Szybk.transm.bit.filmu]** w menu wideo [\(P.140](#page-139-0)).

- W przypadku nagrywania filmów, które będą odtwarzane na telewizorze, wybierz częstotliwość odpowiadającą standardowi wideo obowiązującemu w danym urządzeniu, ponieważ w przeciwnym razie film może tracić płynność podczas odtwarzania. Standardy wideo różnią się w zależności od kraju lub regionu: w niektórych obowiązuje standard NTSC, w innych PAL.
	- W przypadku nagrywania w celu odtwarzania na urządzeniach wykorzystujących standard NTSC wybierz 60p (30p)
	- W przypadku nagrywania w celu odtwarzania na urządzeniach wykorzystujących standard PAL wybierz 50p (25p)
- Filmy są zapisywane w formacie MPEG-4 AVC/H.264. Maksymalny rozmiar pojedynczego pliku jest ograniczony do 4 GB. Maksymalny czas nagrywania pojedynczego filmu jest ograniczony do 29 minut.
- W zależności od używanej karty nagrywanie może zostać zakończone przed osiągnięciem maksymalnego czasu nagrywania.
- Dostępne tryby obrazu różnią się w zależności od wybranej opcji jakości filmu.
- Podczas nagrywania filmów w jakości 4K lub filmów z wysoką prędkością należy używać kart pamięci UHS-I zgodnych z klasą szybkości UHS 3.
- Do nagrywania filmów FHD/HD należy używać kart pamięci zgodnych z klasą szybkości 10 lub wyższą.
- Odtwarzanie filmów w jakości 4K może nie być możliwe w niektórych systemach komputerowych. Więcej informacji można znaleźć na naszej stronie internetowej.

#### **Tryb nagrywania: 4K**

Umożliwia nagrywanie filmów w jakości 4K.

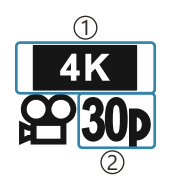

1)Rozmiar obrazu 4K: 3840×2160 2)Częstotliwość 30p 25p

#### **Tryb nagrywania: FHD/HD**

Umożliwia nagrywanie filmów w standardowej jakości.

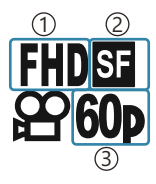

1)Rozmiar obrazu FHD: 1920×1080 HD: 1280×720 2)Szybk.transm.bit. (kompresja) SF (bardzo mała) F (mała) N (normalna) Częstotliwość 3 60p (30p) 50p (25p)

#### **Tryb nagrywania: HS (wysoka prędkość)**

Umożliwia nagrywanie filmów w zwolnionym tempie. Film zarejestrowany w wysokiej częstotliwości jest odtwarzany z częstotliwością około 30 kl./s.

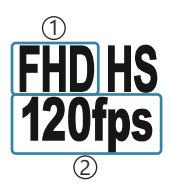

1) Rozmiar obrazu 2)Częstotliwość FHD: 1920×1080, 120 kl./s HD: 1280×720, 240 kl./s SD: 640×360, 480 kl./s

- Nagrywanie może trwać maksymalnie 20 sekund. B
- Ostrość i ekspozycja nie zmieniają się od początku nagrywania. C
- Dźwięk nie jest nagrywany. C
- $\overline{O}$  Ten tryb nie jest dostępny w trybach **com** i **SCN**.

# **Redukowanie drgań aparatu (stabilizator obrazu)**

Istnieje możliwość zredukowania drgań aparatu, które mogą występować podczas fotografowania w słabym oświetleniu lub z dużym powiększeniem.

Stabilizator obrazu włącza się po naciśnięciu spustu migawki do połowy.

Naciśnij przycisk **OK** i zaznacz opcję stabilizatora obrazu za *1.* pomocą przycisków  $\Delta \nabla$ .

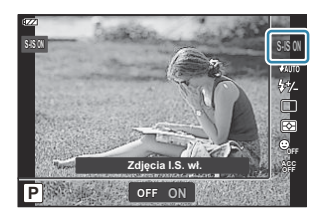

Zaznacz odpowiednią opcję za pomocą przycisków HI i naciśnij przycisk **OK**. *2.*

#### **Zdjęcia**

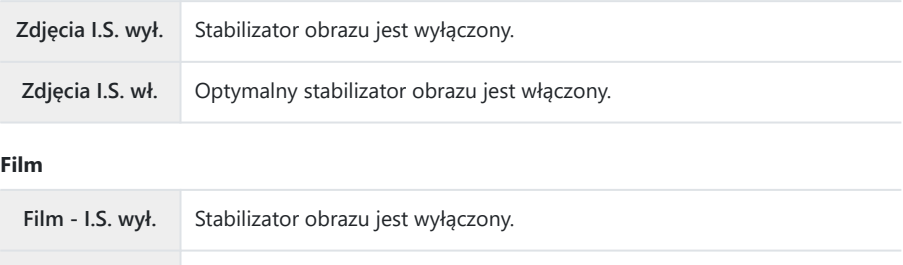

Film - I.S. wł. Stabilizator obrazu jest włączony.

Po wybraniu opcji **[Film - I.S. wł.]** krawędzie klatki są przycinane, co zmniejsza rejestrowany obszar. B

Stabilizator obrazu jest ustawiony na **[Film - I.S. wył.]**, jeśli wybrano opcję jakości filmu **[**x**]**, **[**y**]** B  $\overline{1}$ lub  $\overline{1}$   $\overline{2}$  $\overline{2}$  $\overline{2}$  $\overline{2}$  $\overline{1}$  $\overline{2}$  $\overline{2}$  $\overline{3}$  $\overline{1}$  $\overline{2}$ 

- W przypadku korzystania ze statywu wybierz ustawienie stabilizatora obrazu **[Zdjęcia I.S. wył.]** lub B **[Film - I.S. wył.]**.
- Stabilizator obrazu może nie być w stanie całkowicie zniwelować skutków poruszenia aparatu, jeśli C poruszenie to było znaczne lub jeśli czas naświetlania był bardzo długi. W takich sytuacjach zalecane jest używanie statywu.
- Po włączeniu stabilizatora obrazu może zostać wyemitowany dźwięk lub wyczuwalne będą wibracje. C

# <span id="page-89-0"></span>**Regulacja mocy lampy błyskowej (regulacja natężenia błysku)**

Jeżeli fotografowany obiekt jest prześwietlony lub niedoświetlony mimo prawidłowej ekspozycji w pozostałych częściach kadru, można wyregulować moc lampy błyskowej.

Naciśnij przycisk **OK** i zaznacz opcję stabilizatora obrazu za *1.* pomocą przycisków  $\Delta \nabla$ .

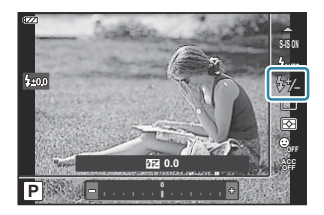

- Zaznacz odpowiednią opcję za pomocą przycisków HI i naciśnij przycisk **OK**. *2.*
	- Moc lampy można zmniejszyć, wybierając wartości ujemne (im mniejsza wartość, tym mniejsza moc lampy), lub zwiększyć, wybierając wartości dodatnie (im wyższa wartość, tym większa moc lampy).
- **①** Funkcja niedostępna w trybie 10, gdy w trybie ◆ wybrano opcję [**ii Zdjęcia podwodne HDR**], oraz w trybie **SCN**.

# <span id="page-90-0"></span>**Wybór sposobu pomiaru jasności przez aparat (pomiar)**

Można wybrać sposób pomiaru jasności obiektu przez aparat.

Naciśnij przycisk **OK** i zaznacz opcję pomiaru za pomocą *1.* przycisków  $\Delta \nabla$ .

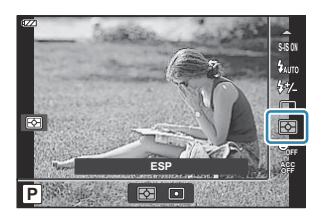

Zaznacz odpowiednią opcję za pomocą przycisków HI i naciśnij przycisk **OK**. *2.*

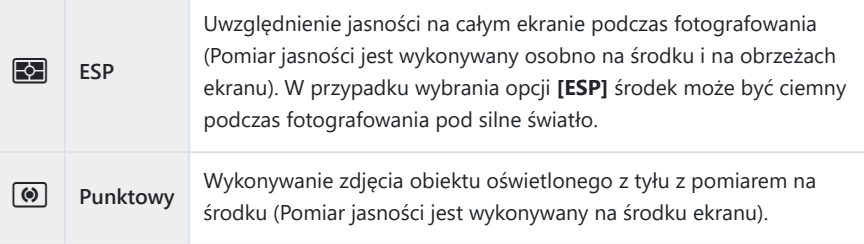

# **Automatyczne wykrywanie twarzy (priorytet twarzy)**

Aparat wykrywa twarze i odpowiednio ustawia ostrość i cyfrowy pomiar ESP.

Naciśnij przycisk **OK** i zaznacz opcję priorytetu twarzy za *1.* pomocą przycisków  $\Delta \nabla$ .

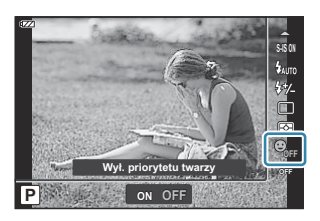

Zaznacz odpowiednią opcję za pomocą przycisków HI i naciśnij przycisk **OK**. *2.*

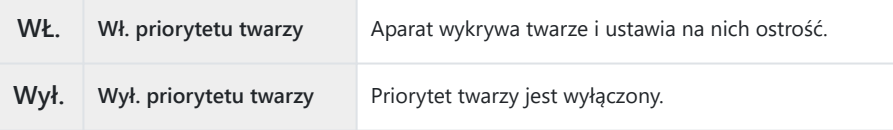

# **Korzystanie z akcesoriów opcjonalnych (akcesoria)**

Z opcji tej należy korzystać, jeśli podłączono akcesoria opcjonalne.

Naciśnij przycisk **OK** i zaznacz opcję akcesoriów za pomocą *1.* przycisków  $\Delta \nabla$ .

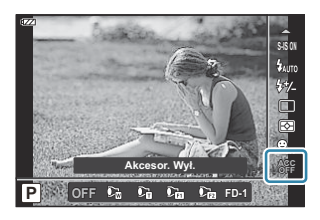

Zaznacz odpowiednią opcję za pomocą przycisków HI i naciśnij przycisk **OK**. *2.*

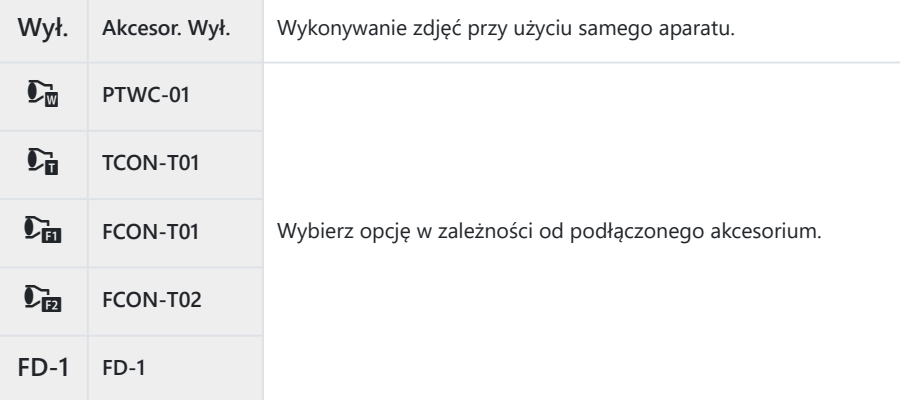

 $\mathbb{R}$  ["Akcesoria opcjonalne" \(P.247\)](#page-246-0)

# **Odtwarzanie**

### **Informacje wyświetlane podczas odtwarzania**

#### **Informacje o wyświetlanym zdjęciu**

#### **Widok uproszczony**

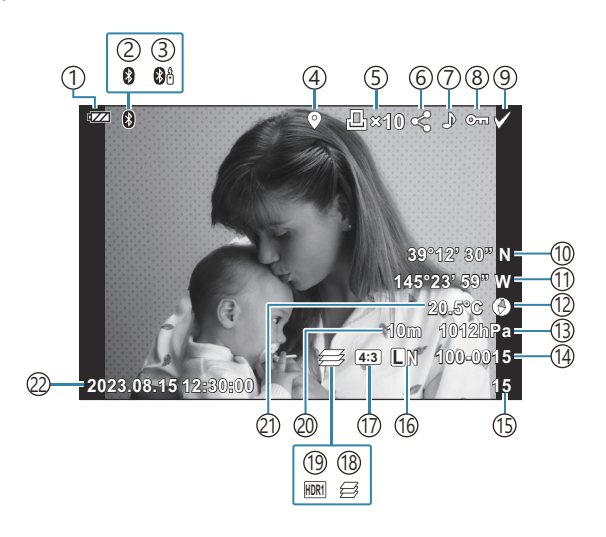

#### **Widok pełny**

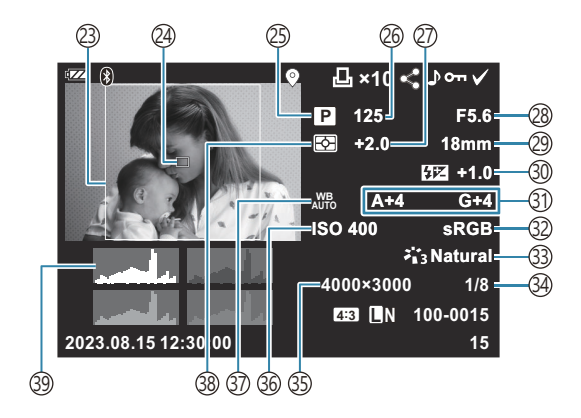

1) Poziom naładowania baterii [\(P.27\)](#page-26-0) Aktywne połączenie **Bluetooth**® ([P.183\)](#page-182-0) 2 3)Zdalne sterowanie [\(P.195](#page-194-0)) 4)Zawiera dane z GPS [\(P.211](#page-210-0)) 5)Zamówienie druku Liczba wydruków ([P.118\)](#page-117-0) 6) Kol. udostępniania ([P.112\)](#page-111-0) 7)Dźwięk nagrania ([P.114\)](#page-113-0) 8)Zabezpieczenie [\(P.113\)](#page-112-0) 9)Wyb. zdjęcie [\(P.102](#page-101-0)) 10) Szerokość geograficzna ([P.215\)](#page-214-0) 11) Długość geograficzna [\(P.215](#page-214-0)) (12)Kierunek ([P.215\)](#page-214-0) Ciśnienie atmosferyczne [\(P.215](#page-214-0)) 13 14)Numer pliku gC Menu własne F > **[\[Nazwa pliku\]](#page-159-0)** [\(P.160\)](#page-159-0) Numer klatki 15 16) Jakość obrazu ([P.84,](#page-83-0) [P.86](#page-85-0)) 17)Współczynnik proporcji obrazu [\(P.83\)](#page-82-0) 18) Focus stacking [\(P.49\)](#page-48-0) Obraz HDR [\(P.43,](#page-42-0) [P.51](#page-50-0)) 19

Wysokość/głębokość wody [\(P.215](#page-214-0)) 20 (21)Temperatura (temperatura wody) ([P.215\)](#page-214-0) (22)Data i godzina ([P.28](#page-27-0) 23)Ramka proporcji obrazu <sup>1</sup> ([P.83](#page-82-0)) Punkt docelowy ostrości [\(P.130](#page-129-0)) 24 (25)Tryb fotografowania ([P.35](#page-34-0)) Czas naświetlania [\(P.39,](#page-38-0) [P.41](#page-40-0)) 26 (27) Kompensacja ekspozycji ([P.60](#page-59-0)) Wartość przysłony ([P.39](#page-38-0), [P.41\)](#page-40-0) 28 29) Ogniskowa 30)Regulacja natężenia błysku [\(P.90\)](#page-89-0) 31)Kompensacja balansu bieli ([P.158\)](#page-157-0) (Przestrzeń [\(P.158](#page-157-0) (33)Tryb obrazu ([P.74](#page-73-0) 34)Stopień kompresji ([P.84,](#page-83-0) [P.170](#page-169-0)) Liczba pikseli ([P.84](#page-83-0), [P.170](#page-169-0)) 35 36) Wartość czułości ISO [\(P.77\)](#page-76-0) (37)Balans bieli (P.78 38)Tryb pomiaru ([P.91](#page-90-0)) Histogram 39

Wyświetlane tylko wtedy, gdy w przypadku obrazu w formacie RAW wybrano współczynnik 1proporcji inny niż 4:3.

### <span id="page-95-0"></span>**Zmiana wyświetlanych informacji**

Informacje wyświetlane podczas odtwarzania można zmieniać za pomocą przycisku **INFO**.

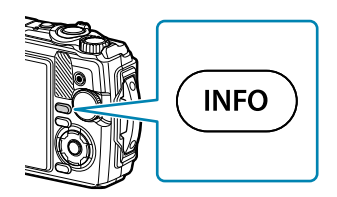

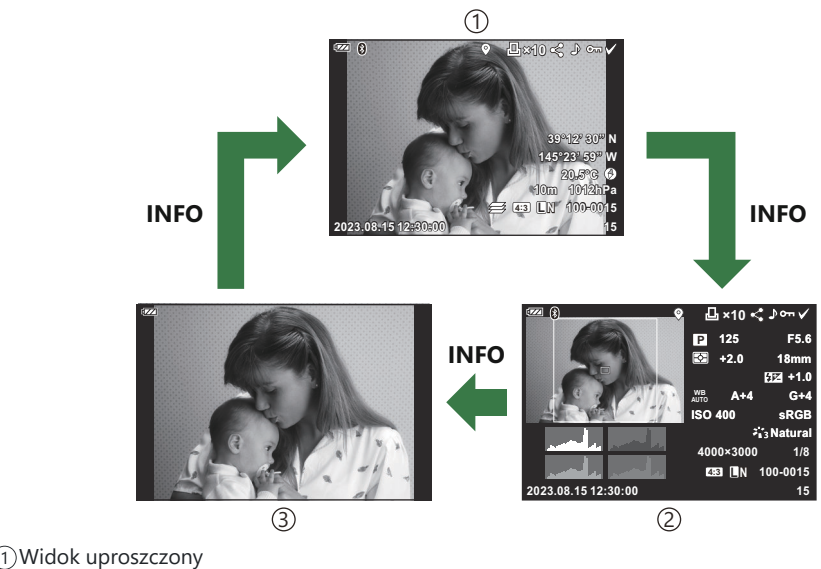

Widok pełny 2

3)Tylko obraz

Do informacji wyświetlanych w trakcie odtwarzania można dodać histogram oraz informacje o B $\frac{1}{2}$ światłach i cieniach.  $\sqrt{2}$   $\frac{1}{2}$  [Menu własne](#page-164-0)  $\frac{1}{2}$  >  $\frac{1}{2}$  **Dubi** (D. 165) (P. 165)

## **Wyświetlanie zdjęć i filmów**

### **Wyświetlenie zdjęć**

- 1. Naciśnij przycisk **D**.
	- Zostanie wyświetlone ostatnie zrobione zdjęcie.
	- Wybierz zdjęcie lub film za pomocą pokrętła sterującego bądź przycisków ze strzałkami.
	- Aby powrócić do trybu fotografowania, naciśnij spust migawki do połowy lub naciśnij przycisk  $\blacksquare$ .

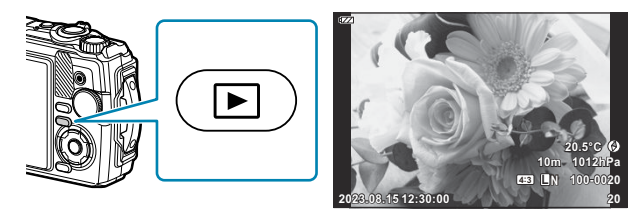

Zdjęcia

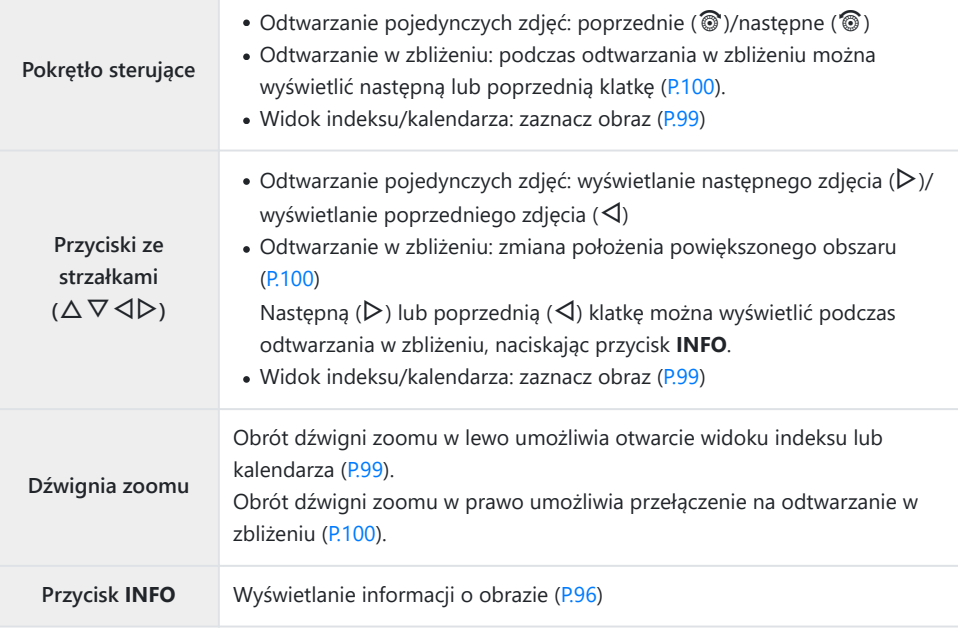

<span id="page-97-0"></span>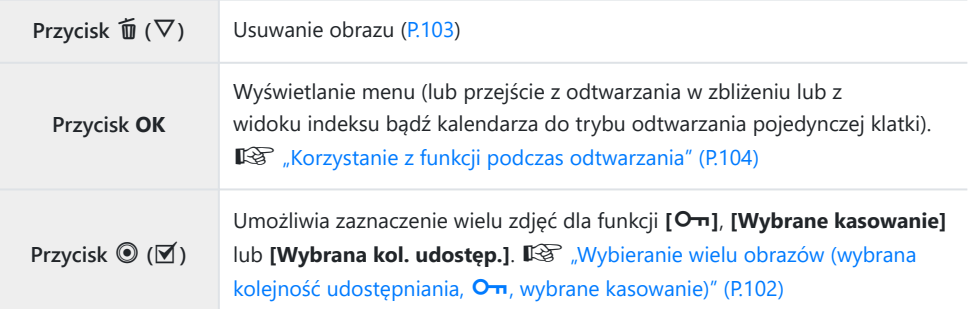

#### **Wyświetlanie filmów**

- 1. Naciśnij przycisk **D**.
	- Zostanie wyświetlone ostatnie zrobione zdjęcie.

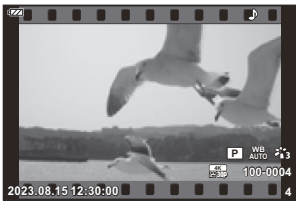

Film

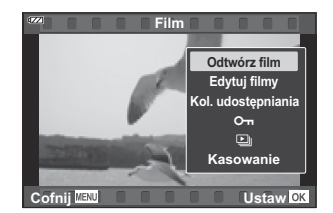

#### Naciśnij przycisk **OK**. *2.*

Zostanie wyświetlone menu bezpośrednie odtwarzania.

#### Zaznacz opcję **[Odtwórz film]** i naciśnij przycisk **OK**. *3.*

- Rozpocznie się odtwarzanie filmu.
- Do przewijania do przodu i do tyłu służą przyciski  $\triangleleft$ / $\triangleright$ .
- Naciśnij przycisk **OK**, aby wstrzymać odtwarzanie. Po wstrzymaniu odtwarzania filmu można nacisnąć przycisk  $\Delta$ , aby wyświetlić pierwszą klatkę, lub przycisk  $\nabla$ , aby wyświetlić ostatnią klatkę. Przyciski  $\triangleleft$  oraz pokrętło sterujące umożliwiają przejście do poprzedniej lub następnej klatki.
- Aby zakończyć odtwarzanie, naciśnij przycisk **MENU**.
- Aby wyregulować głośność podczas odtwarzania, użyj przycisków  $\Delta \nabla$ .

# <span id="page-98-0"></span>**Szybkie wyszukiwanie obrazów (odtwarzanie w widoku indeksu i kalendarza)**

Obrót dźwigni zoomu w lewo (w kierunku oznaczenia  $\Box$ ) podczas odtwarzania pojedynczych klatek powoduje wyświetlenie widoku indeksu. Obrót do samego końca umożliwia otwarcie widoku kalendarza.

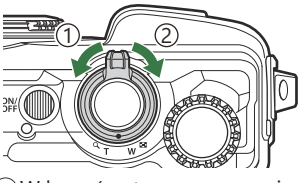

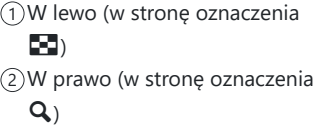

- Przesuń kursor za pomocą przycisków  $\Delta \nabla \langle \mathcal{D} \rangle$  lub pokrętła sterującego.
- Obróć dźwignie zoomu w prawo (w strone oznaczenia  $\mathbf{Q}$ ), aby przejść z widoku kalendarza do widoku indeksu, a następnie do trybu odtwarzania pojedynczych zdjęć.
- Naciśnij przycisk **OK**, aby wyjść z widoku kalendarza i powrócić do trybu odtwarzania pojedynczych zdjęć.

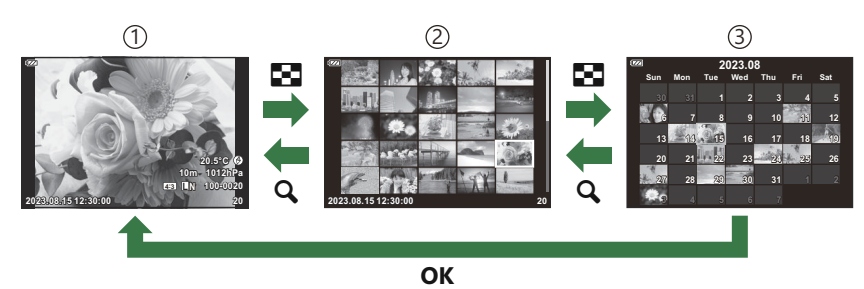

- Odtwarzanie pojedynczych zdjęć 1
- Widok indeksu 2
- Widok kalendarza 3

**@-Liczbę klatek w widoku indeksu można zmienić.**  $\mathbb{R}$  **[Collection [Ustawienia\]](#page-166-0) (P.167)** 

### <span id="page-99-0"></span>**Powiększanie (odtwarzanie w zbliżeniu)**

Aby powiększyć bieżące zdjęcie wyświetlane w trybie odtwarzania pojedynczego zdjęcia, obróć dźwignię zoomu w prawo (w kierunku oznaczenia  $\mathbf{Q}$ ), a aby je pomniejszyć — obróć dźwignię zoomu w lewo (w kierunku oznaczenia G). Naciśnij przycisk **OK**, aby powrócić do trybu odtwarzania pojedynczych zdjęć.

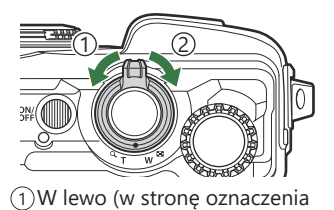

W prawo (w stronę oznaczenia 2

G)

 $\mathbf{Q}_1$ 

- $\circled{2}$  $\overline{\wedge}$  $\mathsf Q$  $\mathsf Q$ D **20.5°C 10m 1012hPa** G G  $\frac{1}{\sqrt{2}}$ **4:3 L N 100-0020 2x 14x 2023.08.15 12:30:00 20**  $\circled{4}$  $\overline{1}$   $\overline{3}$ **OK** Odtwarzanie pojedynczych zdjęć 1 Powiększenie 2× 3 2)Odtwarzanie w zbliżeniu Powiększenie 14× 4
- Naciskaj przyciski  $\Delta \nabla \langle \mathcal{D} \rangle$ , aby przewijać zdjęcie w kierunku naciśniętego przycisku.
- Aby wyświetlić inne zdjęcia po zastosowaniu powiększenia, naciśnij przycisk **INFO**, a następnie przyciski HI. Jeszcze raz naciśnij przycisk **INFO**, aby ponownie włączyć przewijanie. Za pomocą pokrętła sterującego można wyświetlić również inne zdjęcia.

# **Przewijanie panoram**

Przewijanie serii zdjęć, które zostały połączone w celu utworzenia panoramy.

- Wybierz panoramę w trybie odtwarzania pojedynczych zdjęć. *1.*
- 2. Obróć dźwignię zoomu w prawo (w kierunku oznaczenia Q).

• Naciskaj przyciski  $\Delta \nabla \langle \mathcal{D} \rangle$ , aby przewijać zdjęcie w kierunku naciśniętego przycisku.

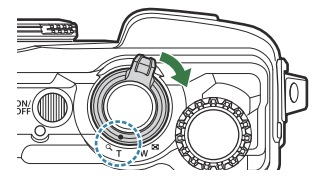

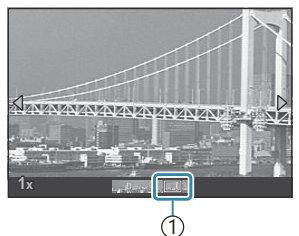

Wyświetlany w danym 1 momencie obszar

- Aby użyć funkcji zoomu na bieżącym zdjęciu podczas przewijania panoramy, obróć dźwignię zoomu w prawo w celu powiększenia (współczynnik od 2× do 14×) lub w lewo w celu oddalenia. Naciśnij przycisk **OK**, aby powrócić do trybu odtwarzania pojedynczych zdjęć.
- Aby wyświetlić inne zdjęcia po zastosowaniu powiększenia o współczynniku 2× lub wyższym, naciśnij przycisk **INFO**, a następnie przyciski HI. Jeszcze raz naciśnij przycisk **INFO**, aby ponownie włączyć przewijanie. Za pomocą pokrętła sterującego można wyświetlić również inne zdjęcia.

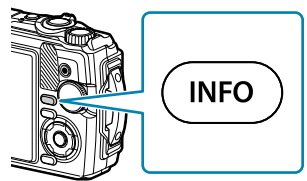

# <span id="page-101-0"></span>**Wybieranie wielu obrazów (wybrana kolejność udostępniania,** 0**, wybrane kasowanie)**

W przypadku funkcji **[Wybrana kol. udostęp.]**, **[**0**]** oraz **[Wybrane kasowanie]** można wybrać wiele zdjęć.

- 1. Wybierz zdjęcia, naciskając przycisk **⊠** (<sup>●</sup>) podczas wyświetlania.
	- $\bullet$  Zdiecie zostanie zaznaczone i pojawi się ikona  $\checkmark$ . Aby anulować wybór, ponownie naciśnij przycisk.
	- Zdjęcie można wybrać w trybie odtwarzania pojedynczych zdjęć lub w widoku indeksu.
- Naciśnij przycisk **OK**, aby wyświetlić menu, i wybierz opcję *2.***[Wybrana kol. udostęp.]**, **[**0**]** lub **[Wybrane kasowanie]**.

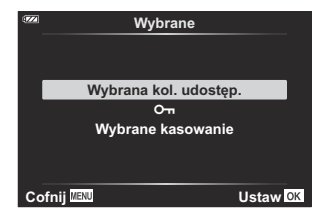

# <span id="page-102-0"></span>**Usuwanie zdjęć (kasowanie)**

- Wyświetl zdjęcie, które ma zostać usunięte, i naciśnij przycisk *1.*  $\tilde{\mathbf{u}}$  ( $\nabla$ ).
- Zaznacz opcję **[Tak]** i naciśnij przycisk **OK**. *2.*

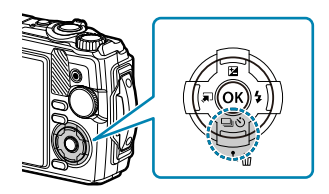

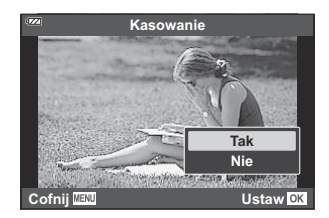

Zdjęcie zostanie usunięte.

## <span id="page-103-0"></span>**Korzystanie z funkcji podczas odtwarzania**

Menu bezpośrednie odtwarzania można wyświetlić, naciskając przycisk **OK** podczas odtwarzania. Zaznacz żądaną opcję i wybierz ją, naciskając przycisk **OK**.

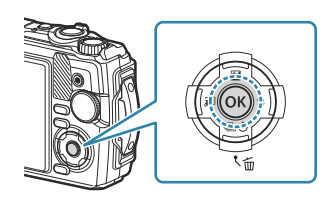

- $\bullet$  Odtwórz  $\Box$  [\(P.106](#page-105-0))
- Edytuj RAW [\(P.107\)](#page-106-0)
- Edytuj JPEG ([P.108\)](#page-107-0)
- Odtwórz film ([P.98](#page-97-0))
- Edytuj filmy [\(P.110\)](#page-109-0)
- Kol. udostępniania ([P.112\)](#page-111-0)
- $O<sub>m</sub> (P.113)$  $O<sub>m</sub> (P.113)$  $O<sub>m</sub> (P.113)$

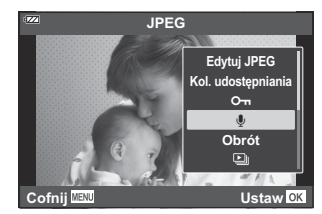

- $\cdot \Psi$  [\(P.114](#page-113-0))
- Obrót ([P.115\)](#page-114-0)
- $\cdot \Box$  [\(P.116](#page-115-0))
- Nakładka obr. [\(P.117](#page-116-0))
- $\cdot$   $\Box$  [\(P.118](#page-117-0))
- Kasowanie [\(P.121](#page-120-0))

Wyświetlane opcje różnią się zależnie od typu wybranego obrazu.

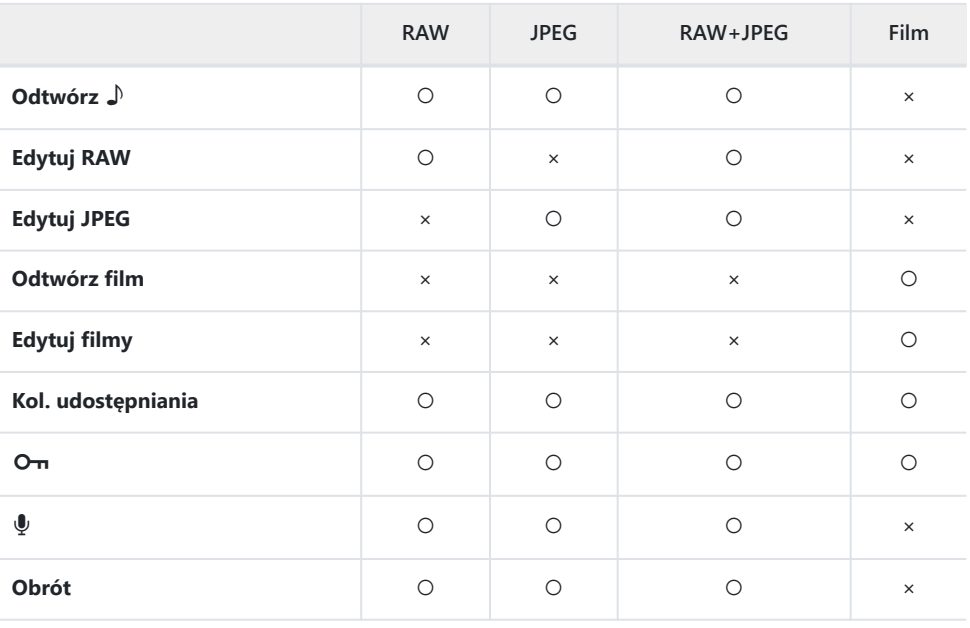

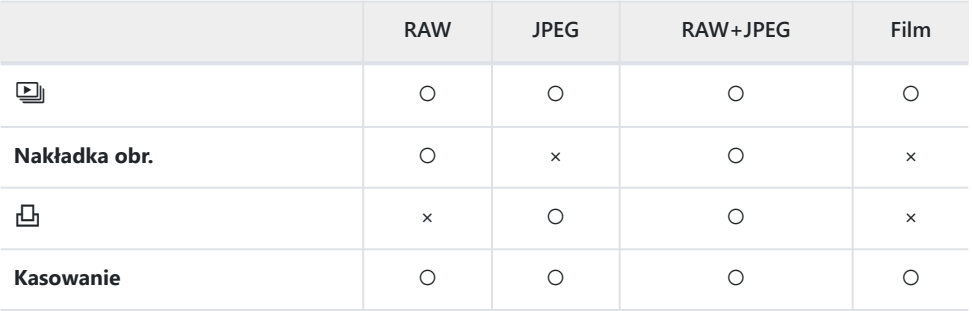

# <span id="page-105-0"></span>**Odtwarzanie notatek głosowych (Odtwórz J) podczas wyświetlania powiązanego obrazu**

Notatki głosowe ([P.114,](#page-113-0) [P.139\)](#page-138-0) są odtwarzane w momencie wyświetlenia powiązanego zdjęcia.

- Wybierz zdjęcie z dźwiękiem i naciśnij przycisk **OK**. *1.*
- Zaznacz opcję **[Odtwórz** H**]** i naciśnij przycisk **OK**. *2.*
	- Rozpocznie się odtwarzanie z dźwiękiem.
- Aby zakończyć odtwarzanie z dźwiękiem, naciśnij przycisk **OK** lub **MENU**.
- Aby wyregulować głośność podczas odtwarzania, użyj przycisków  $\Delta \nabla$ .

## <span id="page-106-0"></span>**Retuszowanie zdjęć (edycja RAW/edycja JPEG)**

Tworzenie retuszowanych kopii zdjęć. W przypadku zdjęć w formacie RAW można zmodyfikować ustawienia zastosowane w momencie wykonania zdjęcia, na przykład balans bieli i tryb obrazu (wraz z filtrami artystycznymi). W przypadku zdjęć JPEG dostępne są proste narzędzia do edycji, na przykład przycinanie czy zmiana rozmiaru obrazu.

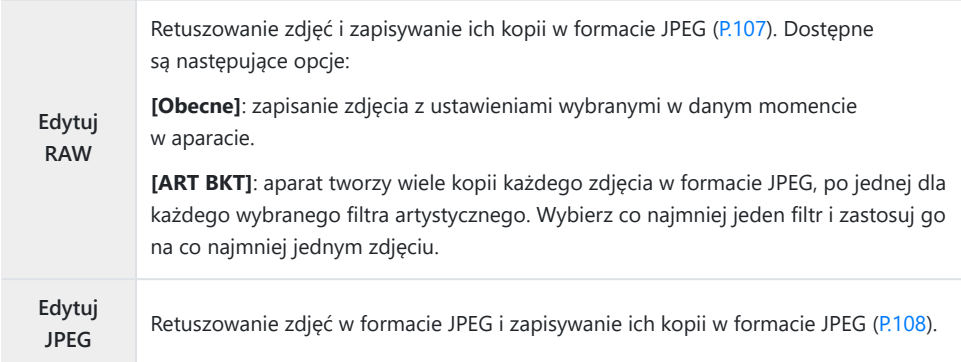

#### **Retuszowanie zdjęć w formacie RAW (edycja RAW)**

- Podczas odtwarzania wyświetl zdjęcie, które ma zostać poddane retuszowi, a następnie naciśnij *1.* przycisk **OK**.
- Zaznacz opcję **[Edytuj RAW]** i naciśnij przycisk **OK**. *2.*
	- Wyświetlone zostaną opcje edycji.
	- Jeżeli bieżące zdjęcie ma format inny niż RAW, opcja **[Edytuj RAW]** nie będzie widoczna. CWybierz inne zdjęcie.
- <span id="page-107-0"></span>**3.** Zaznacz elementy za pomocą przycisków  $\Delta \nabla$ .
	- Aby zastosować bieżące ustawienia aparatu, zaznacz opcję **[Obecne]** i naciśnij przycisk **OK**. Bieżące ustawienia zostaną zastosowane.
		- Aby utworzyć kopię w formacie JPEG z zastosowaniem wybranych ustawień, zaznacz opcję **[Tak]** za pomocą przycisków  $\Delta \nabla$  i naciśnij przycisk **OK**.
	- Zaznaczenie opcji **[ART BKT]** i naciśnięcie przycisku  $\triangleright$  spowoduje wyświetlenie listy filtrów artystycznych. Zaznacz filtry artystyczne i naciśnij przycisk **OK**, aby zaznaczyć daną pozycję lub usunąć jej zaznaczenie. Wybrane filtry są oznaczone symbolem P. Po wybraniu wszystkich żądanych filtrów naciśnij przycisk **MENU**, aby wrócić do poprzedniego ekranu.
		- Naciśnij przycisk **OK**, aby zarejestrować obraz po przetworzeniu z wykorzystaniem wybranego filtra artystycznego.
- Aby utworzyć dodatkowe kopie tego samego oryginalnego pliku, zaznacz opcję **[Resetuj]** *4.* i naciśnij przycisk **OK**. Aby wyjść bez tworzenia dodatkowych kopii, zaznacz opcję **[Nie]** i naciśnij przycisk **OK**.
	- Wybranie opcji **[Resetuj]** powoduje wyświetlenie opcji edycji. Powtórz czynności od kroku 3.
- Zdjęć w formacie RAW nie można retuszować, jeśli: C
	- nie ma wystarczającej ilości miejsca na karcie pamięci lub zdjęcie zostało zrobione za pomocą innego aparatu.

#### **Retuszowanie zdjęć w formacie JPEG (edycja JPEG)**

Menu **[Edytuj JPEG]** zawiera następujące opcje.

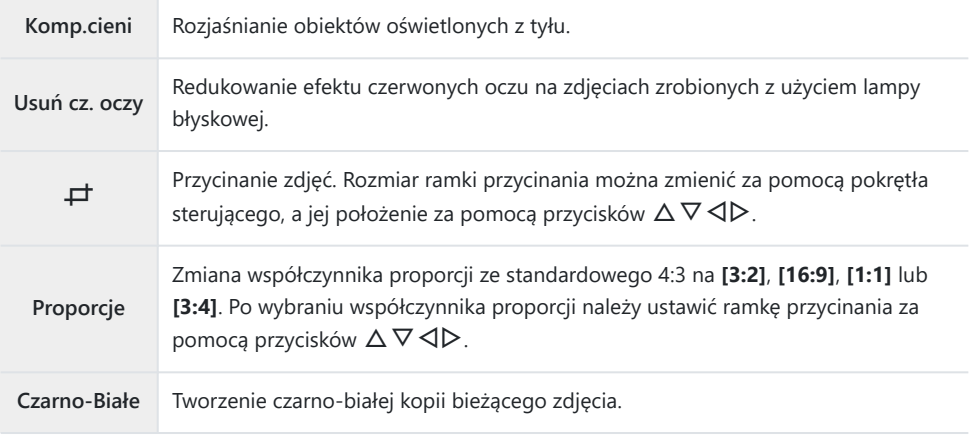
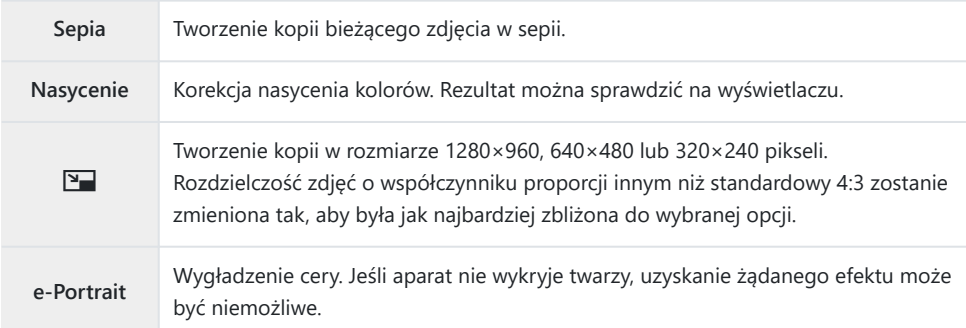

- Zależnie od obrazu funkcja redukcji efektu czerwonych oczu może nie działać. C
- Edycja obrazu JPEG nie jest możliwa w następujących przypadkach: C
	- jeżeli zdjęcie jest przetwarzane na komputerze, brakuje miejsca na karcie pamięci lub zdjęcie zostało zrobione w innym aparacie
- Opcji **[**L**]** nie można użyć do powiększenia zdjęcia. C
- Opcji **[**L**]** nie można zastosować na niektórych zdjęciach. C
- **⑦** Opcje [ $\pm$ ] (przycinanie) i [Proporcje] mają zastosowanie wyłącznie w przypadku zdjęć o współczynniku proporcji 4:3 (standardowy).
	- Podczas odtwarzania wyświetl zdjęcie, które ma zostać poddane retuszowi, a następnie naciśnij *1.* przycisk **OK**.
	- Zaznacz opcję **[Edytuj JPEG]** i naciśnij przycisk **OK**. *2.*
		- Wyświetlone zostaną opcje edycji.
		- Jeżeli bieżące zdjęcie występuje w formacie innym niż JPEG, opcja **[Edytuj JPEG]** nie będzie C dostępna. Wybierz inne zdjęcie.
	- $3.$  Zaznacz odpowiednią opcję za pomocą przycisków  $\Delta \nabla$  i naciśnij przycisk **OK**.
		- Efekt można sprawdzić na wyświetlaczu. Jeśli dla wybranego elementu wyświetlanych jest wiele opcji, wybierz żądaną opcję za pomocą przycisków  $\Delta \nabla$ .
		- Gdy wybrana jest opcja **[**M**]**, można zmienić wielkość ramki przycinania za pomocą pokrętła sterującego i zmienić jej położenie za pomocą przycisków  $\Delta \nabla \triangleleft \triangleright$ .
		- Gdy wybrana jest opcja **[Proporcje]**, można zmienić położenie ramki przycinania za pomocą przycisków  $\Delta \nabla \triangleleft \triangleright$ .
	- Zaznacz opcję **[Tak]** i naciśnij przycisk **OK**. *4.*
		- Edytowany obraz zostanie zapisany na karcie.

### **Edytowanie filmów (Edytuj filmy)**

Edytowanie filmów.

#### **Tworzenie zdjęć z filmu (przechwytywanie obrazu w filmie)**

Umożliwia zapisanie obrazu (o współczynniku proporcji **[16:9]**) z wybranej klatki filmu w jakości 4K zarejestrowanego za pomocą aparatu.

- Podczas odtwarzania wyświetl film, który ma zostać edytowany, a następnie naciśnij przycisk *1.* **OK**.
- Zaznacz opcję **[Edytuj filmy]** i naciśnij przycisk **OK**. *2.*
- $3.$  Za pomocą przycisków △▽ wybierz opcję **[Przech. obrazu w filmie]** i naciśnij przycisk OK.
- **4.** Za pomocą przycisków ⊲D wybierz klatkę, która ma zostać zapisana jako zdjęcie, a następnie naciśnij przycisk **OK**.
	- Użyj przycisków  $\Delta \nabla$ , aby pominąć wiele klatek.
	- Naciśnij przycisk **MENU**, aby powrócić do trybu odtwarzania pojedynczych zdjęć.

Data zapisu zdjęcia może różnić się od daty nagrania pierwotnego filmu. C

#### **Przycinanie filmów (przycinanie filmów)**

Istnieje możliwość przycięcia wybranej części filmu nagranego za pomocą aparatu i nadpisania nią oryginalnego nagrania lub zapisania edytowanej kopii osobno.

- Podczas odtwarzania wyświetl film, który ma zostać edytowany, a następnie naciśnij przycisk *1.* **OK**.
- Zaznacz opcję **[Edytuj filmy]** i naciśnij przycisk **OK**. *2.*
- $3.$  Za pomocą przycisków △▽ wybierz opcję **[Przycinanie filmów]** i naciśnij przycisk OK.
- Zaznacz opcję **[Nadpisz]** lub **[Nowy plik]** i naciśnij przycisk **OK**. *4.*
	- Jeśli obraz jest chroniony, nie można wybrać opcji **[Nadpisz]**.
- **5.** Za pomocą przycisków ⊲D wybierz odpowiednią opcję, aby określić, czy usuwana sekcja ma rozpoczynać się od pierwszej, czy ostatniej klatki, a następnie naciśnij przycisk **OK**.
	- Aby przeskoczyć do pierwszej lub ostatniej klatki, obróć pokrętło sterujące.
- **6.** Za pomocą przycisków ⊲D zdefiniuj sekcję przeznaczoną do usunięcia.
	- Sekcja, która ma zostać usunięta, będzie wyświetlana na czerwono.
- Naciśnij przycisk **OK**. *7.*
- Zaznacz opcję **[Tak]** i naciśnij przycisk **OK**. *8.*

Data zapisu zdjęcia może różnić się od daty nagrania pierwotnego filmu. C

## **Wybór obrazów do udostępnienia (kolejność udostępniania)**

Można wcześniej wybrać zdjęcia, które mają zostać przesłane na smartfona.

- Wyświetl zdjęcie, które ma zostać przesłane, i naciśnij przycisk **OK**. *1.*
	- Zostanie wyświetlone menu odtwarzania.
- 2. Wybierz opcję **[Kol. udostępniania]** i naciśnij przycisk OK. Następnie naciśnij przycisk △ lub  $\nabla$ 
	- Obraz zostanie oznaczony jako przeznaczony do udostępnienia. Zostanie wyświetlona ikona  $\leq$  i typ pliku.
	- Jednorazowo można zaznaczyć do udostępnienia maksymalnie 200 zdjęć.
	- Aby anulować wybór zdjęć do udostępniania, naciśnij przycisk  $\Delta$  lub  $\nabla$ .

Funkcja Kol. udostępniania nie uwzględnia zdjęć w formacie RAW. C

Można wcześniej wybrać zdjęcia, które mają zostać przesłane, i ustawić kolejność udostępniania Bw ramach jednej operacji.  $\mathbb{R}$  ["Wybieranie wielu obrazów \(wybrana kolejność udostępniania,](#page-101-0)  $\sigma$ , [wybrane kasowanie\)" \(P.102\)](#page-101-0), ["Przesyłanie zdjęć na smartfona" \(P.186\)](#page-185-0)

### **Zabezpieczanie obrazów (**0**)**

Istnieje możliwość zabezpieczenia obrazów przed przypadkowym usunięciem.

- Wyświetl zdjęcie, które ma zostać zabezpieczone, i naciśnij przycisk **OK**. *1.*
- $2.$  Wybierz opcję  $[O\neg]$  i naciśnij przycisk **OK**. Następnie naciśnij przycisk  $\Delta$  lub  $\nabla$ .
	- Zabezpieczone zdjęcia są oznaczone ikoną O<sub>TI</sub> ("chronione").

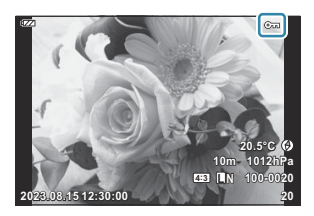

- Aby usunąć zabezpieczenie, naciśnij przycisk  $\Delta$  lub  $\nabla$ .
- S-Można także zabezpieczyć wiele wybranych zdjęć. ISY ["Wybieranie wielu obrazów \(wybrana](#page-101-0) kolejność udostępniania,  $O_{\overline{11}}$ [, wybrane kasowanie\)" \(P.102\)](#page-101-0)
- Sformatowanie karty spowoduje skasowanie wszystkich danych, łącznie z obrazami chronionymi. C

### $\overline{\text{Dodawanie dźwięku do zdjęć}$  ( $\overline{\Psi}$ )

Dźwięk można nagrywać za pomocą wbudowanego mikrofonu stereofonicznego, a następnie dodawać go do zdjęć. Nagrany dźwięk jest prostą alternatywą dla notatek dotyczących zdjęć. Nagranie dźwiękowe może trwać maksymalnie 30 s.

- Wyświetl zdjęcie, do którego ma zostać dodany dźwięk, i naciśnij przycisk **OK**. *1.*
	- Nagrywanie dźwięku nie jest dostępne w przypadku chronionych zdjęć.
- Wybierz opcję **[**c**]** i naciśnij przycisk **OK**. *2.*

**Cofnij Kol. udostępniania Obrót**  $\sim$  $\overline{\mathbb{Q}}$ **Ustaw**

**JPEG**

**Edytuj JPEG**

- Aby zakończyć bez dodawania nagrania dźwiękowego, wybierz opcję **[Nie]**.
- Wybierz opcję **[**c **Start]** i naciśnij przycisk **OK**, aby rozpocząć *3.* nagrywanie.

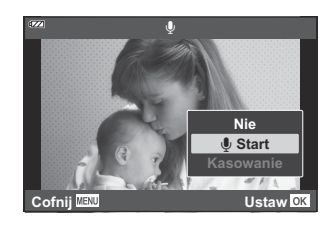

- Naciśnij przycisk **OK**, aby zakończyć nagrywanie. *4.*
	- Zdjęcia z dźwiękiem są oznaczone ikoną  $\Box$ .
	- Aby usunąć nagrany dźwięk, wybierz opcję **[Kasowanie]** w kroku 3.
- **S**i-Dźwięk można również dodać do zdjęć za pomocą opcji **[Edycja]** w menu odtwarzania ▶ ([P.142\)](#page-141-0). Wybierz kolejno opcje **[Edycja]** > **[Wyb. zdjęcie]**, aby wybrać zdjęcie, a następnie naciśnij przycisk **OK** i wybierz opcję **[**c**]**.

**@-Nagrany dźwięk można odtworzyć za pomocą opcji <b>[\[Odtwórz](#page-105-0) ♪**] (P.106).

### **Obracanie zdjęć (obrót)**

Można wybrać, czy zdjęcia mają być obracane.

- Wyświetl zdjęcie, które ma zostać obrócone, i naciśnij przycisk **OK**. *1.*
- Wybierz opcję **[Obrót]** i naciśnij przycisk **OK**. *2.*
- ${\boldsymbol 3}$ . Naciśnij przycisk  $\Delta$ , aby obrócić zdjęcie w lewo, lub przycisk  $\nabla$ , aby obrócić je w prawo. Zdjęcie obraca się po każdym naciśnięciu przycisku.
	- Naciśnij przycisk **OK**, aby zapisać zmiany i wyjść.
	- Obrócone zdjęcie jest zapisywane zgodnie z bieżącą orientacją.
	- Filmów i zdjęć chronionych nie można obrócić.
- Aparat można skonfigurować tak, aby podczas odtwarzania automatycznie obracał zdjęcia B w orientacji pionowej.  $\mathbb{R} \cdot \mathbb{R}$  [Menu odtwarzania >](#page-142-0)  $[\frac{\mathbf{f} \cdot \mathbf{r}}{2}]$  (P.143)
- Opcja **[Obrót]** jest niedostępna po wybraniu opcji **[Wył.]** w ustawieniu **[**n**]**. C

### <span id="page-115-0"></span>**Automatyczne odtwarzanie obrazów (国)**

Funkcja ta umożliwia wyświetlanie po kolei zdjęć zapisanych na karcie.

- Naciśnij przycisk **OK** w widoku odtwarzania. *1.*
- Zaznacz opcję **[**C**]** i naciśnij przycisk **OK**. *2.*

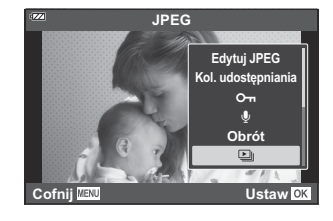

Skonfiguruj pokaz slajdów. *3.*

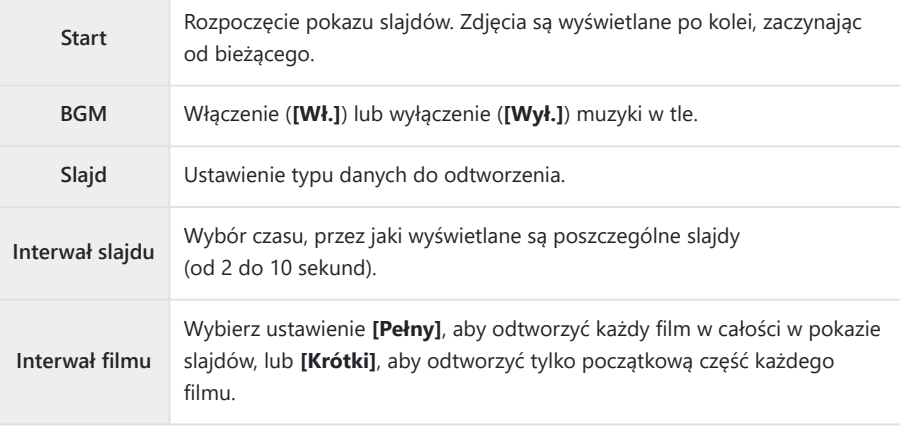

- Zaznacz opcję **[Start]** i naciśnij przycisk **OK**. *4.*
	- Pokaz slajdów zostanie rozpoczęty.
	- Przyciski  $\Delta \nabla$  umożliwiają regulację ogólnej głośności głośnika aparatu podczas pokazu slajdów. Podczas wyświetlania wskaźnika regulacji głośności za pomocą przycisków  $\triangle$ można ustawić proporcje głośności podkładu muzycznego i dźwięku nagranego ze zdjęciami lub filmami.
	- Naciśnij przycisk **OK**, aby zakończyć pokaz slajdów.

### **Łączenie zdjęć (nakładka obrazu)**

Nakładanie na siebie istniejących zdjęć w formacie RAW w celu utworzenia z nich nowego zdjęcia. W ten sposób można połączyć maksymalnie 3 zdjęcia.

Rezultaty można edytować, regulując jasność (wzmocnienie) każdego zdjęcia osobno.

- Wyświetl zdjęcie i naciśnij przycisk **OK**. *1.*
- Wybierz opcję **[Nakładka obr.]** i naciśnij przycisk **OK**. *2.*
- Wybierz liczbę obrazów do nałożenia i naciśnij przycisk **OK**. *3.*
- $\boldsymbol{4}_{\boldsymbol{\cdot}}$  Zaznacz obrazy w formacie RAW do nałożenia za pomocą przycisków  $\Delta\,\nabla\,\triangleleft\triangleright$  i naciśnij przycisk **OK**.
	- Na wybranych obrazach pojawi się ikona  $\checkmark$ . Aby usunąć ikonę P, ponownie naciśnij przycisk **OK**.

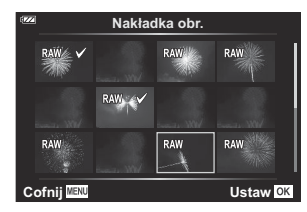

- Nałożone obrazy zostaną wyświetlone po zaznaczeniu obrazów w liczbie wybranej w kroku 3.
- Ustaw wzmocnienie poszczególnych nałożonych obrazów. *5.*
	- Zaznacz obrazy za pomocą przycisków  $\triangle$  i ustaw wzmocnienie za pomocą przycisków  $\Delta \nabla$ .
	- Wzmocnienie można regulować w zakresie 0,1–2,0. Sprawdź rezultat na monitorze. **×0.3 ×1.5 ×0.5**

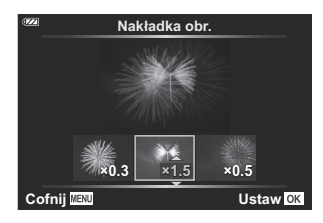

- Naciśnij przycisk **OK**. Wyświetlone zostanie okno dialogowe z potwierdzeniem. *6.*
	- Zaznacz opcję **[Tak]** i naciśnij przycisk **OK**.
- Obraz zostanie zapisany w jakości ustawionej w momencie zapisu obrazu (jeśli wybrano opcję B **[RAW]**, zostanie on zapisany jako **[**L**F+RAW]**).
- Nakładki zapisane w formacie RAW można połączyć z innymi zdjęciami w formacie RAW, aby Butworzyć nakładki zawierające 4 zdjęcia lub ich większą liczbę.

### <span id="page-117-0"></span>**Zamówienie druku (DPOF)**

Na karcie pamięci można zapisywać cyfrowe "zamówienia druku" z listą zdjęć do wydrukowania i liczbą ich kopii. Następnie zdjęcia można wydrukować w punkcie obsługującym format DPOF. Do utworzenia zamówienia druku wymagana jest karta pamięci.

#### **Tworzenie zamówienia druku**

- Podczas odtwarzania naciśnij przycisk **OK** i wybierz opcję **[**N**]** (Zamówienie druku). *1.*
- Wybierz opcję **[**N**]** lub **[**O**]** i naciśnij przycisk **OK**. *2.*

#### **Pojedyncze zdjęcia**

Za pomocą przycisków  $\triangleleft$  wybierz klatkę, która ma zostać dodana do zamówienia druku, a następnie za pomocą przycisków  $\Delta \nabla$  wybierz liczbę wydruków.

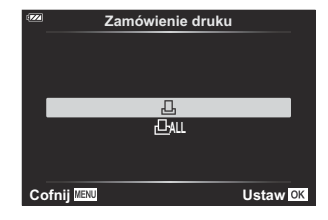

W razie potrzeby powtórz ten krok, aby dodać więcej zdjęć do zamówienia druku. Po wybraniu wszystkich żądanych zdjęć naciśnij przycisk **OK**.

#### **Wszystkie zdjęcia**

Wybierz opcję **[**O**]** i naciśnij przycisk **OK**.

Wybierz format daty i godziny, a następnie naciśnij przycisk *3.* **OK**.

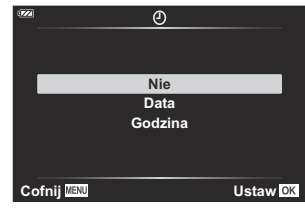

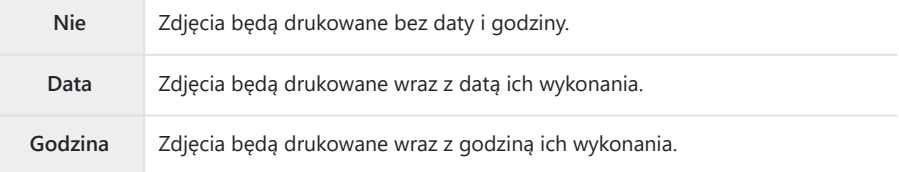

Podczas drukowania nie można zmienić ustawień dla poszczególnych zdjęć. C

- Wybierz opcję **[Ustaw]** i naciśnij przycisk **OK**. *4.*
	- Ustawienie zostanie zastosowane do zdjęć zapisanych na karcie używanej do odtwarzania.
- Aparatu nie można używać do modyfikowania zamówień druku utworzonych przy użyciu innych C urządzeń. Utworzenie nowego zamówienia druku powoduje usunięcie wszystkich istniejących zamówień utworzonych przy użyciu innych urządzeń.
- Zamówienia druku nie mogą zawierać zdjęć w formacie RAW ani filmów. C

#### **Usuwanie wszystkich lub wybranych zdjęć z zamówienia druku**

Można zresetować wszystkie dane zamówienia druku lub tylko dane wybranych zdjęć.

- Podczas odtwarzania naciśnij przycisk **OK** i wybierz opcję **[**N**]** (Zamówienie druku). *1.*
- Wybierz opcję **[**N**]** i naciśnij przycisk **OK**. *2.*
	- Aby usunąć wszystkie zdjęcia z zamówienia druku, wybierz opcję **[Resetuj]** i naciśnij przycisk **OK**. Aby wyjść bez usuwania wszystkich zdjęć, wybierz opcję **[Zachowaj]** i naciśnij przycisk **OK**.
	- Wszystkie zdjęcia można także usunąć z zamówienia druku, wybierając kolejno ikonę **[**O**]** i opcję **[Resetuj]**.
- 3. Za pomocą przycisków ⊲D wybierz zdjęcia, które mają zostać usunięte z zamówienia druku.
	- Za pomocą przycisku  $\nabla$  ustaw liczbę wydruków na 0. Po usunięciu wszystkich wybranych zdjęć z zamówienia druku naciśnij przycisk **OK**.
- Wybierz format daty i godziny, a następnie naciśnij przycisk **OK**. *4.*
	- Ustawienie zostanie zastosowane do wszystkich zdjęć z danymi zamówienia druku.
	- Ustawienie zostanie zastosowane do zdjęć zapisanych na karcie używanej do odtwarzania.
- Wybierz opcję **[Ustaw]** i naciśnij przycisk **OK**. *5.*

### **Usuwanie zdjęć (kasowanie)**

Usuwanie bieżącego zdjęcia.

- Wyświetl zdjęcie przeznaczone do usunięcia i naciśnij przycisk **OK**. *1.*
- Zaznacz opcję **[Kasowanie]** i naciśnij przycisk **OK**. *2.*
- Zaznacz opcję **[Tak]** i naciśnij przycisk **OK**. *3.*
	- Zdjęcie zostanie usunięte.

# **Funkcje menu**

### **Podstawowe działania w menu**

Menu umożliwiają modyfikowanie ustawień aparatu w celu ułatwienia jego obsługi i zawierają opcje dotyczące fotografowania oraz odtwarzania, które nie są dostępne w trybie sterowania na żywo ani w innych obszarach.

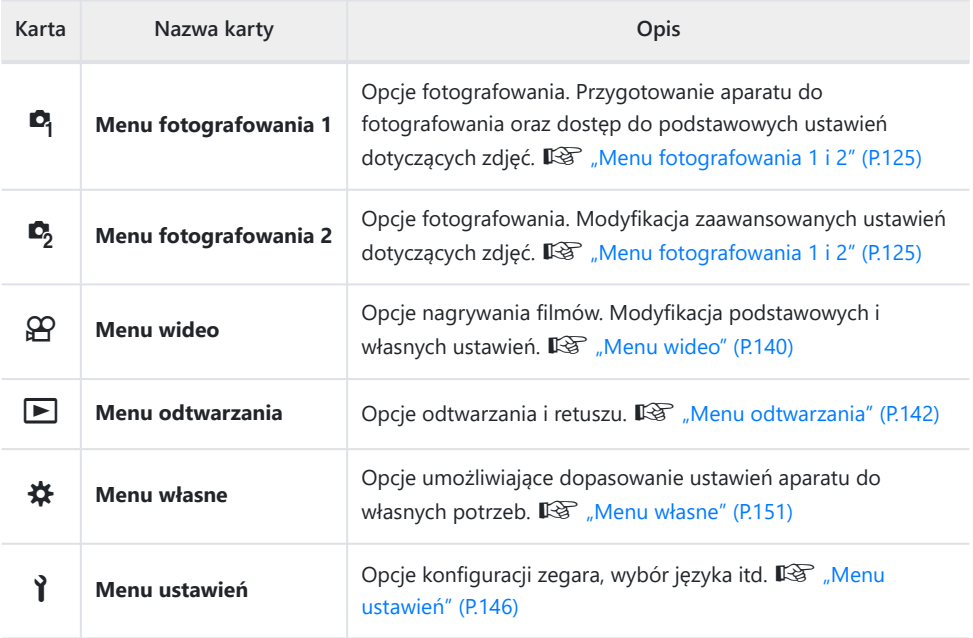

#### **Funkcje, których nie można wybrać z menu**

Niektóre pozycje menu mogą być niedostępne, gdy użytkownik korzysta z przycisków ze strzałkami.

- Pozycje, których nie można skonfigurować w bieżącym trybie fotografowania.  $\mathbb{R}$  ["Lista](#page-215-0) [trybów fotografowania, które można konfigurować" \(P.216\)](#page-215-0)
- Pozycje niedostępne ze względu na inne wybrane ustawienia:
	- niektóre ustawienia, takie jak tryb obrazu, są niedostępne, gdy pokrętło trybu jest obrócone do pozycji Auto.

Naciśnij przycisk **MENU**, aby wyświetlić menu. *1.*

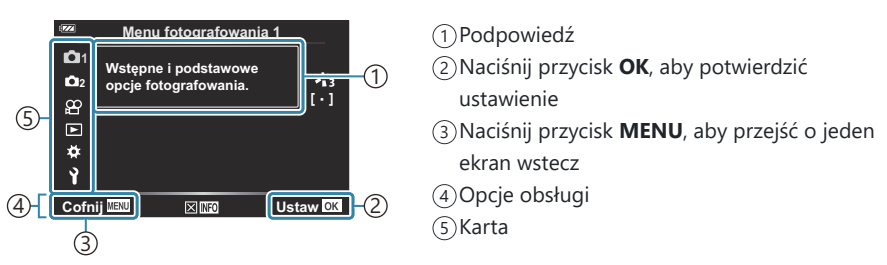

- Podpowiedź jest wyświetlana przez około 2 sekundy po wybraniu opcji. Naciśnij przycisk **INFO**, aby wyświetlić lub ukryć podpowiedzi.
- 2. Zaznacz kartę za pomocą przycisków △▽ i naciśnij przycisk **OK**.
	- Po wybraniu pozycji  $\bigstar$  Menu własne pojawiają się karty grup menu. Za pomocą przycisków  $\Delta \nabla$  wybierz grupę menu i naciśnij przycisk **OK**.

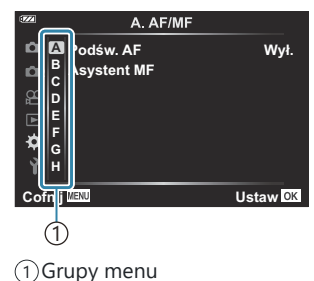

3. Wybierz pozycję za pomocą przycisków △▽ i naciśnij przycisk **OK**, aby wyświetlić opcje dla wybranej pozycji.

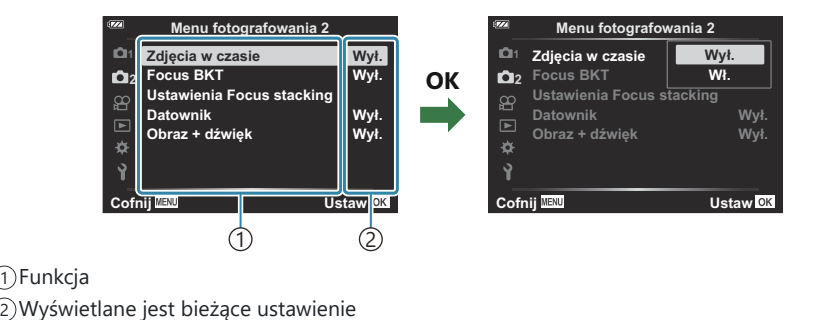

- $\boldsymbol{4}_{\boldsymbol{\cdot}}$  Za pomocą przycisków  $\Delta \, \nabla$  wybierz odpowiednią opcję i naciśnij przycisk **OK**.
	- Naciskaj przycisk **MENU**, aby wyjść z menu.
- W zależności od stanu i ustawień aparatu niektóre elementy mogą być niedostępne. Niedostępne C elementy są wyszarzone i nie można ich wybrać.
- Informacje na temat ustawień domyślnych poszczególnych opcji można znaleźć w sekcji ["Ustawienia](#page-225-0) B [domyślne" \(P.226\)](#page-225-0).
- Do poruszania się po menu zamiast przycisków ze strzałkami można również używać pokrętła Bprzedniego albo tylnego.

# <span id="page-124-0"></span>**Korzystanie z menu fotografowania 1/ menu fotografowania 2**

### **Menu fotografowania 1 i 2**

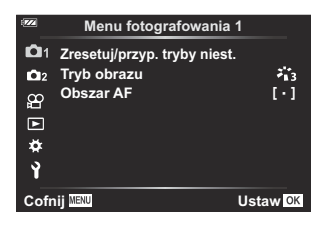

#### 6 **Menu fotografowania 1**

- Zresetuj/przyp. tryby niest. ([P.53,](#page-52-0) [P.126](#page-125-0))
- $\bullet$  Tryb obrazu ([P.74](#page-73-0), [P.128](#page-127-0))
- Obszar AF ([P.130\)](#page-129-0)

#### 7 **Menu fotografowania 2**

- Zdjęcia w czasie [\(P.132\)](#page-131-0)
- Bracketing ostrości [\(P.135](#page-134-0))
- Ustawienia Focus stacking ([P.137](#page-136-0))
- Datowniki [\(P.138\)](#page-137-0)
- Obraz + dźwięk [\(P.139](#page-138-0))

## <span id="page-125-0"></span>**Przywracanie ustawień domyślnych (resetowanie)**

Ustawienia aparatu można łatwo przywrócić do wartości domyślnych. Można zresetować prawie wszystkie ustawienia lub tylko te bezpośrednio powiązane z fotografowaniem.

- 1. Zaznacz opcję [Zresetuj/przyp. tryby niest.] w menu <sup>n</sup> Menu fotografowania 1 i naciśnij przycisk **OK**.
- Zaznacz opcję **[Resetuj]** i naciśnij przycisk **OK**. *2.*

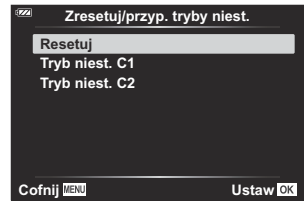

Zaznacz opcję **[Pełne]** lub **[Podstawowe]** i naciśnij przycisk **OK**. *3.*

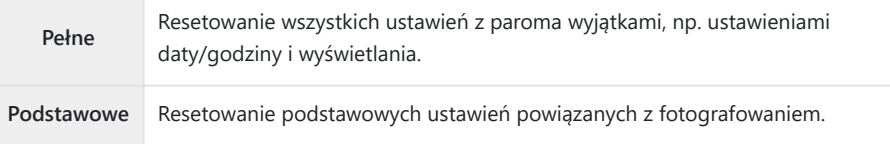

Zaznacz opcję **[Tak]** i naciśnij przycisk **OK**. *4.*

## **Zapisywanie ustawień (przypisywanie do trybu niestandardowego)**

Często używane ustawienia i tryby fotografowania można zapisać jako tryby niestandardowe (**C1**, **C2**) ([P.53](#page-52-0)) i w razie potrzeby wywołać, obracając pokrętło wyboru trybu [\(P.53\)](#page-52-0).

Domyślnie tryby niestandardowe odpowiadają trybowi **P**.

### <span id="page-127-0"></span>**Opcje przetwarzania (tryb obrazu)**

Kontrast, ostrość i inne parametry można zmodyfikować w ustawieniach **[\[Tryb obrazu\]](#page-73-0)** (P.74). Zmiany parametrów są zapisywane oddzielnie dla każdego trybu obrazu.

W menu 6 Menu fotografowania 1 wybierz opcję **[Tryb** *1.***obrazu]** i naciśnij przycisk **OK**.

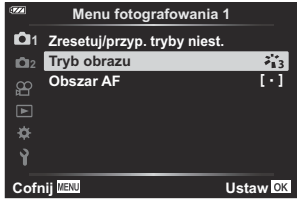

Wyświetlony zostanie tryb obrazu dostępny w bieżącym trybie fotografowania.

- 2. Zaznacz opcję za pomocą przycisków △▽ i naciśnij przycisk **OK**.
	- Naciśnij przycisk  $\triangleright$ , aby skonfigurować szczegółowe opcje wybranego trybu obrazu. Szczegółowe opcje są niedostępne w niektórych trybach obrazu.

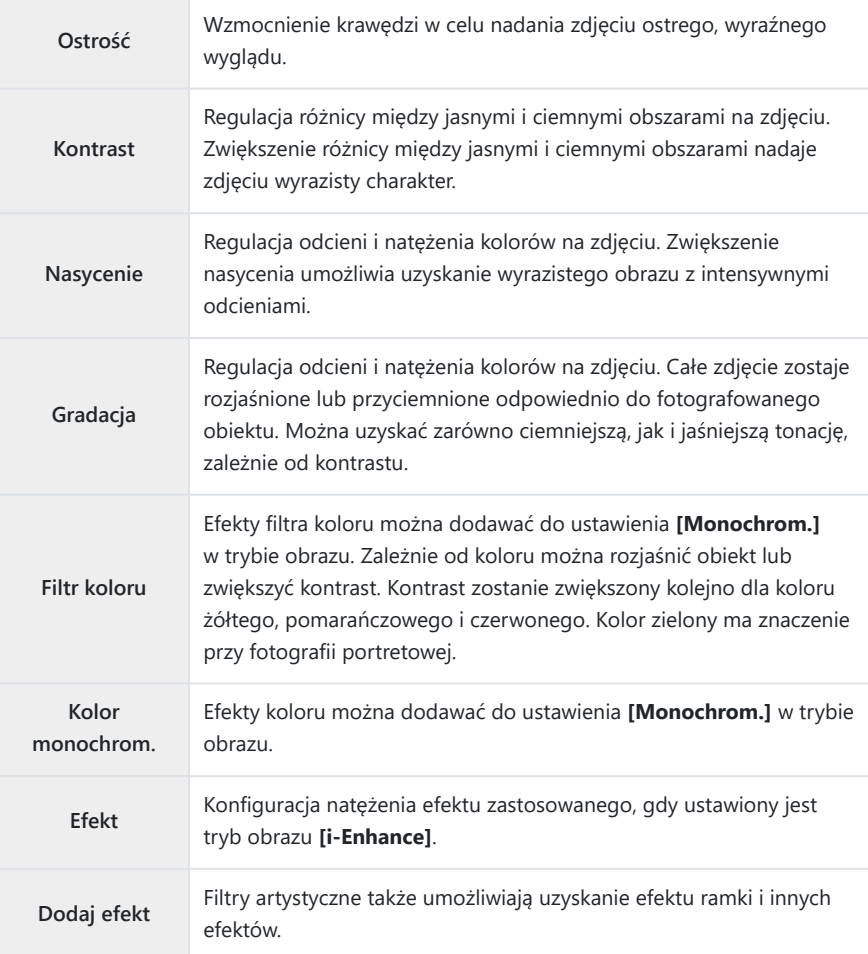

Zmiany kontrastu nie zostaną zastosowane w przypadku ustawień innych niż **[Normalna]**. C

### <span id="page-129-0"></span>**Wybór obszaru ustawiania ostrości (obszar AF)**

W funkcji autofokusu można wybrać położenie i rozmiar obszaru ostrości.

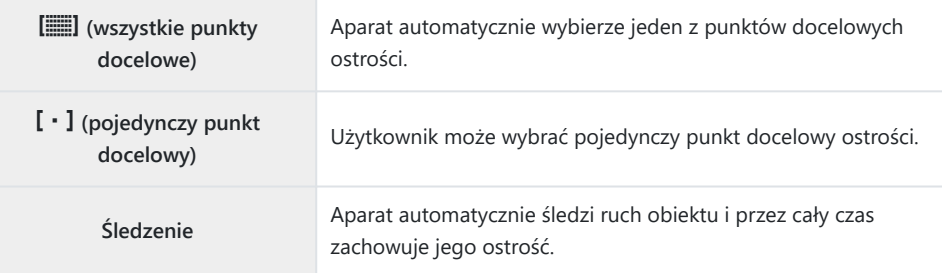

#### **Ustawianie punktu docelowego ostrości (obszar)**

Istnieje możliwość ręcznego ustawienia punktu docelowego ostrości.

- W menu 6 Menu fotografowania 1 wybierz opcję **[Obszar AF]** i naciśnij przycisk **OK**. *1.*
- Zaznacz opcję **[**X**]** i naciśnij przycisk **OK**. *2.*
- $3.$  Zaznacz punkt docelowy ostrości za pomocą przycisków  $\Delta \nabla \triangleleft \triangleright$  i naciśnij przycisk **OK**.
	- Naciśnięcie i przytrzymanie przycisku **OK** przed ustawieniem położenia spowoduje ustawienie punktu docelowego ostrości z powrotem na środku.
- Aby zmienić położenie punktu docelowego ostrości, gdy aparat jest gotowy do rozpoczęcia B fotografowania, naciśnij i przytrzymaj przycisk **OK**.
- Rozmiar i liczba punktów docelowych ostrości zmieniają się w zależności od współczynnika proporcji B obrazu [\(P.83\)](#page-82-0).
- Położenia punktu docelowego ostrości nie można zmienić, gdy używany jest telekonwerter cyfrowy. C

#### **Ustawianie ostrości na poruszających się obiektach w sposób ciągły (śledzenie)**

Aparat może automatycznie śledzić ruch obiektu i przez cały czas zachowywać jego ostrość.

- W menu 6 Menu fotografowania 1 wybierz opcję **[Obszar AF]** i naciśnij przycisk **OK**. *1.*
- Wybierz opcję **[Śledzenie]** i naciśnij przycisk **OK**. *2.*
- Naciśnij przycisk **MENU**, aby powrócić do ekranu fotografowania. *3.*
- Ustaw punkt docelowy ostrości na obiekcie i naciśnij przycisk **OK**, cały czas trzymając spust *4.* migawki naciśnięty do połowy.
- Po wykryciu obiektu punkt docelowy ostrości będzie śledził jego ruch i automatycznie ustawiał *5.* na nim ostrość w sposób ciągły.
	- Aby wyłączyć tę funkcję, naciśnij przycisk **OK**.
- Zależnie od obiektu i warunków fotografowania aparat może nie być w stanie utrzymać ostrości lub C śledzić obiektu.
- Jeśli aparat nie jest w stanie śledzić obiektu, punkt docelowy ostrości zaświeci się na czerwono. B
- Podczas korzystania z telekonwertera cyfrowego punkt docelowy ostrości będzie na stałe ustawiony Bw punkcie  $\begin{bmatrix} \cdot \end{bmatrix}$  (pojedynczy punkt docelowy ostrości).

### <span id="page-131-0"></span>**Fotografowanie automatyczne w stałych odstępach czasu (zdjęcia w czasie)**

Istnieje możliwość ustawienia w aparacie opcji robienia zdjęć w określonych odstępach czasu. Zarejestrowane zdjęcia można również połączyć w pojedynczy film.

1. W menu <sup>n</sup>2 Menu fotografowania 2 wybierz opcję [Zdjęcia w **czasie]** i naciśnij przycisk **OK**.

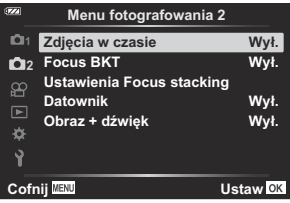

- 2. Zaznacz opcję **[Wł.]** i naciśnij przycisk  $\triangleright$ .
- Skonfiguruj poniższe ustawienia i naciśnij przycisk **OK**. *3.*

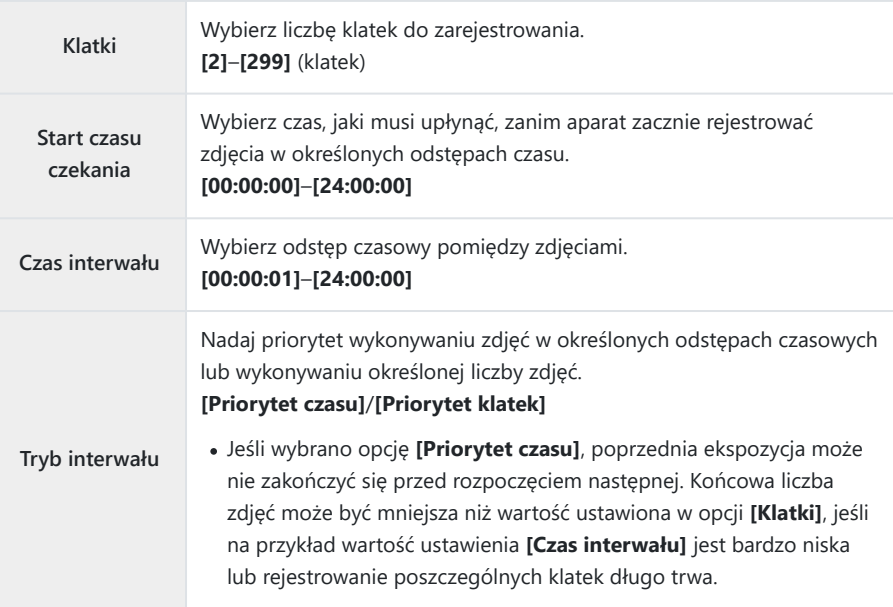

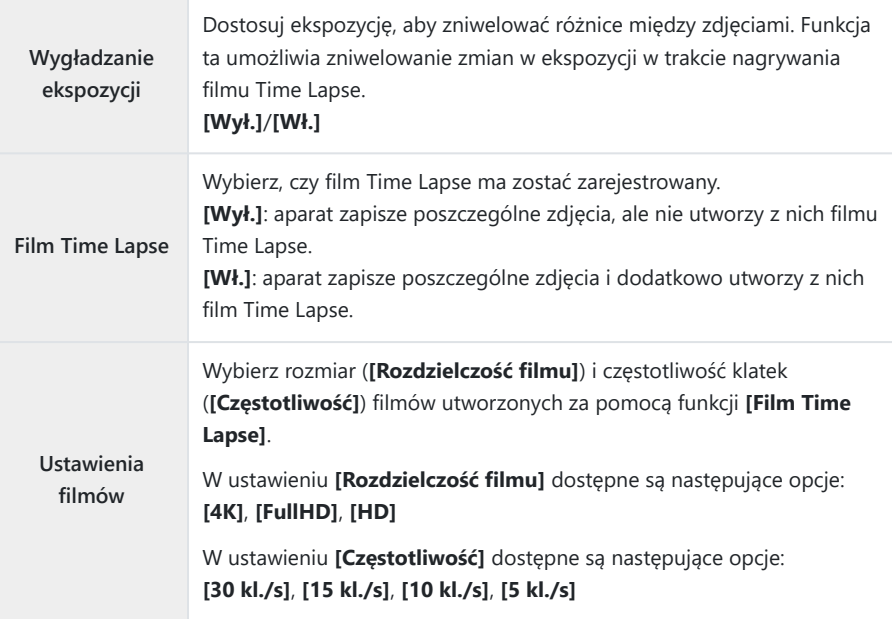

Rzeczywiste wartości ustawień **[Start czasu czekania]**, **[Czas interwału]** i **[Szacow.** C **czas rozp.]** mogą różnić się od skonfigurowanych zależnie od ustawień fotografowania. Wymienione wartości stanowią wyłącznie wskazówki.

 $\boldsymbol{4}_{\boldsymbol{\cdot}}$  Naciskaj przycisk **OK**, aby wrócić do menu  $\boldsymbol{\mathsf{C}}_2$  Menu fotografowania 2.

- Naciśnij przycisk **MENU**, aby wyjść z menu.
- Na ekranie fotografowania pojawi się ikona  $\mathbb{S}_3$  (ikona ta wskazuje wybraną liczbę zdjęć).

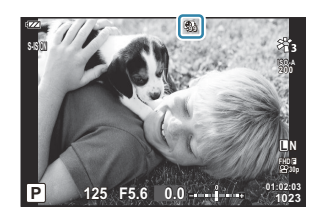

- 5. Zwolnij spust migawki.
	- Określona liczba klatek zostanie zarejestrowana automatycznie.
- Tryb poklatkowy zostanie anulowany w następujących przypadkach:
	- użycie pokrętła zmiany trybu, naciśnięcie przycisku **MENU** lub ▶ bądź podłączenie przewodu **USB**
- Wyłączenie aparatu spowoduje zakończenie fotografowania w określonych odstępach czasu.
- **⑦W opcji [\[Przegląd zdjęć\]](#page-145-0)** (P.146) w menu ↑ Menu ustawień ustawiony jest czas wyświetlania równy 0,5 sek.
- Jeśli czas do rozpoczęcia fotografowania bądź przedział czasu między zdjęciami wynosi co najmniej C 1 minutę i 31 sekund, monitor zostanie wyłączony, a aparat przejdzie w tryb uśpienia, o ile w ciągu 1 minuty nie zostanie wykonane żadne działanie. Wyświetlacz włączy się automatycznie 10 sekund przed następnym rozpoczęciem rejestracji zdjęcia. Można go także ponownie aktywować w dowolnym momencie, naciskając przycisk **ON/OFF**.
- Jeśli któraś klatka nie zostanie prawidłowo zarejestrowana, film Time Lapse nie zostanie utworzony. C
- Jeśli na karcie pamięci nie ma wystarczającej ilości miejsca, film Time Lapse nie zostanie C zarejestrowany.
- Jeśli poziom naładowania baterii jest zbyt niski, fotografowanie może zostać zakończone wcześniej. C Aby móc robić zdjęcia przez dłuższy czas, należy w pełni naładować baterie lub użyć zasilacza sieciowego USB-AC. W przypadku korzystania z zasilacza sieciowego USB-AC włóż baterię do aparatu i wybierz opcję **[Ładowanie]** w oknie dialogowym wyświetlonym po podłączeniu przewodu USB. Po wyłączeniu się monitora można nacisnąć przycisk **ON**/**OFF**, aby ponownie włączyć monitor i kontynuować robienie zdjęć podczas ładowania.
- Odtwarzanie filmów Time Lapse nagranych w jakości **[4K]** może nie być możliwe w niektórych Csystemach komputerowych. Więcej informacji można znaleźć na naszej stronie internetowej.

### <span id="page-134-0"></span>**Zmiana ustawienia ostrości w serii zdjęć w małych krokach (bracketing ostrości)**

Każde naciśnięcie spustu migawki powoduje automatyczne ustawianie ostrości w różnych punktach w serii 10, 20 lub 30 zdjęć.

- $1.$  W menu  $\mathbf{C}_2$  Menu fotografowania 2 wybierz opcję **[Bracketing ostrości]** i naciśnij przycisk OK.
- 2. Zaznacz opcję **[Wł.]** i naciśnij przycisk  $\triangleright$ .
- Skonfiguruj poniższe ustawienia i naciśnij przycisk **OK**. *3.*

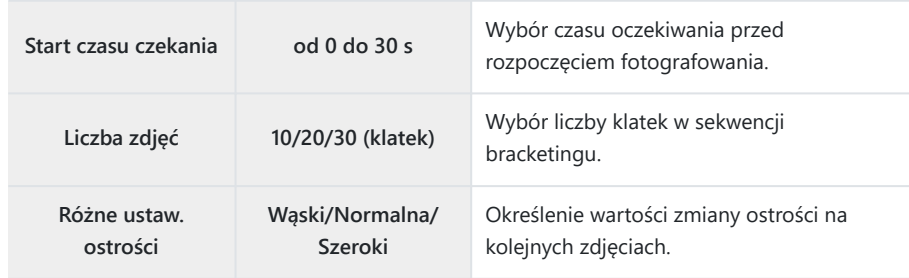

- Naciśnij spust migawki do połowy, aby ustawić ostrość. *4.*
	- Miganie wskaźnika ostrości oznacza, że aparat nie ustawił ostrości.
- Naciśnij spust migawki do końca, aby rozpocząć fotografowanie. *5.*
- Aparat robi określoną liczbę zdjęć wybraną w pozycji **[Liczba zdjęć]**, stosując inne ustawienie ostrości na każdym zdjęciu. Aparat wykona zdjęcia z odległością ogniskowania ustawioną w momencie naciśnięcia spustu migawki do połowy, a także z mniejszą i większą odległością ogniskowania.
- Podczas bracketingu wskaźnik **BKT** zmienia kolor na zielony.
- Fotografowanie zostanie zakończone, gdy ostrość zostanie ustawiona na  $\infty$  (nieskończoność).
- Punkt docelowy ostrości będzie na stałe ustawiony w punkcie **[**X**]** (pojedynczy punkt docelowy Costrości).

Ekspozycja i balans bieli nie zmienią się od pierwszego zdjęcia każdej serii. C

## <span id="page-136-0"></span>**Zwiększanie głębi ostrości (ustawienia funkcji Focus stacking)**

Zastosowanie różnych ustawień ostrości na określonej liczbie zdjęć i połączenie uzyskanych zdjęć w jeden obraz. Aparat zapisuje dwa obrazy: pierwsze wykonane zdjęcie oraz obraz złożony.

- $1.$  W menu  $\mathbf{C}_2$  Menu fotografowania 2 wybierz opcję **[Ustawienia Focus stacking]** i naciśnij przycisk **OK**.
- Skonfiguruj poniższe ustawienia i naciśnij przycisk **OK**. *2.*

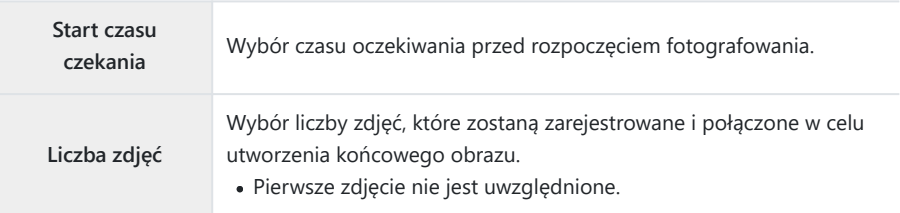

- **3.** Obróć pokrętło wyboru trybu do pozycji **ó**.
- $\boldsymbol{4}$ . Zaznacz opcję **[Focus stacking]** za pomocą przycisków  $\triangleleft\mathcal{V}$  i naciśnij przycisk **OK**.
- 5. Naciśnij spust migawki do połowy, aby ustawić ostrość.
	- Miganie wskaźnika ostrości oznacza, że aparat nie ustawił ostrości.
	- Aby wykonać serię zdjęć z tą samą odległością ogniskowania, użyj blokady ostrości ([P.69](#page-68-0)) lub ustaw ostrość ręcznie ([P.82](#page-81-0)).
- Naciśnij spust migawki do końca, aby rozpocząć fotografowanie. *6.*
- Punkt docelowy ostrości będzie na stałe ustawiony w punkcie **[**X**]** (pojedynczy punkt docelowy C ostrości).
- Ekspozycja i balans bieli nie zmienią się od pierwszego zdjęcia każdej serii. C

### <span id="page-137-0"></span>**Datowniki (datownik)**

Dodawanie na zdjęciu daty i/lub godziny zarejestrowania.

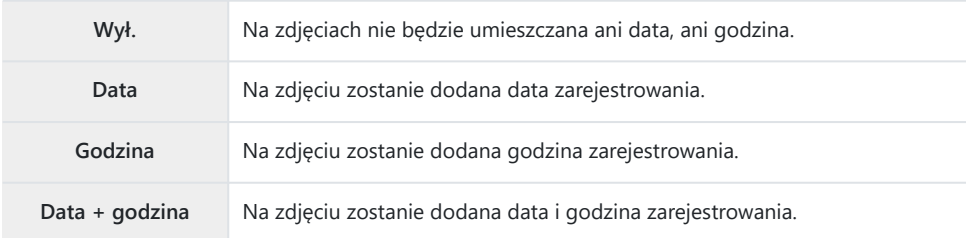

• Gdy funkcja **[Datownik]** jest włączona, wyświetlana jest ikona Datel.

Oznaczeń daty/godziny nie można usunąć. C

the usta opcja jest niedostępna, jeśli nie ustawiono daty i godziny.  $\mathbb{R}$  ["Konfiguracja początkowa" \(P.28\)](#page-27-0) Ta opcja nie jest dostępna do przypadku: C

zdjęć w formacie RAW (w tym zdjęć wykonanych, gdy wybrana była opcja JPEG+RAW); filmów; zdjęć zarejestrowanych przy użyciu opcji **[e-Portrait]**, **[Św. gwiazd z ręki]**, **[Fotomontaż na żywo]**, **[Panorama]** lub **[HDR pod światło]** w trybie **SCN**; zdjęć zarejestrowanych przy użyciu opcji **[Focus stacking]** lub **[Bracketing ostrości]** w trybie 7; zdjęć zarejestrowanych przy użyciu opcji **[Zdjęcia podwodne HDR]** w trybie <sup>4</sup>; zdjęć zarejestrowanych w trybie obrazu **[ART]**; zdjęć zarejestrowanych, gdy pokrętło wyboru trybu było ustawione w położeniu  $\mathbf{P}$ ; zdjęć zarejestrowanych w trybie seryjnym oraz zdjęć utworzonych przy użyciu opcji **[Edycja]** w menu odtwarzania.

### <span id="page-138-0"></span>**Obraz + dźwięk**

Po ustawieniu tej opcji na **[Wł.]** aparat automatycznie nagrywa dźwięk przez 4 sekundy po zwolnieniu spustu migawki. Funkcja ta umożliwia nagranie komentarza dotyczącego zdjęcia.

- Gdy funkcia **[Obraz + dźwiek]** jest właczona, wyświetlana jest ikona  $\Psi$ .
- Nagrany dźwięk można odtworzyć za pomocą opcji **[Odtwórz** ♪ [ (P.106).
- W ustawieniu **[Liczba zdjęć]** opcji **[Własny samowyzwalacz]** obowiązywać będzie wartość 1 i nie C będzie można jej zmienić.
- Ta opcja nie jest dostępna do przypadku: C

zdjęć zarejestrowanych w trybie 0; zdjęć zarejestrowanych przy użyciu opcji **[e-Portrait]**, **[Św. gwiazd z ręki]**, **[Fotomontaż na żywo]**, **[Panorama]** lub **[HDR pod światło]** w trybie **SCN**; zdjęć zarejestrowanych przy użyciu opcji **[Focus stacking]** lub **[Bracketing ostrości]** w trybie 7; zdjęć zarejestrowanych przy użyciu opcji **[Zdjęcia podwodne HDR]** w trybie 6 oraz zdjęć zarejestrowanych przy użyciu opcji **[Zdjęcia w czasie]**

# <span id="page-139-0"></span>**Korzystanie z menu wideo**

### **Menu wideo**

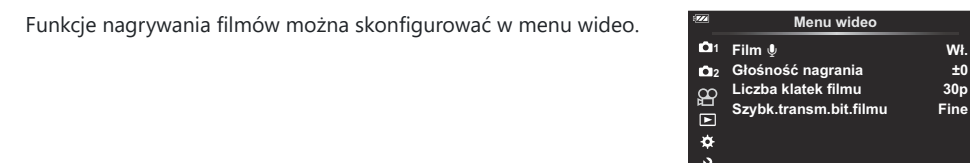

**Cofnij**

**Ustaw**

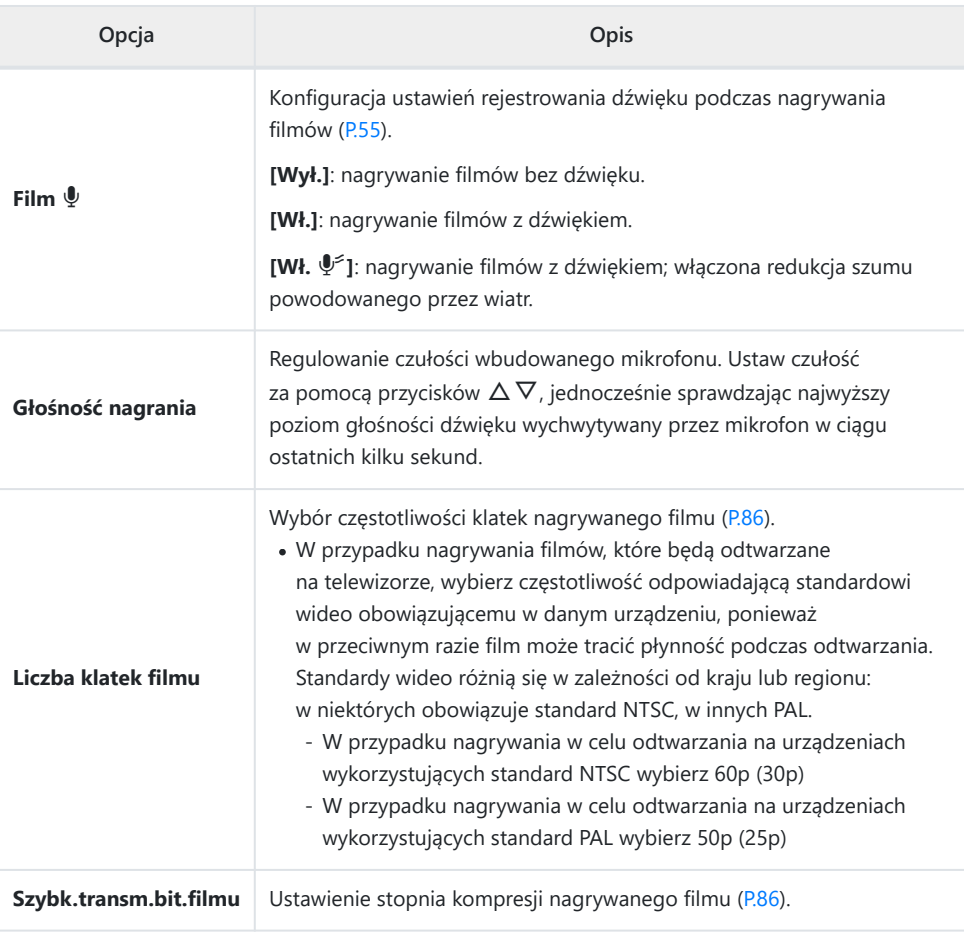

- Podczas nagrywania filmu mogą zostać zarejestrowane dźwięki emitowane podczas pracy B obiektywu i aparatu. Aby temu zapobiec, należy unikać generowania takich dźwięków, ograniczając korzystanie z przycisków aparatu do minimum.
- Dźwięk nie jest nagrywany w przypadku filmów nagrywanych z wysoką prędkością ani wtedy, gdy C jako tryb obrazu wybrano opcję  $_{7}^{ART}$  (Diorama).
- Gdy rejestrowanie dźwięku podczas nagrywania filmów jest ustawione na **[Wył.]**, wyświetlana jest Bikona *S*an.

# <span id="page-141-0"></span>**Korzystanie z menu odtwarzania**

#### **Menu odtwarzania**

#### **Menu odtwarzania**

 $Q$  [\(P.116](#page-115-0)) <sup>什</sup>[\(P.143](#page-142-0)) Edycja [\(P.107](#page-106-0)) Zamówienie druku [\(P.118](#page-117-0)) Kas. ochrony ([P.144\)](#page-143-0) Resetuj kolejność udostęp. [\(P.145](#page-144-0)) Podłączanie urządzenia [\(P.183](#page-182-0))

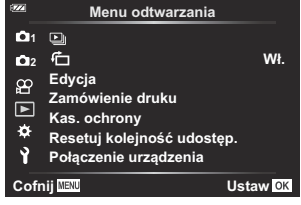

# <span id="page-142-0"></span>**Automatyczne obracanie zdjęć w orientacji** pionowej podczas odtwarzania (f1)

W przypadku wyboru ustawienia **[Wł.]** obrazy w orientacji pionowej będą automatycznie obracane tak, aby były wyświetlane w poprawnej orientacji na wyświetlaczu.

## <span id="page-143-0"></span>**Usuwanie zabezpieczenia wszystkich obrazów (kasowanie ochrony)**

Usuwanie zabezpieczenia z wielu zdjęć jednocześnie.

- 1. Zaznacz opcję [Kas. ochrony] w ▶ Menu odtwarzania i naciśnij przycisk OK.
- Zaznacz opcję **[Tak]** i naciśnij przycisk **OK**. *2.*
### **Anulowanie wyboru zdjęć do udostępniania (resetowanie kolejności udostępniania)**

Anulowanie wyboru zdjęć do udostępniania.

- $1.$  Zaznacz opcję **[Resetuj kolejność udostęp.]** w ▶ Menu odtwarzania i naciśnij przycisk OK.
- Zaznacz opcję **[Tak]** i naciśnij przycisk **OK**. *2.*

# **Korzystanie z menu ustawień**

#### **Menu ustawień**

Konfiguracja podstawowych ustawień aparatu. Obejmują one na przykład wybór języka i jasność monitora. Menu ustawień zawiera także opcje wykorzystywane podczas konfiguracji początkowej.

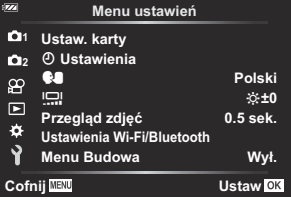

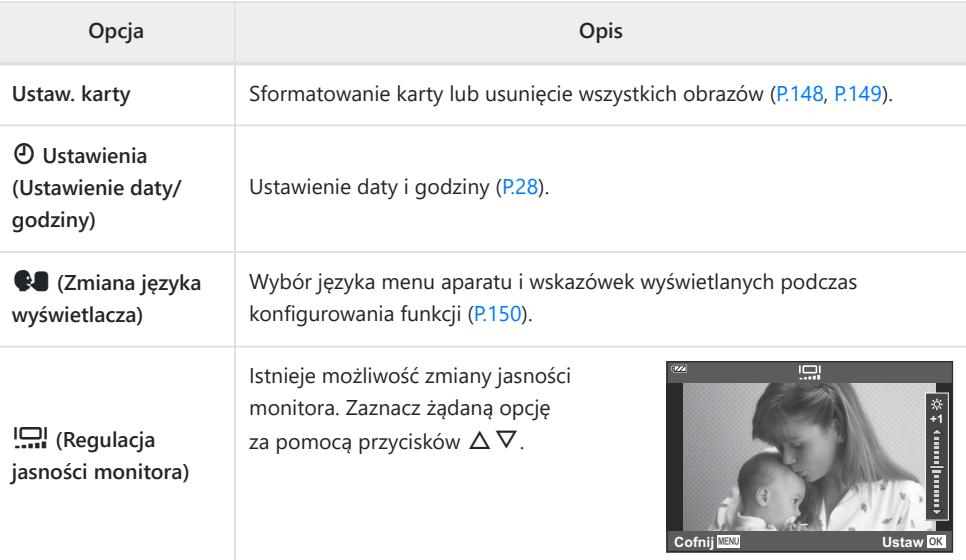

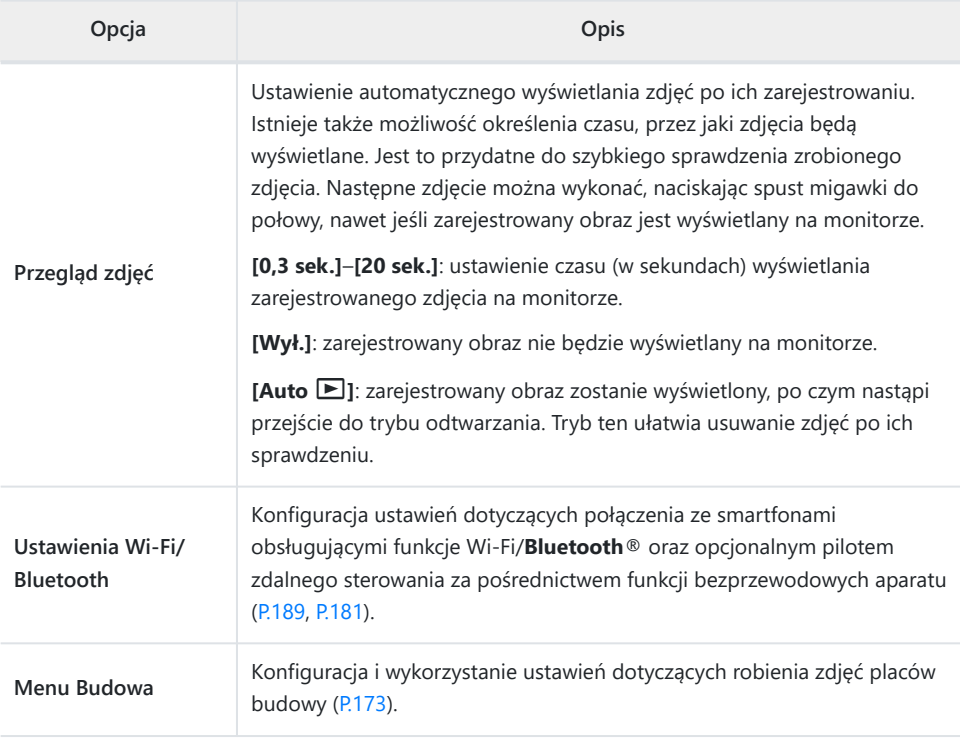

#### <span id="page-147-0"></span>**Formatowanie karty (ustawienia karty)**

Karty należy sformatować w aparacie przed pierwszym użyciem bądź po użyciu z innymi aparatami lub komputerami.

- Podczas formatowania karty kasowane są wszystkie zapisane na niej dane łącznie z chronionymi C obrazami. Formatując używaną kartę, należy upewnić się, że nie ma na niej zapisanych obrazów, które mają zostać zachowane.  $\mathbb{R}$  ["Obsługiwane karty pamięci" \(P.21\)](#page-20-0)
	- $1.$  Zaznacz opcję [Ustaw. karty] w menu  $\sqrt{ }$  Menu ustawień i naciśnij przycisk OK.
		- Jeśli na karcie znajdują się dane, pojawi się menu. Zaznacz opcję **[Formatowanie]** i naciśnij przycisk **OK**.

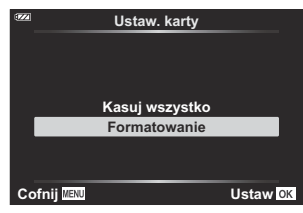

- Zaznacz opcję **[Tak]** i naciśnij przycisk **OK**. *2.*
	- Karta zostanie sformatowana.

## <span id="page-148-0"></span>**Usuwanie wszystkich obrazów (ustawienia karty)**

Istnieje możliwość usunięcia wszystkich zdjęć z karty jednocześnie. Chronione zdjęcia nie zostaną usunięte.

 $1.$  Zaznacz opcję [Ustaw. karty] w menu 1 Menu ustawień i naciśnij przycisk **OK**.

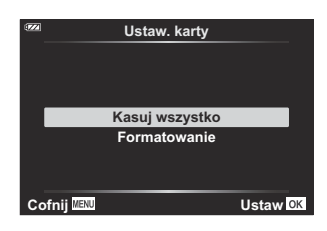

- Zaznacz opcję **[Kasuj wszystko]** i naciśnij przycisk **OK**. *2.*
- Zaznacz opcję **[Tak]** i naciśnij przycisk **OK**. *3.*
	- Usunięte zostaną wszystkie zdjęcia.

### <span id="page-149-0"></span>**Wybór języka**

Wybór innego języka dla menu i komunikatów wyświetlanych na monitorze.

- $1.$  Zaznacz opcję **[<sup>●</sup>**] w menu ↑ Menu ustawień i naciśnij przycisk OK.
- Zaznacz wybrany język za pomocą pokrętła sterującego lub *2.* przycisków  $\Delta \nabla \Delta P$ .

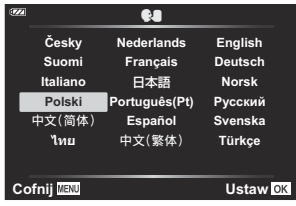

Po zaznaczeniu wybranego języka naciśnij przycisk **OK**. *3.*

# **Korzystanie z menu własnych**

#### **Menu własne**

Ustawienia aparatu można zmodyfikować przy użyciu menu własnych  $\mathbf{\ddot{x}}$ .

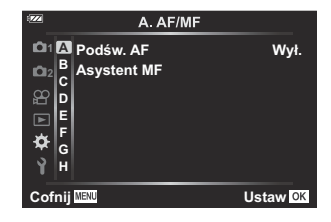

#### **Menu własne**

- A [AF/MF \(P.152\)](#page-151-0)
- $\frac{B}{C}$  Wyśw./<sup>D)</sup>[/PC \(P.153\)](#page-152-0)
- C [Eksp/ISO \(P.155\)](#page-154-0)
- $\Box$   $\downarrow$  [Własne \(P.157\)](#page-156-0)
- $\blacksquare$   $\blacklozenge$  : [/WB/Kolor \(P.158\)](#page-157-0)
- $F$  [Zapis \(P.160\)](#page-159-0)
- G [Czujnik pola \(P.162\)](#page-161-0)
- **H** C [Narzędzia \(P.163\)](#page-162-0)

# <span id="page-151-0"></span>A **AF/MF**

#### **MENU →**  $\hat{\mathbf{x}}$  **→ A**

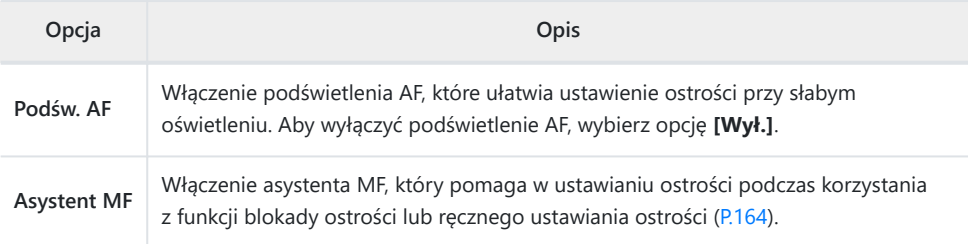

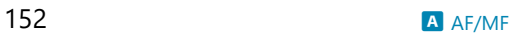

# <span id="page-152-0"></span>B **Wyśw./**o**/PC**

### **MENU →**  $\hat{\mathbf{X}}$  **→ B**

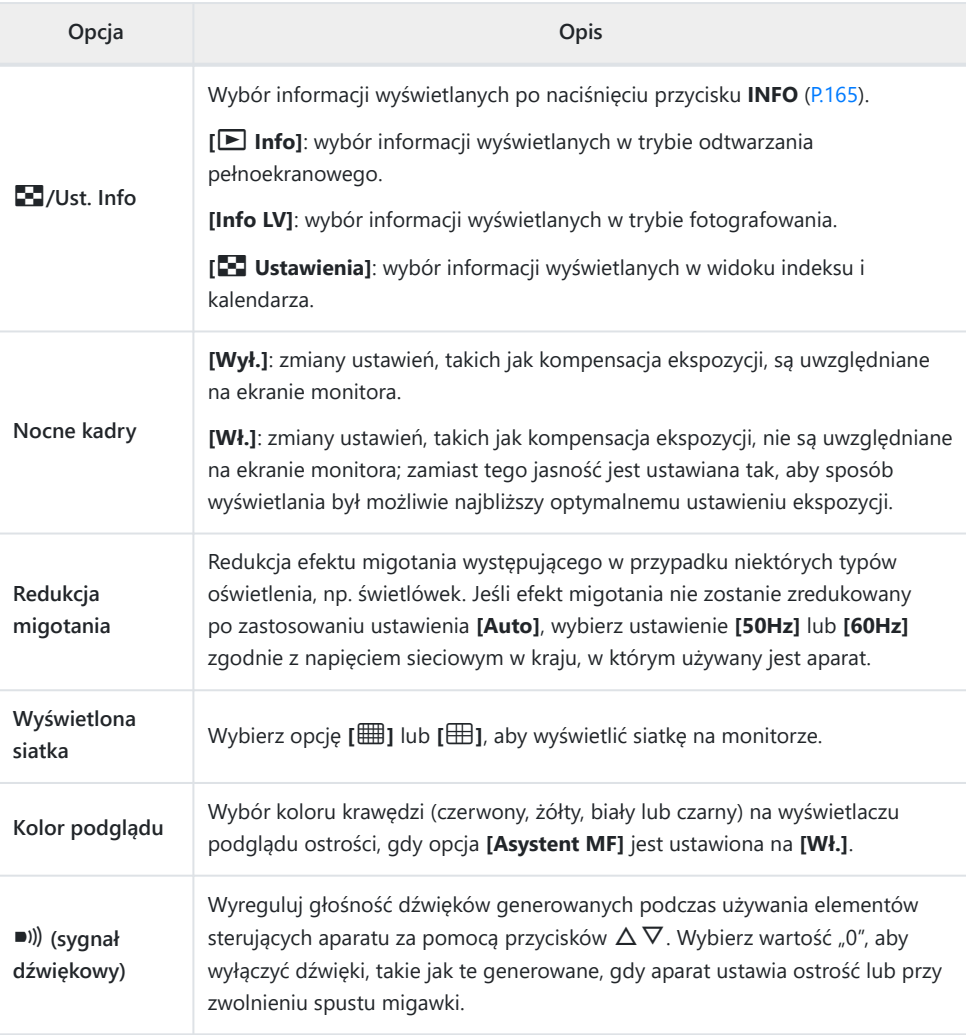

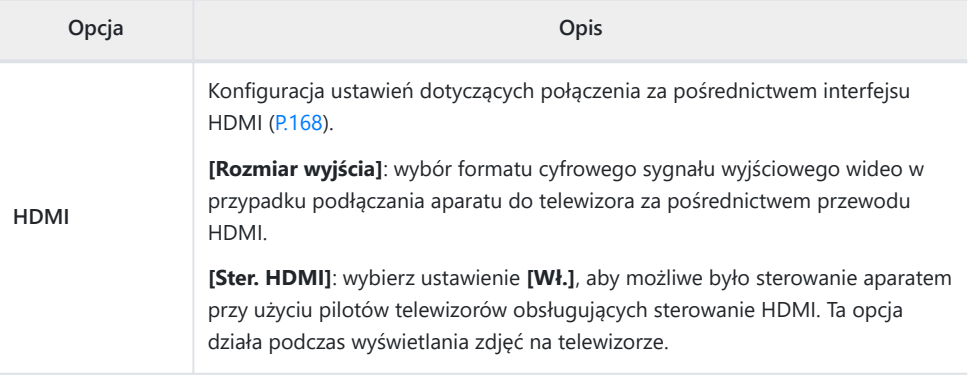

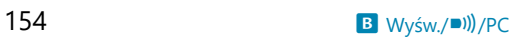

# <span id="page-154-0"></span>C **Eksp/ISO**

#### MENU →  $\hat{\mathbf{z}}$  → **B**

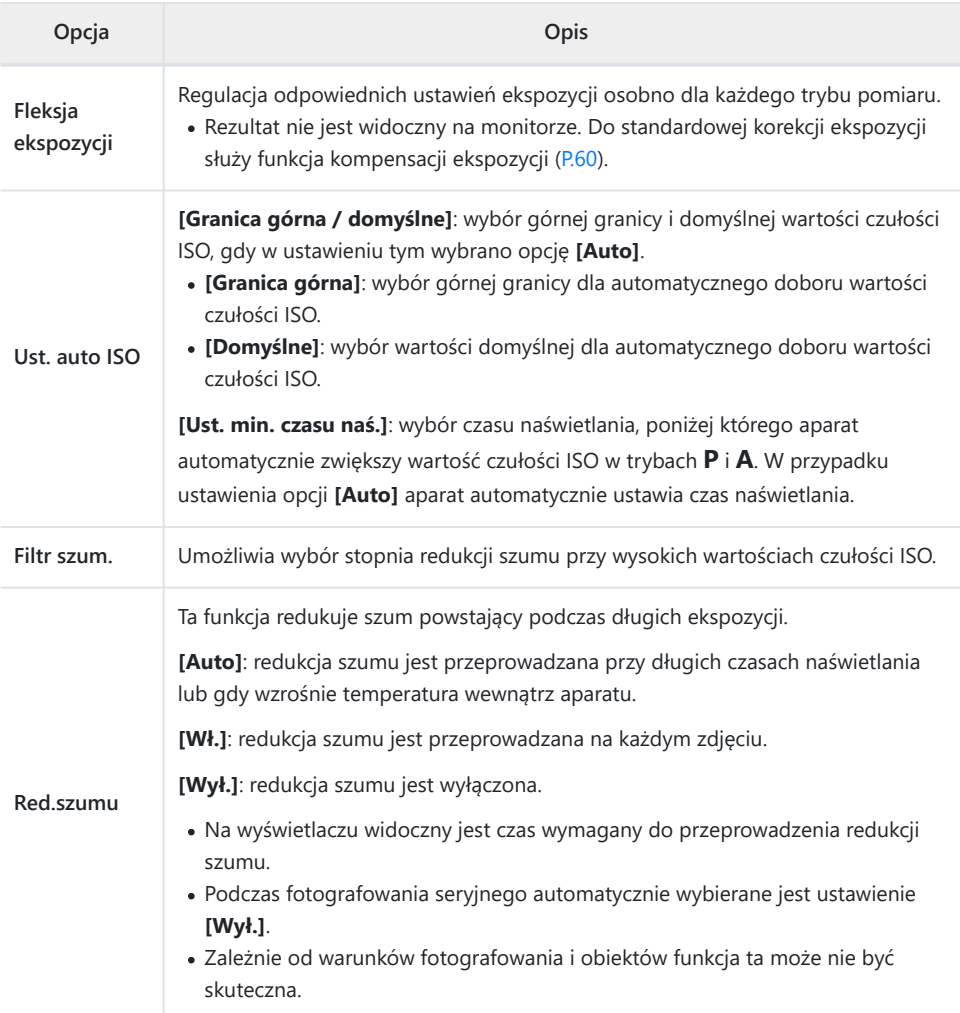

#### **Szum na obrazach**

Podczas fotografowania przy długich czasach naświetlania na ekranie może pojawić się szum. To zjawisko jest spowodowane wzrostem temperatury przetwornika obrazu lub obwodu zasilania przetwornika obrazu, w wyniku czego w tych częściach przetwornika obrazu, które nie są zwykle wystawione na światło, powstaje prąd. Może do tego dojść również przy fotografowaniu z wysokim ustawieniem ISO w wysokiej temperaturze otoczenia. W celu zredukowania szumu aparat aktywuje funkcję redukcji szumu.

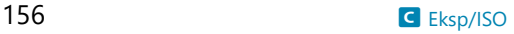

# <span id="page-156-0"></span>D & Własne

# **MENU →**  $\hat{\varphi}$  **→ D**

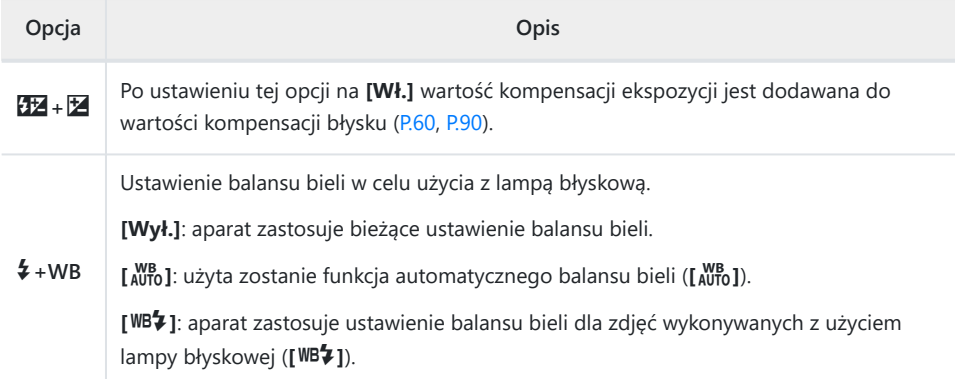

# <span id="page-157-0"></span>**B E**i·/WB/Kolor

#### MENU → ※ → B

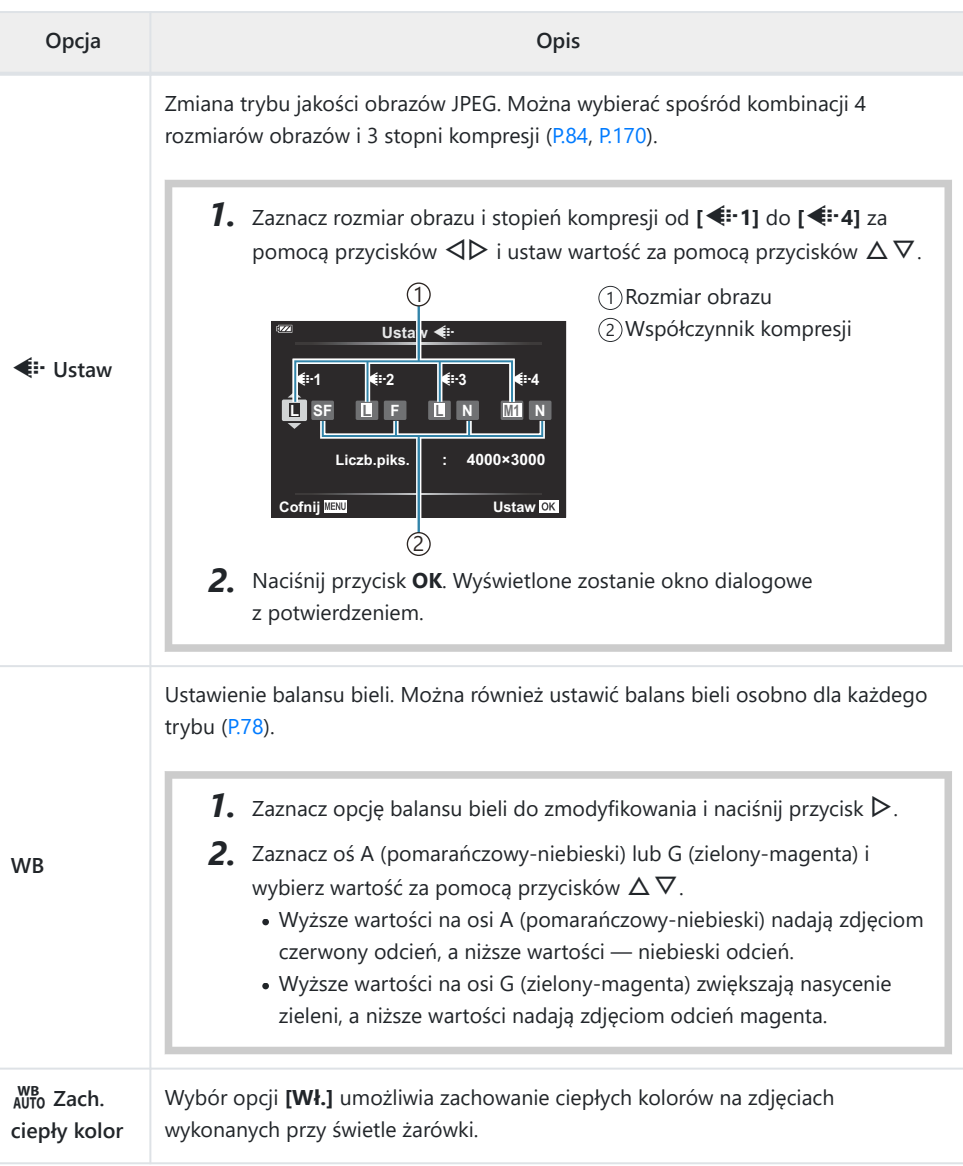

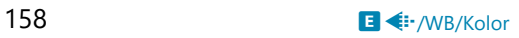

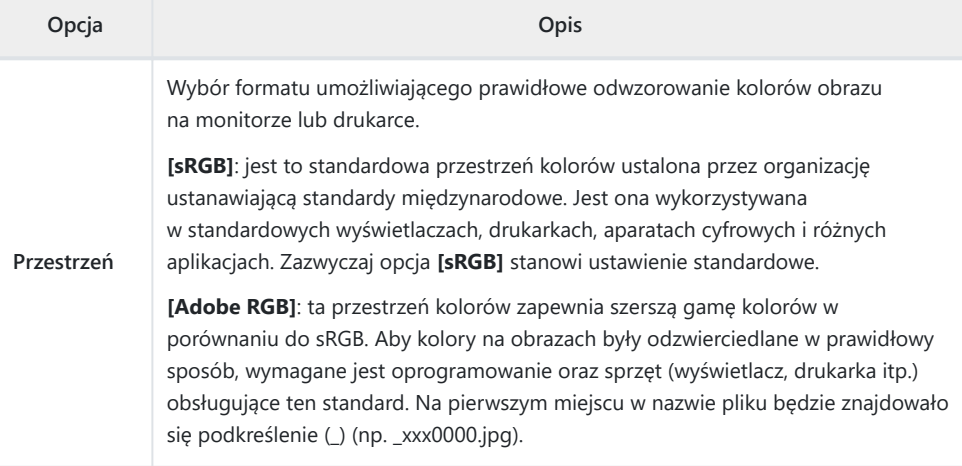

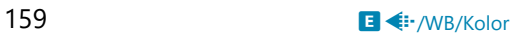

# <span id="page-159-0"></span>F **Zapis**

#### MENU →  $\hat{\mathbf{\times}}$  → **B**

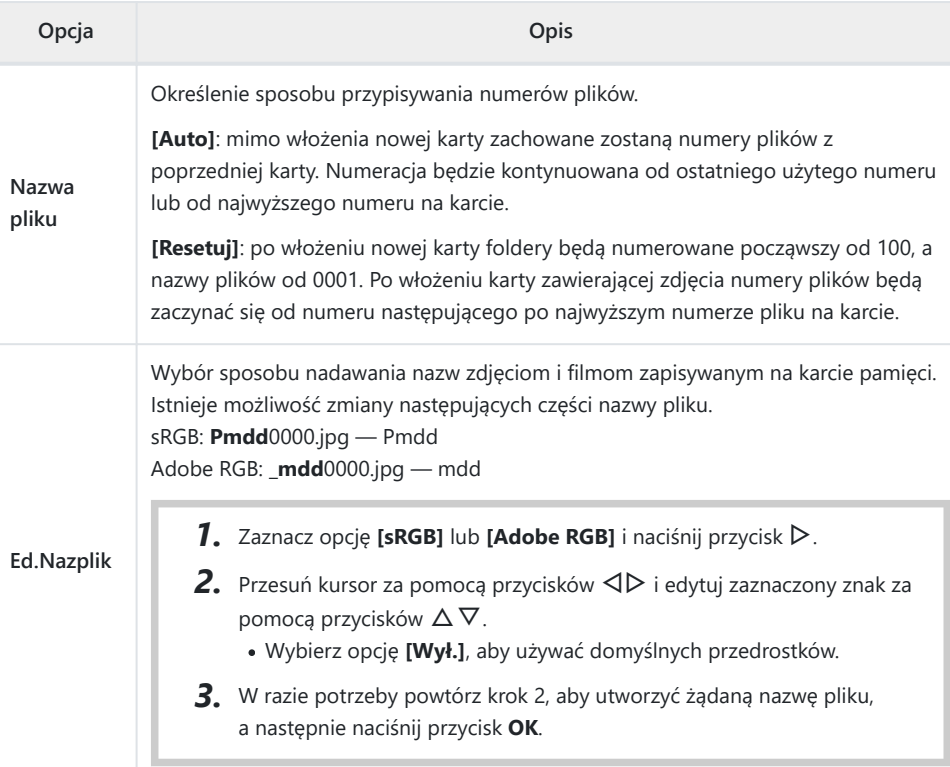

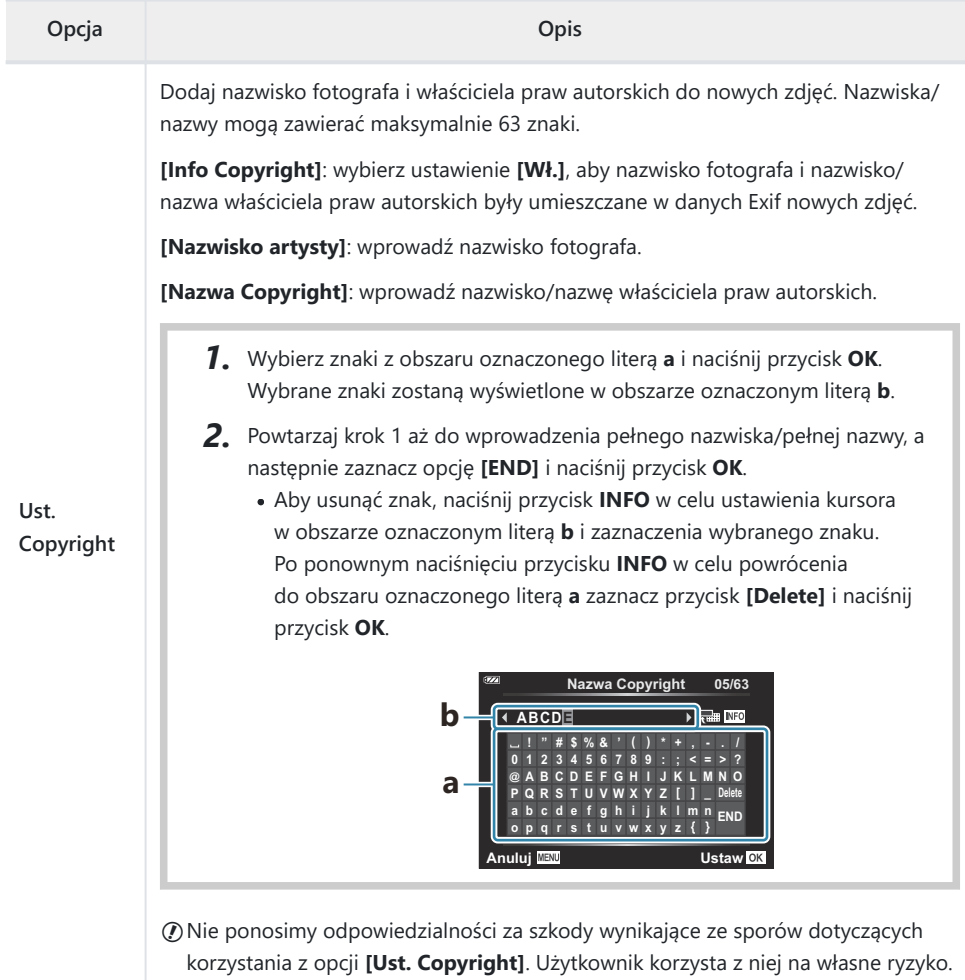

# <span id="page-161-0"></span>G **Czujnik pola**

#### **MENU → ※ → G**

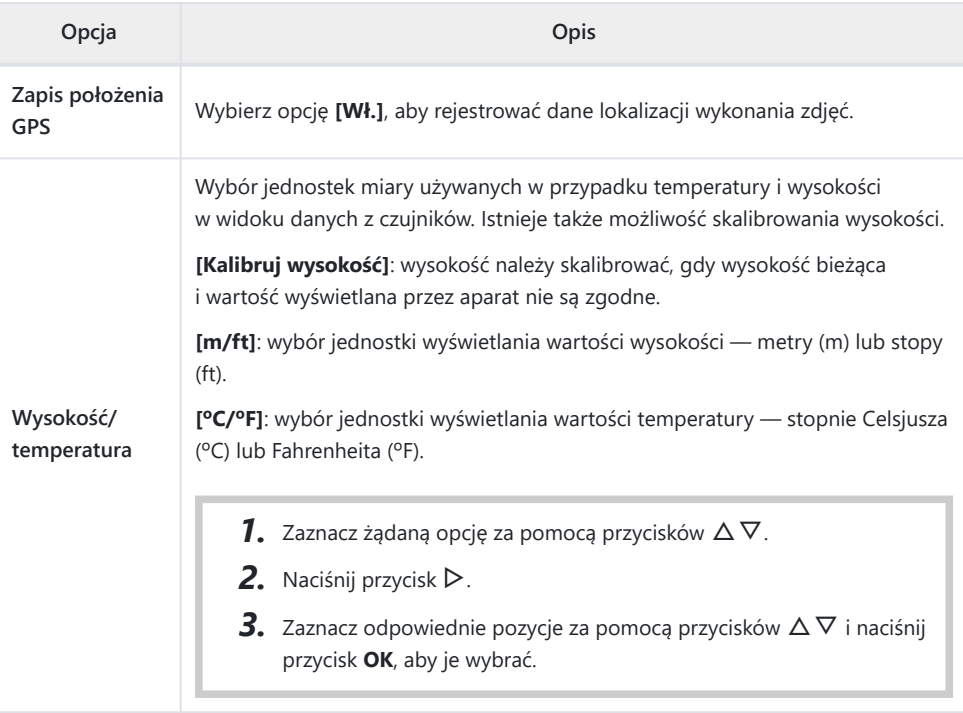

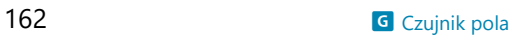

# <span id="page-162-0"></span>**H** C Narzędzia

#### MENU → ※ → **ED**

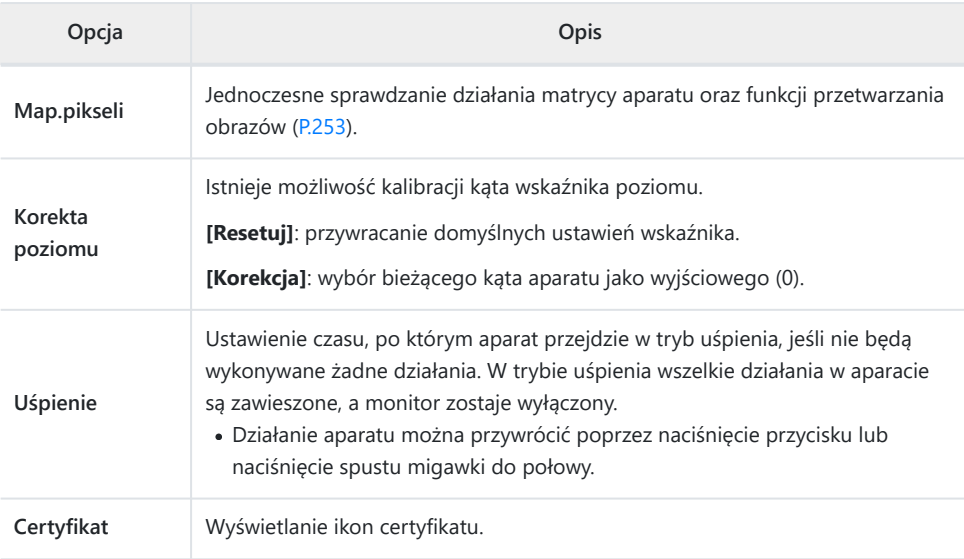

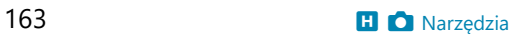

### <span id="page-163-0"></span>**Asystent ręcznego ustawiania ostrości (asystent MF)**

#### **MENU →**  $\hat{\mathbf{X}}$  **→**  $\mathbf{\Omega}$  **→ [Asystent MF]**

Ta funkcja ułatwia ręczne ustawianie ostrości. Jeśli położenie punktu ostrości zmieni się podczas korzystania z funkcji blokady ostrości lub ręcznego ustawiania ostrości, aparat wzmocni krawędzie lub przybliży obszar kadru.

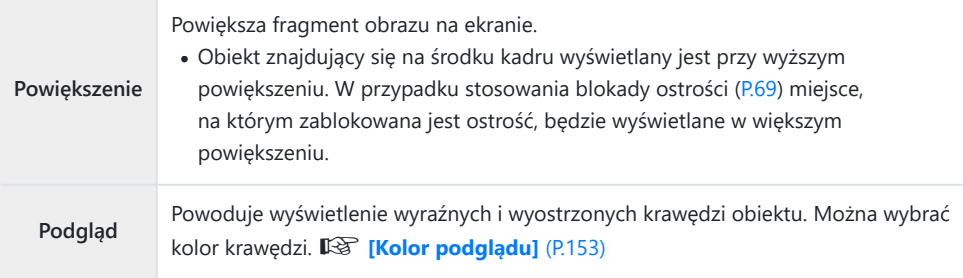

- Użycie opcji podglądu powoduje większe wyostrzenie krawędzi małych obiektów. Nie gwarantuje to uzyskania dokładnej ostrości.
- W zależności od fotografowanego obiektu krawędzie mogą być niewyraźne, gdy dla opcji **[Powiększenie]** i **[Podgląd]** wybrano ustawienie **[Wł.]**.

## <span id="page-164-0"></span>**Dodawanie informacji wyświetlanych za pomocą przycisku INFO (**G**/Ust. Info)**

#### $MENU \rightarrow \hat{X} \rightarrow B \rightarrow \hat{F}$  /Ust. Infol

#### q **Info (informacje wyświetlane podczas przeglądania)**

Za pomocą pozycji **[**q **Info]** można dodać następujące informacje wyświetlane podczas przeglądania. Dodane informacje są wyświetlane poprzez naciskanie przycisku **INFO** podczas przeglądania. Można również dezaktywować wyświetlanie informacji ustawionych domyślnie.  $\mathbb{R}$  ["Zmiana wyświetlanych](#page-95-0) informacii" (P.96)

#### **Wyświetlanie histogramu**

Wyświetlany jest histogram przedstawiający rozkład jasności na zdjęciu. Oś pozioma wskazuje poziom jasności, a oś pionowa przedstawia liczbę pikseli o danej jasności na zdjęciu.

#### **Wyświetlanie świateł i cieni**

Obszary powyżej górnej granicy jasności obrazu są zaznaczane na czerwono, a poniżej dolnej granicy — na niebiesko.

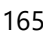

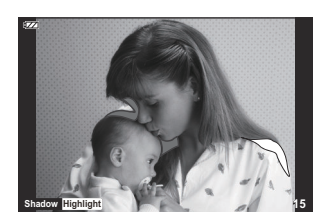

**15**

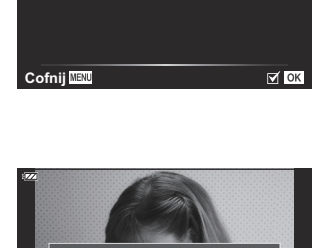

q **Info**

**Tylko obraz Całkowita Światła i cienie**

ल्ब

#### **Info LV (informacje wyświetlane podczas fotografowania)**

Wybór informacji, które mają być wyświetlane w widoku fotografowania w trybie podglądu na żywo. gamiana wyświetlanych informacji" (P.33)

Do pozycji **[Info LV]** można dodać histogram, opcję wyświetlania świateł i cieni oraz wskaźnik poziomu. Wybierz opcję **[Własne 1]** lub **[Własne 2]**, a następnie wybierz informacje, które mają zostać dodane. Będzie można je wyświetlić, naciskając przycisk **INFO** podczas fotografowania. Można również dezaktywować wyświetlanie informacji ustawionych domyślnie.

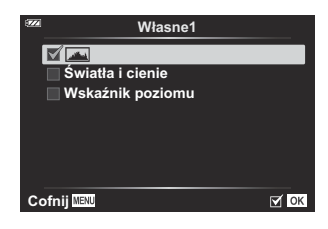

#### **Wyświetlanie wskaźnika poziomu**

Wskazana jest orientacja aparatu. Kierunek nachylenia jest wskazywany na pionowym pasku, a kierunek przechylenia na pasku poziomym. Zielony kolor pasków oznacza, że aparat jest ustawiony równo zarówno w pionie, jak i w poziomie.

- Wskaźniki poziomu pełnią funkcję pomocniczą.
- Błędne wyświetlanie wartości można skorygować, wykonując kalibrację ([P.163](#page-162-0)).

### G **Ustawienia (widok indeksu/kalendarza)**

W obszarze **[**G **Ustawienia]** istnieje możliwość zmiany liczby klatek wyświetlanych w widoku indeksu oraz dezaktywowania wyświetlania informacji wyświetlanych domyślnie. Informacje oznaczone symbolem zaznaczenia można wyświetlić, obracając dźwignię zoomu.

9, 25 lub 100 klatek 3

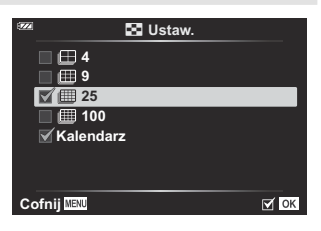

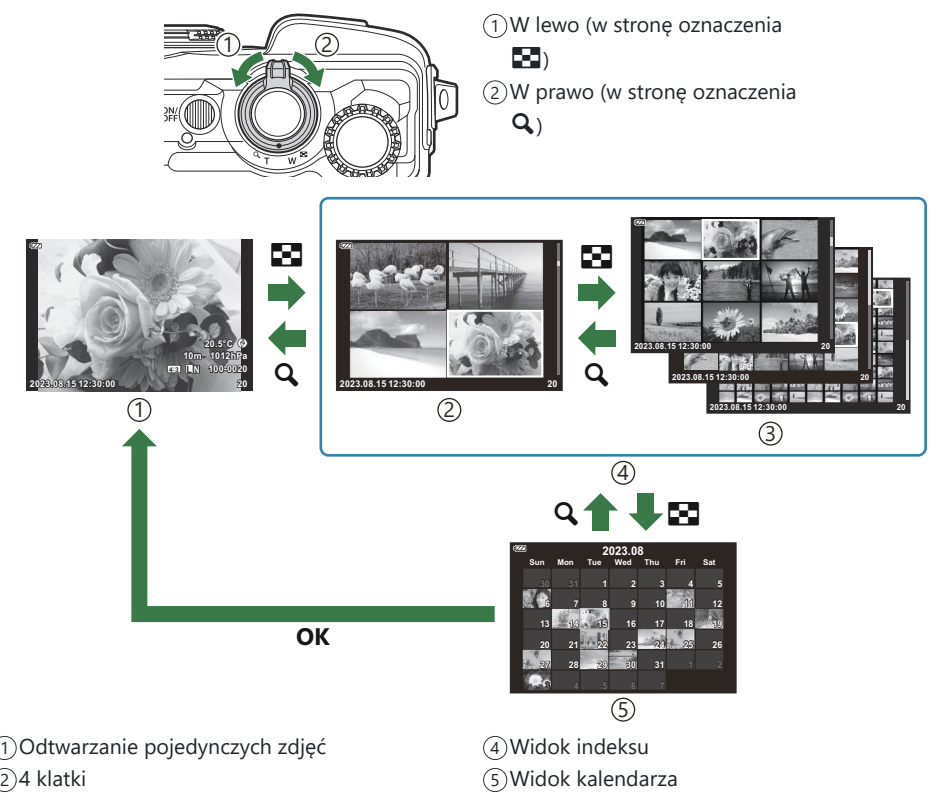

### <span id="page-167-0"></span>**Wyświetlanie obrazów z aparatu na ekranie telewizora (HDMI)**

#### $MENU \rightarrow \tilde{X} \rightarrow B \rightarrow HDMII$

W celu wyświetlenia zarejestrowanych obrazów na ekranie telewizora należy użyć przewodu sprzedawanego oddzielnie. Ta funkcja jest dostępna podczas fotografowania. Podłącz aparat do telewizora HD za pośrednictwem przewodu HDMI, aby wyświetlać zdjęcia w wysokiej jakości na ekranie telewizora.

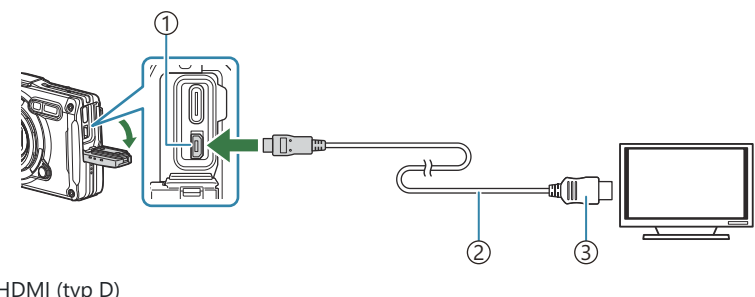

- 1)Złącze HDMI (typ D) 2)Przewód HDMI
- $(3)$ Typ A

Po podłączeniu aparatu do telewizora należy przełączyć źródło sygnału wejściowego w telewizorze.

- Po podłączeniu przewodu HDMI monitor aparatu zostaje wyłączony.
- Informacje dotyczące przełączania na sygnał wejściowy HDMI można znaleźć w instrukcji obsługi B dołączonej do telewizora.
- Podłączając aparat za pośrednictwem przewodu HDMI, można wybrać typ cyfrowego sygnału B wideo. Ustawienia sygnału wyjściowego należy dostosować do ustawień sygnału wejściowego w telewizorze.

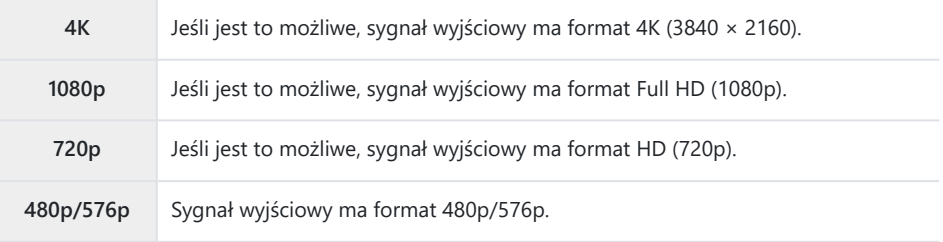

W zależności od ustawień telewizora obraz może być przycięty, a niektóre wskaźniki mogą być Cniewidoczne.

- Nie należy podłączać aparatu do innych urządzeń przesyłających sygnał za pośrednictwem C interfejsu HDMI. Może to spowodować uszkodzenie aparatu.
- Z interfejsu HDMI nie można korzystać, gdy aparat jest podłączony do komputera za pomocą C przewodu USB.
- Format wyjściowy używany, gdy w trybie fotografowania wybrano opcję **[4K]**, nadaje priorytet C rozdzielczości 1080p.

#### **Korzystanie z pilota telewizora**

Jeśli aparat jest podłączony do telewizora obsługującego funkcję sterowania HDMI, możliwa jest obsługa aparatu za pomocą pilota telewizora. W pozycji **[Ster. HDMI]** wybierz opcję **[Wł.]**. Gdy wybrana jest opcja **[Wł.]**, aparatu można używać wyłącznie do odtwarzania. Monitor aparatu zostaje wyłączony.

- Możliwe jest sterowanie aparatem przy użyciu opcji obsługi wyświetlanych na ekranie telewizora.
- W trybie odtwarzania pojedynczych zdjęć można wyświetlać lub ukrywać informacje, naciskając przycisk "Czerwony" oraz wyświetlać lub ukrywać widok indeksu, naciskając przycisk "Zielony".

Niektóre telewizory mogą nie obsługiwać wszystkich funkcji. C

## <span id="page-169-0"></span>**Kombinacje rozmiarów i stopni kompresji obrazu JPEG (<i** Ustaw)

#### **MENU →**  $\hat{\mathbf{x}}$  **→**  $\mathbf{B}$  **→**  $[$  $\triangleq$  **Ustaw]**

Jakość obrazu JPEG można skonfigurować na podstawie rozmiaru obrazu i stopnia kompresji.

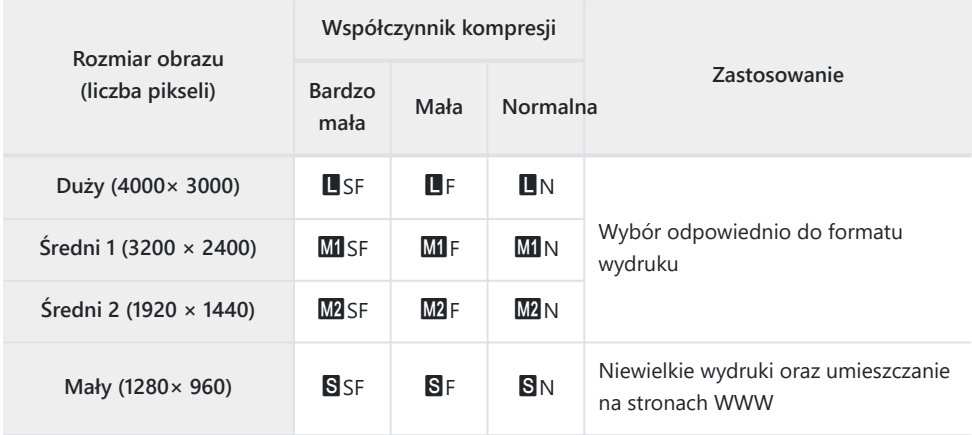

# **Korzystanie z menu Budowa**

#### **Menu Budowa**

Gdy opcja **[\[Menu Budowa\]](#page-172-0)** (P.173) jest ustawiona na **[On]**, można użyć następujących funkcji.

- **[\[Budowa\]](#page-173-0)** w trybie **SCN** (P.174)
- [Konfigurowanie rozmiaru obrazu dla menu Budowa \(P.176\)](#page-175-0)
- **[Wyświetlona siatka]** [w menu Budowa \(P.178\)](#page-177-0)

#### **Przestrogi**

- Ten aparat został skonstruowany, wyprodukowany i jest sprzedawany jako aparat do użytku ogólnego. Jego konstrukcja nie zapewnia właściwości mechanicznych pod kątem określonego zastosowania.
- Wbudowane funkcje GPS i kompasu elektronicznego nie są przeznaczone do celów wymagających dokładności, dlatego nie ma gwarancji, że zmierzone wartości (długość i szerokość geograficzna, kierunek, temperatura itp.) są dokładne.
- Poza sytuacjami uwzględnionymi w zasadach gwarancji nie ponosimy odpowiedzialności za żadne szkody (w tym straty finansowe, przestoje, utratę pracy lub danych roboczych ani żadne inne straty czasowe bądź pieniężne) wynikające z korzystania z niniejszego produktu bądź niemożliwości jego użytkowania.

### <span id="page-172-0"></span>**Wyświetlanie menu Budowa**

- Naciśnij przycisk **MENU**, aby wyświetlić menu. *1.*
- 2. Zaznacz opcję **[Menu Budowa]** w menu **i** Menu ustawień i naciśnij przycisk **OK**.
	- Opcji **[Menu Budowa]** nie można wybrać, jeśli w aparacie C nie ustawiono daty i godziny.
- Zaznacz opcję **[Wł.]** i naciśnij przycisk **OK**. *3.*
- Naciśnij przycisk **MENU**, aby wyjść z menu. *4.*

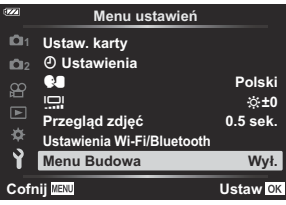

## <span id="page-173-0"></span>**[Budowa] w trybie SCN**

Wykonywanie wyraźnych zdjęć dzięki dopasowaniu ustawień aparatu do miejsca fotografowania.

Obróć pokrętło wyboru trybu do pozycji **SCN**. *1.*

2. Zaznacz opcję **[Budowa]** za pomocą przycisków △ ▽ ⊲▶ i naciśnij przycisk **OK**.

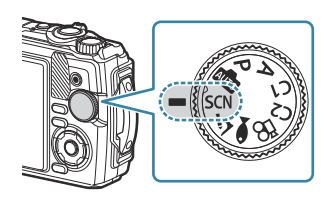

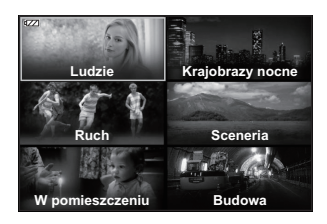

Zaznacz scenę za pomocą przycisków HI i naciśnij przycisk **OK**. *3.*

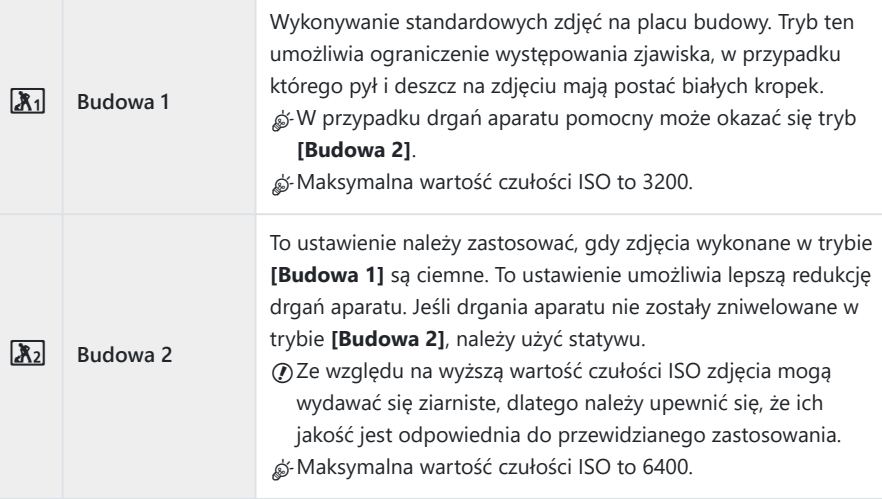

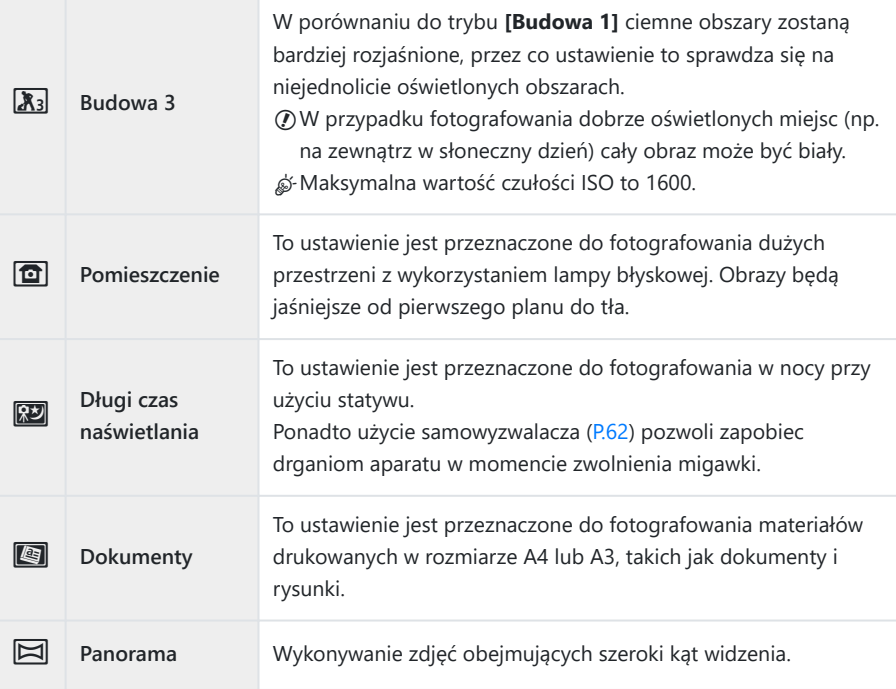

4. Zwolnij spust migawki.

Podczas fotografowania można oprzeć się o ścianę lub ustabilizować ciało w inny sposób, B aby zapobiec rozmyciu.

Niektórych funkcji nie można wybrać w trybach **[Budowa 1]**, **[Budowa 2]** i **[Budowa 3]**. C

W trybach **[Budowa 1]**, **[Budowa 2]**, **[Budowa 3]**, **[Długi czas naświetlania]**, **[Dokumenty]** i C**[Panorama]** lampa błyskowa jest wyłączona, zapobiegając wykonywaniu zdjęć w miejscach bez oświetlenia. W takich przypadkach należy wybrać tryb **SCN** (scena), w którym można użyć lampy błyskowej.

### <span id="page-175-0"></span>**Konfigurowanie rozmiaru obrazu dla menu Budowa**

Po ustawieniu opcji **[Menu Budowa]** na **[Wł.]** rozmiar obrazu (CALS H/CALS) oraz współczynnik kompresji (N) dla menu Budowa można skonfigurować w obszarze ustawiania jakości zdjęć.

#### **Konfigurowanie ustawień w obszarze ustawiania jakości zdjęć**

**1.** Naciśnij przycisk OK, a następnie za pomocą przycisków  $\Delta \nabla$ zaznacz opcję jakości obrazu  $\Box$ .

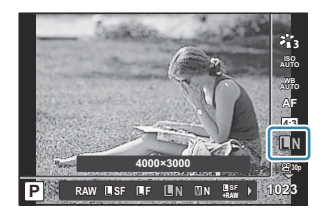

- $2.$  Zaznacz opcję  $^{\text{exp}}$  lub  $^{\text{exp}}$  za pomocą przycisków  $\triangle$  i naciśnij przycisk **OK**.
- Aby zastosować opcje **[CALS H]** lub **[CALS]** w połączeniu z innym współczynnikiem kompresji (SF B lub F), zmień ustawienia w obszarze **[**X **[Ustaw\]](#page-157-0)** (P.158).
- S-Po ustawieniu opcji **[Menu Budowa]** na **[Wł.]** ikona **MI** ma postać **M**, ikona **M2** postać **C:ISI**, a ikona S postać CALS

#### **Konfigurowanie ustawień w menu fotografowania (Łatwe CALS)**

W przypadku ustawienia opcji **[Łatwe CALS]** na **[CALS H]** lub **[CALS]** jakość obrazu dla menu Budowa jest wybierana automatycznie po włączeniu aparatu.

Naciśnij przycisk **MENU**, aby wyświetlić menu. *1.*

2. W menu <sup>o</sup>j Menu fotografowania 1 wybierz opcję [Łatwe **CALS]** i naciśnij przycisk **OK**.

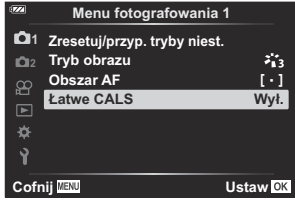

- Zaznacz opcję **[CALS H]** lub **[CALS]** za pomocą przycisków FG i naciśnij przycisk **OK**. *3.*
	- Jeśli wybrano opcję **[CALS H]**, ustawienie  $\frac{d\mathbf{m}}{N}$  zostanie wybrane automatycznie po włączeniu aparatu.
	- Jeśli wybrano opcje **[CALS]**, ustawienie  $\frac{mn}{N}$  zostanie wybrane automatycznie po włączeniu aparatu.
	- Jeśli wybrano opcję **[Wył.]**, ustawiony zostanie rozmiar obrazu i stopień kompresji używany bezpośrednio przed wyłączeniem aparatu.
- Naciśnij przycisk **MENU**, aby wyjść z menu. *4.*
- W przypadku wybrania ustawienia **[Panorama]** w obszarze **[Budowa]** w trybie **SCN** (scena) Crozmiar łączonego obrazu może ulec powiększeniu do około 3M (1920 × 1440), nawet jeśli ustawiono tryb obrazu **[CALS H]** lub **[CALS]**.

### <span id="page-177-0"></span>**[Wyświetlona siatka] w menu Budowa**

Gdy w ustawieniu **[Wyświetlona siatka]** wybrana jest opcja **[**R**]**, wyświetlana będzie pomarańczowa, 25-segmentowa siatka pomocnicza. W przypadku wybrania opcji **[**S**]** wyświetlana będzie szaro-złota siatka pomocnicza proporcji.

Gdy widoczna jest pomarańczowa, 25-segmentowa siatka pomocnicza, nie można wyświetlić Chistogramu.

# **Podłączanie aparatu do urządzeń zewnętrznych**

### **Nawiązywanie połączeń z urządzeniami zewnętrznymi**

Podłączenie aparatu do urządzenia zewnętrznego, takiego jak komputer czy smartfon, umożliwia wykonanie wielu różnych czynności.  $\mathbb{R}$  ["Podłączanie do smartfonów \(P.182\)](#page-181-0), ["Kopiowanie obrazów](#page-191-0) [do komputera" \(P.192\)](#page-191-0), ["Łączenie aparatu z pilotem zdalnego sterowania" \(P.195\),](#page-194-0) ["Nawiązywanie](#page-200-0) [połączeń z telewizorami i zewnętrznymi wyświetlaczami \(HDMI\)" \(P.201\)](#page-200-0)

### **Przestrogi dotyczące korzystania z funkcji Wi-Fi i Bluetooth®**

Bezprzewodową łączność LAN oraz funkcję **Bluetooth**® należy wyłączyć w krajach, regionach i miejscach, w których korzystanie z nich jest zabronione.

Aparat wyposażony jest we wbudowane funkcje bezprzewodowej łączności LAN i **Bluetooth**®. Korzystanie z tych funkcji w krajach innych niż region, w którym dokonano zakupu, może stanowić naruszenie miejscowych przepisów dotyczących łączności bezprzewodowej.

W niektórych krajach rejestrowanie informacji o położeniu bez wcześniejszej zgody władz może być nielegalne. Dlatego też w niektórych regionach w konfiguracji sprzedawanego aparatu wyłączono funkcję wyświetlania informacji o położeniu.

W przypadku przewożenia aparatu za granicę należy mieć na uwadze, że w niektórych regionach lub krajach obowiązujące prawo reguluje korzystanie z tej funkcji. Należy wcześniej sprawdzić obowiązujące przepisy i przestrzegać ich w trakcie korzystania z aparatu. Nasza firma nie ponosi odpowiedzialności za niespełnienie przez użytkownika wymogów zawartych w przepisach lokalnych.

Funkcję Wi-Fi należy wyłączyć w samolotach i innych miejscach, w których korzystanie z niej jest zabronione.  $\mathbb{R}$  [Wyłączanie funkcji bezprzewodowych aparatu \(P.181\)](#page-180-0)

- Łączność radiowa może zostać przerwana. Należy mieć to na uwadze. C
- Antena umożliwiająca przesyłanie i odbieranie danych znajduje się w uchwycie. Metalowe C przedmioty należy trzymać możliwie jak najdalej.
- Podczas przenoszenia aparatu w torbie itp. sygnał może zostać zablokowany przez materiał, C z którego wykonana jest torba, lub inne znajdujące się w niej przedmioty, uniemożliwiając komunikację aparatu ze smartfonem.
- Bateria rozładowuje się szybciej, gdy aparat jest podłączony do sieci Wi-Fi. Jeśli poziom C naładowania baterii jest niski, komunikacja może zostać przerwana nawet w trakcie przesyłania lub odbierania.
- Komunikacja może być utrudniona lub spowolniona w miejscach, w których występują pola C magnetyczne, elektryczność statyczna lub fale o częstotliwości radiowej, na przykład w pobliżu kuchenek mikrofalowych i telefonów bezprzewodowych.
- Niektórych funkcji bezprzewodowej sieci LAN nie można używać, gdy przełącznik ochrony przed Czapisem na karcie jest ustawiony po stronie oznaczonej jako "LOCK".
### <span id="page-180-0"></span>**Wyłączanie funkcji bezprzewodowych aparatu**

Wyłączanie funkcji bezprzewodowych aparatu (Wi-Fi/**Bluetooth**®).

- 1. Zaznacz opcję **[Ustawienia Wi-Fi/Bluetooth**] w menu ustawień i i naciśnij przycisk  $\triangleright$ .
- 2. Wybierz opcję **[Funkcje bezprzew.]** i naciśnij przycisk  $\triangleright$ .
- Wybierz opcję **[Wył.]** i naciśnij przycisk **OK**. *3.*

Następujące funkcje zostaną wyłączone. C

**[\[Połączenie urządzenia\]](#page-182-0)** (P.183), **[\[Bluetooth\]](#page-184-0)** (P.185) -

Aby wyłączyć tryb gotowości połączenia bezprzewodowego i zablokować przesyłanie Bbezprzewodowe, gdy aparat jest włączony, wybierz kolejno opcje **[Ustawienia Wi-Fi/Bluetooth]** > **[Bluetooth]** w menu ustawień  $\hat{\mathbf{I}}$  i zmień ustawienie na **[Wył.]**.  $\mathbb{R}$  Ustawienie gotowości [połączenia bezprzewodowego, gdy aparat jest włączony" \(P.185\)](#page-184-0)

## **Podłączanie aparatu do smartfona**

### **Podłączanie do smartfonów**

Funkcje bezprzewodowej łączności LAN (Wi-Fi) i **Bluetooth**® aparatu umożliwiają nawiązanie połączenia ze smartfonem i korzystanie z dedykowanej aplikacji, aby czerpać jeszcze większą satysfakcję z korzystania z aparatu, zarówno przed zrobieniem zdjęcia, jak i po jego wykonaniu. Po nawiązaniu połączenia można zdalnie pobierać i wykonywać zdjęcia, a także dodawać do zdjęć informacje o położeniu geograficznym.

Funkcja ta może nie działać na niektórych smartfonach.

#### **Funkcje dedykowanej aplikacji OM Image Share**

- **Pobieranie obrazów z aparatu na smartfona** Pobieranie na smartfona zdjęć oznaczonych do udostępniania ([P.112\)](#page-111-0). Zdjęcia do pobrania z aparatu można także wybrać w smartfonie.
- **Zdalne fotografowanie za pomocą smartfona** Istnieje możliwość zdalnego sterowania aparatem i fotografowania za pomocą smartfona.
- **Upiększanie zdjęć poprzez ich przetwarzanie** Intuicyjne elementy sterowania umożliwiają zastosowanie imponujących efektów na obrazach pobranych na smartfona.
- **Dodawanie znaczników GPS do obrazów z aparatu** Korzystając z funkcji GPS w smartfonie, można dodać informacje o położeniu geograficznym podczas robienia zdjęć aparatem.

Szczegółowe informacje znajdują się na naszej stronie internetowej.

### <span id="page-182-0"></span>**Parowanie aparatu ze smartfonem**

Nawiązując połączenie między urządzeniami po raz pierwszy, należy wykonać poniższe czynności.

- Ustawienia parowania należy skonfigurować za pomocą aplikacji OM Image Share, a nie aplikacji znajdującej się w systemie operacyjnym smartfona.
	- Uruchom dedykowaną aplikację OM Image Share, która została wcześniej zainstalowana na *1.* smartfonie.
	- 2. Wybierz opcję **[Połączenie urządzenia]** w menu odtwarzania **▶** i naciśnij przycisk ▷.
		- Opcję **[Połączenie urządzenia]** można również uruchomić, naciskając i przytrzymując przycisk **MENU**, gdy aparat jest gotowy do wykonania zdjęcia.
	- 3. Postępuj zgodnie z instrukcjami wyświetlanymi na ekranie, aby skonfigurować ustawienia sieci Wi-Fi/**Bluetooth**.
		- Na monitorze wyświetli się lokalna nazwa oraz kod dostępu do funkcji **Bluetooth**, identyfikator SSID i hasło do sieci Wi-Fi, a także kod QR.

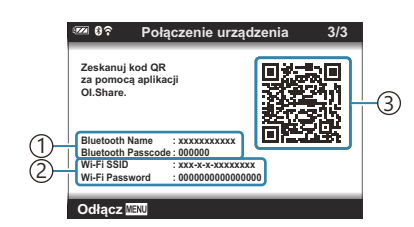

- Nazwa lokalna dla łączności **Bluetooth** 1 Kod dostępu do funkcji **Bluetooth**
- 2)Identyfikator SSID sieci Wi-Fi Hasło sieci Wi-Fi 3) Kod QR
- Dotknij ikony aparatu u dołu ekranu aplikacji OM Image Share. *4.*
	- Zostanie wyświetlona karta **[Łatwa konfiguracja]**.
- Postępuj zgodnie z instrukcjami wyświetlanymi w aplikacji OM Image Share, aby zeskanować *5.* kod QR i skonfigurować ustawienia połączenia.
	- Jeśli nie możesz zeskanować kodu QR, postępuj zgodnie z instrukcjami wyświetlanymi w aplikacji OM Image Share, aby ręcznie skonfigurować ustawienia.
		- **Bluetooth**: aby nawiązać połączenie, wybierz lokalną nazwę i wprowadź kod dostępu wyświetlany na monitorze aparatu w oknie dialogowym ustawień połączenia **Bluetooth** wyświetlanym w aplikacji OM Image Share.
		- Wi-Fi: aby nawiązać połączenie, wprowadź identyfikator SSID i hasło wyświetlane na ekranie aparatu w oknie dialogowym ustawień sieci Wi-Fi wyświetlanym w aplikacji OM Image Share.
	- Po zakończeniu parowania pojawi się ikona G**1**.
	- Ikona **Bluetooth**® wskazuje stan w następujący sposób:
		- $\mathcal{B}$ : aparat emituje sygnał bezprzewodowy.
		- **@**: ustanowiono połączenie bezprzewodowe.
- Aby zakończyć połączenie z siecią Wi-Fi, naciśnij przycisk **MENU** na aparacie. *6.*
	- Można także wyłączyć aparat i zakończyć połączenie z poziomu aplikacji OM Image Share.
	- Domyślnie połączenie **Bluetooth**® pozostaje aktywne nawet po zakończeniu połączenia z siecią Wi-Fi, co umożliwia zdalne robienie zdjęć za pomocą smartfona. Aby skonfigurować w aparacie przerywanie połączenia **Bluetooth**® w momencie zakończenia połączenia z siecią Wi-Fi, w pozycji **[Bluetooth]** należy ustawić opcję **[Wył.]**.

### <span id="page-184-0"></span>**Ustawienie gotowości połączenia bezprzewodowego, gdy aparat jest włączony**

Można wybrać, czy aparat po włączeniu ma być w trybie gotowości do nawiązania bezprzewodowego połączenia ze smartfonem lub opcjonalnym pilotem zdalnego sterowania.

- 1. Zaznacz opcję **[Ustawienia Wi-Fi/Bluetooth**] w menu ustawień i i naciśnij przycisk  $\triangleright$ .
- 2. Zaznacz opcję [Bluetooth] i naciśnij przycisk  $\triangleright$ .
	- Przed przejściem dalej sparuj aparat ze smartfonem lub opcjonalnym pilotem zdalnego C sterowania. Dopóki parowanie nie zostanie zakończone, opcja **[Bluetooth]** pozostanie niedostępna.
- Zaznacz wybraną opcję i naciśnij przycisk **OK**. *3.*

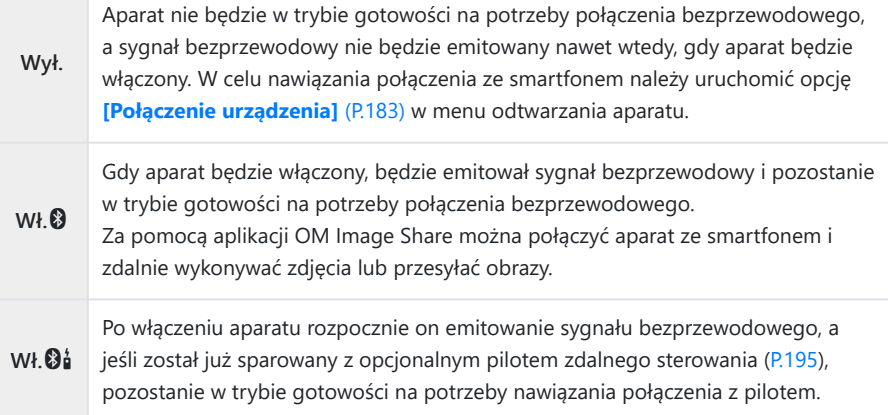

- Opcje w menu **[Bluetooth]** wskazują także status połączenia **Bluetooth**®, dlatego obok opcji **[Wył.]**, **[Wł.** $\mathbf{\mathcal{D}}$ **]** i **[Wł.** $\mathbf{\mathcal{D}}$ <sup> $i$ </sup>] będą widoczne także informacje **[Zatrzymany**] lub **[Uruchomiony]**.
- Jeśli funkcja dziennika GPS jest włączona w dedykowanej aplikacji OM Image Share, dane o Blokalizacji pobrane z aplikacji zostaną dodane do zdjęć wykonanych, gdy wybrana była opcja **[Wł.**q**]**.

### **Przesyłanie zdjęć na smartfona**

Zdjęcia zapisane w aparacie można wybrać i załadować do smartfona. Można również za pomocą aparatu wcześniej wybrać zdjęcia, które mają zostać udostępnione.  $\mathbb{R}$  ["Wybór obrazów](#page-111-0) [do udostępnienia \(kolejność udostępniania\)" \(P.112\)](#page-111-0)

- Jeśli w ustawieniu **[\[Bluetooth\]](#page-184-0)** (P.185) wybrano opcję **[Wył.]** lub **[Wł.**r**]**, wybierz opcję **[Wł.**q**]**.
- **Wybranie opcji <b>[Wł.** $\mathbf{\Omega}$ ] w ustawieniu **[Bluetooth**] (P.185) spowoduje przejście aparatu do trybu gotowości, co umożliwi nawiązanie połączenia bezprzewodowego.
	- Dotknij opcji **[Importuj zdjęcia]** w aplikacji OM Image Share w smartfonie. *1.*
		- W zależności od modelu smartfona może zostać wyświetlony ekran potwierdzenia C połączenia z siecią Wi-Fi. Postępuj zgodnie z instrukcjami wyświetlanymi na ekranie, aby połączyć smartfon z aparatem.
		- Wyświetlona zostanie lista zdjęć zapisanych w aparacie.
	- Wybierz zdjęcia, które mają zostać przesłane, i dotknij przycisku Zapisz. *2.*
		- Po zakończeniu zapisywania można odłączyć aparat od smartfona.
		- Opcji **[Importuj zdjęcia]** można użyć do pobierania zdjęć na smartfony połączone za pośrednictwem opcji **[Połączenie urządzenia]** w menu aparatu, nawet jeśli w ustawieniu **[\[Bluetooth\]](#page-184-0)** (P.185) wybrano opcje **[Wył.]** lub **[Wł.**<sup>94</sup>.

## **Fotografowanie zdalne przy użyciu smartfona (podgląd na żywo)**

Zdjęcia można wykonywać, zdalnie sterując aparatem za pomocą smartfona i sprawdzając podgląd na żywo na ekranie smartfona.

- W aparacie wyświetlany jest ekran połączenia, a wszystkie działania są wykonywane z poziomu smartfona.
- Jeśli w ustawieniu **[\[Bluetooth\]](#page-184-0)** (P.185) wybrano opcję **[Wył.]** lub **[Wł.**r**]**, wybierz opcję **[Wł.**q**]**.
- Wybranie opcji **[Wł.**q**]** w ustawieniu **[\[Bluetooth\]](#page-184-0)** (P.185) spowoduje przejście aparatu do trybu gotowości, co umożliwi nawiązanie połączenia bezprzewodowego.
	- Uruchom aplikację OM Image Share i dotknij opcji **[Zdalne ster.]**. *1.*
	- Dotknij opcji **[Podgląd na żywo]**. *2.*
	- Aby zrobić zdjęcie, dotknij spustu migawki. *3.*
		- Zrobione zdjęcie zostanie zapisane na karcie pamięci w aparacie.
- Opcji **[Podgląd na żywo]** można użyć do robienia zdjęć z poziomu smartfonów połączonych za pośrednictwem opcji **[\[Połączenie urządzenia\]](#page-182-0)** (P.183) w menu aparatu, nawet jeśli w ustawieniu **[\[Bluetooth\]](#page-184-0)** (P.185) wybrano opcje **[Wył.]** lub **[Wł.** $\mathbf{\mathcal{G}}$ .
- Dostępne opcje fotografowania są częściowo ograniczone.

### **Fotografowanie zdalne przy użyciu smartfona (zdalne wyzwalanie migawki)**

Zdjęcia można wykonywać, zdalnie sterując aparatem za pomocą smartfona (zdalne wyzwalanie migawki).

- Wszystkie działania są dostępne w aparacie. Ponadto można robić zdjęcia i nagrywać filmy, używając spustu migawki wyświetlanego na ekranie smartfona.
- Jeśli w ustawieniu **[\[Bluetooth\]](#page-184-0)** (P.185) wybrano opcję **[Wył.]** lub **[Wł.** $\mathbf{\Theta}$ **i]**, wybierz opcję **[Wł.** $\mathbf{\Theta}$ ].
- Wybranie opcji **[Wł.**q**]** w ustawieniu **[\[Bluetooth\]](#page-184-0)** (P.185) spowoduje przejście aparatu do trybu gotowości, co umożliwi nawiązanie połączenia bezprzewodowego.
	- Uruchom aplikację OM Image Share i dotknij opcji **[Zdalne ster.]**. *1.*
	- Dotknij opcji **[Zdalna migawka]**. *2.*
	- Aby zrobić zdjęcie, dotknij spustu migawki. *3.*
		- Zrobione zdjęcie zostanie zapisane na karcie pamięci w aparacie.
- Opcji **[Zdalna migawka]** można użyć do robienia zdjęć z poziomu smartfonów połączonych za pośrednictwem opcji **[\[Połączenie urządzenia\]](#page-182-0)** (P.183) w menu aparatu, nawet jeśli w ustawieniu **[\[Bluetooth\]](#page-184-0)** (P.185) wybrano opcje **[Wył.]** lub **[Wł.**<sup>94</sup>].

### **Resetowanie ustawień połączenia bezprzewodowego LAN/Bluetooth®**

Aby przywrócić wartości domyślne opcji **[Ustawienia Wi-Fi/Bluetooth]**:

- 1. Zaznacz opcję **[Ustawienia Wi-Fi/Bluetooth**] w menu ustawień i i naciśnij przycisk  $\triangleright$ .
- 2. Zaznacz opcję **[Resetowanie ustawień]** i naciśnij przycisk  $\triangleright$ .
- Wybierz opcję **[Tak]** i naciśnij przycisk **OK**. *3.*

Zresetowane zostaną następujące ustawienia: B

- **[\[Funkcje bezprzew.\]](#page-180-0)** (P.181), **[\[Bluetooth\]](#page-184-0)** (P.185) i **[\[Hasło połączenia\]](#page-189-0)** (P.190) -
- Zresetowanie ustawień łączności bezprzewodowej powoduje anulowanie parowania aparatu Bze smartfonami. Przed nawiązaniem połączenia ze smartfonem konieczne będzie ponowne sparowanie urządzeń [\(P.183](#page-182-0)). Zresetowanie ustawień łączności bezprzewodowej powoduje także anulowanie parowania aparatu z pilotami zdalnego sterowania. Przed nawiązaniem połączenia z pilotem zdalnego sterowania konieczne będzie ponowne sparowanie urządzeń ([P.195\)](#page-194-0).

### <span id="page-189-0"></span>**Zmiana hasła**

Aby zmienić hasło umożliwiające nawiązanie połączenia ze smartfonem:

- 1. Zaznacz opcję **[Ustawienia Wi-Fi/Bluetooth**] w menu ustawień i i naciśnij przycisk  $\triangleright$ .
- 2. Zaznacz opcję [Hasło połączenia] i naciśnij przycisk  $\triangleright$ .
- 3. Naciśnij przycisk © zgodnie z instrukcjami wyświetlanymi na ekranie.
	- Nowe hasło zostanie ustawione.
- Istnieje możliwość zmiany zarówno hasła do nawiązania połączenia ze smartfonem, jak i kodu dostępu dla łączności **Bluetooth**®.
- Po zmianie haseł należy ponownie nawiązać połączenie ze smartfonem.  $\mathbb{R}$  ["Parowanie aparatu](#page-182-0) [ze smartfonem" \(P.183\)](#page-182-0)

## **Podłączanie aparatu do komputera**

#### **Podłączanie aparatu do komputera**

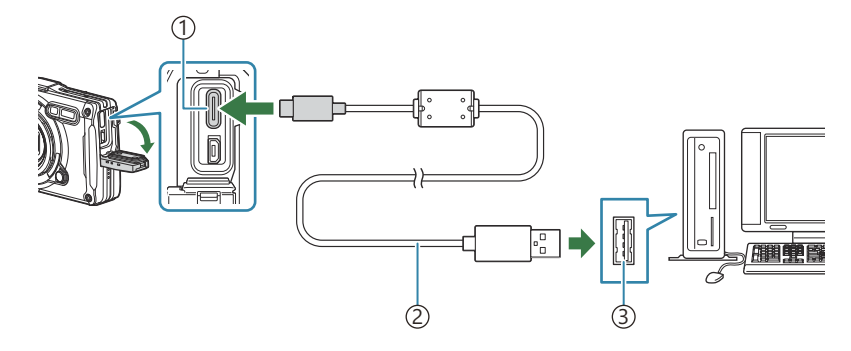

Złącze USB (typ C) 1

Przewód USB (w zestawie) 2

Port USB 3

- Po podłączeniu aparatu do komputera za pośrednictwem przewodu USB powinno się wyświetlić okno z prośbą o wybranie hosta.
- Bateria może być ładowana, gdy aparat jest podłączony do komputera za pośrednictwem przewodu C USB. Czas ładowania jest zależny od wydajności komputera. (W niektórych przypadkach może on wynosić ok. 10 godzin).
- Jeżeli mimo podłączenia aparatu do komputera na ekranie aparatu nie są wyświetlane żadne C informacje, bateria może być rozładowana. Użyj w pełni naładowanej baterii.
- W poniższych środowiskach nie można zagwarantować prawidłowego przenoszenia danych, nawet C jeśli komputer jest wyposażony w port USB.
	- Komputery z dodanym portem USB na karcie rozszerzenia itp., komputery bez zainstalowanego fabrycznie systemu operacyjnego oraz komputery składane samodzielnie
- Gdy aparat jest podłączony do komputera, nie można używać żadnych elementów sterujących C aparatu.
- Jeżeli komputer nie wykrywa aparatu, odłącz i ponownie podłącz przewód USB do komputera. C

### **Kopiowanie obrazów do komputera**

- Wyłącz aparat i podłącz go do komputera. *1.*
	- Umiejscowienie portu USB różni się zależnie od komputera. Więcej szczegółów na ten temat znajdziesz w instrukcji obsługi komputera.
	- Wyświetlony zostanie ekran wyboru połączenia USB.
- $2.$  Zaznacz opcję **[Zapis]** lub **[MTP]** za pomocą przycisków  $\Delta \nabla$ . Naciśnij przycisk **OK**.
	- **[Zapis]**: aparat jest podłączany jako czytnik kart.
	- **[MTP]**: aparat jest podłączany jako urządzenie przenośne.

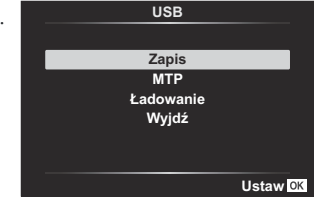

3. Skopiuj zdjęcia na komputer, gdy komputer rozpozna podłączony aparat.

### **Instalowanie oprogramowania**

#### **komputerowego**

Aby uzyskać dostęp do aparatu, gdy jest on podłączony bezpośrednio do komputera za pomocą przewodu USB, należy zainstalować następujące oprogramowanie.

#### **OM Workspace**

Ta aplikacja komputerowa umożliwia pobieranie i wyświetlanie zdjęć oraz filmów zarejestrowanych za pomocą aparatu. Można jej również użyć do aktualizacji oprogramowania sprzętowego aparatu. Oprogramowanie można pobrać z naszej strony internetowej. Podczas pobierania oprogramowania konieczne będzie podanie numeru seryjnego aparatu.

## **Korzystanie z pilota zdalnego sterowania**

### **Nazwy części**

#### **RM-WR1**

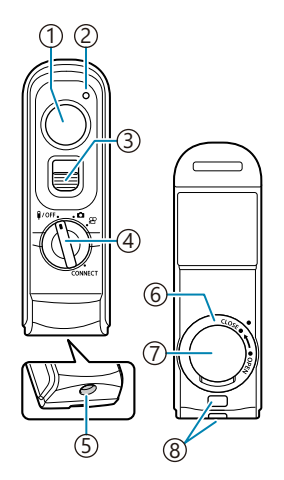

1)Spust migawki

Wskaźnik przesyłania danych

Blokada spustu migawki

4) Pokrętło wyboru trybu (1/OFF / **白** / **£** / **CONNECT**)

Złącze kablowe

Osłona komory baterii

Pokrywa komory baterii

Oczko paska

### <span id="page-194-0"></span>**Łączenie aparatu z pilotem zdalnego sterowania**

#### **Połączenie bezprzewodowe**

Aby nawiązać połączenie bezprzewodowe, należy najpierw sparować aparat i pilot zdalnego sterowania.

- 1. Zaznacz opcję [Ustawienia Wi-Fi/Bluetooth] w menu ustawień i i naciśnij przycisk D.
- 2. Zaznacz opcję **[Ustaw. migawki bezprzew]** i naciśnij przycisk  $\triangleright$ .
- Zaznacz opcję **[Rozpocznij parowanie]** i naciśnij przycisk **OK**. *3.*
- Po wyświetleniu komunikatu *4.*informującego o trwającym parowaniu obróć pokrętło wyboru trybu na pilocie zdalnego sterowania do położenia **CONNECT** i pozostaw je w tej pozycji.

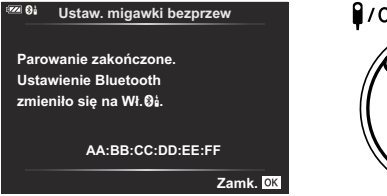

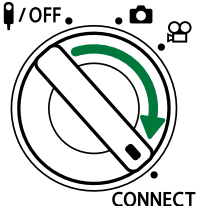

- Parowanie rozpoczyna się, gdy pokrętło będzie znajdowało się w tym położeniu przez 3 sekundy. Pokrętło powinno pozostawać w położeniu **CONNECT** do momentu ukończenia parowania. Zbyt wczesne obrócenie pokrętła wyboru trybu spowoduje, że wskaźnik przesyłania danych zacznie szybko migać.
- Wskaźnik przesyłania danych zaświeca się po rozpoczęciu parowania.

Gdy zostanie wyświetlony komunikat informujący *5.* o zakończeniu parowania, naciśnij przycisk **OK**.

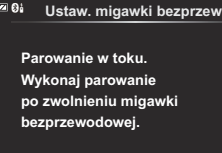

**Anuluj**

- Po zakończeniu parowania wskaźnik przesyłania danych zgaśnie.
- Po zakończeniu parowania w ustawieniu **[\[Bluetooth\]](#page-184-0)** (P.185) zostanie ustawiona opcja **[Wł.**r**]**.
- W przypadku obrócenia pokrętła wyboru trybu na pilocie zdalnego sterowania lub C naciśnięcia przycisku **MENU** w aparacie przed wyświetleniem komunikatu o zakończeniu parowania proces parowania zostanie zakończony. Informacje o sparowanym urządzeniu zostaną zresetowane. Należy sparować urządzenia ponownie.
- W przypadku obrócenia pokrętła wyboru trybu na pilocie zdalnego sterowania, który nie jest C obecnie sparowany, do położenia **CONNECT** na 3 sekundy lub w przypadku niepowodzenia parowania informacje o parowaniu z poprzednich połączeń zostaną zresetowane. Należy sparować urządzenia ponownie.

#### **Przerywanie parowania**

- 1. Zaznacz opcję [Ustawienia Wi-Fi/Bluetooth] w menu ustawień i i naciśnij przycisk D.
- 2. Zaznacz opcję **[Ustaw. migawki bezprzew]** i naciśnij przycisk  $\triangleright$ .
- Wybierz opcję **[Przerwij parowanie]** i naciśnij przycisk **OK**. *3.*
- Wybierz opcję **[Tak]** i naciśnij przycisk **OK**. *4.*
- Jeśli aparat został sparowany z pilotem zdalnego sterowania, przed sparowaniem aparatu z nowym Cpilotem należy użyć opcji **[Przerwij parowanie]**, aby zresetować informacje o parowaniu.

## **Fotografowanie przy użyciu pilota zdalnego sterowania**

Przed ustanowieniem połączenia bezprzewodowego między aparatem a pilotem zdalnego sterowania należy upewnić się, że w ustawieniu **[\[Bluetooth\]](#page-184-0)** (P.185) wybrano opcję **[Wł.**r**]**. Po wybraniu opcji **[Wł.** $\mathbf{\Theta}_{\mathbf{a}}^{i}$ **]** wyświetlona zostanie ikona  $\mathbf{\Theta}_{\mathbf{a}}^{i}$ , a aparat bedzie w trybie gotowości na potrzeby komunikacji bezprzewodowej z pilotem zdalnego sterowania bezpośrednio po jego włączeniu.

Obróć pokrętło wyboru trybu na pilocie zdalnego sterowania *1.* do położenia  $\Box$  lub  $\mathfrak{B}$ .

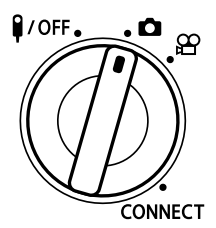

Aby zrobić zdjęcie, naciśnij spust migawki na pilocie zdalnego *2.*sterowania.

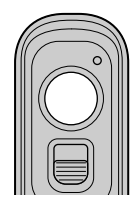

- $\bullet$  Gdy pokretło wyboru trybu na pilocie zdalnego sterowania jest ustawione w położeniu  $\bullet$ (tryb fotografowania): po lekkim naciśnięciu spustu migawki na pilocie zdalnego sterowania do pierwszego położenia (naciśnięcie spustu migawki do połowy) zostanie wyświetlony symbol potwierdzenia ustawienia ostrości (·), a w miejscu ustawienia ostrości pojawi się zielona ramka (punkt docelowy ostrości).
- Gdy pokrętło wyboru trybu na pilocie zdalnego sterowania jest ustawione w położeniu  $\mathfrak{D}$  (tryb nagrywania filmów): naciśnięcie spustu migawki na pilocie zdalnego sterowania spowoduje rozpoczęcie nagrywania filmu. Aby zatrzymać nagrywanie filmu, należy ponownie nacisnąć spust migawki na pilocie zdalnego sterowania.

#### **Wskaźnik przesyłania danych na pilocie zdalnego sterowania**

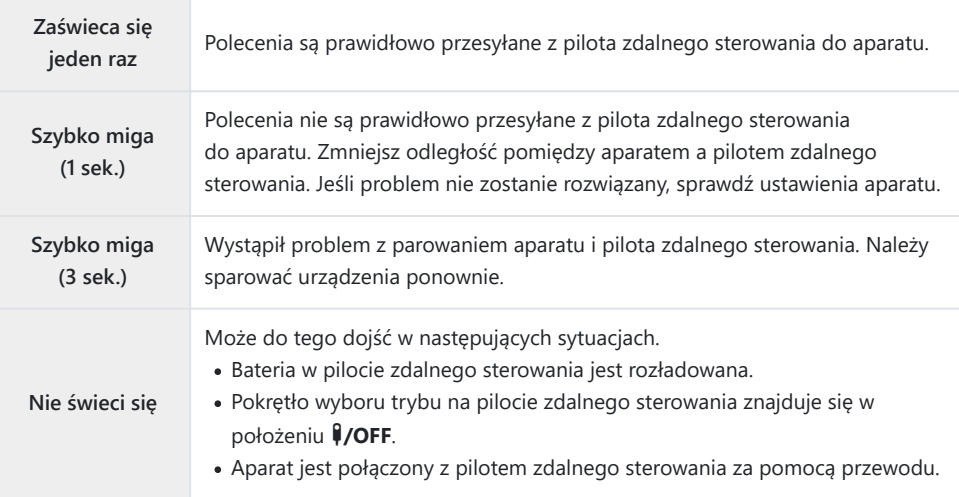

- Połączenie ze smartfonami za pośrednictwem funkcji **[\[Połączenie urządzenia\]](#page-182-0)** (P.183) można C nawiązać nawet wtedy, gdy w ustawieniu **[\[Bluetooth\]](#page-184-0)** (P.185) wybrano opcję **[Wł.**r**]**. Nie można jednak sterować aparatem za pomocą pilota zdalnego sterowania, gdy jest on połączony ze smartfonem.
- Parowanie i zdalne wykonywanie zdjęć nie jest możliwe, gdy w ustawieniu **[\[Funkcje bezprzew.\]](#page-180-0)** C [\(P.181\)](#page-180-0) wybrano opcję **[Wył.]**.
- Aparat połączony bezprzewodowo z pilotem zdalnego sterowania nie przechodzi w tryb uśpienia. C
- Aparat przejdzie jednak w tryb uśpienia zgodnie z opcją wybraną w ustawieniu **[Uśpienie]**, jeśli C pokrętło wyboru trybu na pilocie zdalnego sterowania będzie ustawione w położeniu  $\sqrt{9}/\sqrt{OF}$ . **E**<sup>√</sup> [Menu własne](#page-162-0) **H** > **[Uśpienie]** (P.163)
- Aparat nie przejdzie w tryb uśpienia, gdy w ustawieniu **[\[Bluetooth\]](#page-184-0)** (P.185) wybrano opcję **[Wł.**r**]**, C jeśli pokrętło wyboru trybu na pilocie zdalnego sterowania nie będzie ustawione w położeniu **NOFF.**
- W przypadku korzystania z pilota zdalnego sterowania, gdy aparat znajduje się w trybie uśpienia, C wznowienie pracy aparatu może zająć więcej czasu.
- Podczas wybudzania aparatu z trybu uśpienia nie można sterować nim za pomocą pilota zdalnego C sterowania. Użyj pilota zdalnego sterowania po wznowieniu pracy przez aparat.
- Po zakończeniu korzystania z pilota zdalnego sterowania obróć pokrętło wyboru trybu na pilocie do Cpozycji **#/OFF**.

### **Adres MAC pilota zdalnego sterowania**

Adres MAC pilota zdalnego sterowania jest wydrukowany na karcie gwarancyjnej dołączonej do pilota.

### **Środki ostrożności dotyczące korzystania z pilota zdalnego sterowania**

- Nie należy ciągnąć za pokrywę komory baterii ani używać jej do obracania osłony komory baterii.
- Nie należy przebijać baterii ostrymi przedmiotami.
- Przed zamknięciem osłony komory baterii należy upewnić się, że nie ma w niej żadnych ciał obcych.

# **Nawiązywanie połączeń z telewizorami i zewnętrznymi wyświetlaczami za pośrednictwem interfejsu HDMI**

### **Nawiązywanie połączeń z telewizorami i zewnętrznymi wyświetlaczami (HDMI)**

Zdjęcia można wyświetlać na ekranach telewizorów połączonych z aparatem za pośrednictwem przewodu HDMI. W ten sposób można zaprezentować zdjęcia większej liczbie osób. Treściami wyświetlanymi na ekranie telewizora podłączonego do aparatu można sterować za pomocą pilota telewizora. Nie potrzeba do tego żadnej aplikacji ani innego oprogramowania.

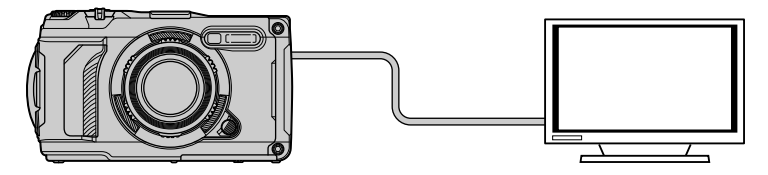

Gdy aparat jest podłączony do zewnętrznego monitora lub rejestratora wideo za pomocą przewodu HDMI, można również nagrywać filmy.

Przewody HDMI są oferowane przez innych producentów. Należy korzystać z certyfikowanego Cprzewodu HDMI.

## **Wyświetlanie zdjęć na ekranie telewizora (HDMI)**

Zdjęcia i filmy można wyświetlać na ekranie telewizora HD podłączonego bezpośrednio do aparatu za pomocą przewodu HDMI. Wyświetlaczem podłączonym do aparatu można sterować za pomocą pilota zdalnego sterowania.

### **Wyjście HDMI**

Wybierz sygnał wyjściowy przesyłany do urządzenia HDMI. Rozmiar i częstotliwość klatek filmu można dostosować do danych technicznych telewizora oraz standardów wideo obowiązujących w danym kraju lub regionie. Ustawienia sygnału wyjściowego należy dostosować do ustawień sygnału wejściowego w telewizorze.

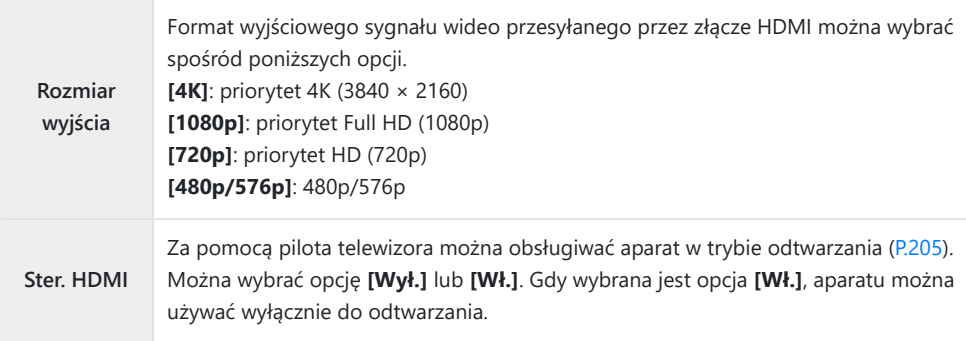

- Gdy aparat jest podłączony do innego urządzenia za pomocą przewodu HDMI, nie można zmieniać ustawień opcji **[Ster. HDMI]**.
- Sygnały audio można przekazywać tylko do urządzeń, które obsługują format audio wybrany w aparacie.
- Opcje dostępne w ustawieniu **[Ster. HDMI]** różnią się w zależności od podłączonego urządzenia. Szczegółowe informacje znajdują się w instrukcji obsługi urządzenia.
	- Naciśnij przycisk **MENU**, aby wyświetlić menu. *1.*

2. Wyświetl *※* menu własne B (Wyśw./■))/PC).

- $\mathbf 3.$  Zaznacz opcję **[HDMI]** za pomocą przycisków  $\Delta \nabla$  i naciśnij przycisk  $\triangleright$ .
- $\boldsymbol{4}_{\boldsymbol{\cdot}}$  Zaznacz odpowiednią pozycję za pomocą przycisków  $\Delta\,\nabla$ i naciśnij przycisk $\rhd$ .
- $\textbf{5.} \;$  Zaznacz żądaną opcję za pomocą przycisków  $\Delta \nabla$  i naciśnij przycisk **OK**.

- W razie potrzeby powtórz kroki 4 i 5.
- Naciskaj przycisk **MENU**, aby wyjść z menu. *6.*

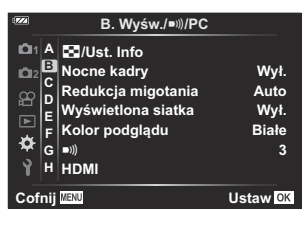

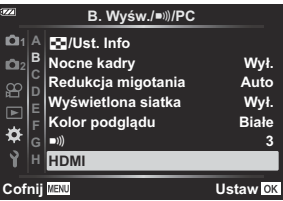

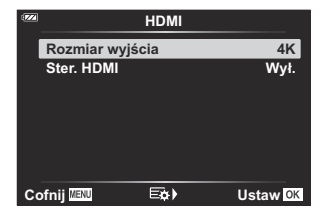

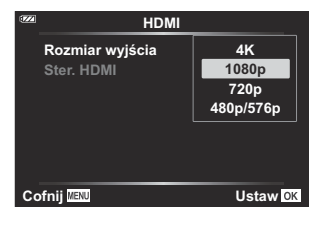

#### **Podłączanie aparatu do telewizora**

Podłącz aparat za pomocą przewodu HDMI.

Po upewnieniu się, że aparat jest wyłączony, podłącz go do telewizora za pomocą przewodu *1.* HDMI.

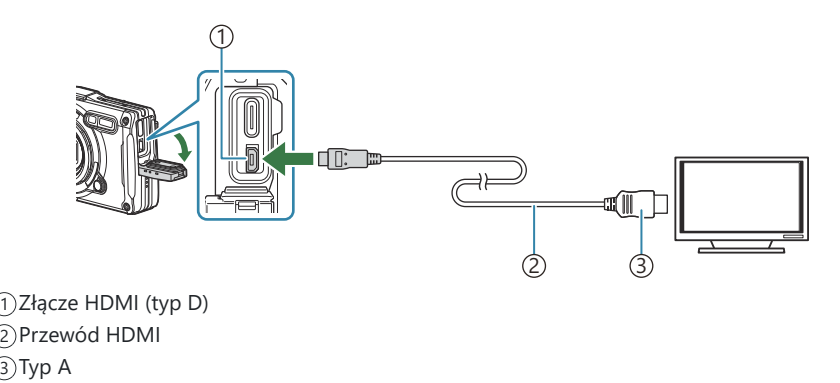

- 2. Przełącz telewizor na sygnał wejściowy HDMI i włącz aparat.
	- Na ekranie telewizora zostanie wyświetlona zawartość monitora aparatu. Naciśnij przycisk  $\blacktriangleright$ , aby wyświetlić zdiecia.
- Jeśli w ustawieniu **[\[Ster. HDMI](#page-204-0)** (P.205)] wybrana zostanie opcja **[Wł.]**, monitor aparatu zostanie B wyłączony po podłączeniu przewodu HDMI.
- Informacje dotyczące przełączania na sygnał wejściowy HDMI można znaleźć w instrukcji obsługi B dołączonej do telewizora.
- W zależności od ustawień telewizora obraz może być przycięty, a niektóre wskaźniki mogą być C niewidoczne.
- Z interfejsu HDMI nie można korzystać, gdy aparat jest podłączony do komputera za pomocą C przewodu USB.
- Format wyjściowy używany, gdy w trybie fotografowania wybrano opcję **[4K]**, nadaje priorytet Crozdzielczości 1080p.

#### <span id="page-204-0"></span>**Sterowanie aparatem przy użyciu pilota telewizora**

Gdy aparat jest podłączony bezpośrednio do telewizora za pomocą przewodu HDMI, wyświetlanymi treściami można sterować za pomocą pilota.

Telewizor musi obsługiwać opcję sterowania za pośrednictwem interfejsu HDMI. Szczegółowe informacje znajdują się w instrukcji obsługi urządzenia.

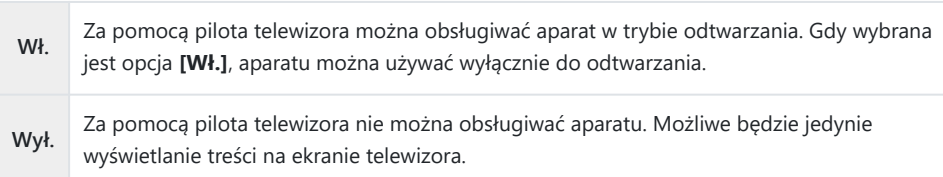

- Naciśnij przycisk **MENU**, aby wyświetlić menu. *1.*
- 2. Wybierz opcję [HDMI] w ※ menu własnym B (Wyśw./■))/ PC), a następnie naciśnij przycisk  $\triangleright$ .

 $3.$  Zaznacz opcję **[Ster. HDMI]** za pomocą przycisków  $\Delta \nabla$ 

 $\boldsymbol{4.}$  Zaznacz opcję **[Wł.]** za pomocą przycisków  $\Delta \nabla$  i naciśnij

i naciśnij przycisk  $\triangleright$ .

przycisk **OK**.

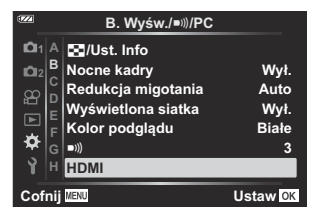

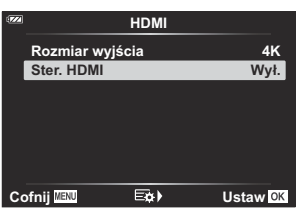

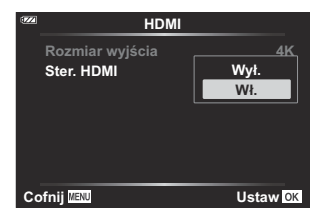

Naciskaj przycisk **MENU**, aby wyjść z menu. *5.*

- Podłącz aparat do telewizora przy użyciu przewodu HDMI. *6.*
	- Użyj pilota telewizora do sterowania. Możliwe jest sterowanie aparatem przy użyciu opcji obsługi wyświetlanych na ekranie telewizora.
	- W trybie odtwarzania pojedynczych zdjęć można wyświetlać lub ukrywać informacje, naciskając przycisk "Czerwony" oraz wyświetlać lub ukrywać widok indeksu, naciskając przycisk "Zielony".

Niektóre telewizory mogą nie obsługiwać wszystkich funkcji. C

Monitor aparatu zostaje wyłączony, gdy na ekranie telewizora wyświetlane są treści. C

# <span id="page-206-0"></span>**Wykorzystywanie danych z czujnika pola**

## **Czujnik pola**

Aparat może rejestrować dane dotyczące lokalizacji, wysokości i innych parametrów pochodzące z systemu GPS, a także dane z czujników temperatury i ciśnienia atmosferycznego. Dane takie mogą być również dołączane do zdjęć. Dzienniki można wyświetlać za pomocą aplikacji na smartfony OM Image Share.

Więcej informacji na temat aplikacji OM Image Share można znaleźć na naszej stronie internetowej.

- Aparat obsługuje również systemy Quazi-Zenith Satellite System (QZSS) i GLONASS.
- Na zdieciach, do których dodano informacie o położeniu, wyświetlone są współrzedne geograficzne.
- Aparat nie jest wyposażony w funkcję nawigacji GPS.
- Należy używać najnowszej wersji aplikacji.

#### **Wskazania GPS i innych danych**

Te wskazania nie są przeznaczone do stosowania w warunkach wymagających wysokiego stopnia precyzji i nie gwarantują dokładności danych (szerokości i długości geograficznej, kierunku, wysokości, temperatury itp.). Na dokładność wskazań mogą mieć również wpływ czynniki, nad którymi producent nie ma kontroli.

**@ Wysokość można ustawić w opcji menu własnego G [Wysokość/temperatura]. L<sup>G</sup> <sup>2</sup> [Menu](#page-161-0)** własne G > **[\[Wysokość/temperatura\]](#page-161-0)** (P.162)

### **GPS: środki ostrożności**

- Przed użyciem funkcji GPS należy zapoznać się z sekcją ["Funkcja GPS, kompas elektroniczny" \(P.209\)](#page-208-0).
- W niektórych krajach rejestrowanie informacji o położeniu bez wcześniejszej zgody władz może być nielegalne. Dlatego też w niektórych regionach w konfiguracji sprzedawanego aparatu wyłączono funkcję wyświetlania informacji o położeniu. W przypadku przewożenia aparatu za granicę należy mieć na uwadze, że w niektórych regionach lub krajach obowiązujące prawo reguluje korzystanie z tej funkcji. Należy przestrzegać wszystkich lokalnych przepisów.
- Przed wejściem na pokład samolotu lub do innych miejsc, w których użycie urządzeń GPS jest zabronione, należy obrócić przełącznik LOG do położenia **OFF** i wybrać opcję **[Wył.]** w ustawieniach **[\[Zapis położenia GPS\]](#page-161-0)** (P.162) oraz **[Auto. regulacja czasu]** w obszarze **[<sup>@</sup> [Ustawienia\]](#page-145-0)** (P.146).

### <span id="page-208-0"></span>**Funkcja GPS, kompas elektroniczny**

- W miejscach z ograniczoną widocznością z góry (w pomieszczeniach, pod ziemią, pod wodą, w lasach, w pobliżu wysokich budynków) lub w miejscach narażonych na silne pole magnetyczne bądź elektryczne (w pobliżu linii wysokiego napięcia, magnesów lub urządzeń elektrycznych, telefonów komórkowych o częstotliwości 1,5 GHz) wykonanie pomiarów może nie być możliwe lub mogą wystąpić błędy.
- Wysokość nad poziom morza wyświetlana na ekranie informacyjnym lub ekranie odtwarzania obrazów jest obliczana na podstawie danych z czujników ciśnienia znajdujących się w korpusie aparatu. Należy mieć świadomość, że wyświetlana wysokość nie jest oparta na wskazaniach GPS.
- Błędy elektronicznego kompasu mogą być spowodowane wpływem silnego pola magnetycznego lub elektrycznego (generowanego przez telewizory, kuchenki mikrofalowe, duże silniki, wieże radiowe i linie wysokiego napięcia). Aby przywrócić prawidłowe działanie elektronicznego kompasu, należy chwycić mocno aparat i wykonać nim ruch w kształcie ósemki, obracając jednocześnie nadgarstek.
- Ponieważ wskazania funkcji GPS oraz elektronicznego kompasu mogą być niedokładne, nie ma gwarancji, że zmierzone wartości (długości i szerokości geograficznej, wskazania kompasu, wysokości, temperatury itp.) są dokładne.
- Jeśli używany model jest wyposażony w funkcje GPS i Wi-Fi, należy wcześniej skontaktować się z centrum serwisowym w kraju lub regionie użytkownika, ponieważ usługa naprawy może nie być dostępna w niektórych krajach i regionach ze względu na lokalne przepisy.

### **Przed użyciem funkcji GPS (dane A-GPS)**

Zależnie od statusu aparatu i komunikacji uzyskanie informacji o położeniu geograficznym może trochę potrwać. Użycie opcji A-GPS umożliwia skrócenie czasu potrzebnego na określenie położenia z kilku sekund do kilku dziesiątych sekundy. Dane A-GPS można pobrać za pomocą aplikacji OM Image Share, dedykowanej aplikacji na smartfony, lub programu OM Workspace do zarządzania i edycji, a także zapisać w aparacie.

Należy wcześniej upewnić się, że ustawienia daty i godziny w aparacie są prawidłowe.

- Dane A-GPS muszą być aktualizowane co 4 tygodnie. Należy korzystać z aktualnych danych A-GPS, C ponieważ rejestrowanie informacji o położeniu może trwać dłużej, jeśli od ostatniej aktualizacji upłynęło więcej czasu.
- Dostarczanie danych A-GPS może zostać przerwane bez wcześniejszego powiadomienia. C

#### **Aktualizowanie danych A-GPS przy użyciu smartfona**

Wcześniej należy zainstalować dedykowaną aplikację OM Image Share na smartfona. Szczegółowe informacje na temat aktualizacji danych A-GPS zawiera nasza strona internetowa.

#### **Aktualizowanie danych A-GPS przy użyciu komputera**

Wcześniej należy pobrać oprogramowanie OM Workspace i zainstalować je na komputerze. Szczegółowe informacje na temat aktualizacji danych A-GPS zawiera nasza strona internetowa.

### **Korzystanie z funkcji GPS**

System GPS można włączyć na następujące sposoby:

- obrócenie przełącznika LOG do położenia **LOG** [\(P.212](#page-211-0)), wybranie w ustawieniu **[\[Zapis położenia](#page-161-0) GPS]** [\(P.162\)](#page-161-0) opcji **[Wł.]**, wybranie w ustawieniu **[Auto. regulacja czasu]** w obszarze **[**[m](#page-145-0) **[Ustawienia\]](#page-145-0)** (P.146) opcji **[Wł.]**
- Nie należy zakrywać anteny GPS [\(P.15\)](#page-14-0) dłońmi ani metalowymi przedmiotami. C
- W przypadku korzystania z funkcji GPS po raz pierwszy, gdy dane A-GPS nie zostały zaktualizowane, C lub w razie nieużywania funkcji przez dłuższy czas uzyskiwanie informacji o położeniu może trwać kilka minut.
- Widoczna ikona GPS oznacza, że trwa pobieranie danych z systemu GPS. Czerwony kolor ikony Binformuje o wystąpieniu błędu. Jeśli po wyłączeniu i ponownym włączeniu aparatu błąd nadal występuje, należy skontaktować się z naszym centrum serwisowym.

### <span id="page-211-0"></span>**Rejestrowanie i zapisywanie dzienników**

Gdy przełącznik LOG znajduje się w położeniu **LOG**, aparat będzie rejestrować dane GPS oraz inne dane z czujników ([P.207\)](#page-206-0). Dzienniki można wyświetlać za pomocą aplikacji na smartfony OM Image Share.

#### **Rejestrowanie dzienników**

Obróć przełącznik **LOG** do pozycji LOG.

Rozpocznie się rejestrowanie. Podczas rejestrowania lampka wskaźnika będzie migać.

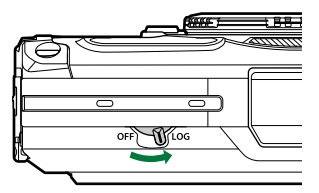

- Rejestrowanie zakończy się automatycznie w przypadku niskiego poziomu naładowania baterii ([P.259\)](#page-258-0).
- W trybie LOG aparat przez cały czas pobiera energię z baterii, pozyskując dane o lokalizacji. C
- Danych nie można dodać do dziennika, gdy pamięć przeznaczona do przechowywania dzienników C tymczasowych jest pełna [\(P.259\)](#page-258-0). W takim przypadku należy obrócić przełącznik LOG do pozycji **OFF**, aby zapisać dziennik na karcie pamięci.

#### **Zapisywanie dzienników**

Gdy przełącznik LOG zostanie obrócony do pozycji **OFF**, na karcie zapisywany jest bieżący dziennik. Pliki dziennika zapisywane są w folderach "GPSLOG" i "SNSLOG" na karcie ([P.22](#page-21-0)).

- Podczas zapisu dziennika na monitorze wyświetlany jest komunikat. Karty pamięci nie należy C wyjmować, dopóki komunikat nie zniknie. Wyjęcie karty pamięci podczas zapisywania danych dziennika może spowodować utratę pliku dziennika lub uszkodzenie aparatu bądź karty.
- Aparat może nie rozpocząć zapisywania dziennika na karcie pamięci, gdy przełącznik LOG jest C obrócony do pozycji **OFF**, jeśli np. bezprzewodowy transfer danych jest w toku lub jeśli karta pamięci jest pełna bądź zabezpieczona przed zapisem. W takim przypadku należy przerwać bezprzewodowy transfer danych, usunąć niepotrzebne dane z karty lub w inny sposób umożliwić zapisanie dziennika. Nie wolno wyjmować baterii z aparatu, dopóki dane dziennika nie zostaną zapisane.
- Jeżeli karta pamięci nie jest włożona, dziennik nie zostanie zapisany. C
- Dzienniki nie zostaną zapisane, jeśli poziom naładowania baterii jest niski. Naładuj baterię. C

Na każdej karcie można zapisać maksymalnie 199 plików dziennika. Gdy liczba ta zostanie Cosiągnięta, pojawi się komunikat o błędzie. W takim przypadku włóż inną kartę lub usuń pliki dziennika po skopiowaniu ich do komputera.  $\mathbb{R}$  ["Kody błędów" \(P.259\)](#page-258-0)

## **Korzystanie ze zbuforowanych i zapisanych dzienników**

Aby korzystać z dzienników zapisanych na karcie, należy je przenieść do dedykowanej aplikacji OM Image Share na smartfonie. Nawiąż połączenie ze smartfonem za pomocą funkcji bezprzewodowej sieci LAN [\(P.183](#page-182-0)).

### **Funkcje dedykowanej aplikacji OM Image Share**

- Dzienniki zapisane na karcie oraz zdjęcia wykonane podczas rejestrowania dzienników można przenieść na smartfona.
- Przeniesione dzienniki można załadować i wyświetlić.
- Przeniesione dzienniki można połączyć ze zdjęciami w celach wyświetlania i zarządzania.

Szczegółowe informacje znajdują się na naszej stronie internetowej.

### **Wyświetlanie danych o lokalizacji**

Naciśnięcie przycisku **INFO**, gdy aparat jest wyłączony, spowoduje wyświetlenie danych o lokalizacji na monitorze.

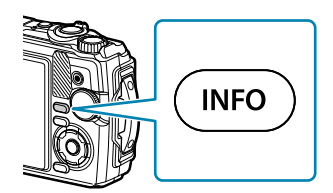

Dokładność wyświetlanych danych zależy od warunków pogodowych i innych czynników. CWymienione wartości stanowią wyłącznie wskazówki.

### **Wyświetlanie danych o lokalizacji**

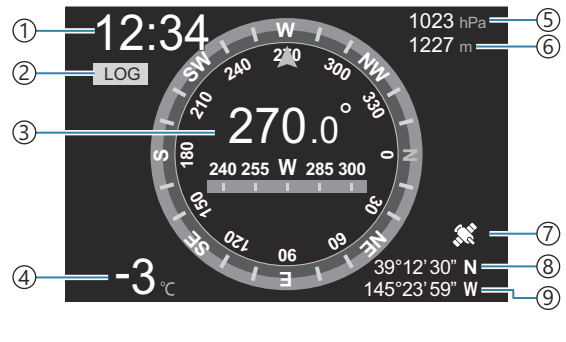

Godzina 1

- Rejestrowanie dziennika w toku 2
- Informacje o kierunku 3
- Temperatura (temperatura wody) 4
- Ciśnienie atmosferyczne 5
- Wysokość (głębokość) 6
- Ikona GPS 7
- 8)Szerokość geograficzna
- Długość geograficzna 9

#### **Szerokość i długość geograficzna**

Jeśli ikona GPS miga lub się nie wyświetla, aparat nie jest w stanie określić bieżącego położenia.

#### **Wskazania GPS i innych danych**

Te wskazania nie są przeznaczone do stosowania w warunkach wymagających wysokiego stopnia precyzji i nie gwarantują dokładności danych (szerokości i długości geograficznej, kierunku, głębokości, temperatury itp.). Na dokładność wskazań mogą mieć również wpływ czynniki, nad którymi producent nie ma kontroli.

# **Tryby fotografowania i ustawienia domyślne**

### **Lista trybów fotografowania, które można konfigurować**

### **Tryb** 0**/P/A/**7**/**6**/**n

\*1: Niektóre ustawienia nie są dostępne.

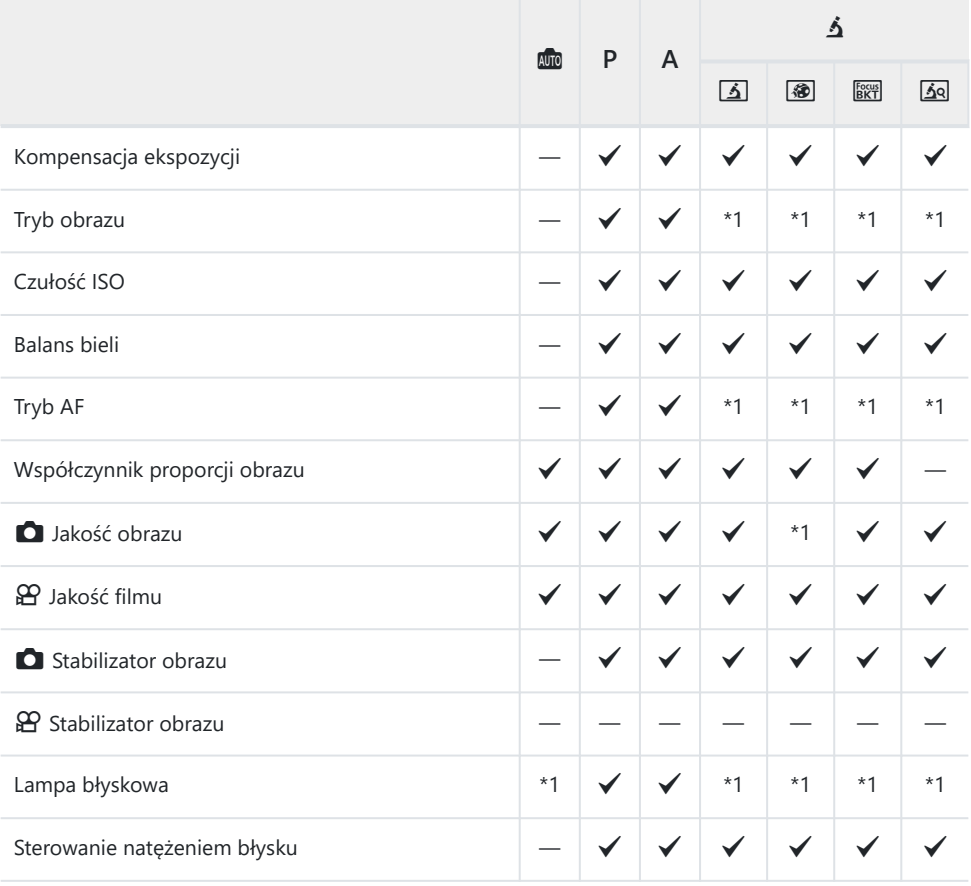
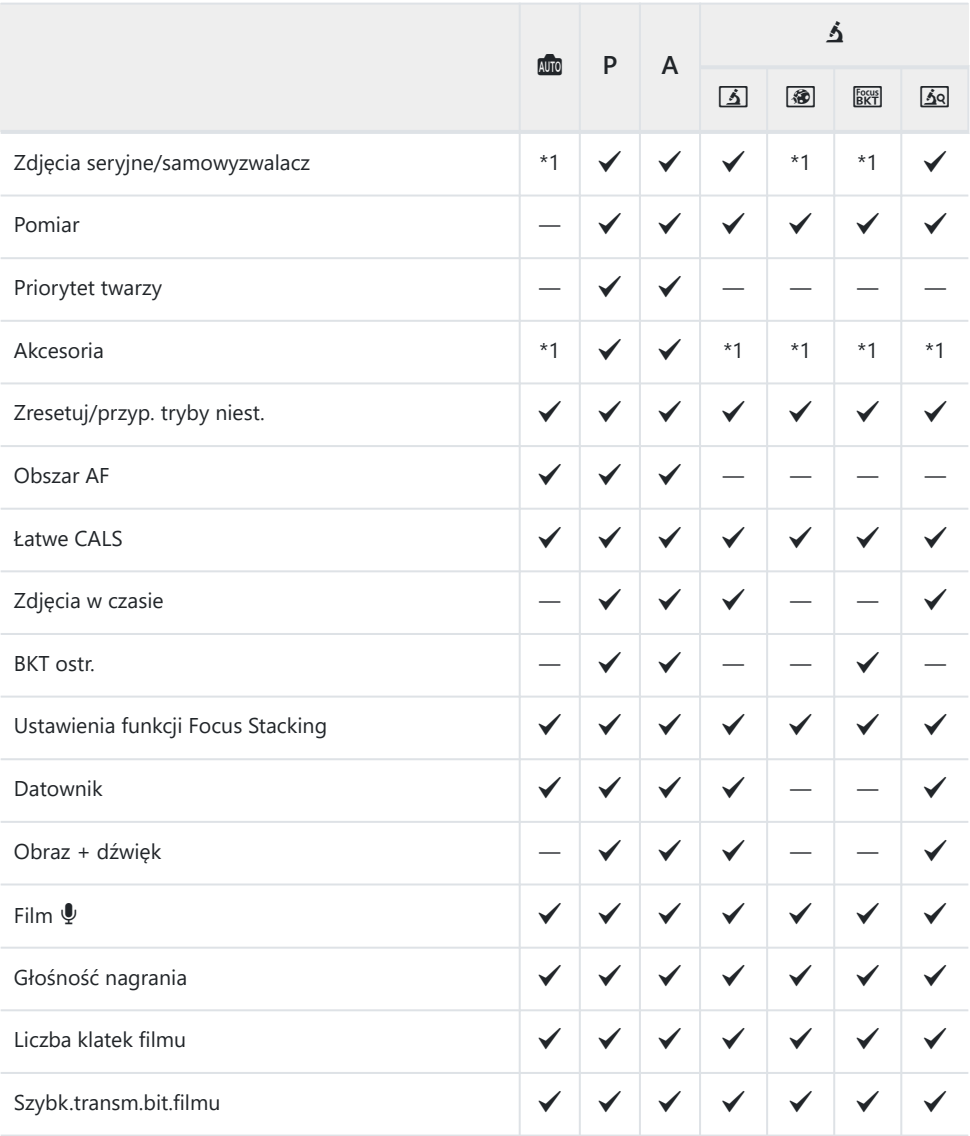

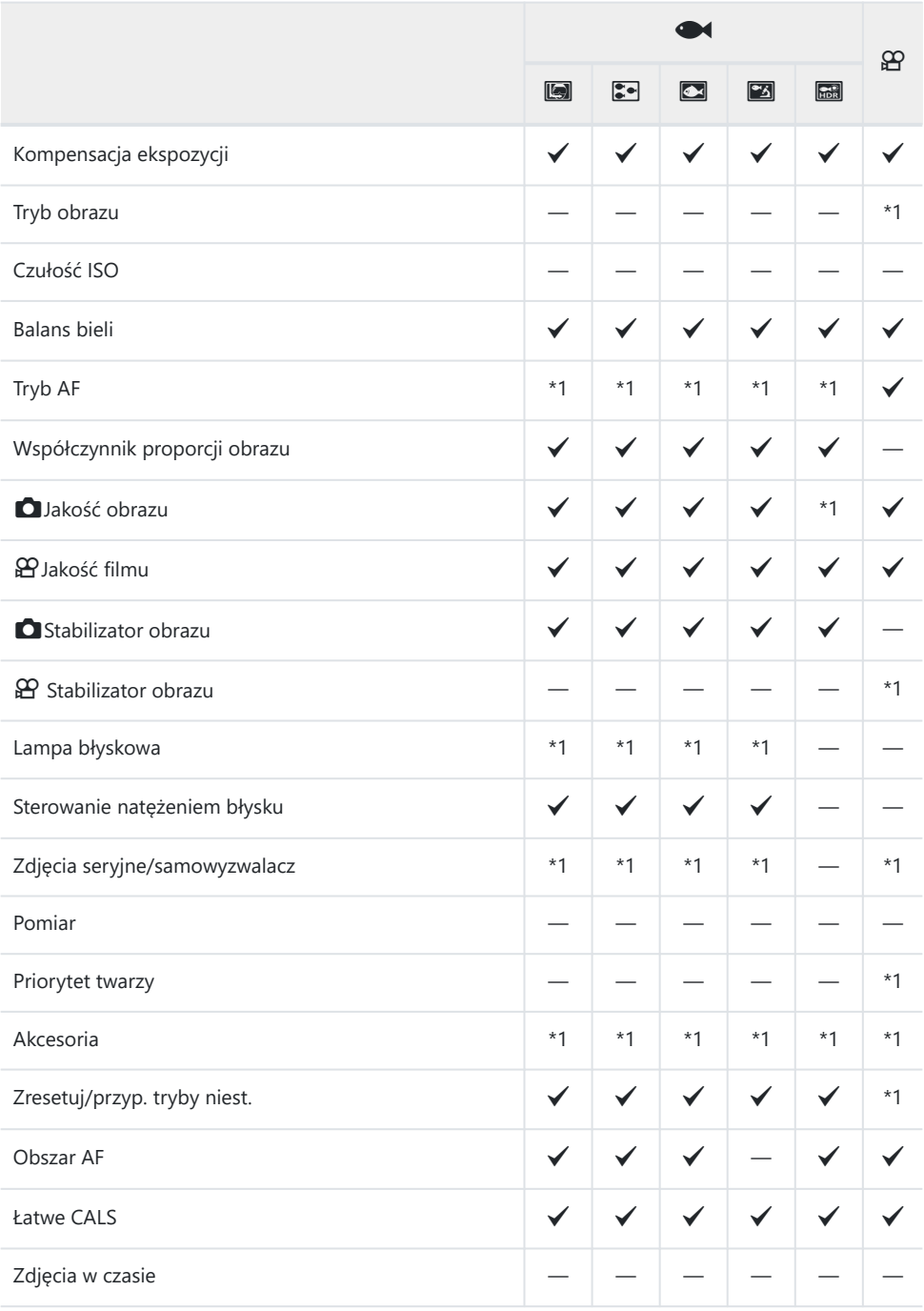

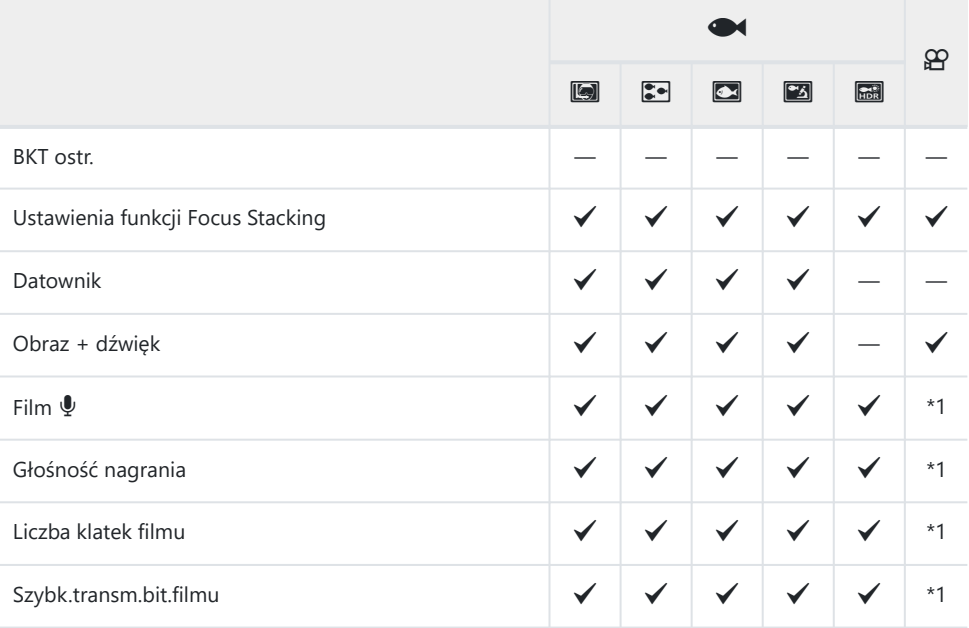

## **Tryb SCN**

\*1: Niektóre ustawienia nie są dostępne.

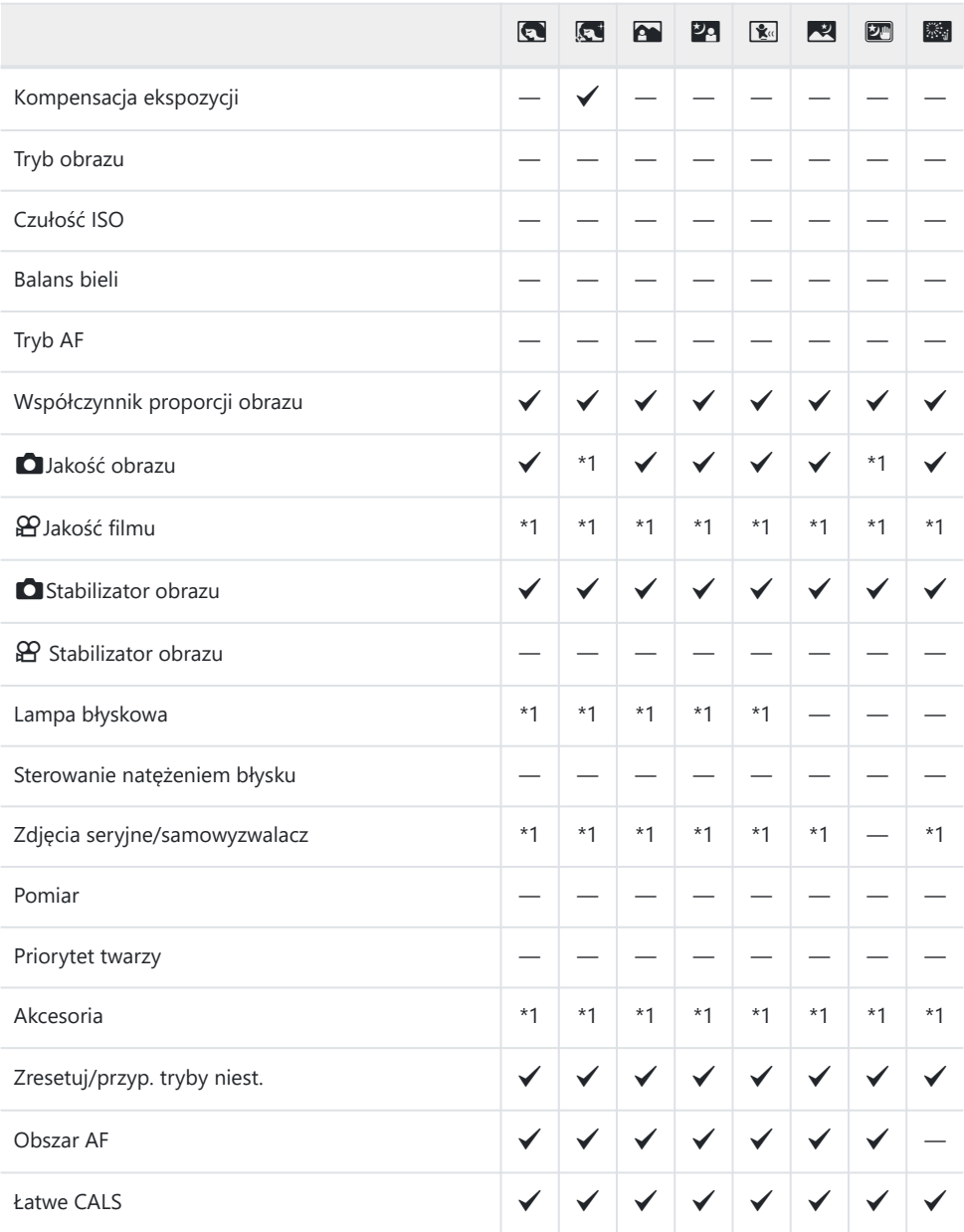

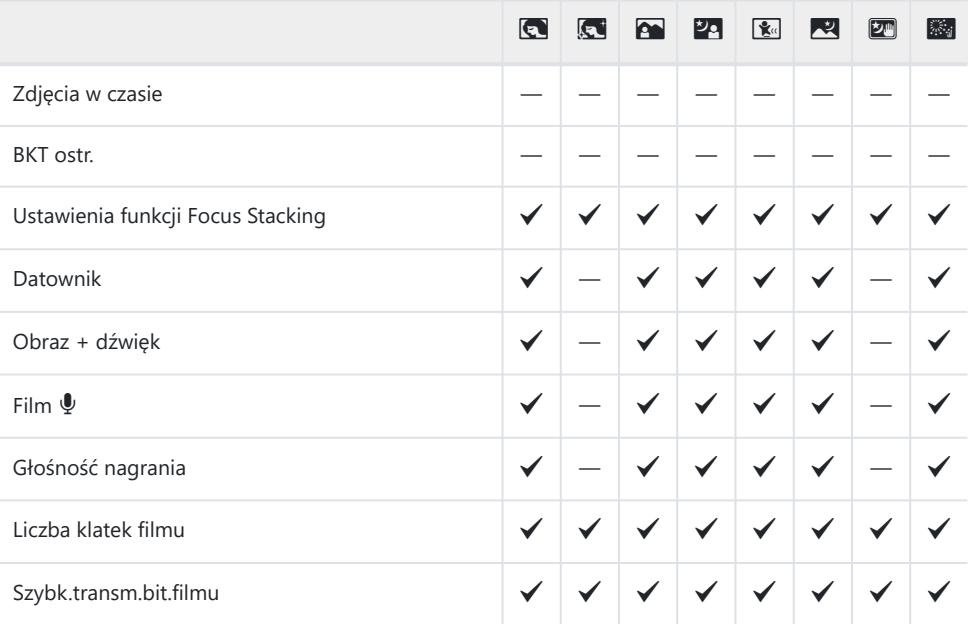

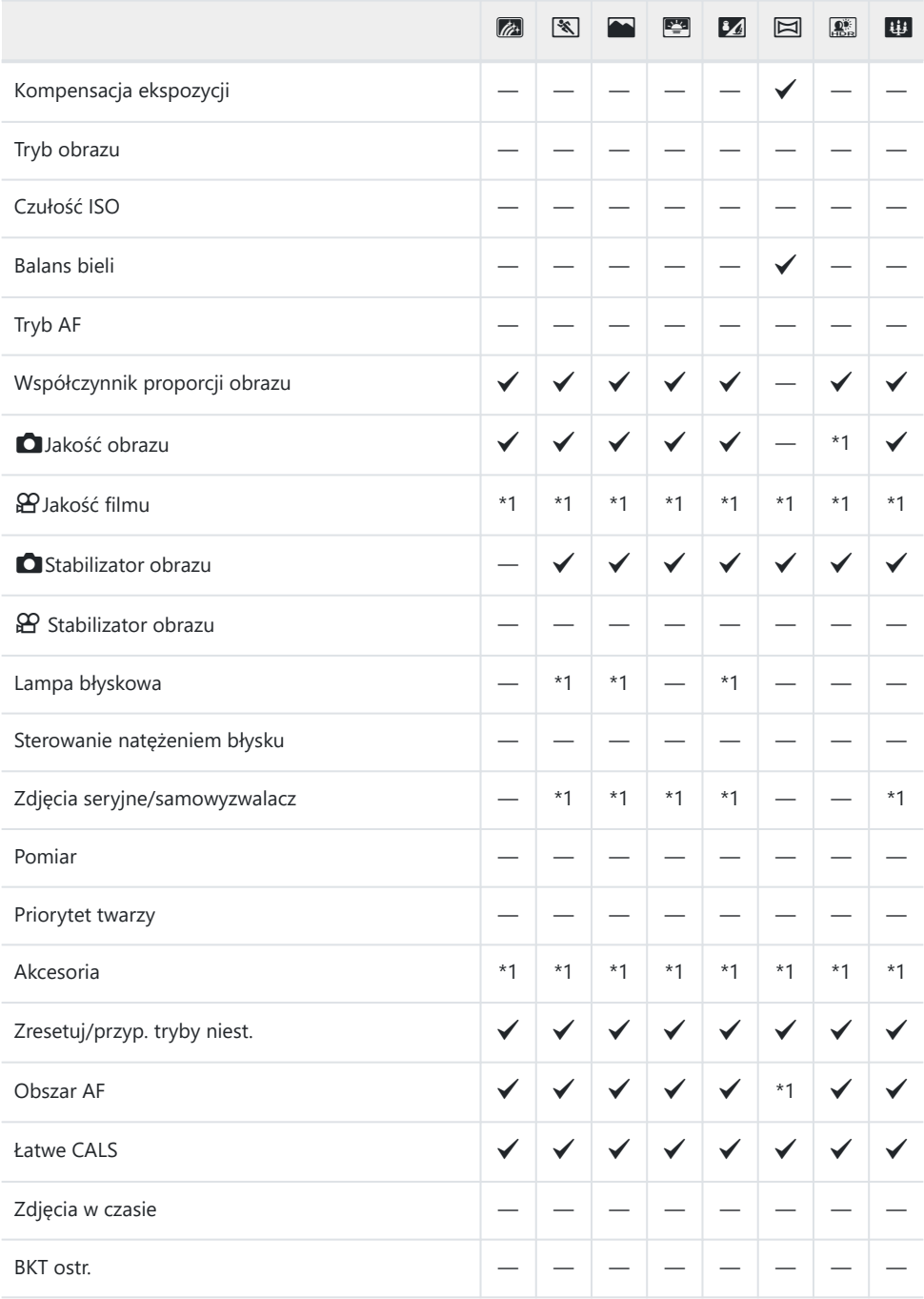

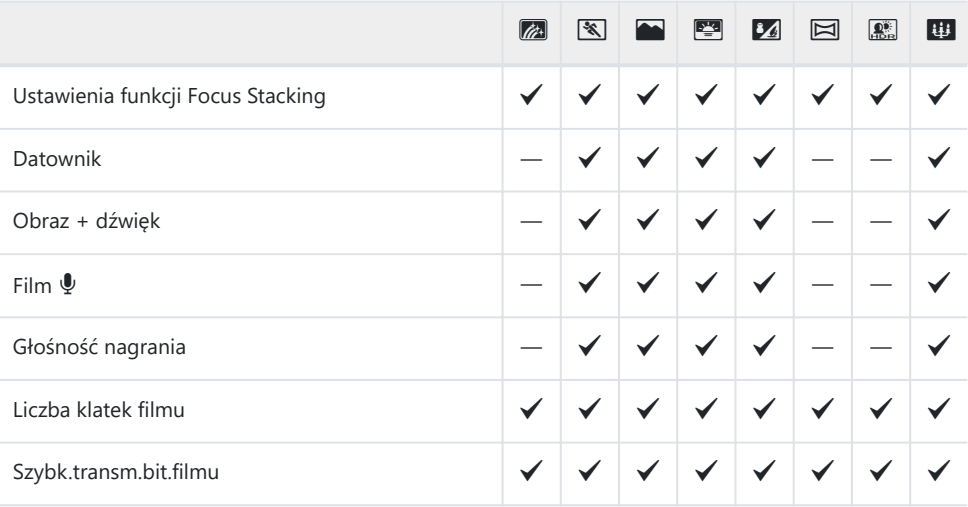

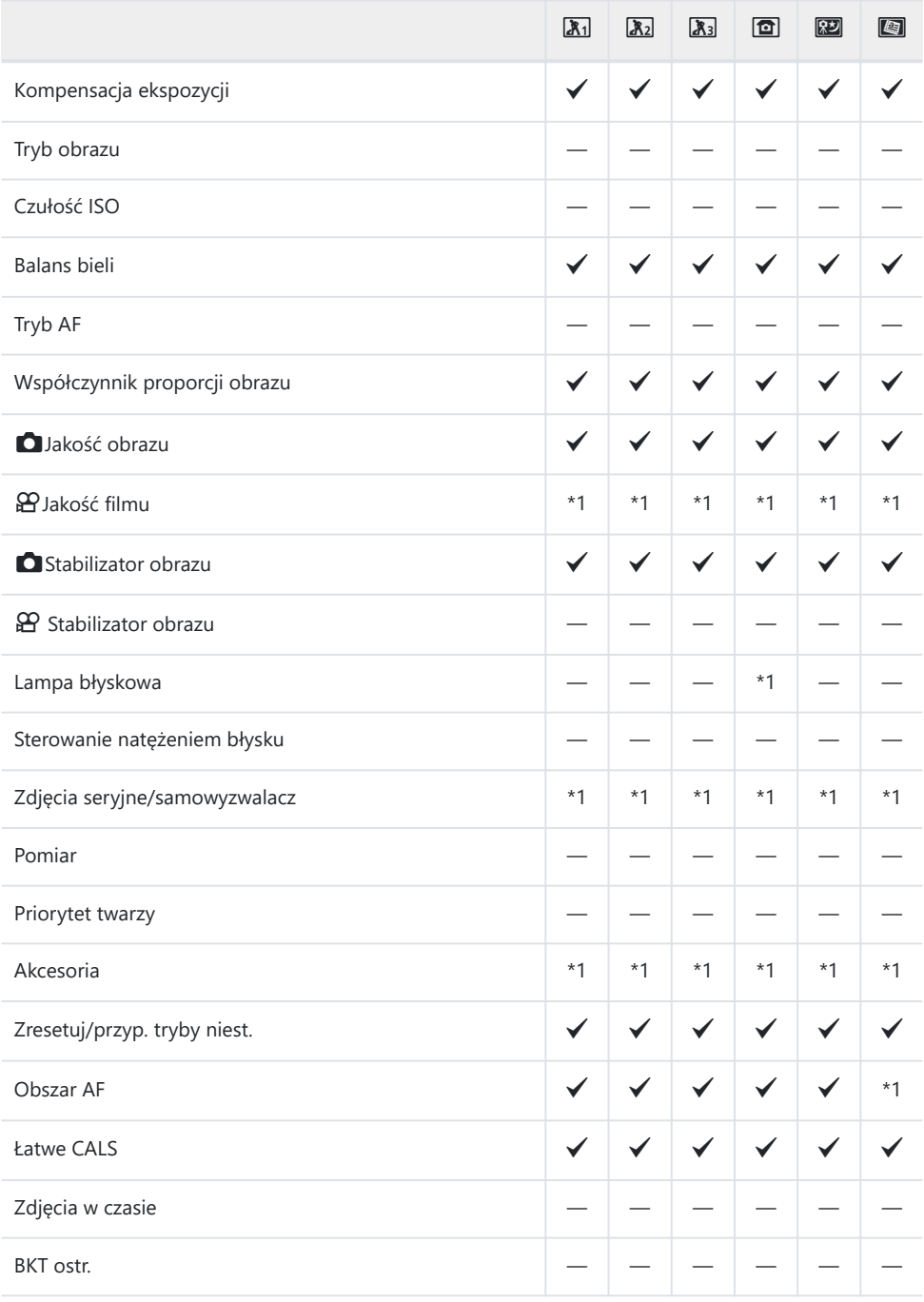

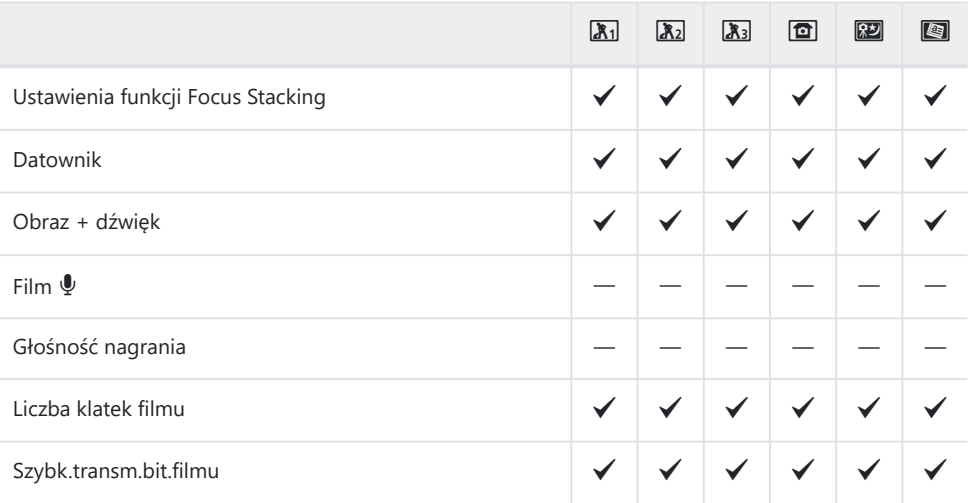

# **Ustawienia domyślne**

[Przycisk bezpośredni \(P.227\)](#page-226-0)

- [Sterowanie na żywo \(P.228\)](#page-227-0)
- $\bullet$  [Menu fotografowania \(P.229\)](#page-228-0)
- **R** [Menu wideo \(P.231\)](#page-230-0)
- $\blacksquare$  [Menu odtwarzania \(P.232\)](#page-231-0)
- **☆** [Menu własne \(P.233\)](#page-232-0)
- **Menu ustawień (P.236)**

# <span id="page-226-0"></span>**Przycisk bezpośredni**

- \*1: pozycje, które można zapisać w obszarze **[Tryb niest. C1]** lub **[Tryb niest. C2]**.
- \*2: ustawienia domyślne tej funkcji zostaną przywrócone po użyciu opcji **[Resetuj]** (Pełne).
- \*3: ustawienia domyślne tej funkcji zostaną przywrócone po użyciu opcji **[Resetuj]** (Podstawowe).

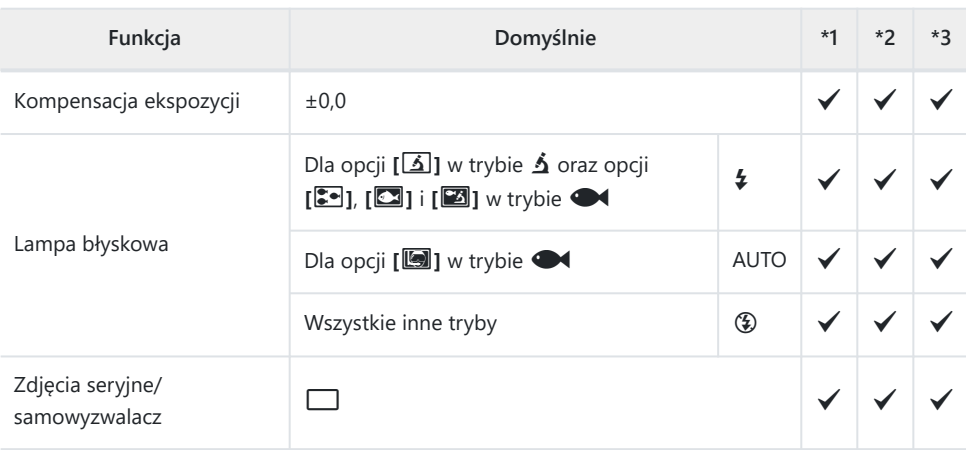

# <span id="page-227-0"></span>**Sterowanie na żywo**

\*1: pozycje, które można zapisać w obszarze **[Tryb niest. C1]** lub **[Tryb niest. C2]**.

\*2: ustawienia domyślne tej funkcji zostaną przywrócone po użyciu opcji **[Resetuj]** (Pełne).

\*3: ustawienia domyślne tej funkcji zostaną przywrócone po użyciu opcji **[Resetuj]** (Podstawowe).

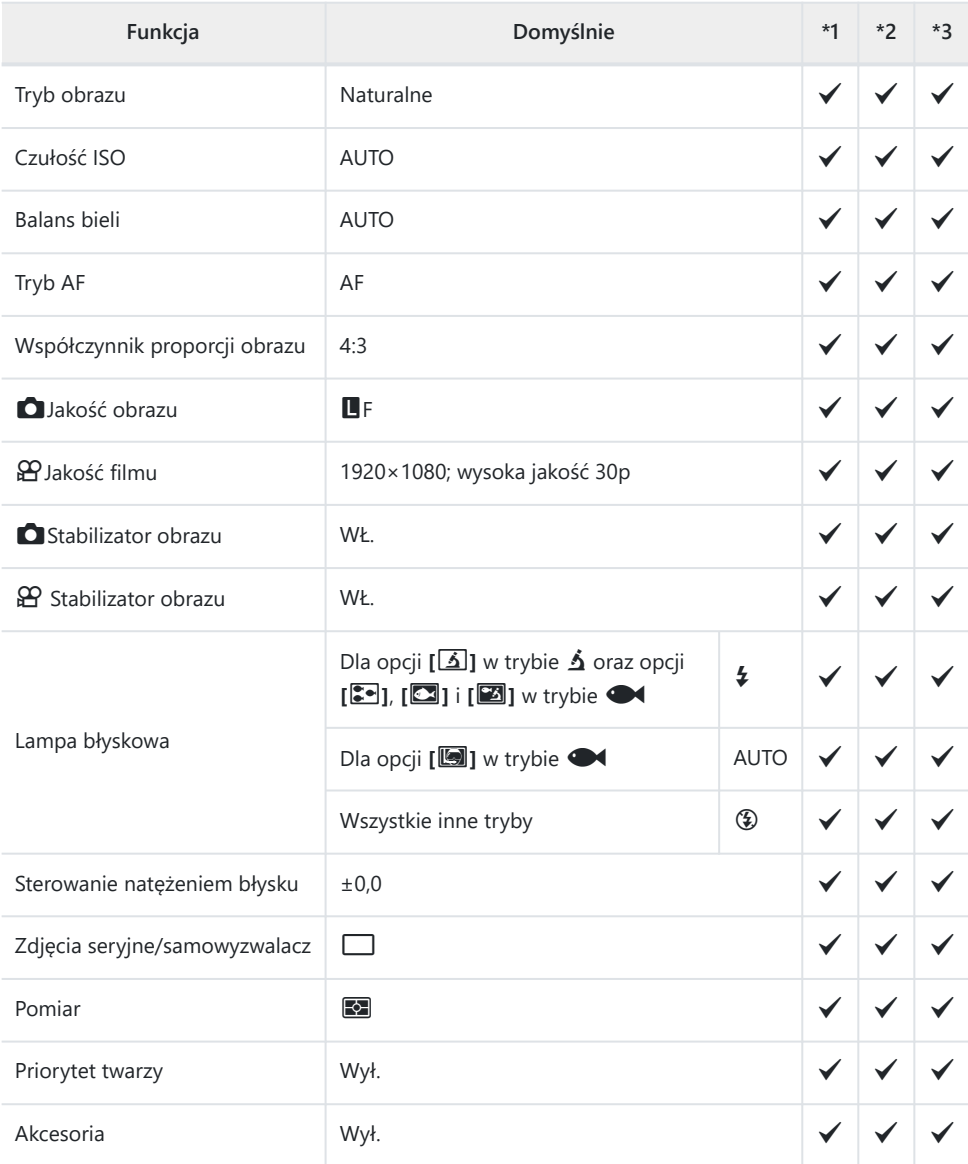

# <span id="page-228-0"></span>**C** Menu fotografowania

- \*1: pozycje, które można zapisać w obszarze **[Tryb niest. C1]** lub **[Tryb niest. C2]**.
- \*2: ustawienia domyślne tej funkcji zostaną przywrócone po użyciu opcji **[Resetuj]** (Pełne).
- \*3: ustawienia domyślne tej funkcji zostaną przywrócone po użyciu opcji **[Resetuj]** (Podstawowe).

## 6 **Menu fotografowania 1**

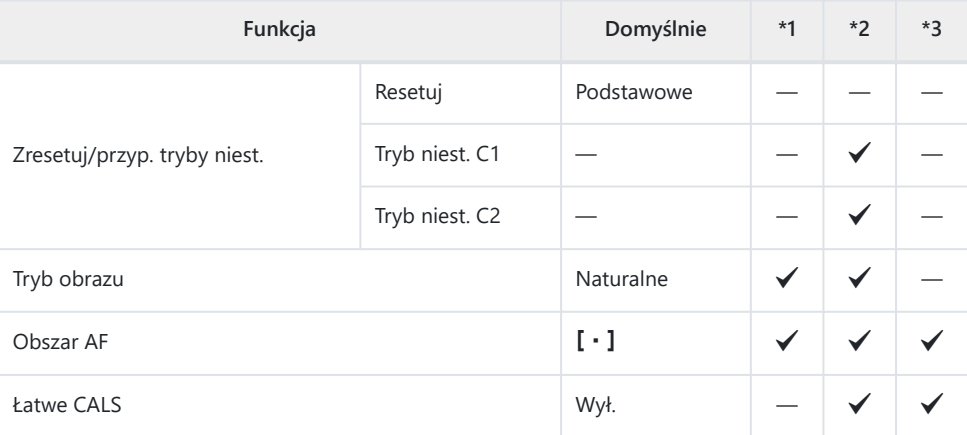

## 7 **Menu fotografowania 2**

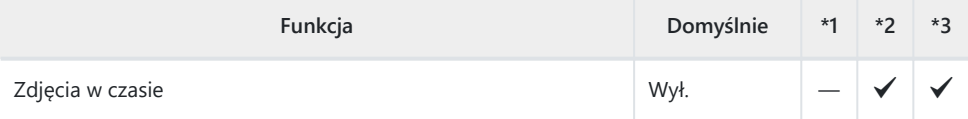

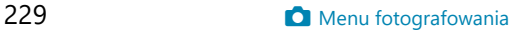

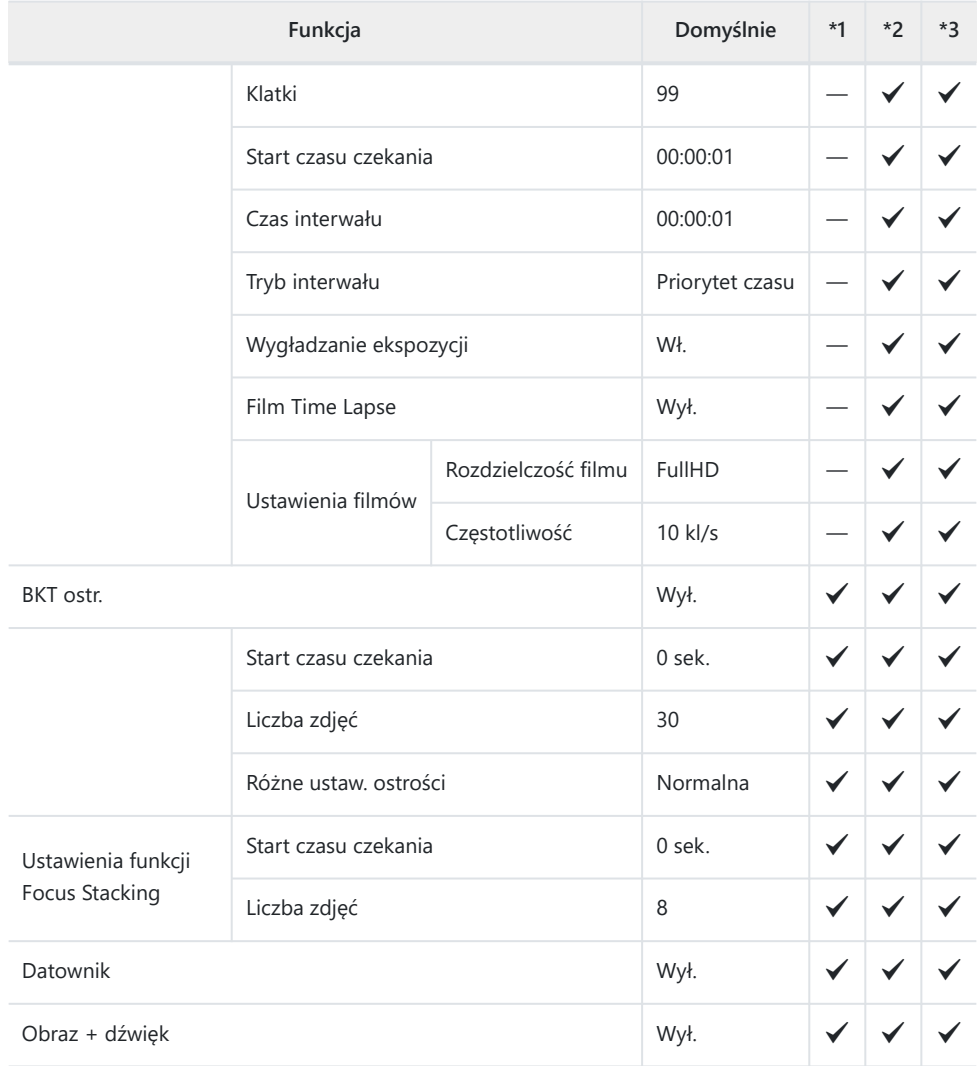

# <span id="page-230-0"></span>n **Menu wideo**

- \*1: pozycje, które można zapisać w obszarze **[Tryb niest. C1]** lub **[Tryb niest. C2]**.
- \*2: ustawienia domyślne tej funkcji zostaną przywrócone po użyciu opcji **[Resetuj]** (Pełne).

\*3: ustawienia domyślne tej funkcji zostaną przywrócone po użyciu opcji **[Resetuj]** (Podstawowe).

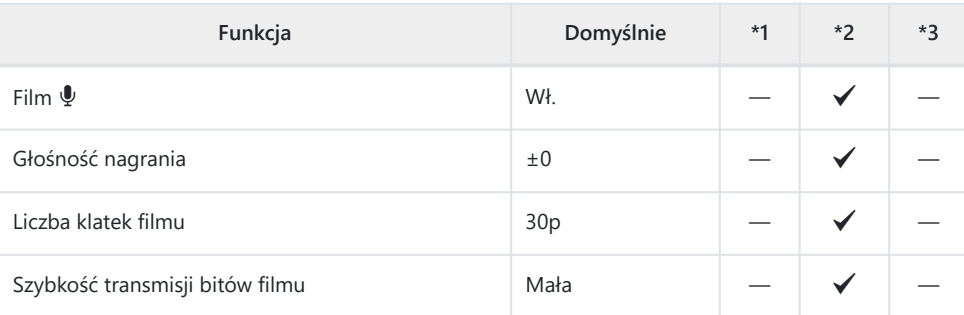

# <span id="page-231-0"></span>q **Menu odtwarzania**

- \*1: pozycje, które można zapisać w obszarze **[Tryb niest. C1]** lub **[Tryb niest. C2]**.
- \*2: ustawienia domyślne tej funkcji zostaną przywrócone po użyciu opcji **[Resetuj]** (Pełne).
- \*3: ustawienia domyślne tej funkcji zostaną przywrócone po użyciu opcji **[Resetuj]** (Podstawowe).

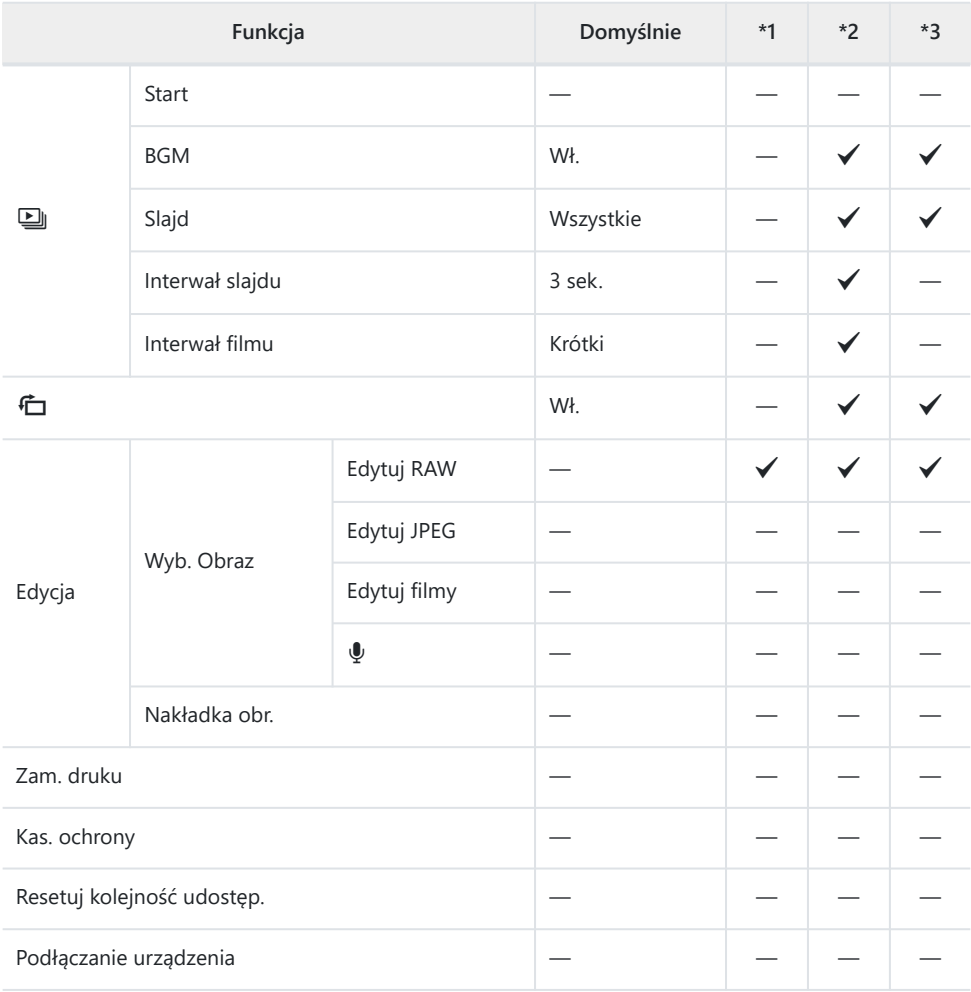

# <span id="page-232-0"></span>C**Menu własne**

- \*1: pozycje, które można zapisać w obszarze **[Tryb niest. C1]** lub **[Tryb niest. C2]**.
- \*2: ustawienia domyślne tej funkcji zostaną przywrócone po użyciu opcji **[Resetuj]** (Pełne).
- \*3: ustawienia domyślne tej funkcji zostaną przywrócone po użyciu opcji **[Resetuj]** (Podstawowe).

## A **AF/MF**

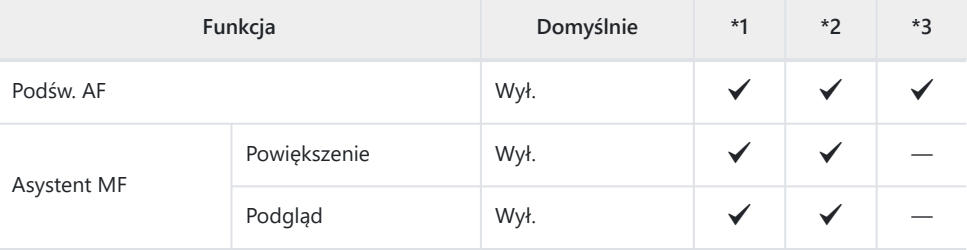

## **B** Wyśw./<sup>D</sup>))/PC

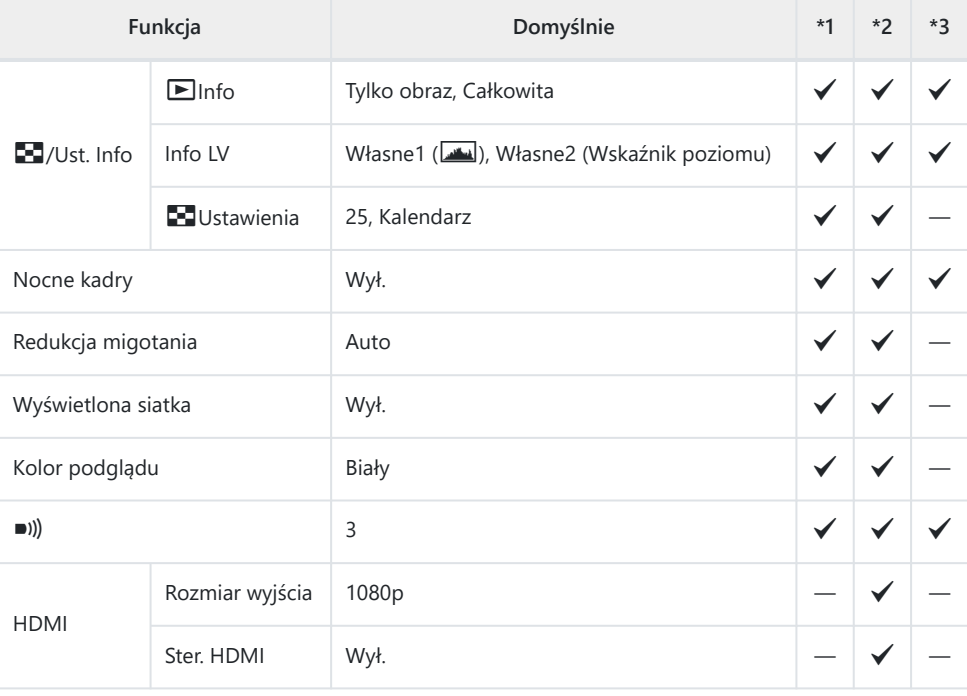

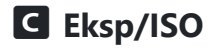

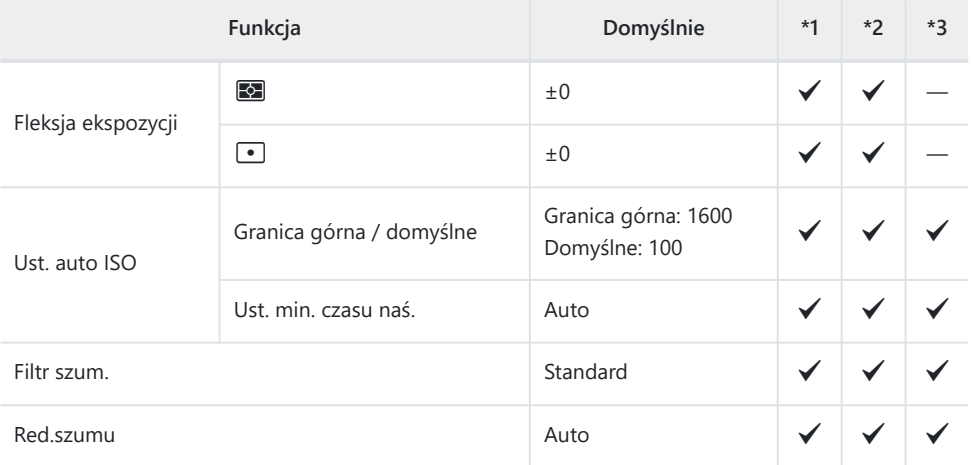

## D  $4$  Własne

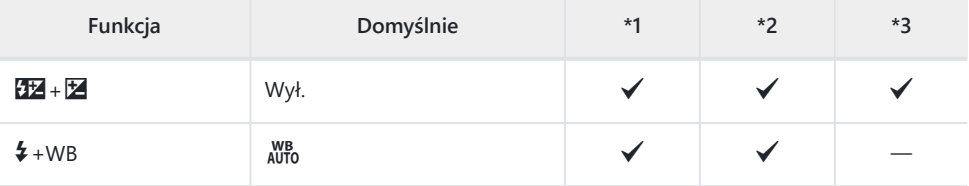

## **E**  $\triangleq$  /WB/Kolor

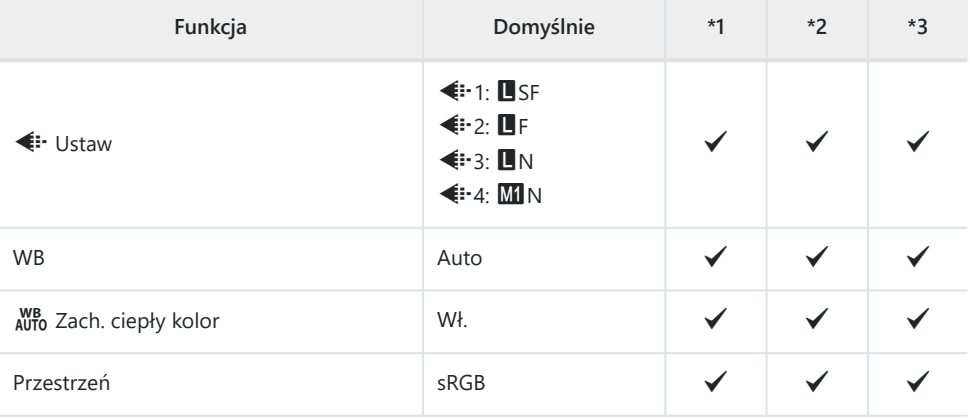

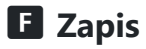

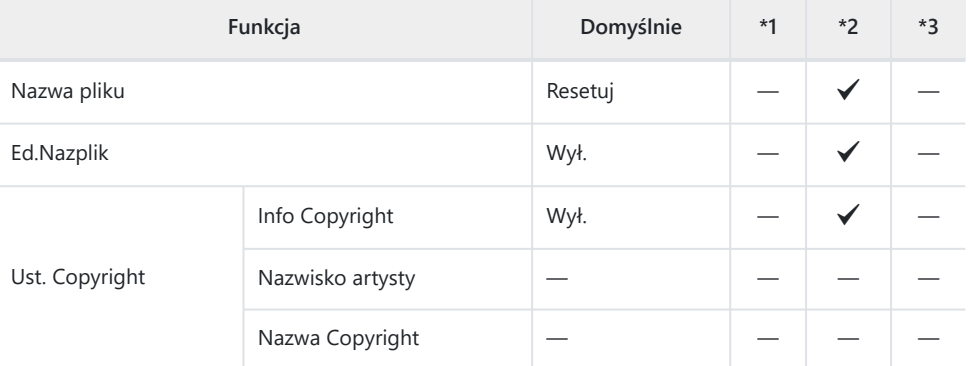

## G **Czujnik pola**

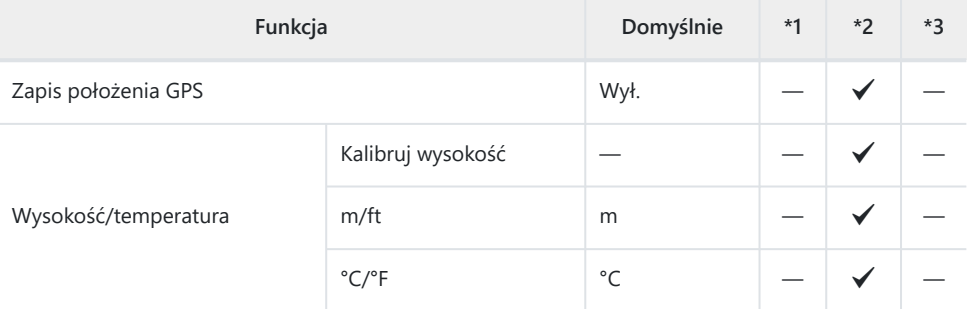

## **H C** Narzędzia

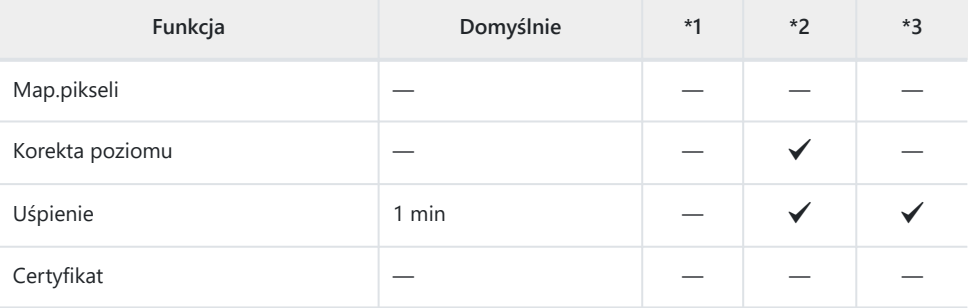

# <span id="page-235-0"></span>e **Menu ustawień**

- \*1: pozycje, które można zapisać w obszarze **[Tryb niest. C1]** lub **[Tryb niest. C2]**.
- \*2: ustawienia domyślne tej funkcji zostaną przywrócone po użyciu opcji **[Resetuj]** (Pełne).
- \*3: ustawienia domyślne tej funkcji zostaną przywrócone po użyciu opcji **[Resetuj]** (Podstawowe).

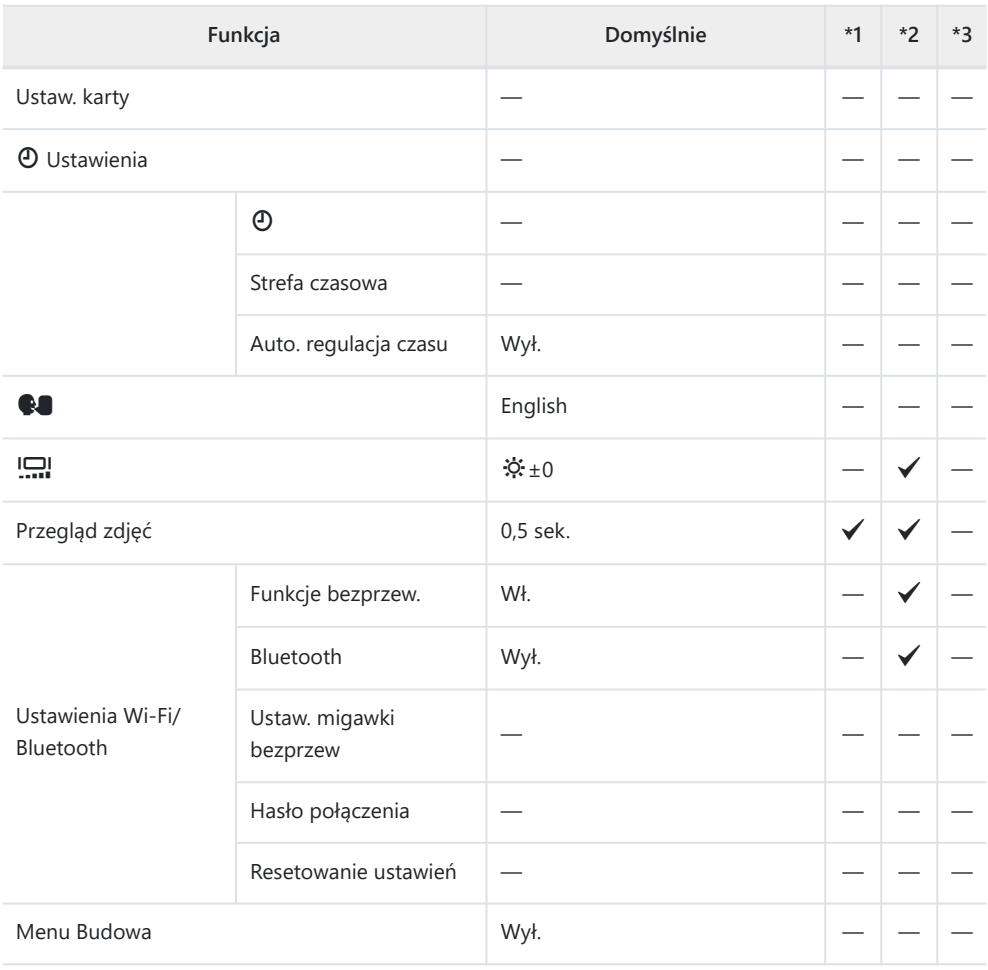

# **Pojemność karty pamięci**

# **Liczba zdjęć**

Dane dotyczą karty SDXC o pojemności 64 GB używanej do rejestrowania zdjęć o współczynniku proporcji 4:3.

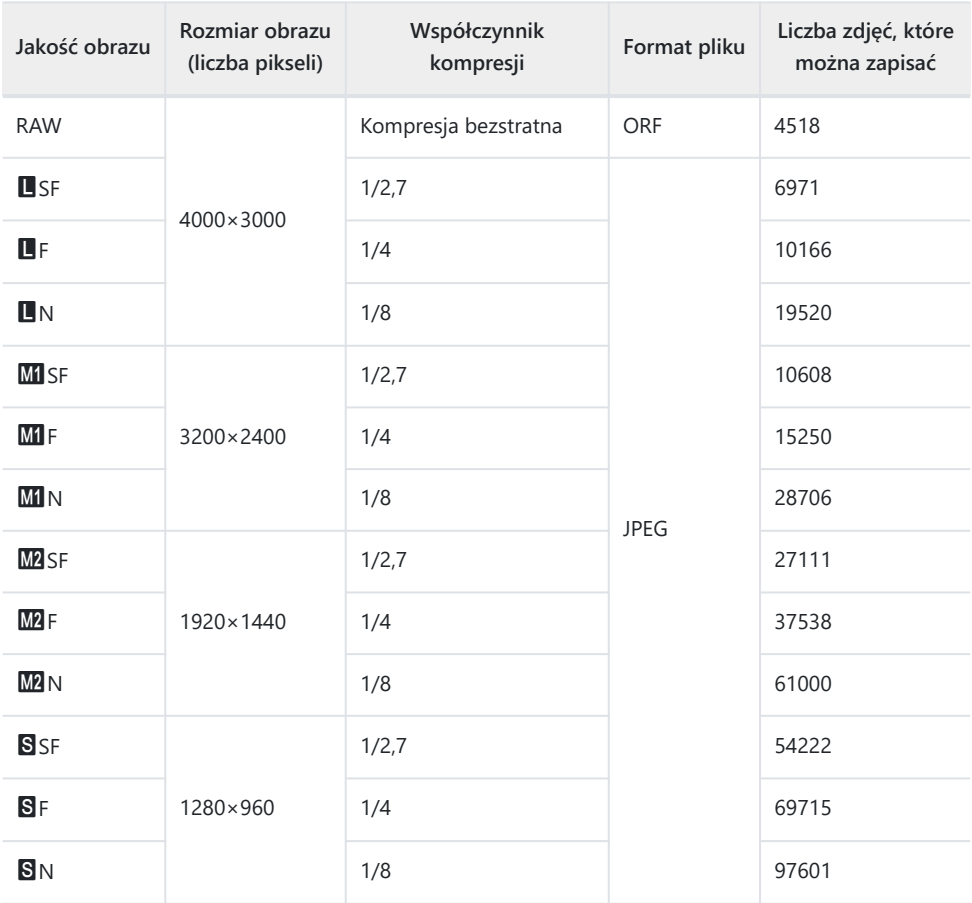

Liczba zdjęć, które można zapisać, różni się zależnie od obiektu, utworzenia zamówień druku lub ich braku i innych czynników. W niektórych przypadkach wyświetlana na monitorze liczba zdjęć może nie ulec zmianie nawet po wykonaniu zdjęć lub po skasowaniu zapisanych zdjęć.

- Rzeczywisty rozmiar pliku jest zależny od fotografowanego obiektu.
- Maksymalna wyświetlana na monitorze liczba zdjęć, które można zapisać, to 9999.

• Po ustawieniu opcji **[Menu Budowa]** na **[Wł.]** ikona **MI** ma postać **M**, ikona **M2** postać **MSI**, a ikona S postać CALS.

# **Pojemność karty pamięci: filmy**

Dane dotyczą karty pamięci SDXC o pojemności 64 GB.

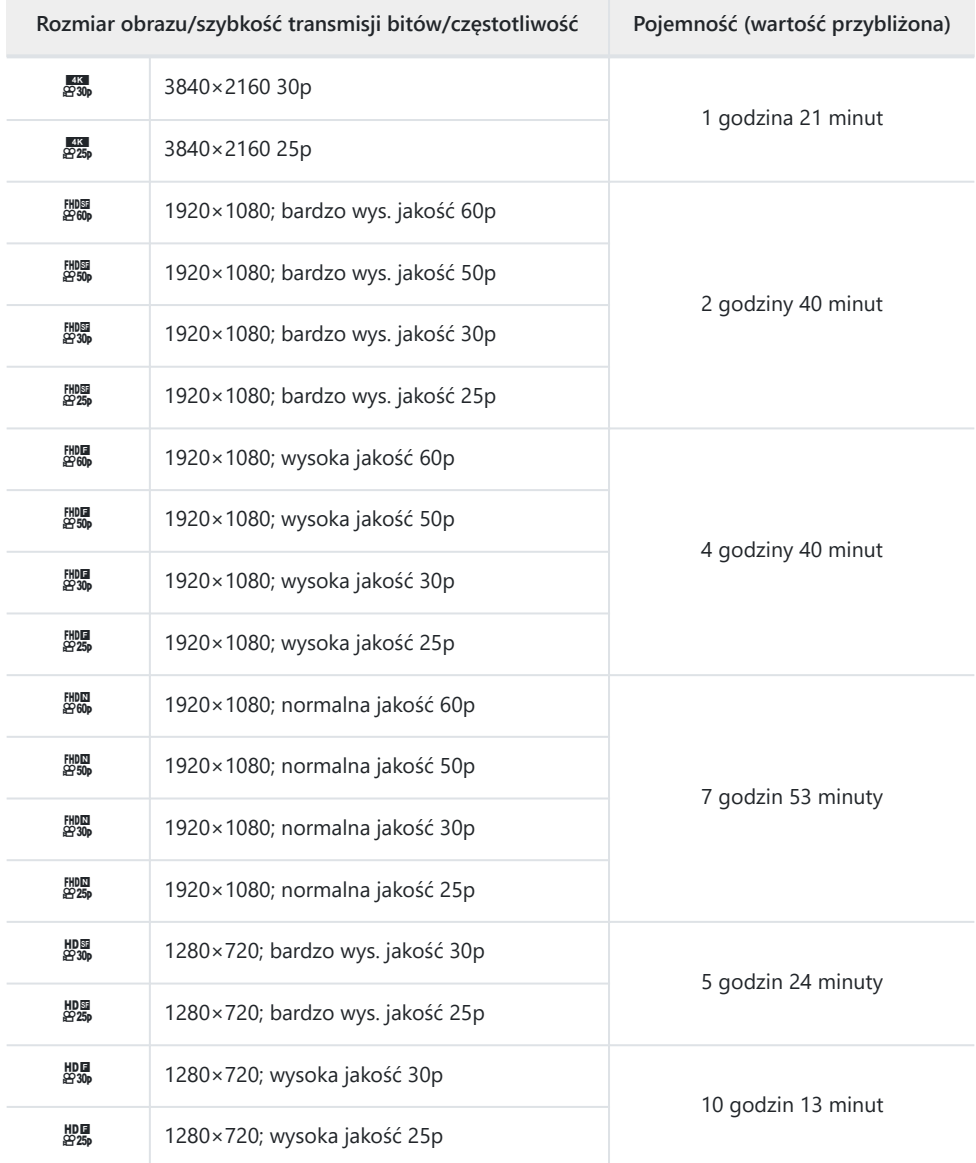

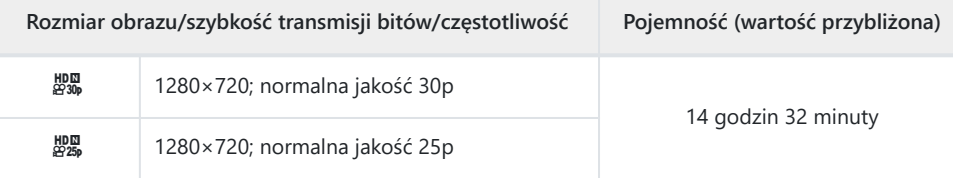

Maksymalny rozmiar pojedynczego pliku filmu jest ograniczony do 4 GB.

Maksymalny czas nagrywania pojedynczego filmu jest ograniczony do 29 minut.

# **Przestrogi**

# **Odporność na wstrząsy i wodę**

Niniejszy produkt jest odporny na wodę i wstrząsy.

- Wodoodporność: aparat charakteryzuje się stopniem ochrony 8 (IPX8)<sup>1</sup> wg JIS/IEC i można go używać do wykonywania zdjęć pod wodą na głębokości maks. 15 m.
- Odporność na wstrząsy: aparat został poddany testom zrzutu przeprowadzonym w warunkach określonych przez naszą firmę.
- Oznacza, że aparatu można używać pod wodą przez określony czas i przy określonym ciśnieniu 1wody.
- **Dane dotyczące odporności niniejszego produktu na wodę i wstrząsy zostały uzyskane w warunkach testowych producenta i nie gwarantują, że nie dojdzie do uszkodzenia ani awarii.**

## **Używanie aparatu pod wodą**

## **Przed użyciem aparatu pod wodą**

- Sprawdź uszczelki pokrywy komory baterii/karty i pokrywy złącza oraz stykające się z nimi powierzchnie pod kątem występowania pyłu, piasku lub innych substancji obcych. W przypadku występowania substancji obcych na uszczelnieniu usuń je czystą, niestrzępiącą się ściereczką.
- Upewnij się, że na uszczelkach pokrywy komory baterii/karty i pokrywy złącza oraz stykających się z nimi powierzchniami nie ma pęknięć, zadrapań ani innych uszkodzeń.
- Dokładnie zamknij zatrzask LOCK pokrywy komory baterii/karty i pokrywy złącza.
- Należy unikać otwierania i zamykania pokrywy komory baterii/karty i pokrywy złącza w pobliżu wody (na przykład przy/na morzu lub jeziorze) oraz mokrymi rękami.
- Aparat tonie pod wodą.
- Nie można go używać w gorących źródłach.

## **Podczas używania aparatu pod wodą**

- Nie używaj aparatu na głębokości powyżej 15 m ani pod wodą przez ponad 60 minut.
- Nie otwieraj ani nie zamykaj pokrywy komory baterii/karty i pokrywy złącza pod wodą.
- Nie narażaj aparatu na wstrząsy, na przykład na skutek szybkiego zanurzania się w wodzie. Wstrząs może spowodować otwarcie się pokrywy komory baterii/karty lub pokrywy złącza.

## **Po użyciu aparatu pod wodą**

Za pomocą niestrzępiącej się ściereczki dokładnie zetrzyj krople wody i zanieczyszczenia z aparatu, a następnie otwórz pokrywę komory baterii/karty i pokrywę złącza.

**Otwieraj pokrywę komory baterii/karty i pokrywę złącza powoli, ustawiając aparat w sposób przedstawiony na rysunku, aby zapobiec dostaniu się wody pod pokrywy. Jeśli krople wody znajdą się na wewnętrznej powierzchni pokryw, przed użyciem należy je zetrzeć.**

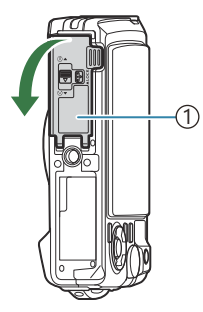

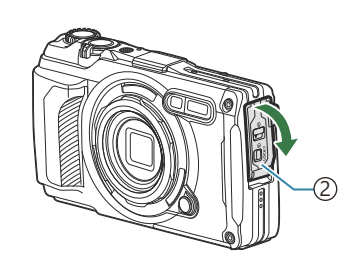

Pokrywa komory baterii/karty 1 Pokrywa złącza 2

## **Przechowywanie i konserwacja**

- Nie należy stosować środków chemicznych do czyszczenia, zapobiegania rdzy i zamgleniu, naprawy aparatu ani innych czynności konserwacyjnych. Może to spowodować obniżenie wodoodporności.
- **Po zakończeniu używania aparatu pod wodą dokładnie zamknij pokrywę komory baterii/ karty i pokrywę złącza. Po zablokowaniu pokryw zdejmij pierścień obiektywu i zanurz aparat w pojemniku napełnionym czystą wodą na około 10 minut, a następnie pozostaw do wyschnięcia w zacienionym, dobrze wentylowanym miejscu.**
- **Między użyciem aparatu pod wodą a zanurzeniem go w czystej wodzie nie może minąć więcej niż 60 minut. W przeciwnym razie może dojść do uszkodzenia obudowy aparatu i obniżenia jego wodoodporności.**
- **Aby zachować wodoodporność, zalecamy wymianę uszczelek wodoodpornych raz w roku. (Wymiana uszczelek wodoodpornych jest płatna). Informacje na temat dystrybutorów oraz miejsc, w których można wymienić uszczelki wodoodporne, znajdują się na naszej stronie internetowej.**

## **Pozostałe przestrogi**

- Akcesoria dołączone do niniejszego produktu (np. bateria wielokrotnego ładowania) nie są wodoodporne.
- Narażenie aparatu na wstrząsy może skutkować obniżeniem wodoodporności.
- Gdy pokrywa komory baterii/karty lub pokrywa złącza są otwarte, aparat nie jest wodoodporny.

## **Baterie**

- Aparat jest zasilany baterią litowo-jonową naszej firmy. Nie wolno używać baterii innych niż oryginalne baterie naszej firmy.
- Zużycie energii przez aparat jest zależne od sposobu użytkowania i innych warunków.
- Podane niżej czynności powodują zużycie dużej ilości energii nawet bez wykonywania zdjęć i szybkie rozładowanie baterii.
	- Wielokrotne korzystanie z zoomu -
	- Wielokrotne ustawianie ostrości za pomocą funkcji autofokusu przez naciskanie spustu migawki do połowy w trybie fotografowania
	- Wyświetlanie obrazów na monitorze przez dłuższy czas -
	- Podłączanie aparatu do komputera
	- Pozostawienie włączonej bezprzewodowej łączności LAN/**Bluetooth**® -
	- Korzystanie z funkcji GPS
- Gdy bateria jest rozładowana, aparat może wyłączyć się bez wyświetlania ostrzeżenia o niskim stanie naładowania baterii.
- Wyjmij baterie z aparatu, jeśli nie będzie on używany przez co najmniej miesiąc. Pozostawianie baterii w aparacie na dłuższy czas skraca ich żywotność i może sprawić, że nie będą nadawały się do użytku.
- Standardowy czas ładowania za pomocą dostarczonego zasilacza sieciowego USB-AC wynosi ok. 3 godzin (wartość przybliżona). Czas ładowania może się wydłużyć przy wysokich temperaturach otoczenia.
- Należy korzystać wyłącznie z zasilaczy sieciowych USB-AC i ładowarek przeznaczonych do użycia z dostarczonymi bateriami. Ponadto nie należy używać dostarczonego zasilacza sieciowego USB-AC z bateriami (aparatami), do których nie jest przeznaczony.
- Włożenie do aparatu baterii niewłaściwego typu grozi eksplozją.
- Baterię należy zutylizować zgodnie z instrukcjami zawartymi w części "PRZESTROGA" instrukcji obsługi.
- Aby zapewnić stabilne działanie, bateria powinna pozostać włożona nawet podczas korzystania z zasilacza sieciowego USB-AC.

# **Korzystanie z zasilacza sieciowego USB-AC w innych krajach**

- Zasilacz sieciowy USB-AC (F-5AC) można podłączać do większości domowych źródeł zasilania działających w zakresie od 100 V do 240 V AC (50/60 Hz) na całym świecie. Gniazdka sieciowe w pewnych krajach mogą jednak mieć inny kształt, co spowoduje konieczność użycia odpowiedniej przejściówki do wtyczki zasilacza sieciowego USB-AC.
- Na ilustracji przedstawiono przykładową przejściówkę dostępną w sprzedaży. W celu uzyskania szczegółowych informacji należy skontaktować się ze sklepem z elektroniką lub biurem podróży.

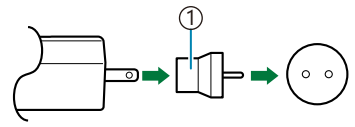

1 Przejściówka dostępna w sprzedaży

Nie należy używać przejściówek podróżnych innych firm, ponieważ mogą one spowodować awarię zasilacza sieciowego USB-AC.

# **Informacje**

# **Korzystanie z akcesoriów sprzedawanych oddzielnie**

## **Zakładanie opcjonalnych pokrowców silikonowych**

Przymocuj osłonę w sposób przedstawiony na ilustracji. Powtórz kroki w odwrotnej kolejności, aby zdjąć osłonę.

Nie stosuj nadmiernej siły. W przeciwnym razie może dojść do uszkodzenia osłony.

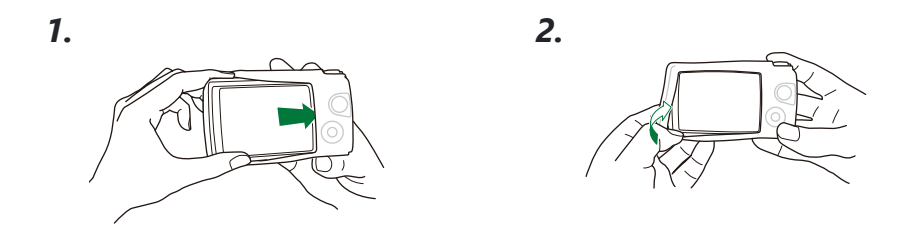

## **Środki ostrożności podczas korzystania z silikonowego pokrowca**

- Nie wolno dopuścić, aby substancje obce, takie jak pył lub piasek, dostały się pomiędzy niniejszy produkt a aparat, ponieważ mogą one powodować zarysowania.
- Jeśli pokrowiec silikonowy zabrudzi się, przed użyciem należy umyć go wodą i pozostawić do całkowitego wyschnięcia.
- Ze względu na antypoślizgowe właściwości silikonu umieszczenie aparatu z założonym pokrowcem w etui może sprawiać problem.

## **Wykonywanie zdjęć z wykorzystaniem systemu bezprzewodowej lampy błyskowej RC**

Możliwe jest wykonywanie zdjęć zwykłych oraz podwodnych z zastosowaniem bezprzewodowej lampy błyskowej zgodnej z systemem bezprzewodowej lampy błyskowej RC.

Zakres wykonywania zdjęć przy użyciu bezprzewodowej lampy błyskowej różni się zależnie od warunków, ale standardowo obejmuje on od 1 do 2 m od wbudowanej lampy błyskowej aparatu.

- Wbudowana lampa błyskowa aparatu służy do komunikacji między aparatem a lampą błyskową.
- Aby użyć lampy przeznaczonej do pracy pod wodą, należy przygotować osłonę do zdjęć podwodnych, przewód światłowodowy i inny wymagany sprzęt.
- Szczegółowe informacje na temat obsługi bezprzewodowej lampy błyskowej i lampy przeznaczonej do pracy pod wodą znajdują się w instrukcji obsługi danej lampy.
	- Włącz lampę przeznaczoną do pracy pod wodą. *1.*
	- Ustaw w lampie przeznaczonej do pracy pod wodą tryb RC. *2.*
		- Jeśli wymagane są ustawienia kanału i grupy, wybierz kanał CH1 i grupę A.
	- Zaznacz pozycję lampy błyskowej w obszarze sterowania na żywo i wybierz ikonę **[**A**RC]** *3.* (sterowanie zdalne) [\(P.66\)](#page-65-0).
- Wykonaj zdjęcie testowe, aby sprawdzić działanie lampy błyskowej i zarejestrowane zdjęcie. *4.*
- Przed rozpoczęciem wykonywania zdjęć sprawdź poziom naładowania baterii aparatu i bezprzewodowej lampy błyskowej.
- Po ustawieniu trybu lampy błyskowej w aparacie na **[↓RC]** wbudowana lampa błyskowa aparatu jest używana do komunikacji z bezprzewodową lampą błyskową. Nie można jej użyć do wykonywania zdjęć.
- Aby robić zdjęcia z użyciem bezprzewodowej lampy błyskowej, skieruj zdalny czujnik zewnętrznej lampy błyskowej w kierunku aparatu, a lampę błyskową w kierunku fotografowanego obiektu.

## **Akcesoria opcjonalne**

Korzystanie z akcesoriów opcjonalnych pozwala czerpać jeszcze większą przyjemność z fotografowania. Aby przymocować akcesorium, należy zdjąć pierścień obiektywu dołączony do aparatu.

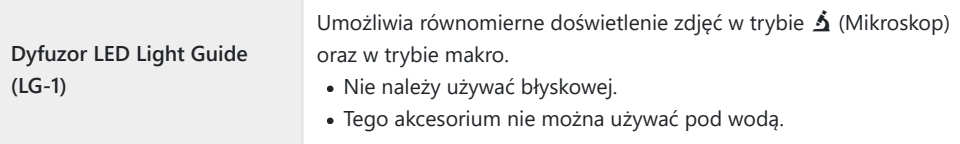

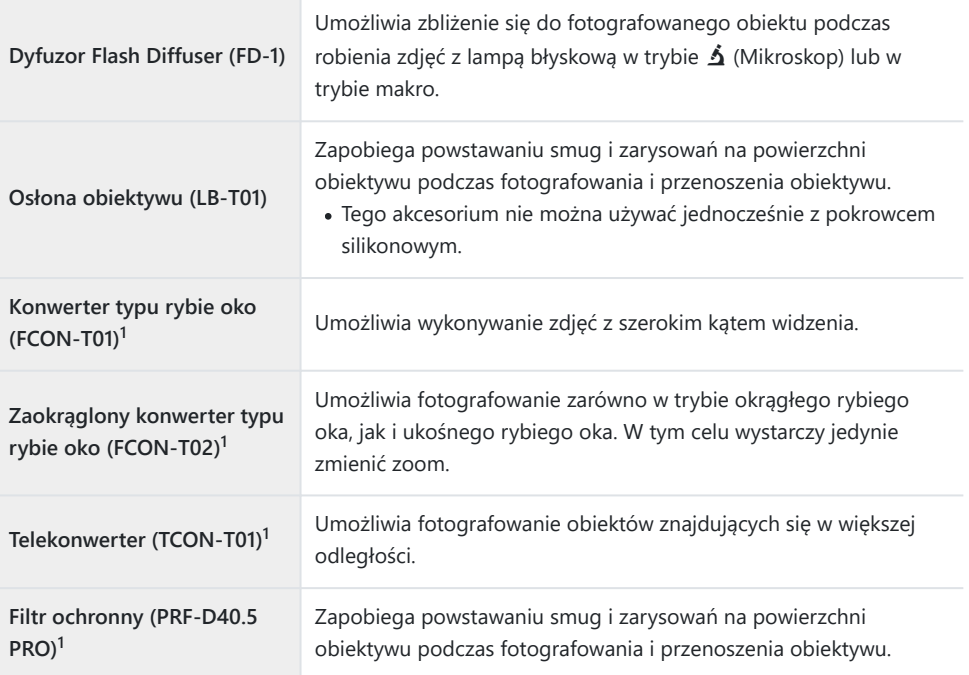

Aby możliwe było przymocowanie tego akcesorium do aparatu, wymagany jest adapter (CLA-T01). 1

- W celu korzystania z akcesoriów opcjonalnych należy skonfigurować ustawienia akcesoriów w obszarze sterowania na żywo.  $\mathbb{R}$  ["Korzystanie z akcesoriów opcjonalnych \(akcesoria\)" \(P.93\)](#page-92-0)
- Po użyciu aparatu pod wodą należy umyć go czystą wodą.
- Więcej informacji można znaleźć na naszej stronie internetowej.

## **Zdejmowanie i mocowanie pierścienia obiektywu**

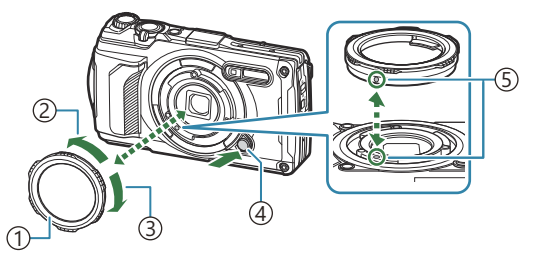

- Pierścień obiektywu 1
- 2)Kierunek zdejmowania
- 3)Kierunek mocowania
- Przycisk zwalniający pierścień 4 obiektywu
- 5)Znacznik mocowania

### **Zdejmowanie akcesorium**

Obróć akcesorium w kierunku zdejmowania, naciskając jednocześnie przycisk zwalniający pierścień obiektywu.

### **Mocowanie akcesorium**

Ustaw akcesorium zgodnie ze znacznikiem mocowania i obróć je w kierunku mocowania do usłyszenia kliknięcia.

## **Mocowanie i zdejmowanie dyfuzora LED Light Guide**

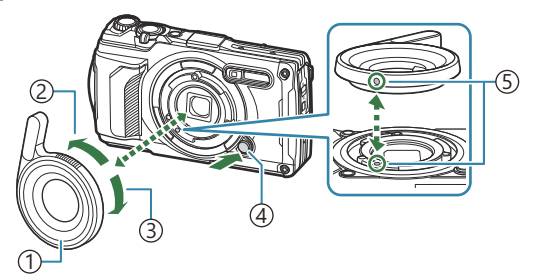

- 1) Dyfuzor LED Light Guide
- 2) Kierunek zdejmowania
- 3) Kierunek mocowania
- Przycisk zwalniający pierścień 4 obiektywu
- 5)Znacznik mocowania

### **Mocowanie akcesorium**

Ustaw akcesorium zgodnie ze znacznikiem mocowania i obróć je w kierunku mocowania do usłyszenia kliknięcia.

### **Zdejmowanie akcesorium**

Obróć akcesorium w kierunku zdejmowania, naciskając jednocześnie przycisk zwalniający pierścień obiektywu.

## **Mocowanie i zdejmowanie dyfuzora lampy błyskowej**

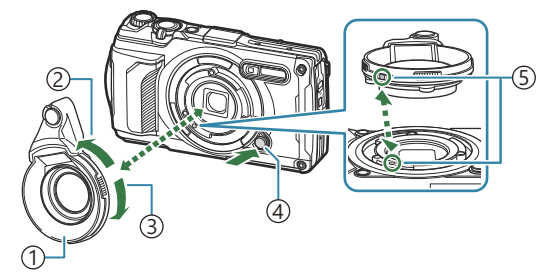

- 1) Dyfuzor lampy błyskowej
- 2)Kierunek zdejmowania
- 3)Kierunek mocowania
- Przycisk zwalniający pierścień 4 obiektywu
- 5)Znacznik mocowania

Istnieje możliwość zmiany natężenia światła.

### **Mocowanie akcesorium**

Ustaw akcesorium zgodnie ze znacznikiem mocowania i obróć je w kierunku mocowania do usłyszenia kliknięcia.

### **Zdejmowanie akcesorium**

Obróć akcesorium w kierunku zdejmowania, naciskając jednocześnie przycisk zwalniający pierścień obiektywu.

## **Mocowanie i zdejmowanie osłony obiektywu**

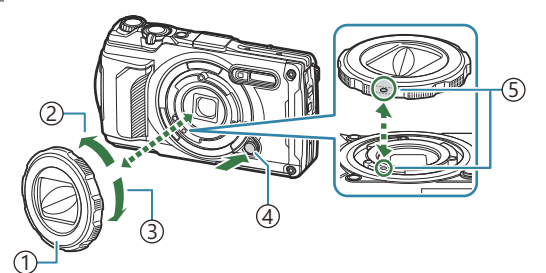

- 1) Osłona obiektywu
- 2) Kierunek zdejmowania
- 3) Kierunek mocowania
- Przycisk zwalniający pierścień 4 obiektywu
- 5)Znacznik mocowania

### **Mocowanie akcesorium**

Ustaw akcesorium zgodnie ze znacznikiem mocowania i obróć je w kierunku mocowania do usłyszenia kliknięcia.

Znacznik mocowania znajduje się z tyłu pierścienia obiektywu.

### **Zdejmowanie akcesorium**

Obróć akcesorium w kierunku zdejmowania, naciskając jednocześnie przycisk zwalniający pierścień obiektywu.

## **Mocowanie i zdejmowanie konwertera obiektywu/filtra ochronnego**

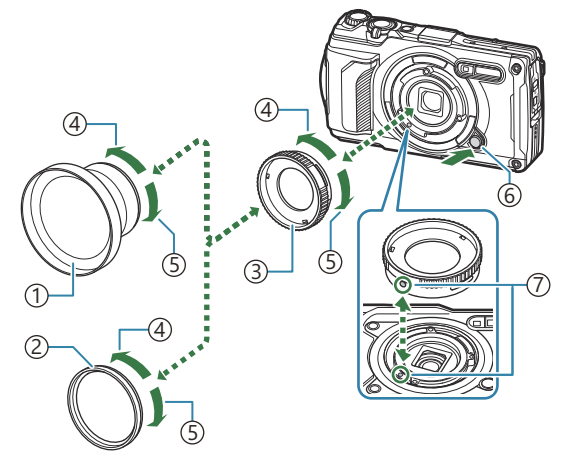

- 1) Konwerter obiektywu
- Filtr ochronny 2
- 3)Adapter
- Kierunek zdejmowania 4
- 5)Kierunek mocowania
- Przycisk zwalniający pierścień 6 obiektywu
- 7)Znacznik mocowania

#### **Mocowanie akcesorium**

- 1. Przymocuj adapter.
	- Ustaw akcesorium zgodnie ze znacznikiem mocowania i obróć je w kierunku mocowania do usłyszenia kliknięcia.
- Obróć konwerter obiektywu/filtr ochronny w kierunku mocowania i przykręć adapter. *2.*

#### **Zdejmowanie akcesorium**

- Obróć konwerter obiektywu/filtr ochronny w kierunku zdejmowania. *1.*
- 2. Zdejmij adapter.
	- Obróć akcesorium w kierunku zdejmowania, naciskając jednocześnie przycisk zwalniający pierścień obiektywu.

## **Czyszczenie i przechowywanie aparatu**

## **Czyszczenie aparatu**

Przed rozpoczęciem czyszczenia aparatu wyłącz go i wyjmij baterię.

Nie używaj silnych rozpuszczalników, takich jak benzen czy alkohol, ani ściereczek nasączonych substancjami chemicznymi.

### **Elementy zewnętrzne:**

- Wytrzyj delikatnie miękką ściereczką. Jeśli aparat jest bardzo zabrudzony, zanurz ściereczkę w wodzie z mydłem i dobrze wyciśnij. Wytrzyj aparat wilgotną ściereczką, a następnie osusz go suchą ściereczką. W przypadku korzystania z aparatu na plaży zanurz ściereczkę w czystej wodzie i dobrze wyciśnij.
- Podczas korzystania z aparatu w otoczeniu, w którym występują zanieczyszczenia, pył lub piasek, substancje te mogą osiadać na aparacie. Dalsze użytkowanie aparatu w takich warunkach może spowodować jego uszkodzenie. Aby uniknąć uszkodzeń tego rodzaju, wyczyść aparat w następujący sposób.
	- Szczelnie zamknij i zablokuj pokrywę komory baterii/karty i pokrywę złącza ([P.15](#page-14-0)). *1.*
	- Napełnij pojemnik świeżą wodą, zanurz aparat w wodzie *2.*powierzchnią obiektywu skierowaną w dół i potrząśnij mocno aparatem. Następnie opłucz aparat, umieszczając go bezpośrednio pod silnym strumieniem wody i naciskając przycisk.

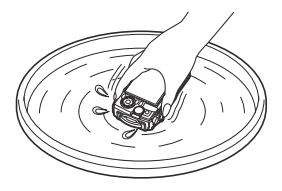

### **Monitor:**

Wytrzyj delikatnie miękką ściereczką.

## **Obiektyw:**

- Ściereczki mogą zarysować powierzchnię obiektywu, jeśli nie zostanie on oczyszczony z piasku, pyłu i innych substancji obcych. Usuń pył z powierzchni obiektywu za pomocą dmuchawy innego producenta, a następnie delikatnie wyczyść go za pomocą chusteczki do obiektywów.
- Jeżeli na obiektywie pozostaną zabrudzenia, z czasem na jego powierzchni może się utworzyć trudna do usunięcia warstwa zabrudzeń.
#### <span id="page-252-0"></span>**Bateria/zasilacz sieciowy USB-AC:**

Wytrzyj delikatnie miękką, suchą ściereczką.

### **Przechowywanie**

- Jeśli aparat nie będzie używany przez dłuższy czas, wyjmij z niego baterię i kartę. Przechowuj aparat w chłodnym, suchym i dobrze wentylowanym miejscu.
- Co pewien czas należy wkładać baterię do aparatu i sprawdzać jego działanie.
- Wyczyść aparat po użyciu.
- Nie wolno przechowywać aparatu w miejscu, w którym znajdują się preparaty odstraszające owady.
- Aby zabezpieczyć aparat przed korozją, nie należy go przechowywać w miejscu, w którym używane są środki chemiczne.
- Jeżeli na obiektywie pozostaną zabrudzenia, z czasem na jego powierzchni może się utworzyć trudna do usunięcia warstwa zabrudzeń.
- Jeżeli aparat nie był używany przez dłuższy czas, przed użyciem zawsze należy sprawdzić każdy jego element. Przed wykonaniem ważnego zdjęcia wykonaj zdjęcie próbne i sprawdź, czy aparat działa prawidłowo.

### **Mapowanie pikseli — sprawdzanie funkcji przetwarzania obrazów**

Funkcja mapowania pikseli pozwala na sprawdzenie i regulowanie matrycy oraz funkcji przetwarzania obrazów. Aby uzyskać najlepsze rezultaty, przed wykonaniem mapowania pikseli należy zakończyć fotografowanie i odtwarzanie oraz odczekać co najmniej minutę.

- 1. Zaznacz opcję [Map.pikseli] w obszarze ※ [Menu własne](#page-162-0) H (P.163).
- Po wyświetleniu menu **[Start]** (podmenu 2) naciśnij przycisk **OK**. *2.*
	- W trakcie procesu mapowania pikseli wyświetlany jest pasek **[Zajęty]**. Po zakończeniu mapowania pikseli ponownie zostanie wyświetlone menu.
- Jeżeli podczas mapowania pikseli aparat zostanie przypadkowo wyłączony, zacznij ponownie od kroku 1.

# **Wskazówki i informacje dotyczące fotografowania**

## **Nie można włączyć aparatu, nawet gdy bateria jest naładowana**

#### **Bateria została włożona odwrotnie**

W przypadku odwrotnego włożenia baterii aparat nie włączy się. Należy włożyć ją w odpowiednim kierunku.  $\mathbb{R}$  ["Wkładanie baterii i karty" \(P.19\)](#page-18-0)

#### **Bateria nie jest całkowicie naładowana**

• Naładui baterie.  $\mathbb{R}$  ["Ładowanie baterii" \(P.23\)](#page-22-0)

#### **Bateria tymczasowo nie działa z powodu niskiej temperatury**

Wydajność baterii obniża się w niskich temperaturach. Wyjmij baterię i ogrzej ją, wkładając ją na pewien czas do kieszeni.

# **Wyświetlane jest okno z prośbą o wybranie języka**

Okno dialogowe jest wyświetlane w następujących sytuacjach.

- Aparat został włączony po raz pierwszy.
- Nie wybrano języka.

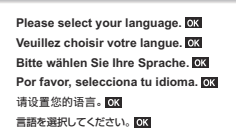

Informacje na temat wyboru języka znajdują się w sekcji ["Konfiguracja początkowa" \(P.28\).](#page-27-0)

# **Mimo naciskania spustu migawki nie są wykonywane zdjęcia**

#### **Aparat wyłączył się automatycznie**

Aparat automatycznie przechodzi do trybu uśpienia w celu oszczędzania baterii, jeśli przez określony czas nie zostanie wykonane żadne działanie. Aby wyjść z trybu uśpienia, naciśnij spust migawki do połowy. Aparat wyłączy się automatycznie po 5 minutach w trybie uśpienia. **E**<sup>√</sup> [Menu własne](#page-162-0) **H** > **[Uśpienie]** (P.163)

#### **Trwa ładowanie lampy błyskowej**

• Kiedy trwa ładowanie, na monitorze miga symbol  $\overline{\mathbf{\ast}}$ . Zaczekaj, aż symbol przestanie migać, a następnie naciśnij spust migawki.

#### **Temperatura aparatu wzrosła**

Aparat może przestać działać, jeżeli jego temperatura wewnętrzna wzrośnie z powodu długiego użytkowania. Wyjmij baterię i odczekaj, aż wewnętrzna temperatura spadnie do poziomu umożliwiającego ponowne użycie aparatu. Aparat może również być ciepły w dotyku podczas korzystania z niego, ale nie oznacza to jego nieprawidłowego działania.

#### **Nie można ustawić ostrości**

Aparat nie może ustawić ostrości na obiektach znajdujących się zbyt blisko niego lub nieodpowiednich do stosowania funkcji autofokusu (na monitorze miga symbol potwierdzenia autofokusu). Zwiększ odległość od obiektu lub ustaw ostrość na obiekcie o dużym kontraście znajdującym się w tej samej odległości, co główny obiekt, a następnie ustaw kadr i zrób zdjęcie.

#### **Obiekty, na których trudno ustawić ostrość**

Ustawienie ostrości za pomocą funkcji autofokusu może być utrudnione w następujących sytuacjach.

- Symbol potwierdzenia ustawienia ostrości miga.

Aparat nie będzie w stanie ustawić ostrości w następujących warunkach.

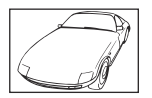

Kontrast fotografowanego obiektu jest niski

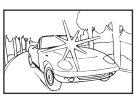

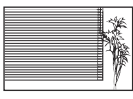

Zbyt jasne światło pośrodku kadru

Obiekt nie zawiera pionowych linii<sup>1</sup>

- Symbol potwierdzenia ustawienia ostrości świeci się, ale obiekt nie jest ostry.

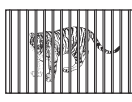

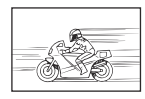

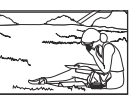

Obiekty w różnej odległości Szybko poruszający się obiekt Obiekt poza obszarem AF

1 Skutecznym rozwiązaniem jest także wykadrowanie zdjęcia w pionie w celu ustawienia ostrości, a następnie wykonanie zdjęcia w poziomie.

#### **Włączono redukcję szumów**

Przy fotografowaniu nocnych scenerii czas naświetlania jest dłuższy, wskutek czego na obrazach powstają szumy. Po wykonaniu zdjęcia przy długich czasach naświetlania włączana jest funkcja redukcji szumów. W trakcie tego procesu wykonywanie zdjęć nie jest możliwe. Funkcję **[Red.szumu]** można wyłaczyć, wybierając opcje **[Wył.]**.  $\mathbb{Q}^{\sim} \star$  [Menu własne](#page-154-0)  $\subset$  > **[Red.szumu]** (P.155)

# **Nie została ustawiona data i godzina**

#### **W aparacie używane są ustawienia fabryczne**

W ustawieniach fabrycznych czas i godzina nie są ustawione. Ustaw datę i godzinę przed rozpoczęciem używania aparatu.  $\mathbb{R}$  ["Konfiguracja początkowa" \(P.28\)](#page-27-0)

#### **Bateria została wyjęta z aparatu**

Ustawienie daty i godziny zostanie przywrócone do wartości domyślnych, jeśli aparat będzie pozostawiony bez baterii przez około 1 dzień (zgodnie z testami wewnętrznymi). Ustawienia domyślne zostaną przywrócone szybciej, jeżeli baterię umieszczono w aparacie na krótki czas przed ich wyjęciem. Przed wykonaniem ważnych zdjęć sprawdź, czy ustawienie daty i godziny jest poprawne.

# **Ustawienia funkcji są przywracane do wartości domyślnych**

W trybach fotografowania innych niż  $P/A \n\oplus \n\oplus P$ obrócenie pokrętła wyboru trybu lub wyłączenie zasilania powoduje przywrócenie domyślnych ustawień funkcji.

# **Niektóre ustawienia nie są dostępne**

W zależności od trybu fotografowania i ustawień aparatu niektóre funkcje mogą być niedostępne. Lista trybów fotografowania, które można konfigurować" (P.216)

# **Zdjęcia są ziarniste**

- $\bullet$  Ustaw większą liczbę pikseli lub zmień kompresję na SF bądź F w obszarze  $\bullet$ Jakość obrazu. **IG** "Opcie plików zdieć oraz rozmiarów obrazów (**O** Jakość obrazu)" (P.84)
- Szum na obrazie można niekiedy ograniczyć, zmniejszając wartość czułości ISO.  $\mathbb{R}$  ["Zmiana](#page-76-0) [wartości czułości ISO \(wartość czułości ISO\)" \(P.77\)](#page-76-0)

# Zdjęcia są "wyblakłe"

Ten efekt może wystąpić na zdjęciu obiektu podświetlonego całkowicie lub częściowo od tyłu. Jest on wywoływany przez zjawisko zwane efektem flary lub ghostingu. Ustaw kadr zdjęcia w taki sposób, by znajdowało się w nim możliwie najmniej źródeł silnego światła. Flara może się pojawić nawet wtedy, gdy źródło światła nie znajduje się w kadrze. Osłoń obiektyw od bezpośrednich źródeł światła dłonią lub innym przedmiotem.

# **Światło jest widoczne na zdjęciu**

Fotografowanie z użyciem lampy błyskowej przy słabym oświetleniu może powodować, że od pyłków w powietrzu będzie odbijać się światło widoczne na zdjęciach.

## **Na wykonanym zdjęciu na obiekcie widać jasne kropki nieznanego pochodzenia**

Może to być spowodowane występowaniem gorących pikseli na matrycy. Użyj funkcji **[Map.pikseli]**. Jeśli nie rozwiąże to problemu, spróbuj przeprowadzić mapowanie pikseli kilka razy.  $\mathbb{R}$  ["Mapowanie](#page-252-0) [pikseli — sprawdzanie funkcji przetwarzania obrazów" \(P.253\)](#page-252-0)

# **Obiektyw jest zaparowany lub obraz nie jest dobrze widoczny na monitorze**

Gwałtowne zmiany temperatury mogą powodować zamglenie obiektywu (występowanie zjawiska kondensacji). Wyłącz zasilanie i poczekaj, aż temperatura korpusu aparatu wyrówna się z temperaturą otoczenia, a aparat wyschnie.

## **Filmy nie są odtwarzane płynnie podczas oglądania na telewizorze**

Częstotliwość klatek filmu może nie odpowiadać standardowi wideo używanemu w telewizorze. Obejrzyj film na komputerze. Przed rozpoczęciem nagrywania filmów w celu obejrzenia ich na telewizorze wybierz częstotliwość odpowiadającą standardowi wideo stosowanemu w danym urządzeniu.  $\mathbb{R}$  **[\[Liczba klatek filmu\]](#page-139-0)** (P.140)

# **Wskazywany kierunek jest nieprawidłowy**

Kompas nie działa w oczekiwany sposób w pobliżu silnych pól elektromagnetycznych generowanych na przykład przez telewizory, kuchenki mikrofalowe, duże silniki elektryczne, nadajniki radiowe i linie wysokiego napięcia. Niekiedy można przywrócić prawidłowe działanie, wykonując aparatem ruch w kształcie ósemki i obracając jednocześnie nadgarstek.

# **Funkcje, których nie można wybrać z menu**

Niektóre pozycje menu mogą być niedostępne, gdy użytkownik korzysta z przycisków ze strzałkami.

- Pozycje niedostępne w bieżącym trybie fotografowania.
- Pozycje niedostępne ze względu na inne wybrane ustawienia:
	- Niektóre ustawienia, takie jak tryb obrazu, są niedostępne, gdy pokrętło trybu jest obrócone do pozycji **Amo**.

# **Wyświetlany jest tylko obiekt i nie są widoczne żadne informacje**

Ekran został przełączony na tryb "tylko obraz". Aby przełączyć na inny tryb wyświetlania, naciśnij przycisk **INFO**.

# **Kody błędów**

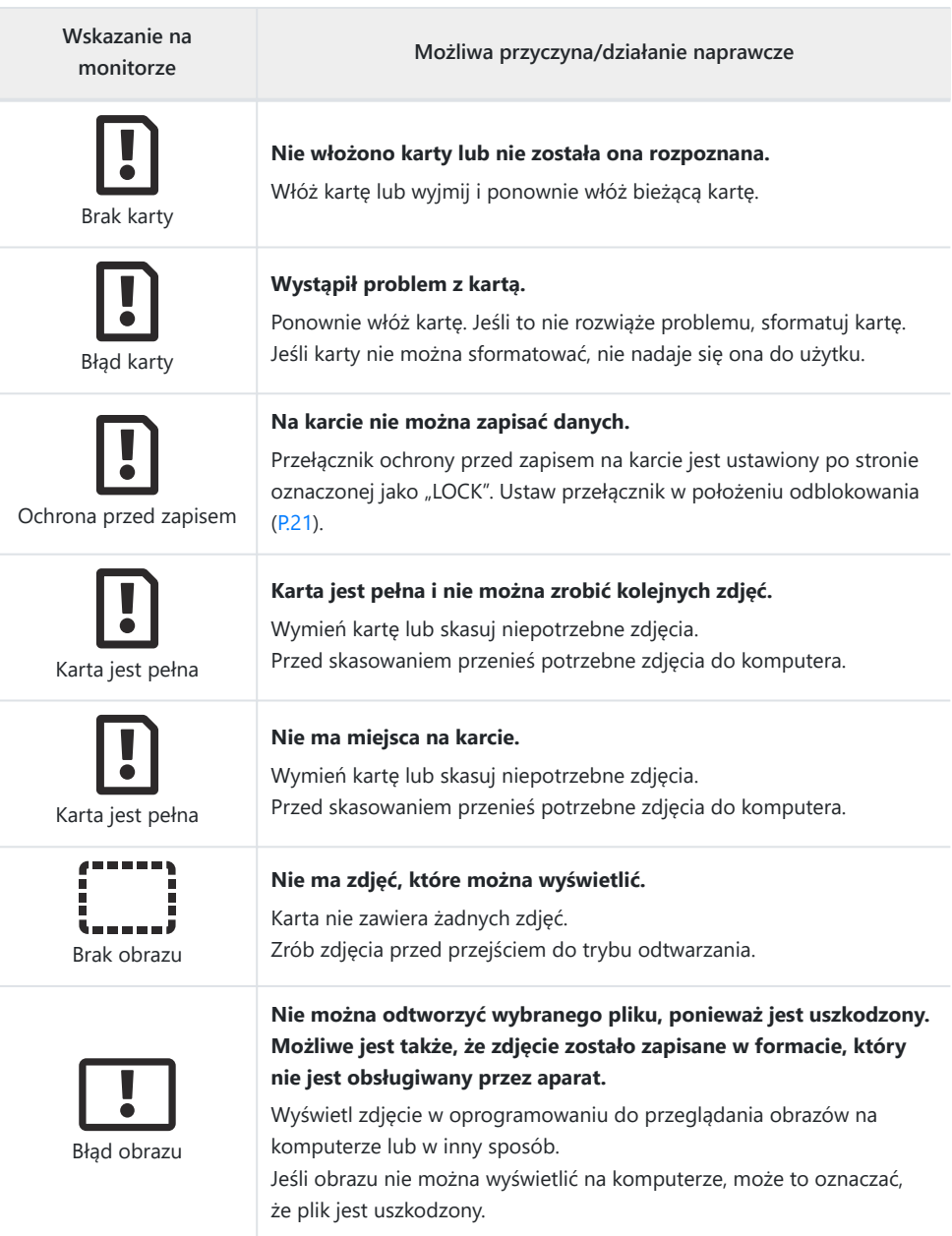

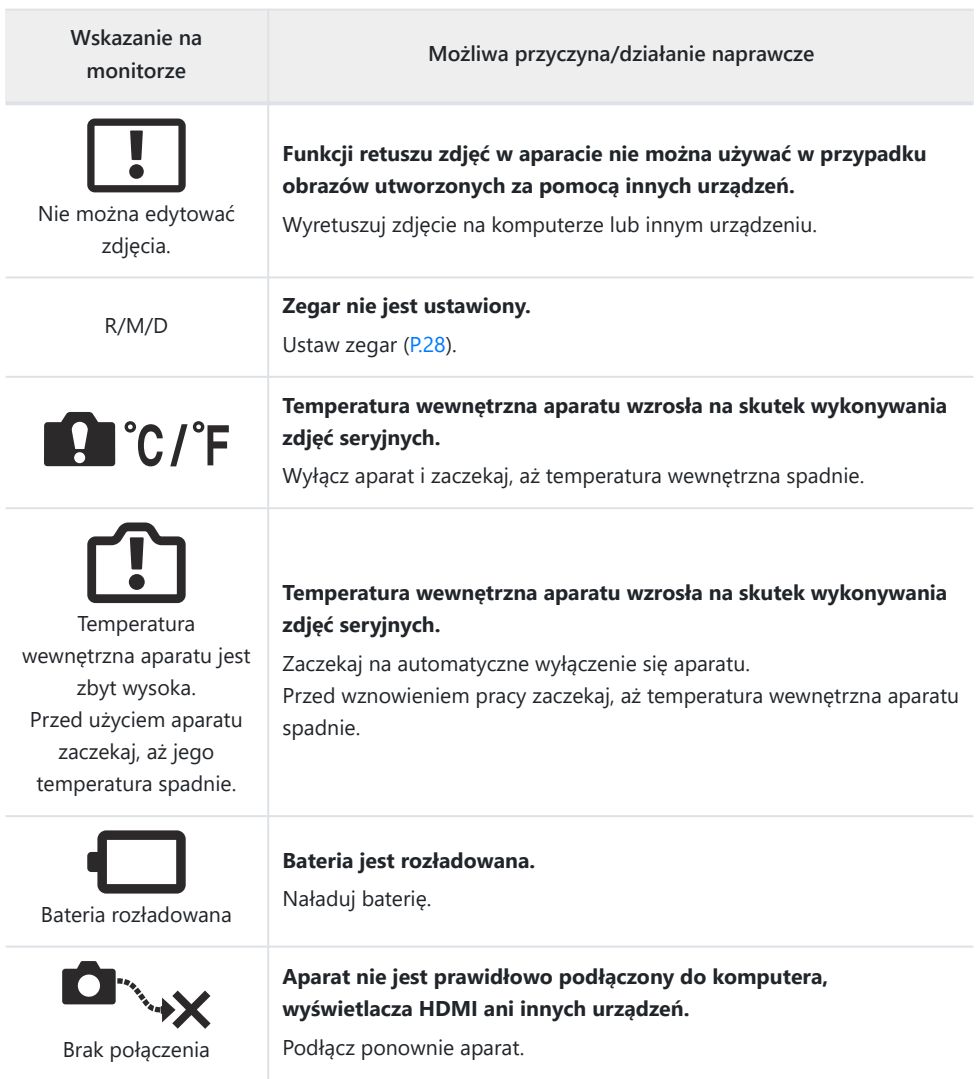

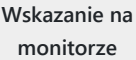

**Możliwa przyczyna/działanie naprawcze**

#### **Obszar pamięci aparatu przeznaczony do tymczasowego przechowywania pliku dziennika jest pełny.**

Włóż kartę lub sprawdź, czy bieżąca karta jest włożona prawidłowo, i przenieś na nią plik dziennika.

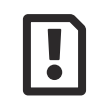

W tym momencie nie można korzystać z funkcji zapisu w dzienniku.

#### **Bateria jest rozładowana.**

Naładuj baterię.

**Aparat jest podłączony do telewizora lub innego urządzenia za pośrednictwem przewodu HDMI.**

Odłącz przewód HDMI.

**Aparat jest zasilany energią z gniazdka elektrycznego za pośrednictwem zasilacza sieciowego USB-AC, a bateria nie została włożona.**

Włóż baterię i odłącz zasilacz sieciowy USB-AC od gniazda elektrycznego.

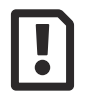

Brak miejsca na karcie na pliki dziennika. Nie można zapisać nowych plików dziennika.

#### **Bieżący dziennik nie może zostać zapisany na karcie.**

Skopiuj pliki dziennika do komputera, a następnie usuń je z karty.

Na każdej karcie można zapisać maksymalnie 199 plików dziennika.

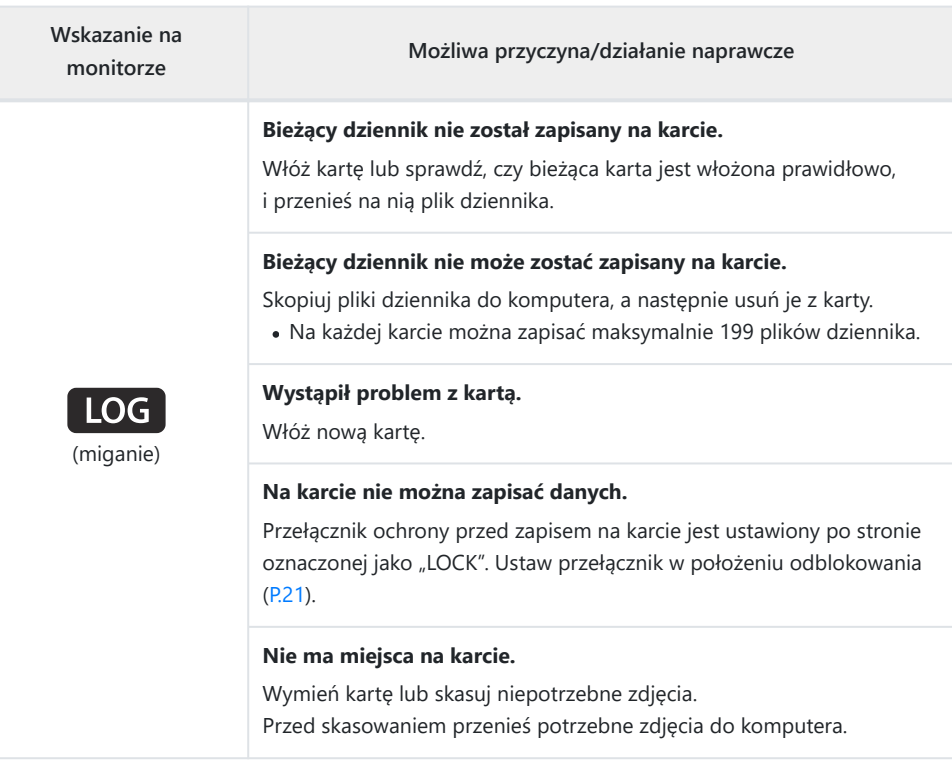

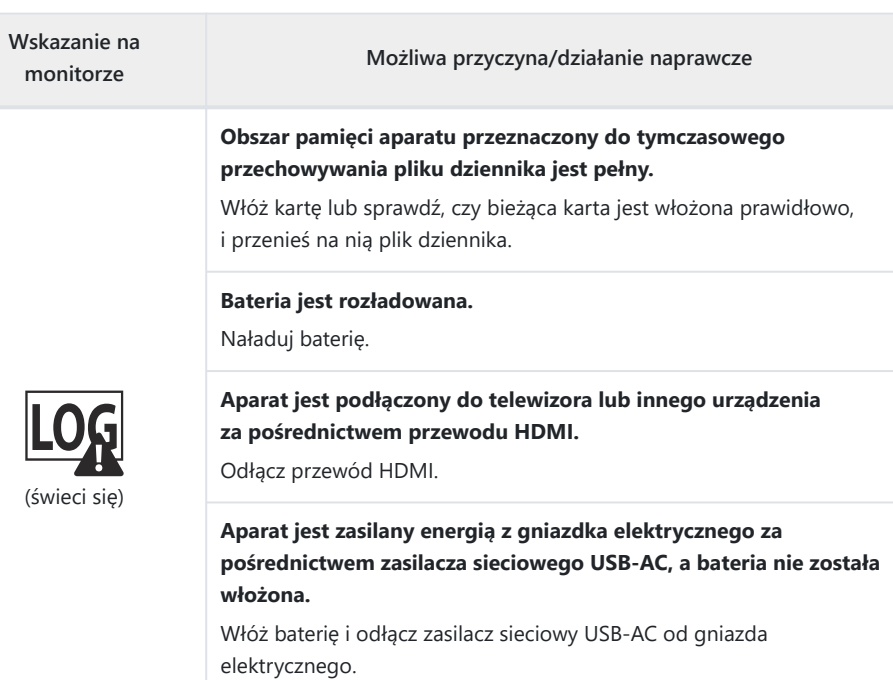

#### **Zegar nie jest ustawiony.**

Ustaw zegar i wybierz strefę czasową.

# **Dane techniczne**

## **Aparat**

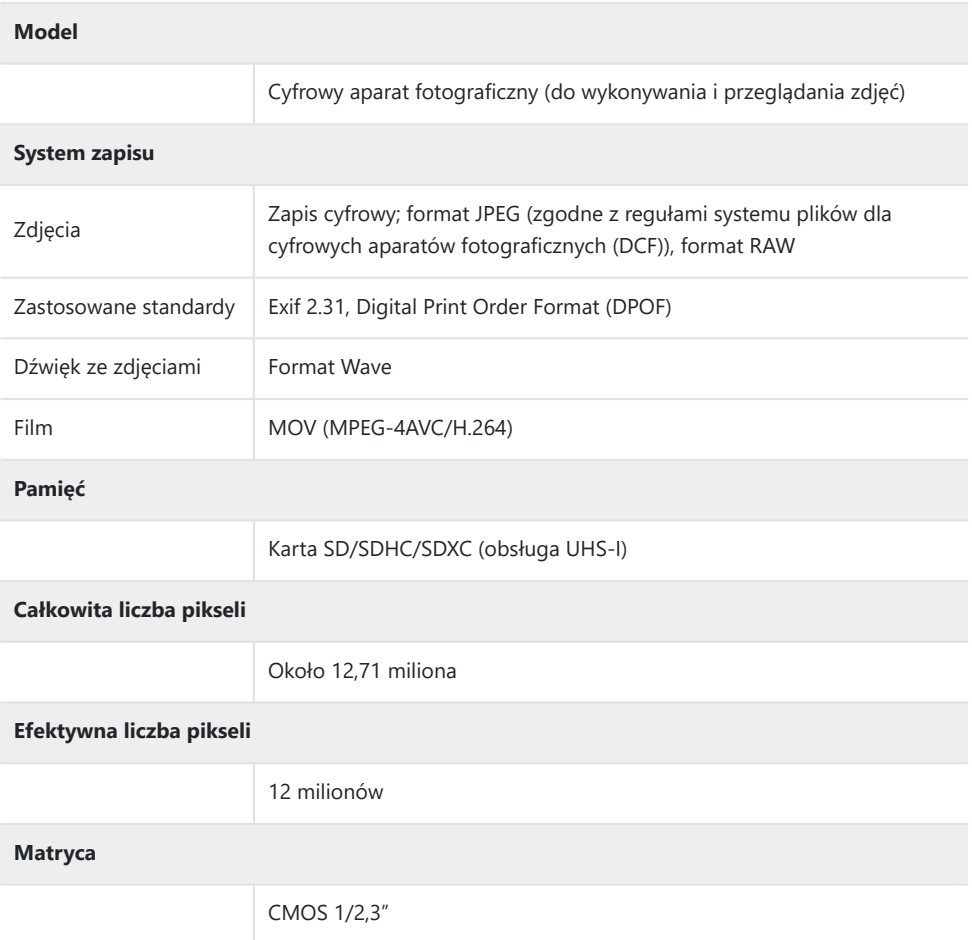

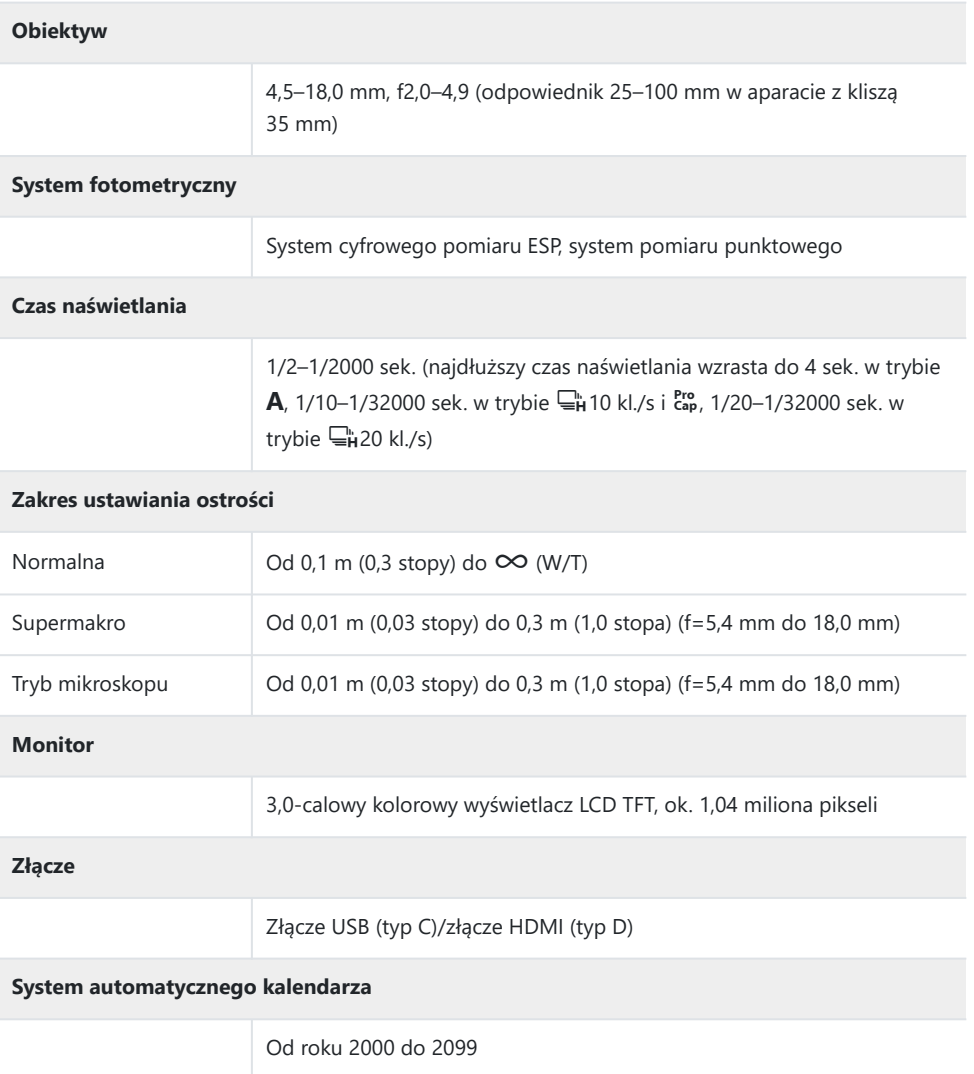

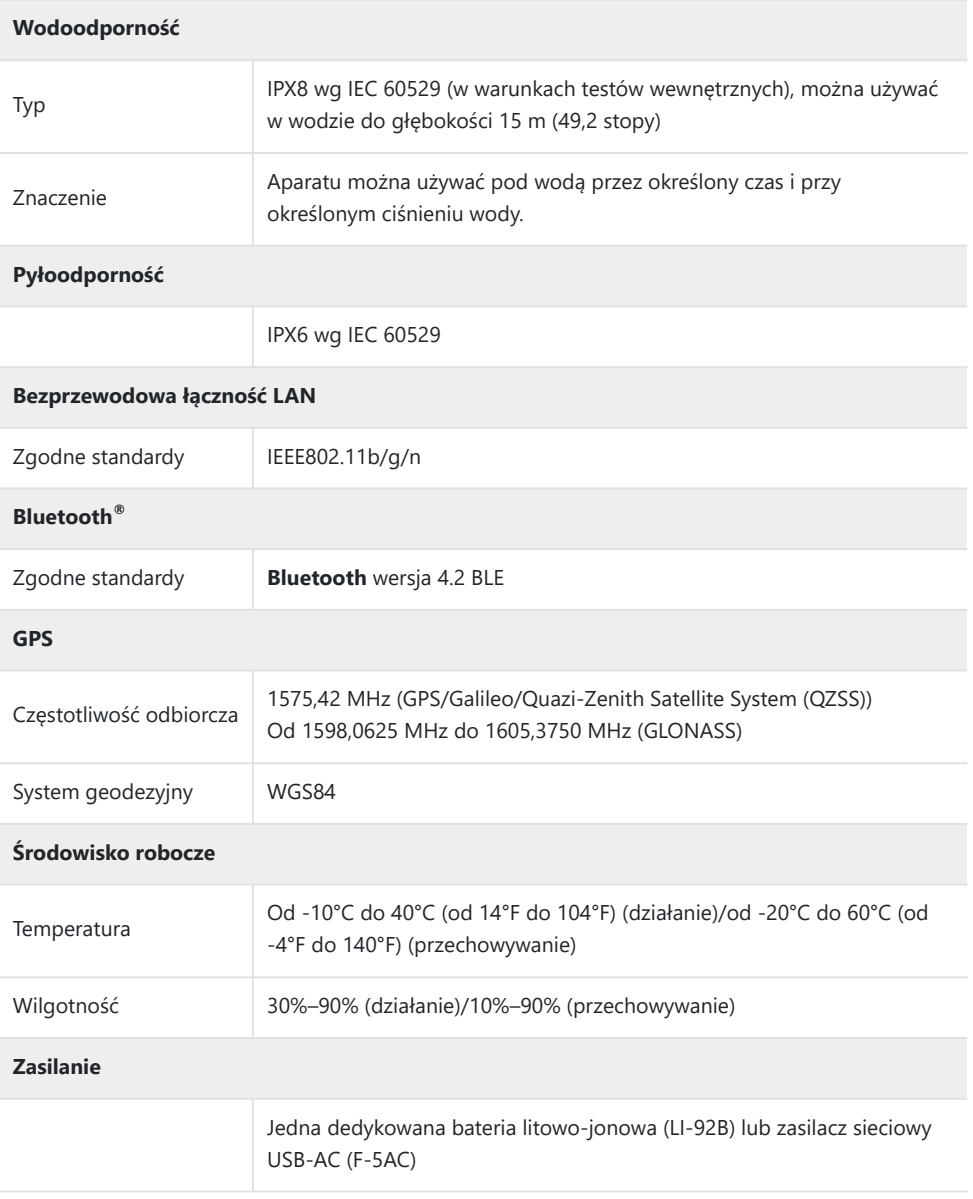

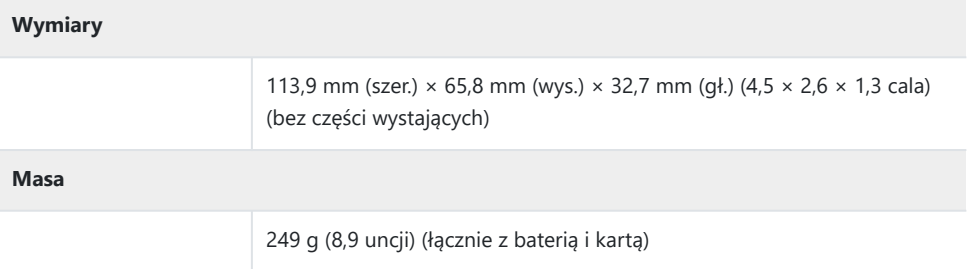

## **Bateria litowo-jonowa**

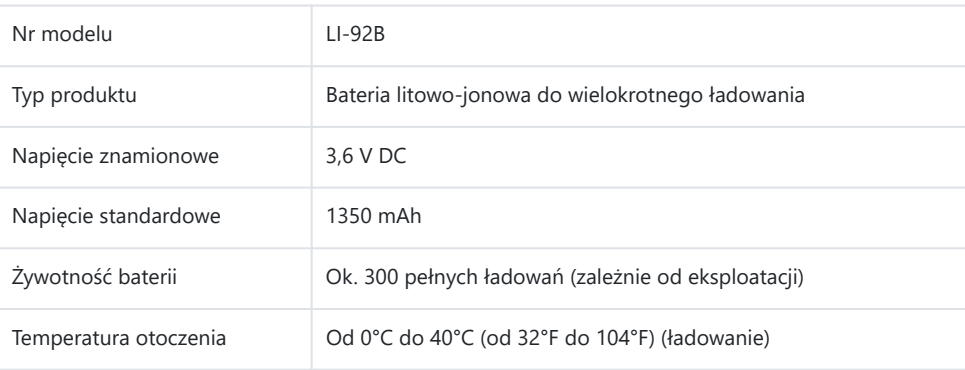

- DANE TECHNICZNE MOGĄ ULEC ZMIANIE BEZ UPRZEDZENIA ORAZ BEZ JAKICHKOLWIEK ZOBOWIĄZAŃ ZE STRONY PRODUCENTA.
- Najnowsze dane techniczne są dostępne na naszej stronie internetowej.

Terminy HDMI i HDMI High-Definition Multimedia Interface oraz logo HDMI są znakami towarowymi lub zastrzeżonymi znakami towarowymi organizacji HDMI Licensing Administrator Inc. w Stanach Zjednoczonych i innych krajach.

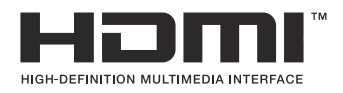

# **ZASADY BEZPIECZEŃSTWA**

# **ZASADY BEZPIECZEŃSTWA**

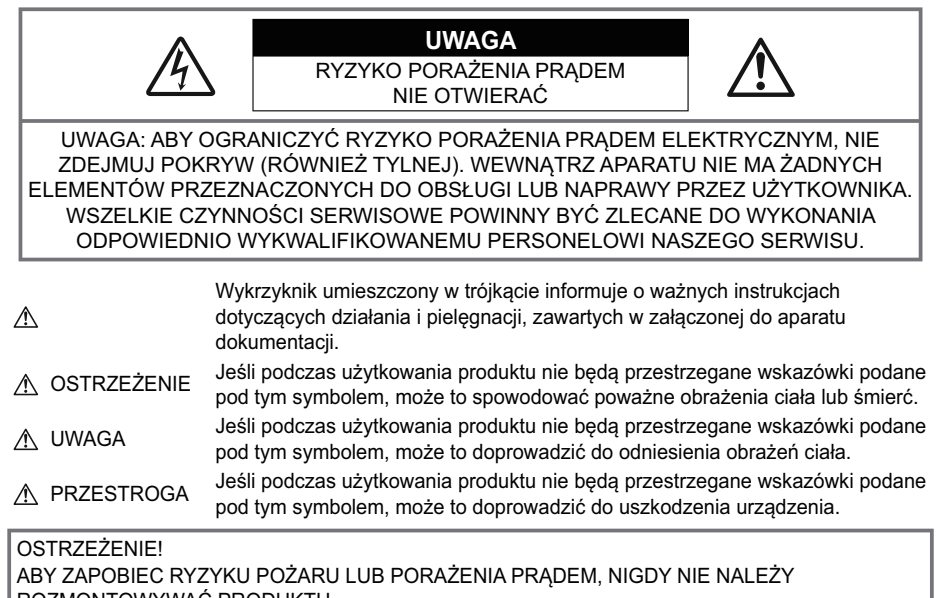

#### ROZMONTOWYWAĆ PRODUKTU.

# **Ogólne środki ostrożności**

**Przeczytaj wszystkie instrukcje** — przed rozpoczęciem korzystania z produktu należy przeczytać całą instrukcję obsługi. Wszystkie instrukcje i dokumenty należy zachować na przyszłość.

**Woda i wilgoć** — środki ostrożności dotyczące produktów o konstrukcji odpornej na różne warunki pogodowe zamieszczono w sekcjach dotyczących wodoodporności.

**Źródło zasilania** — produkt można podłączać tylko do źródła zasilania o parametrach zgodnych z etykietą produktu.

**Ciała obce** — aby uniknąć obrażeń ciała, nie wolno wkładać metalowych przedmiotów do wnętrza produktu.

**Czyszczenie** — przed czyszczeniem zawsze należy odłączyć produkt od gniazdka sieciowego. Do czyszczenia należy używać tylko wilgotnej ściereczki. Nie wolno używać środków czyszczących w płynie lub aerozolu ani żadnych rozpuszczalników organicznych do czyszczenia tego produktu.

**Ciepło** — nie wolno używać ani przechowywać tego produktu w pobliżu źródła ciepła, takiego jak grzejnik, kaloryfer, piecyk lub inne urządzenia grzewcze, w tym wzmacniacze stereo.

**Wyładowania atmosferyczne** — w przypadku wystąpienia burzy z wyładowaniami atmosferycznymi należy niezwłocznie odłączyć zasilacz sieciowy USB-AC z gniazdka sieciowego.

**Wyposażenie dodatkowe** — ze względów bezpieczeństwa i w celu uniknięcia uszkodzenia produktu należy używać wyłącznie akcesoriów zalecanych przez naszą firmę.

**Ustawianie aparatu** — aby uniknąć uszkodzenia produktu, należy umieszczać go wyłącznie na stabilnym statywie, podstawie lub w uchwycie.

# **A OSTRZEŻENIE**

- **Nie należy korzystać z aparatu w pobliżu łatwopalnych lub wybuchowych gazów.**
- **Nie należy używać lampy błyskowej i diody LED (w tym podświetlenia AF) w niewielkiej odległości od osób (niemowląt, małych dzieci itp.).**
	- Zdjęcia należy robić w odległości przynajmniej 1 metra (3 stóp) od twarzy fotografowanych osób. Błysk lampy zbyt blisko oczu fotografowanej osoby może spowodować chwilową utratę wzroku.
- **Nie wolno patrzeć przez aparat na słońce ani inne silne źródła światła.**
- **Aparat należy trzymać z daleka od małych dzieci i niemowląt.**
	- Aparat należy zawsze używać i przechowywać w miejscach niedostępnych dla małych dzieci i niemowląt, aby uchronić je przed poniższymi niebezpiecznymi sytuacjami, które mogą stać się przyczyną poważnych obrażeń ciała:
		- Zaplątanie się w pasek aparatu, co może prowadzić do uduszenia.
		- Przypadkowe połknięcie baterii, kart lub innych małych elementów.
		- Przypadkowe błyśnięcie lampą we własne oczy lub w oczy innego dziecka.
		- Przypadkowe zranienie ruchomymi częściami aparatu.
- **Jeśli zasilacz sieciowy USB-AC lub ładowarka osiągnie bardzo wysoką temperaturę lub wyczuwalny będzie nietypowy zapach, dźwięk bądź dym, należy natychmiast odłączyć wtyczkę od gniazdka sieciowego i zaprzestać używania produktu. Następnie należy skontaktować się z upoważnionym dystrybutorem lub centrum serwisowym.**
- **W przypadku wyczucia nietypowego zapachu, dźwięku lub dymu należy niezwłocznie zaprzestać używania aparatu.**
	- Nie wolno wyjmować baterii gołymi rękami; grozi to pożarem lub poparzeniem dłoni.
- **Nie wolno pozostawiać aparatu w miejscach, w których może być on narażony na działanie bardzo wysokich temperatur.**
	- W przeciwnym razie może dojść do uszkodzenia części aparatu, a w niektórych przypadkach nawet do jego zapalenia. Nie wolno używać ładowarki ani zasilacza sieciowego USB-AC, gdy są one przykryte (np. kocem). Może to spowodować przegrzanie i pożar.
- **Podczas korzystania z aparatu należy zachować ostrożność, aby uniknąć poparzeń powodowanych przez niezbyt wysokie temperatury.**
	- Jeśli aparat zawiera metalowe części, ich nagrzanie może spowodować poparzenie przez niezbyt wysokie temperatury. Należy zwrócić uwagę na następujące kwestie:
		- Aparat rozgrzewa się wskutek dłuższego używania. Trzymanie w rękach nagrzanego aparatu może skutkować poparzeniami powodowanymi przez niezbyt wysokie temperatury.
		- W miejscach o skrajnie niskich temperaturach temperatura korpusu aparatu może być niższa od temperatury otoczenia. Jeśli to możliwe, w niskich temperaturach aparat należy obsługiwać w rękawiczkach.
- Aby chronić precyzyjne elementy niniejszego produktu, podczas używania i przechowywania aparatu nie należy pozostawiać go w następujących miejscach:
	- W miejscach, w których występuje wysoka temperatura i/lub wilgotność bądź dochodzi do ich gwałtownych zmian. Bezpośrednio na świetle słonecznym, na plaży, w zamkniętym samochodzie, w pobliżu źródeł ciepła (kuchenka, kaloryfer itp.) lub nawilżaczy powietrza.
	- W miejscach, w których występuje piasek lub pył.
	- W pobliżu materiałów łatwopalnych i wybuchowych.
	- W miejscach wilgotnych, np. w łazience lub na deszczu.
	- W miejscach narażonych na silne wibracje.
- **Aparat jest zasilany baterią litowo-jonową zgodną z wymogami naszej firmy.** Baterię należy ładować za pomocą określonej ładowarki lub zasilacza sieciowego USB-AC. Nie należy używać innych zasilaczy sieciowych USB-AC ani ładowarek.
- **Nie wolno wrzucać baterii do ognia ani podgrzewać ich w mikrofalówce, na palnikach, zbiornikach ciśnieniowych itp.**
- **Nie wolno pozostawiać aparatu na urządzeniach elektromagnetycznych ani w ich pobliżu.** Może to spowodować przegrzanie, pożar lub wybuch.
- **Nie wolno podłączać zacisków do jakichkolwiek metalowych obiektów.**
	- Przenosząc lub przechowując baterie, należy uważać, aby nie stykały się one z żadnymi metalowymi przedmiotami, takimi jak biżuteria, spinki, zszywacze, klucze itp. W przeciwnym wypadku zwarcie może spowodować przegrzanie, wybuch lub pożar, które prowadzą do poparzenia lub obrażeń ciała użytkownika.
- **Aby zapobiec wyciekowi elektrolitu lub uszkodzeniu biegunów baterii, należy przestrzegać wszystkich instrukcji dotyczących używania baterii. W żadnym wypadku nie należy rozmontowywać baterii ani jej modyfikować, lutować itp.**
- **Jeśli elektrolit z baterii dostanie się do oczu, należy natychmiast przemyć je czystą, chłodną bieżącą wodą, a następnie jak najszybciej skorzystać z pomocy lekarskiej.**
- **Jeśli nie można wyjąć baterii z aparatu, należy skontaktować się z upoważnionym dystrybutorem lub centrum serwisowym.**

Nie należy próbować wyjmować baterii na siłę.

Uszkodzenia zewnętrznej części baterii (zarysowania itp.) mogą spowodować jej nagrzewanie i wybuch.

**Baterie należy zawsze przechowywać w miejscach niedostępnych dla małych dzieci i zwierząt. Jeśli dziecko lub zwierzę przypadkowo połknie baterię, należy natychmiast skorzystać z pomocy lekarskiej.**

- Aby zapobiec wyciekaniu elektrolitu z baterii, przegrzaniu lub wybuchowi baterii, należy używać wyłącznie baterii zalecanych dla tego produktu.
- Jeśli baterie przeznaczone do wielokrotnego ładowania nie naładują się w określonym czasie, należy przerwać ładowanie i nie używać takich baterii.
- Nie należy używać baterii, których obudowa jest zarysowana lub uszkodzona; unikać zarysowania baterii.
- Nie wolno narażać baterii na silne wstrząsy ani ciągłe drgania na skutek upuszczania lub uderzania. Może to spowodować przegrzanie, pożar lub wybuch.
- Jeśli z baterii wycieknie elektrolit, wydobywać się z niej będzie nieprzyjemny zapach, zmieni ona kolor lub kształt albo wykaże inne nietypowe oznaki podczas pracy, należy natychmiast przerwać używanie aparatu i niezwłocznie odsunąć go od źródła ognia.
- Jeśli elektrolit z akumulatora dostanie się na ubranie lub skórę, należy natychmiast zdjąć ubranie i przemyć dane miejsca czystą, zimną bieżącą wodą. Jeśli elektrolit spowoduje poparzenie skóry, należy natychmiast skorzystać z pomocy lekarskiej.
- Nie wolno używać baterii litowo-jonowych w niskiej temperaturze otoczenia. Grozi to jej przegrzaniem, zapłonem lub wybuchem.
- Bateria litowo-jonowa jest przeznaczona do stosowania jedynie w aparatach cyfrowych. Nie wolno jej wykorzystywać w innych urządzeniach.
- **Nie wolno pozwalać dzieciom ani zwierzętom na dotykanie i przenoszenie baterii (należy zapobiegać niebezpiecznym zachowaniom, takim jak lizanie baterii, wkładanie jej do ust lub żucie).**

#### **Używaj wyłącznie przeznaczonych do produktu baterii do wielokrotnego ładowania, ładowarek i zasilaczy sieciowych USB-AC**

Stanowczo zalecamy używanie wyłącznie oryginalnych, przeznaczonych do produktów naszej firmy baterii do wielokrotnego ładowania, ładowarek i zasilaczy sieciowych USB-AC. Używanie baterii przeznaczonej do wielokrotnego ładowania, ładowarki i/lub zasilacza sieciowego USB-AC innej firmy może spowodować pożar lub obrażenia na skutek wycieku elektrolitu, nagrzania i zapłonu albo uszkodzenie baterii. Nasza firma nie ponosi odpowiedzialności za wypadki i szkody, które mogą być spowodowane przez używanie baterii, ładowarek i/lub zasilaczy sieciowych USB-AC, które nie należą do oryginalnych akcesoriów producenta.

# S**PRZESTROGA**

- **Nie wolno przechowywać baterii w miejscach narażonych na bezpośrednie światło słoneczne lub wysokie temperatury, np. w rozgrzanym samochodzie, w pobliżu źródeł ciepła itp.**
- Baterie powinny być zawsze suche.
- Przy dłuższym użyciu bateria może nagrzać się do wysokiej temperatury. Aby uniknąć lekkich poparzeń, nie należy wyjmować baterii od razu po zakończeniu używania aparatu.
- Aparat jest zasilany jedną z baterii litowo-jonowych naszej firmy. Należy używać określonej, oryginalnej baterii. Włożenie do aparatu baterii niewłaściwego typu grozi eksplozją.
- Baterie należy poddawać recyklingowi, aby chronić środowisko. Wyrzucając zużyte baterie, należy pamiętać o zakryciu ich styków oraz zawsze przestrzegać lokalnych przepisów.
- **Nie należy zasłaniać ręką lampy podczas błysku.**

# S**UWAGA**

- **Nie należy używać ani przechowywać aparatu w miejscach, w których występuje pył lub duża wilgotność.**
- **Należy używać wyłącznie kart SD/SDHC/SDXC. Nie wolno używać innych typów kart.** Jeśli do aparatu przypadkowo zostanie włożona karta innego typu, należy skontaktować się z upoważnionym dystrybutorem lub centrum serwisowym. Nie wolno próbować wyjmować karty na siłę.
- Aby zapobiec utracie danych, należy regularnie sporządzać kopię zapasową ważnych danych na komputerze lub innym urządzeniu do przechowywania danych.
- Nasza firma nie ponosi żadnej odpowiedzialności za utratę danych związanych z niniejszym urządzeniem.
- Podczas noszenia aparatu należy ostrożnie obchodzić się z paskiem. Może on łatwo zaczepić się o wystający przedmiot i spowodować poważne uszkodzenie.
- Przed przeniesieniem aparatu należy odłączyć statyw i wszystkie akcesoria wyprodukowane przez inne firmy.
- Nie należy nigdy upuszczać aparatu i narażać go na silne wstrząsy lub drgania.
- Podczas umieszczania aparatu na statywie lub zdejmowania z niego należy obracać śrubę statywu, a nie aparat.
- Nie wolno dotykać elektrycznych styków aparatu.
- Nie wolno pozostawiać aparatu z obiektywem skierowanym bezpośrednio w kierunku słońca. Może to spowodować uszkodzenie obiektywu lub kurtyny migawki, generowanie nieprawidłowych kolorów, efekt ghostingu na matrycy aparatu lub nawet zapalenie się aparatu.
- Nie należy narażać celownika na działanie źródła silnego światła lub promieni słonecznych. Ciepło może uszkodzić celownik.
- Nie wolno naciskać na obiektyw ani pociągać go zbyt mocno.
- Przed wymianą baterii lub otwieraniem i zamykaniem osłon należy koniecznie usunąć znajdujące się na produkcie krople wody lub wilgoć.
- Jeśli aparat ma być przechowywany przez dłuższy czas, należy wyjąć z niego baterię. Aparat należy przechowywać w chłodnym, suchym miejscu, aby zapobiec skraplaniu pary wodnej lub powstawaniu pleśni w jego wnętrzu. Po dłuższym okresie przechowywania należy sprawdzić, czy aparat nadal działa prawidłowo, włączając go i naciskając spust migawki.
- Aparat może nie działać prawidłowo, gdy jest używany w miejscach, w których jest narażony na działanie pola magnetycznego/elektromagnetycznego, fal radiowych lub wysokich napięć, np. w pobliżu telewizora, kuchenki mikrofalowej, konsoli do gier wideo, głośników, dużego monitora, wieży telewizyjno-radiowej lub wieży transmisyjnej. W takim przypadku należy wyłączyć aparat i włączyć go ponownie przed dalszym korzystaniem.
- Należy przestrzegać opisanych w instrukcji obsługi aparatu ograniczeń dotyczących środowiska roboczego.
- Baterie należy umieścić w aparacie w sposób opisany w instrukcji obsługi.
- Przed włożeniem baterii do aparatu należy ją zawsze uważnie sprawdzić pod kątem wycieków, odbarwień, odkształceń i innych nieprawidłowości.
- Jeżeli aparat ma być przechowywany przez dłuższy czas, należy wyjąć z niego baterię.
- W przypadku przechowywania baterii przez dłuższy czas należy umieścić ją w chłodnym miejscu.
- Zużycie energii przez aparat jest zależne od używanych funkcji aparatu.
- W poniższych warunkach energia zużywana jest przez cały czas, a bateria szybko się wyładowuje.
	- Wielokrotne używanie zoomu.
	- Wielokrotne naciskanie spustu migawki do połowy w trybie fotografowania, co uaktywnia funkcję automatycznego ustawiania ostrości (autofokus).
	- Wyświetlanie zdjęcia na monitorze przez dłuższy czas.
	- Korzystanie z funkcji GPS.
- Używanie niemal rozładowanej baterii może skutkować wyłączeniem się aparatu bez ostrzeżenia o niskim poziomie naładowania baterii.
- Wilgotne lub zatłuszczone styki baterii mogą spowodować awarię styków aparatu. Przed użyciem baterię należy dokładnie wytrzeć suchą ściereczką.
- Przed pierwszym użyciem lub po dłuższym okresie nieużywania należy zawsze naładować baterię.
- Podczas korzystania z aparatu zasilanego baterią w niskich temperaturach należy, o ile jest to możliwe, trzymać aparat wraz z zapasowymi bateriami w jak najcieplejszym miejscu. Bateria, która w niskich temperaturach wydaje się rozładowana, może odzyskać moc po ogrzaniu do temperatury pokojowej.
- Przed dłuższą podróżą, w szczególności za granicę, należy zakupić dodatkowe baterie. Zalecany typ baterii może być trudno dostępny podczas podróży.

#### **Korzystanie z funkcji bezprzewodowej łączności LAN/ Bluetooth®**

**Aparat należy wyłączać w szpitalach i innych w miejscach, w których znajdują się urządzenia medyczne.**

Fale radiowe generowane przez aparat mogą mieć niekorzystny wpływ na urządzenia medyczne i powodować awarie, w następstwie których może dojść do wypadku. Funkcje bezprzewodowej łączności LAN/**Bluetooth®** muszą być wyłączone w pobliżu urządzeń medycznych [\(P.181\)](#page-180-0).

**Aparat należy wyłączyć na pokładzie samolotu.**

Korzystanie z urządzeń bezprzewodowych na pokładzie samolotu może stanowić zagrożenie dla bezpieczeństwa podczas lotu. Funkcje bezprzewodowej łączności LAN/**Bluetooth®** muszą być wyłączone na pokładzie samolotu ([P.181\)](#page-180-0).

# **Monitor**

- Nie należy naciskać zbyt mocno na monitor; w przeciwnym przypadku obraz może stać się niewyraźny, powodując wadliwe działanie trybu odtwarzania lub uszkodzenie monitora.
- W górnej/dolnej części monitora może pojawiać się jasny pasek, lecz nie świadczy to o nieprawidłowym działaniu.
- Jeśli obiekt oglądany jest przez aparat pod katem, jego krawędzie na monitorze mogą wydawać się nierównomierne. Nie świadczy to o nieprawidłowym działaniu; zjawisko to będzie mniej widoczne w trybie odtwarzania.
- W miejscach o niskiej temperaturze włączanie monitora może długo trwać lub jego kolor może się czasowo zmienić.

Podczas korzystania z aparatu w skrajnie zimnych miejscach zalecane jest umieszczenie go od czasu do czasu w cieplejszym miejscu. Monitor gorzej działający w niskich temperaturach powróci do prawidłowego stanu w normalnej temperaturze.

Monitor tego produktu został wyprodukowany z zachowaniem wysokiej jakości i dokładności, ale może wystąpić na nim gorący lub martwy piksel. Takie piksele nie mają żadnego wpływu na zapisywany obraz. Ze względu na właściwości monitora kolory lub jasność mogą być nierównomierne w zależności od kąta patrzenia, ale wynika to z budowy monitora. Nie jest to oznaką nieprawidłowości.

#### **Informacje prawne i inne**

- Nasza firma nie ponosi odpowiedzialności ani nie udziela gwarancji w związku z uszkodzeniami, utratą spodziewanych zysków (przy zgodnym z prawem korzystaniu z aparatu) ani roszczeniami osób trzecich występującymi wskutek nieprawidłowego użytkowania niniejszego produktu.
- Nasza firma nie ponosi odpowiedzialności ani nie udziela gwarancji w związku z uszkodzeniami lub utratą spodziewanych zysków (przy zgodnym z prawem korzystaniu z aparatu), występującymi wskutek skasowania danych obrazów.

#### **Wykluczenie odpowiedzialności**

- Nasza firma nie ponosi odpowiedzialności ani nie udziela żadnych gwarancji, bezpośrednich ani pośrednich, w związku z treścią niniejszej instrukcji oraz oprogramowania, i nie będzie ponosić odpowiedzialności prawnej za żadną domyślną gwarancję ani za przydatność produktu do obrotu handlowego bądź jego przydatność do określonego celu oraz za żadne szkody następcze, losowe lub pośrednie (w tym także, ale nie tylko, utratę zysków, przerwy w prowadzeniu działalności gospodarczej lub utratę danych związanych z działalnością gospodarczą), powstałe w wyniku korzystania lub niemożności skorzystania z tych materiałów pisemnych, oprogramowania lub sprzętu. Systemy prawne niektórych krajów nie dopuszczają ograniczenia lub wykluczenia odpowiedzialności za szkody następcze lub losowe bądź gwarancji domniemanej, w związku z czym może ono nie dotyczyć niektórych klientów.
- Nasza firma zastrzega sobie wszelkie prawa do niniejszej instrukcji.

# **Ostrzeżenie**

Nieautoryzowane fotografowanie bądź korzystanie z materiałów chronionych prawem autorskim może stanowić naruszenie obowiązujących praw autorskich. Nasza firma nie ponosi odpowiedzialności za nieautoryzowane fotografowanie oraz inne działania naruszające prawa autorskie.

### **Informacja o prawach autorskich**

Wszelkie prawa zastrzeżone. Żadna część tych materiałów pisemnych ani oprogramowania nie może być powielana bądź wykorzystywana w żadnej formie, elektronicznej ani mechanicznej (włącznie z kserowaniem i nagrywaniem), ani też przy użyciu żadnych innych nośników i baz danych, bez uprzedniej pisemnej zgody naszej firmy. Firma nie ponosi odpowiedzialności w związku z korzystaniem z informacji zawartych w niniejszej instrukcji obsługi lub w oprogramowaniu ani za powstałe na skutek korzystania z tych informacji szkody. Nasza firma zastrzega sobie prawo do zmian funkcji i treści tej publikacji lub oprogramowania bez uprzedzenia.

### **Znaki towarowe**

- Logo SDXC jest znakiem towarowym firmy SD-3C, LLC.
- Logo Apical jest zarejestrowanym znakiem towarowym firmy Apical Limited.

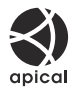

- Wi-Fi jest zarejestrowanym znakiem towarowym firmy Wi-Fi Alliance.
- Słowo i logo **Bluetooth**® są zarejestrowanymi znakami towarowymi należącymi do firmy Bluetooth SIG, Inc. i każde ich użycie przez firmę OM Digital Solutions Corporation podlega licencji.
- QR Code jest znakiem towarowym firmy Denso Wave Inc.
- Odniesienia do systemów plików w aparacie zawarte w niniejszej instrukcji dotyczą standardu "Design Rule for Camera File System/DCF" utworzonego przez organizację Japan Electronics and Information Technology Industries Association (JEITA).
- Pozostałe nazwy firm i produktów są zarejestrowanymi znakami towarowymi i/lub znakami towarowymi ich właścicieli. Symbole "™" i "®" zostały niekiedy pominięte.

NA MOCY LICENCJI NA PORTFEL PATENTÓW AVC KONSUMENTOWI ZEZWALA SIĘ NA UŻYWANIE TEGO PRODUKTU DO CELÓW OSOBISTYCH I NIEZWIĄZANYCH Z DZIAŁALNOŚCIĄ GOSPODARCZĄ DO (i) KODOWANIA WIDEO ZGODNIE ZE STANDARDEM AVC ("WIDEO AVC") I/LUB (ii) DEKODOWANIA WIDEO AVC ZAKODOWANEGO PRZEZ KONSUMENTA NA JEGO POTRZEBY OSOBISTE I BEZ ZWIĄZKU Z DZIAŁALNOŚCIĄ GOSPODARCZĄ I/LUB UZYSKANEGO OD DOSTAWCY WIDEO MAJĄCEGO LICENCJĘ NA UDOSTĘPNIANIE WIDEO AVC. NIE UDZIELA SIĘ, W SPOSÓB JAWNY ANI DOROZUMIANY, LICENCJI ZEZWALAJĄCEJ NA JAKIEKOLWIEK INNE WYKORZYSTANIE. W CELU UZYSKANIA DODATKOWYCH INFORMACJI NALEŻY SKONTAKTOWAĆ SIĘ Z FIRMĄ MPEG LA, L.L.C. ADRES STRONY INTERNETOWEJ: HTTP://WWW.MPEGLA.COM

Oprogramowanie tego aparatu może obejmować programy innych firm. Oprogramowanie innych firm podlega warunkom i zasadom określonym przez właścicieli lub licencjodawców tego oprogramowania, zgodnie z którymi oprogramowanie jest udostępniane użytkownikowi.

Te warunki i inne uwagi dotyczące oprogramowania innych firm (jeśli są dostępne) można znaleźć w pliku PDF z uwagami dotyczącymi oprogramowania, który znajduje się pod adresem <https://support.jp.omsystem.com/en/support/imsg/digicamera/download/notice/notice.html>

Data wydania: wrzesień 2023 r.

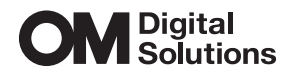

https://www.om-digitalsolutions.com/

© 2023 OM Digital Solutions Corporation

WD943300